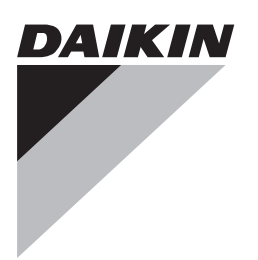

# **Referenzhandbuch für den Monteur**

**Kompakte luftgekühlte Kaltwassererzeuger und kompakte Luft-Wasser-Wärmepumpen**

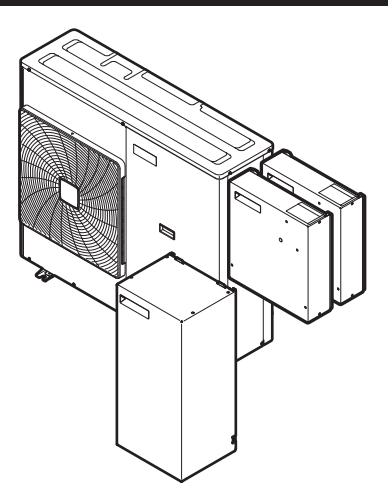

**EWAQ006BAVP EWAQ008BAVP**

**EWYQ006BAVP EWYQ008BAVP**

**EKCB07CAV3 EK2CB07CAV3 EKMBUHCA3V3 EKMBUHCA9W1**

Referenzhandbuch für den Monteur Kompakte luftgekühlte Kaltwassererzeuger und kompakte Luft-Wasser-Wärmepumpen

**Deutsch**

## **Inhaltsverzeichnis**

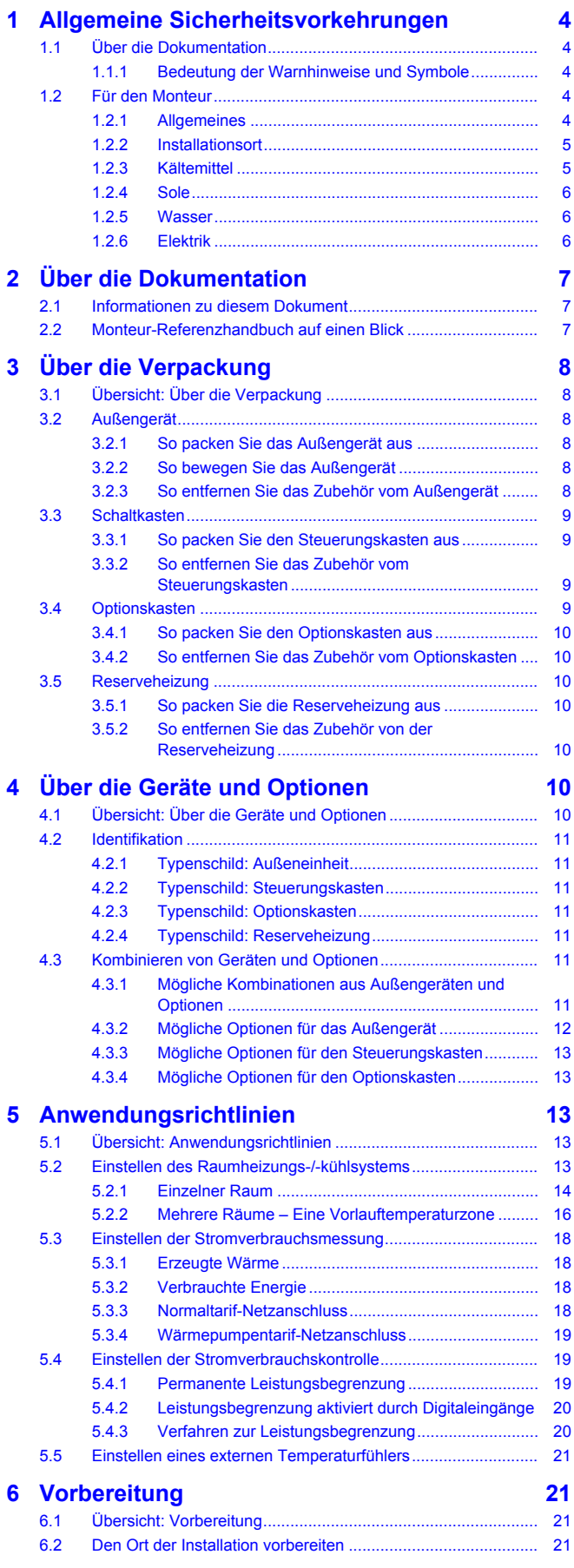

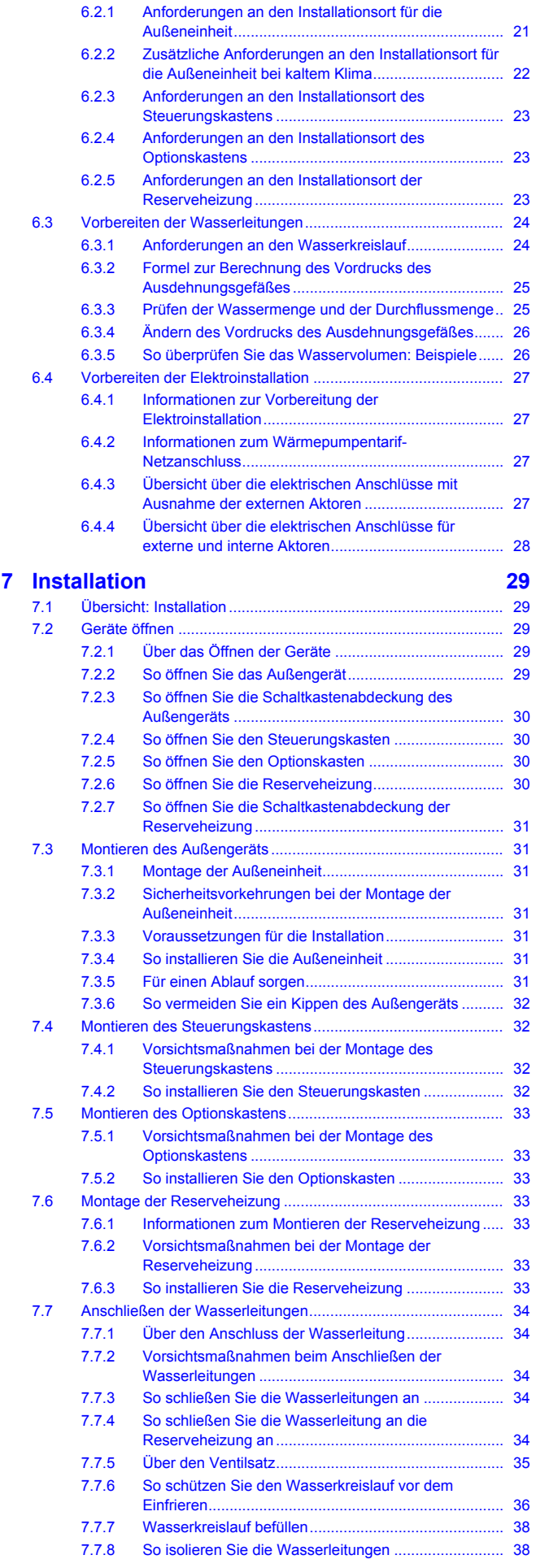

### **Inhaltsverzeichnis**

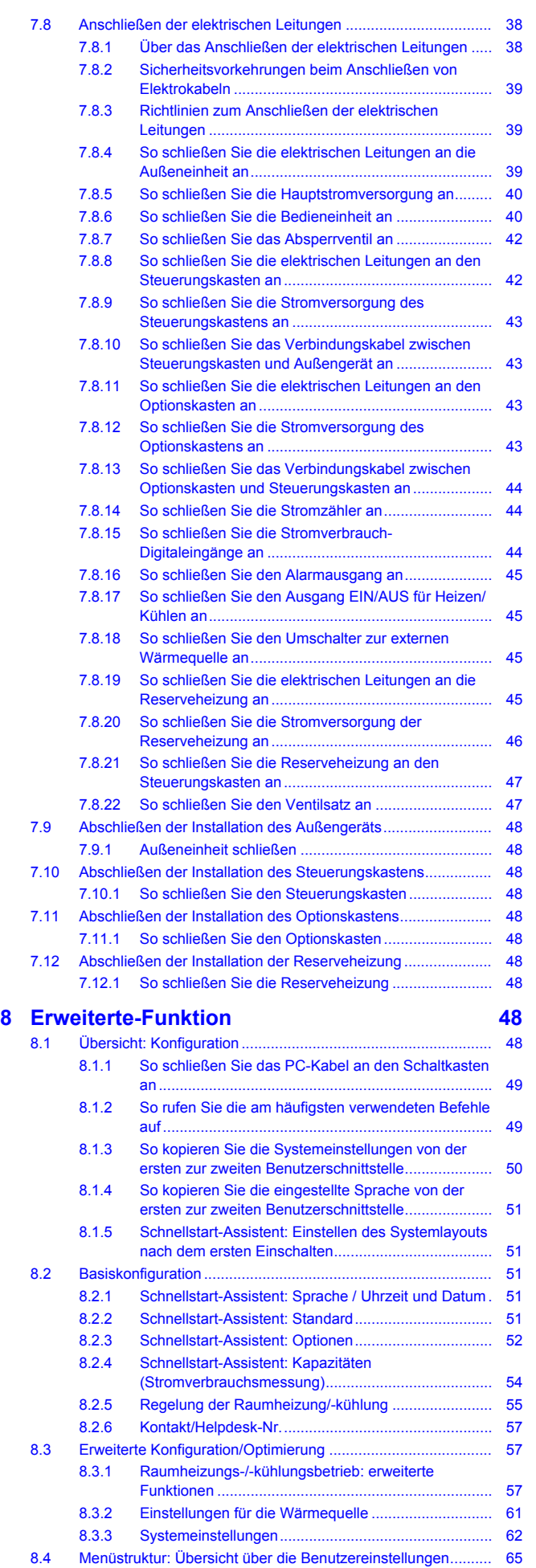

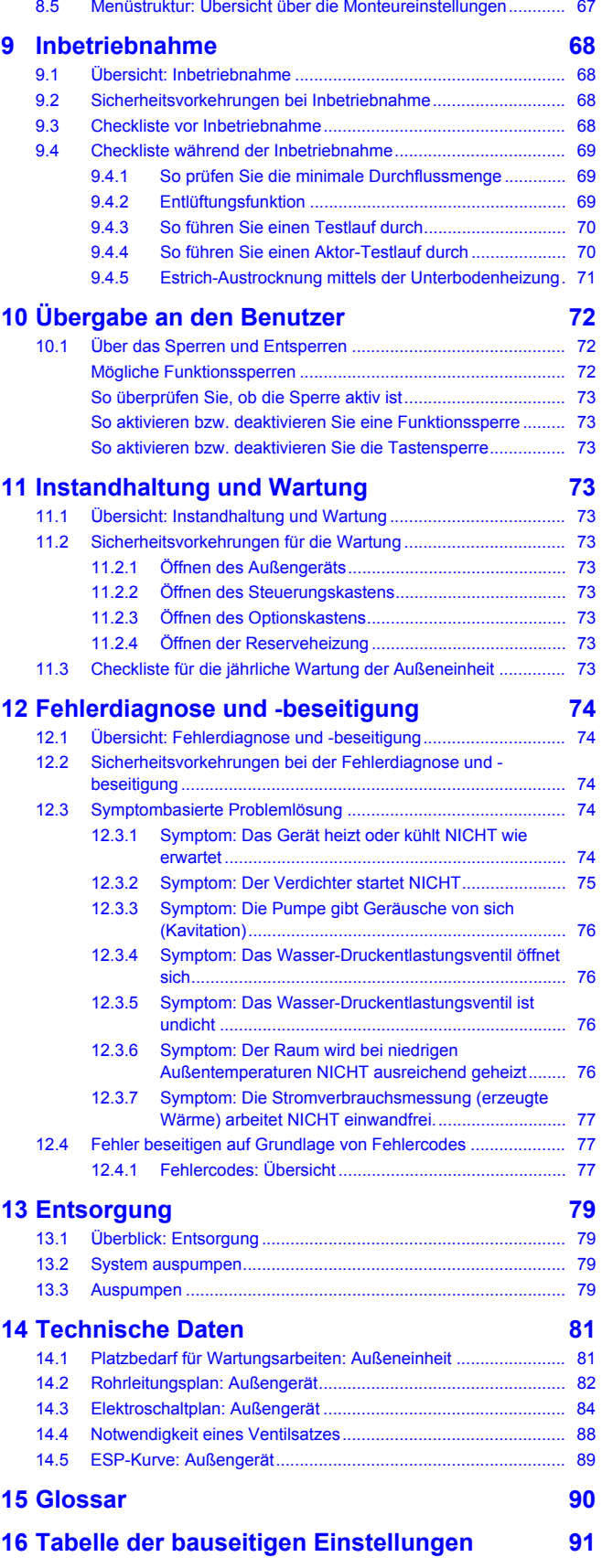

## **1 Allgemeine Sicherheitsvorkehrungen**

### **1.1 Über die Dokumentation**

- Die Original-Dokumentation ist auf Englisch verfasst. Bei der Dokumentation in anderen Sprachen handelt es sich um Übersetzungen des Originals.
- Die in diesem Dokument aufgeführten Sicherheitshinweise decken sehr wichtige Themen ab. Lesen Sie sie daher sorgfältig und aufmerksam durch.
- Alle Systeminstallationen und alle Arbeiten, die in der Installationsanleitung und in der Referenz für Installateure beschrieben sind, MÜSSEN durch einen autorisierten Installateur durchgeführt werden.

### **1.1.1 Bedeutung der Warnhinweise und Symbole**

### **GEFAHR**

∕ഇ∕

<u>AA</u>

/!\

Weist auf eine Situation hin, die zum Tod oder schweren Verletzungen führt.

### **GEFAHR: STROMSCHLAGGEFAHR**

Weist auf eine Situation hin, die zu einem Stromschlag führen kann.

### **GEFAHR: VERBRENNUNGSGEFAHR**

Weist auf eine Situation hin, die aufgrund extrem hoher oder niedriger Temperaturen zu Verbrennungen führen kann.

### **GEFAHR: EXPLOSIONSGEFAHR**

Weist auf eine Situation hin, die zu einer Explosion führen kann.

### **WARNUNG**

Weist auf eine Situation hin, die zum Tod oder schweren Verletzungen führen kann.

### **WARNUNG: ENTFLAMMBARES MATERIAL**

### **ACHTUNG**

Weist auf eine Situation hin, die zu leichten oder mittelschweren Körperverletzungen führen kann.

#### **HINWEIS**

Weist auf eine Situation hin, die zu Sachschäden führen kann.

### **INFORMATION**

Weist auf nützliche Tipps oder zusätzliche Informationen hin.

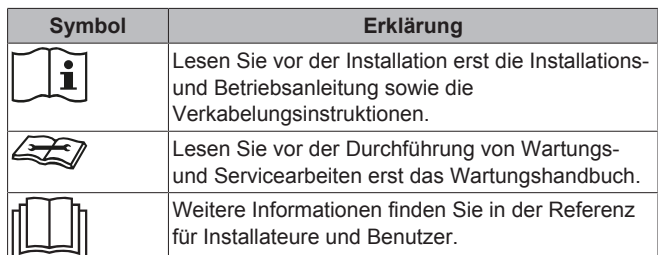

### **1.2 Für den Monteur**

### **1.2.1 Allgemeines**

Wenn Sie NICHT sicher sind, wie die Einheit zu installieren und zu betreiben ist, wenden Sie sich an Ihren Händler.

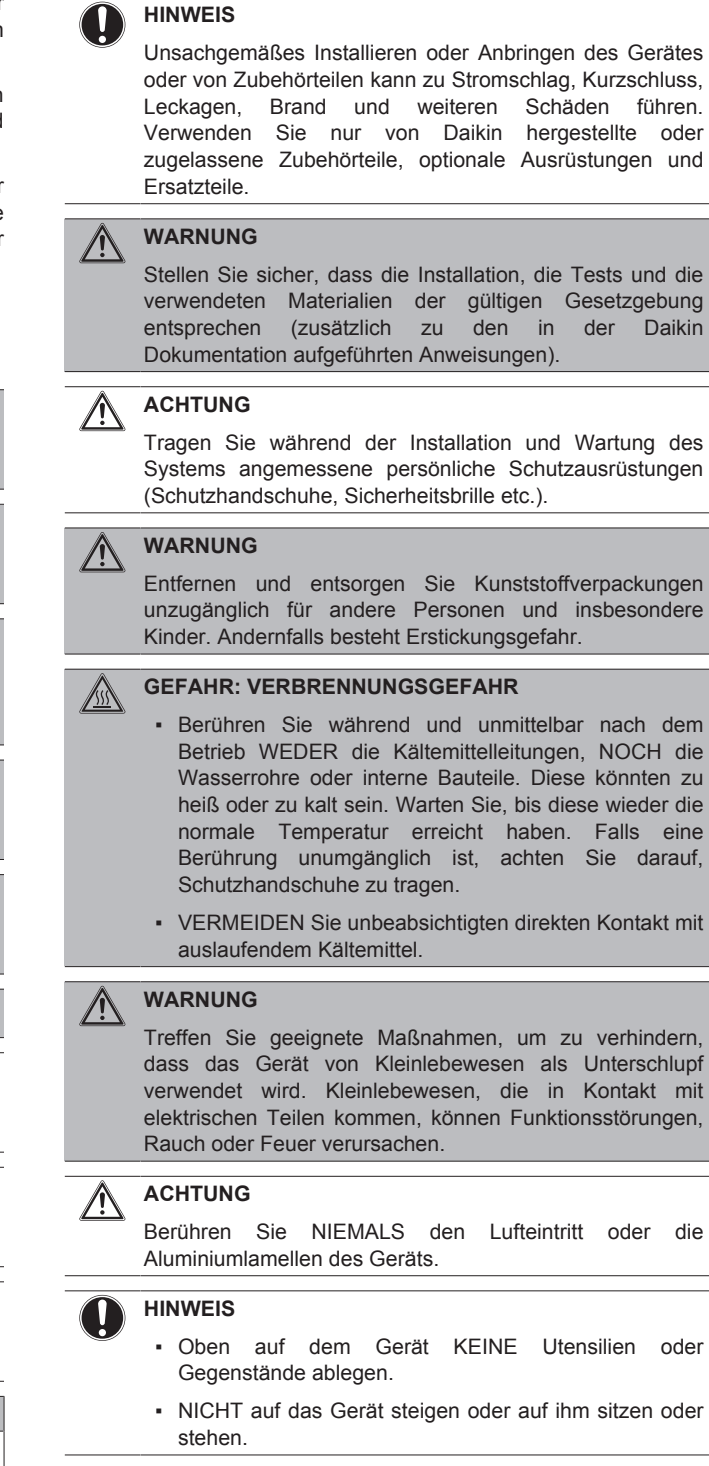

### **HINWEIS**

Arbeiten am Außengerät sollten bei trockener Witterung durchgeführt werden, um zu verhindern, dass Wasser eindringt.

Je nach geltenden Gesetzen muss gegebenenfalls beim Gerät ein Logbuch geführt werden, in dem zumindest die folgenden Informationen festgehalten werden: Daten zur Wartung, Reparaturen, Testergebnisse, Stand-by-Perioden, …

### **1 Allgemeine Sicherheitsvorkehrungen**

Und an einem zugänglichen Platz beim System MUSS ein Schild oder eine Tafel zumindest über folgende Punkte informieren:

- Wie das System im Notfall heruntergefahren wird
- Name bzw. Adresse von Feuerwahr, Polizei und Hospital
- Namen und Adressen von Service-Personal mit Telefonnummern für Tag und Nacht

Die Kriterien, die solch ein Logbuch erfüllen muss, werden in Europa durch die Norm EN378 vorgegeben.

### **1.2.2 Installationsort**

- Planen Sie für Wartungszwecke und eine ausreichende Luftzirkulation ausreichend Platz um das Gerät ein.
- Stellen Sie sicher, dass der Installationsort dem Gewicht und den Vibrationen das Gerät widersteht.
- Stellen Sie sicher, dass der Installationsort gut belüftet ist. Ventilationsöffnungen dürfen NICHT blockiert sein.
- Achten Sie darauf, dass das Gerät eben aufgestellt ist.

Installieren Sie das Gerät NICHT an den folgenden Plätzen bzw. Orten:

- In einer potenziell explosiven Atmosphäre.
- An Orten mit Geräten oder Maschinen, die elektromagnetische Wellen abstrahlen. Elektromagnetische Wellen können das Steuerungssystem stören, was Funktionsstörungen der Anlage zur Folge haben kann.
- An Orten, an denen aufgrund ausströmender brennbarer Gase (Beispiel: Verdünner oder Benzin) oder in der Luft befindlicher Kohlenstofffasern oder entzündlicher Staubpartikel Brandgefahr besteht.
- An Orten, an denen korrosive Gase (Beispiel: Schwefelsäuregas) erzeugt wird. Das Korrodieren von Kupferleitungen und Lötstellen kann zu Leckagen im Kältemittelkreislauf führen.

### **1.2.3 Kältemittel**

Falls zutreffend. Weitere Informationen finden Sie in der Installationsanleitung oder in der Referenz für Installateure für die betreffende Anwendung.

## **HINWEIS**

Stellen Sie sicher, dass die Installation der Kältemittelleitungen der gültigen Gesetzgebung entspricht. In Europa muss die Norm EN 378 eingehalten werden.

### **HINWEIS**

Darauf achten, dass die bauseitigen Leitungen und<br>Anschlüsse KEINEN mechanischen Belastungen mechanischen ausgesetzt sind.

### **WARNUNG**

Setzen Sie das Produkt bei Tests KEINEM Druck aus, der höher als der maximal zulässige Druck ist (auf dem Typenschild des Geräts angegeben).

#### **WARNUNG**  $\bigwedge$

Ergreifen Sie für den Fall, dass es eine Leckage im Kältemittelkreislauf gibt, hinreichende Vorkehrungsmaßnahmen. Wenn Kältemittelgas austritt, müssen Sie den Bereich sofort lüften. Mögliche Gefahren:

- Übermäßige Kältemittelkonzentrationen in einem geschlossenen Raum können zu einem Sauerstoffmangel führen.
- Wenn Kältemittelgas in Kontakt mit Feuer kommt, können toxische Gase entstehen.

**GEFAHR: EXPLOSIONSGEFAHR**

**Auspumpen – Kältemittelaustritt.** Falls es eine Leckage im Kältemittelkreislauf gibt und Sie das System auspumpen wollen:

- NICHT die Funktion zum automatischen Auspumpen benutzen, mit der das gesamte Kältemittel aus dem System in der Außeneinheit gesammelt werden kann. **Mögliche Folge:** Selbstentzündung und Explosion des Verdichters, weil Luft in den arbeitenden Verdichter gelangt.
- Benutzen Sie ein separates Rückgewinnungssystem, sodass der Verdichter der Einheit NICHT in Betrieb sein muss.

#### **WARNUNG** ΛŅ

A

Führen Sie IMMER eine Rückgewinnung des Kältemittels durch. Lassen Sie es NIEMALS direkt in die Umwelt ab. Verwenden Sie stattdessen eine Unterdruckpumpe.

### **HINWEIS**

Stellen Sie nach dem Anschließen aller Rohrleitungen sicher, dass kein Gas austritt. Überprüfen Sie die Leitungen mit Stickstoff auf Gaslecks.

### **HINWEIS**

- Um einen Ausfall des Verdichters zu vermeiden NICHT mehr Kältemittel einfüllen als spezifiziert.
- Wird das Kältemittelsystem geöffnet, MÜSSEN beim Umgang mit Kältemittel die gesetzlichen Vorschriften eingehalten werden.

#### **WARNUNG** ΛŅ

Stellen Sie sicher, dass kein Sauerstoff im System vorhanden ist. Das Kältemittel kann erst nach der Dichtheitsprüfung und Vakuumtrocknung eingefüllt werden.

- Wenn Kältemittel nachgefüllt werden muss, entnehmen Sie die Art und notwendige Menge des Kältemittels dem Typenschild des Geräts.
- Das Gerät wurde werkseitig mit Kältemittel gefüllt. Je nach den Leitungsdurchmessern und Leitungslängen muss bei manchen Systemen Kältemittel nachgefüllt werden.
- Verwenden Sie nur Werkzeuge, die ausschließlich für das im System verwendete Kältemittel vorgesehen sind, um den Druckwiderstand zu gewährleisten und zu verhindern, dass Fremdstoffe in das System eindringen.
- Füllen Sie das flüssige Kältemittel wie folgt ein:

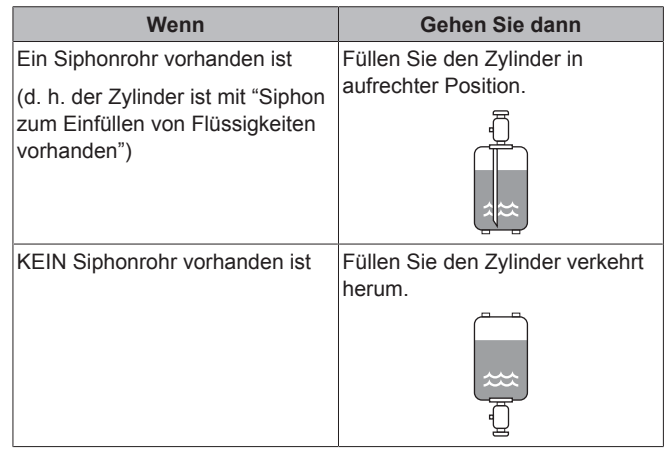

- Kältemittelzylinder müssen langsam geöffnet werden.
- Füllen Sie das Kältemittel in flüssiger Form ein. Bei Hinzufügen in Gasform kann ein normaler Betrieb verhindert werden.

### **ACHTUNG**

Schließen Sie sofort das Ventil des Kältemittelbehälters, wenn die Kältemittel-Befüllung durchgeführt wurde oder wenn Sie den Vorgang unterbrechen. Wird das Ventil NICHT sofort geschlossen, kann der verbleibende Druck zusätzliches Kältemittel laden. **Mögliche Folge:** Falsche Kältemittelmenge.

### **1.2.4 Sole**

Falls zutreffend. Weitere Informationen finden Sie in der Installationsanleitung oder im Monteur-Referenzhandbuch Ihrer Anwendung.

#### **WARNUNG**

Die Auswahl der Sole MUSS der gültigen Gesetzgebung entsprechen.

### **WARNUNG**

Ergreifen Sie für den Fall, dass es eine Leckage im Solekreislauf gibt, hinreichende Vorkehrungsmaßnahmen. Wenn Sole austritt, lüften Sie sofort den Bereich und wenden Sie sich an Ihren Händler vor Ort.

#### **WARNUNG**

<u>/!\</u>

 $\bigwedge$ 

Die Temperatur im Geräteinneren kann weit über der Raumtemperatur liegen und bis auf 70°C und mehr ansteigen. Bei einer Undichtigkeit im Solekreislauf können heiße Teile im Geräteinnern zu einer gefährlichen Situation führen.

#### **WARNUNG**

Nutzung und Installation des Geräts MÜSSEN den in der gültigen Gesetzgebung aufgeführten Sicherheits- und Umweltvorschriften entsprechen.

### **1.2.5 Wasser**

Falls zutreffend. Weitere Informationen finden Sie in der Installationsanleitung oder in der Referenz für Installateure für die betreffende Anwendung.

### **HINWEIS**

Stellen Sie sicher, dass die Wasserqualität der EU-Richtlinie 98/83 EG entspricht.

### **1.2.6 Elektrik**

### **GEFAHR: STROMSCHLAGGEFAHR**

- Schalten Sie unbedingt erst die gesamte Stromversorgung AUS, bevor Sie die Abdeckung des Steuerungskastens abnehmen, Anschlüsse vornehmen oder stromführende Teile berühren.
- Unterbrechen Sie die Stromversorgung mindestens 1 Minute und messen Sie die Spannung an den Klemmen der Kondensatoren des Hauptstromkreises<br>oder elektrischen Bauteilen, bevor Sie oder elektrischen Bauteilen, bevor Sie Wartungsarbeiten durchführen. Die Spannung MUSS unter 50 V DC liegen, bevor Sie elektrische Bauteile berühren können. Die Lage der Klemmen entnehmen Sie dem Schaltplan.
- Berühren Sie elektrische Bauteile NICHT mit feuchten oder nassen Händen.
- Lassen Sie das Gerät NIEMALS unbeaufsichtigt, wenn die Wartungsabdeckung entfernt ist.

#### **WARNUNG** ∕!∖

Sofern NICHT werkseitig installiert, MUSS bei der festen Verkabelung ein Hauptschalter oder ein entsprechender Schaltmechanismus installiert sein, durch den beim Ausschalten alle Pole getrennt werden und durch den bei einer Überspannungssituation der Kategorie III die komplette Trennung gewährleistet ist.

#### **WARNUNG** ∕∖

- Verwenden Sie AUSSCHLIESSLICH Kabel mit Kupferadern.
- Es ist darauf zu achten, dass die bauseitige Verkabelung den dafür gültigen Gesetzen und Vorschriften entspricht.
- Die gesamte bauseitige Verkabelung MUSS gemäß dem Elektroschaltplan durchgeführt werden, der mit dem Produkt mitgelieferten wurde.
- Kabel und Kabelbündel NIEMALS quetschen. Darauf achten, dass Kabel NIEMALS mit Rohren oder scharfen Kanten in Berührung kommen. Darauf achten, dass auf die Kabelanschlüsse kein zusätzlicher Druck von außen ausgeübt wird.
- Unbedingt auf eine korrekte Erdung achten. Erden Sie das Gerät NICHT über ein Versorgungsrohr, einen Überspannungsableiter oder einen Telefon-Erdleiter. Bei unzureichender Erdung besteht Stromschlaggefahr.
- Achten Sie darauf, dass das System für die Stromversorgung einen eigenen Stromkreis verwendet. Schließen Sie AUF KEINEN FALL andere Geräte an diesen Stromkreis an.
- Achten Sie darauf, dass alle erforderlichen Sicherungen und Schutzschalter installiert sind.
- Installieren Sie immer einen Fehlerstrom-Schutzschalter. Bei Missachtung dieser Regeln besteht Stromschlag- oder Brandgefahr.
- Achten Sie bei der Installation des Fehlerstrom-Schutzschalters darauf, dass er kompatibel ist mit dem Inverter (resistent gegenüber hochfrequente störende Interferenzen), um unnötiges Auslösen des Fehlerstrom-Schutzschalters zu vermeiden.

### **HINWEIS**

Vorsichtsmaßnahmen beim Verlegen der Stromversorgungsleitung:

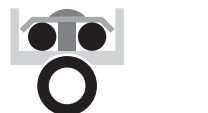

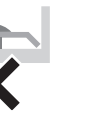

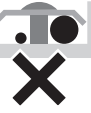

- Schließen Sie KEINE Kabel verschiedener Stärken an die Stromversorgungsklemmenleiste an. (Ein Kabelzuschlag in der Stromversorgungsleitung kann zu abnormaler Wärmeentwicklung führen.)
- Wenn Sie Kabel mit der gleichen Stärke anschließen, gehen Sie dabei wie in der Abbildung oben dargestellt vor.
- Verwenden Sie das dafür vorgesehene Stromkabel und schließen Sie es ordnungsgemäß an, sichern Sie es, um zu verhindern, dass Druck von außen auf die Klemmleiste ausgeübt wird.
- Verwenden Sie einen geeigneten Schraubenzieher zum Festdrehen der Klemmenschrauben. Mit einem zu kleinen Schraubenzieher wird der Schraubenkopf beschädigt und die Schraube kann nicht ordnungsgemäß festgedreht werden.
- Wenn die Klemmenschrauben zu stark festgedreht werden, können sie zerbrechen.

### **WARNUNG**

ハ

- Nach Durchführung aller Elektroinstallationsarbeiten überzeugen Sie sich davon, dass die Anschlüsse aller elektrischen Komponenten und jeder Anschluss innerhalb des Elektrokastens ordnungsgemäß und sicher hergestellt sind.
- Stellen Sie vor dem ersten Einschalten des Geräts sicher, dass alle Abdeckungen geschlossen sind.

### **HINWEIS**

Nur gültig, wenn die Stromversorgung dreiphasig ist und der Verdichter über ein EIN/AUS-Startverfahren verfügt.

Wenn die Möglichkeit einer Phasenumkehr nach einem momentanen Stromausfall besteht und der Strom ein- und ausschaltet, während das Produkt in Betrieb ist, bringen Sie einen Phasenumkehrschutzkreis lokal an. Wenn das Produkt bei umgekehrter Phase betrieben wird, können der Verdichter und andere Teile beschädigt werden.

## **2 Über die Dokumentation**

### **2.1 Informationen zu diesem Dokument**

### **Zielgruppe**

 $\mathbf{i}$ 

Autorisierte Monteure

### **INFORMATION**

Diese Anlage ist konzipiert für die Benutzung durch Experten oder geschulte Benutzer in Geschäftsstellen, in der Leichtindustrie und in landwirtschaftlichen Betrieben sowie zur kommerziellen Verwendung durch Laien.

#### **Dokumentationssatz**

Dieses Dokument ist Teil eines Dokumentationssatzes. Der vollständige Satz besteht aus:

- **Allgemeine Sicherheitsvorkehrungen:**
	- Sicherheitsanweisungen, die Sie vor der Installation lesen müssen
	- Format: Papier (im Lieferumfang des Außengeräts enthalten)
- **Installationshandbuch für das Außengerät:**
	- Installationsanleitung
	- Format: Papier (im Lieferumfang des Außengeräts enthalten)
- **Installationsanleitung des Steuerungskastens:**
	- Installationsanleitung
	- Format: Papier (in der Verpackung des Steuerungskastens)
- **Installationsanleitung des Optionskastens:**
	- Installationsanleitung
	- Format: Papier (in der Verpackung des Optionskastens)
- **Installationsanleitung der Reserveheizung:**
	- Installationsanleitung
	- Format: Papier (in der Verpackung der Reserveheizung)
- **Referenzhandbuch für den Monteur:**
	- Vorbereitung der Installation, bewährte Verfahren, Referenzdaten …
	- Format: Digitale Dateien unter [http://www.daikineurope.com/](http://www.daikineurope.com/support-and-manuals/product-information/) [support-and-manuals/product-information/](http://www.daikineurope.com/support-and-manuals/product-information/)
- **Ergänzungshandbuch für optionale Ausstattung:**
	- Weitere Informationen bezüglich der Installation von optionalen Ausstattungen
	- Format: Papier (im Lieferumfang des Außengeräts enthalten) + Digitale Dateien unter [http://www.daikineurope.com/support](http://www.daikineurope.com/support-and-manuals/product-information/)[and-manuals/product-information/](http://www.daikineurope.com/support-and-manuals/product-information/)
- **Anleitung für den Ventilsatz:**
	- Anleitung für die Integration des Ventilsatzes EKMBHBP1
	- Format: Papier (im Lieferumfang des Außengeräts enthalten)
- **Installationsanleitung für Bodenwannenheizung:**
	- Anleitung für die Integration der Bodenwannenheizung EKBPH140L7
	- Format: Papier (im Lieferumfang des Außengeräts enthalten)

Neueste Ausgaben der mitgelieferten Dokumentation können auf der regionalen Daikin-Webseite oder auf Anfrage bei Ihrem Händler verfügbar sein.

Die Original-Dokumentation ist auf Englisch verfasst. Bei der Dokumentation in anderen Sprachen handelt es sich um Übersetzungen des Originals.

#### **Technische Konstruktionsdaten**

- Ein **Teil** der jüngsten technischen Daten ist verfügbar auf der regionalen Website Daikin (öffentlich zugänglich).
- Der **vollständige Satz** der jüngsten technischen Daten ist verfügbar im Extranet unter Daikin (Authentifizierung erforderlich).

### **2.2 Monteur-Referenzhandbuch auf einen Blick**

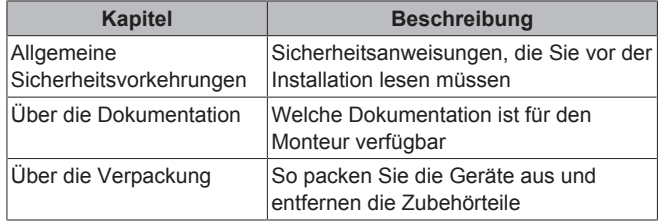

EWAQ+EWYQ006+008BAVP + EK(2)CB07CAV3 + EKMBUHCA3V3+9W1 Kompakte luftgekühlte Kaltwassererzeuger und kompakte Luft-Wasser-Wärmepumpen 4P492901-1A – 2018.06

## **3 Über die Verpackung**

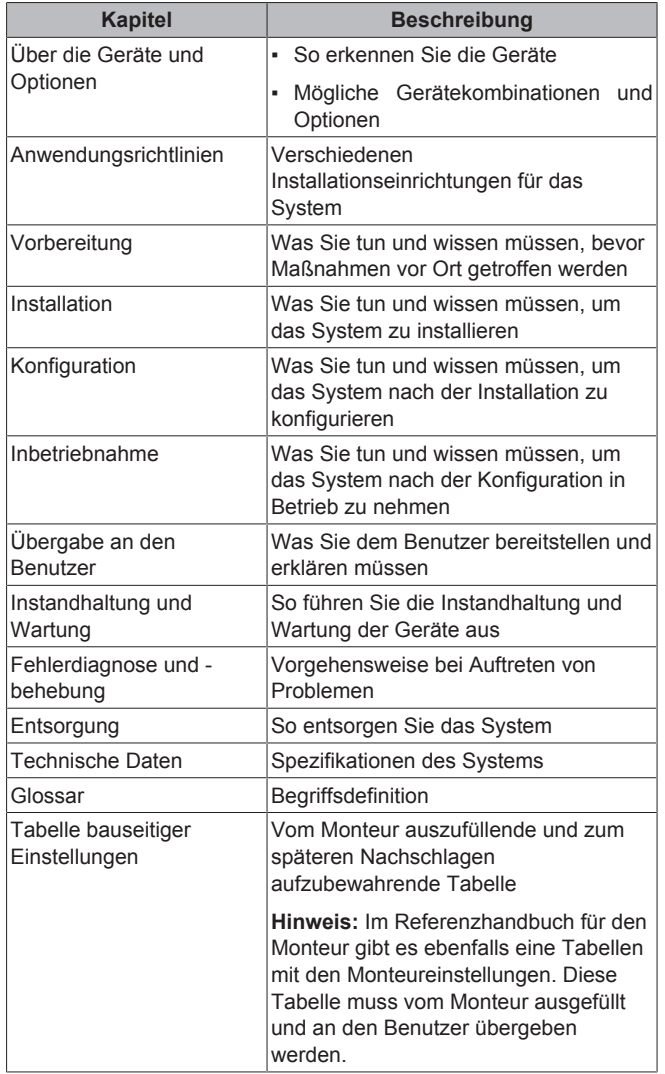

## **3 Über die Verpackung**

## **3.1 Übersicht: Über die Verpackung**

Dieses Kapitel beschreibt, wie vorzugehen ist, nachdem die Verpackungen mit dem Außengerät, dem Steuerungskasten, der Optionsbox und/oder der Reserveheizung vor Ort geliefert wurden.

Beachten Sie Folgendes:

- Das Gerät MUSS bei Anlieferung auf Beschädigungen überprüft werden. Jegliche Beschädigungen MÜSSEN unverzüglich der Spedition mitgeteilt werden.
- Bringen Sie das verpackte Gerät so nahe wie möglich an den endgültigen Aufstellungsort, um eine Beschädigung während des Transports zu vermeiden.
- Überlegen Sie sich im Voraus, auf welchem Wege die Einheit am besten zum Installationsort gebracht werden kann.

### **3.2 Außengerät**

### **3.2.1 So packen Sie das Außengerät aus**

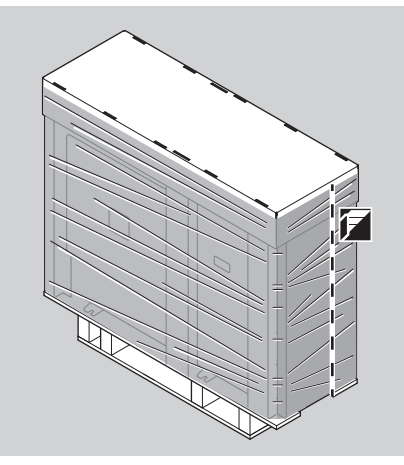

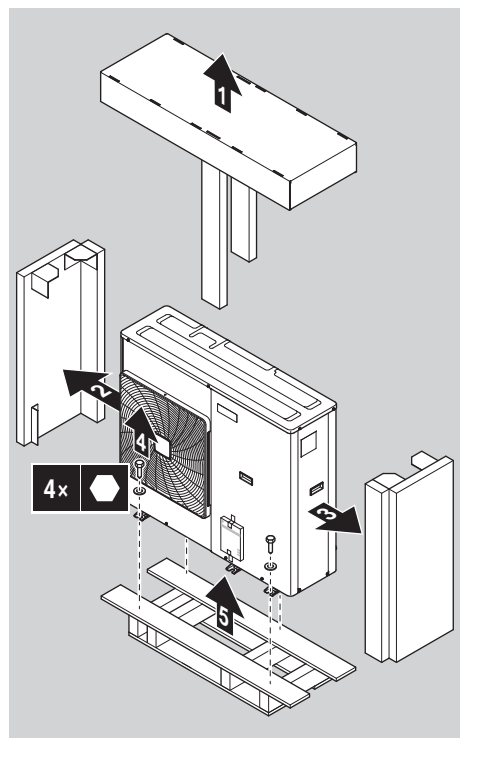

### **3.2.2 So bewegen Sie das Außengerät**

### **ACHTUNG**

Berühren Sie NICHT den Lufteinlass oder die Aluminiumrippen des Geräts, um eine Verletzung zu vermeiden.

Tragen Sie das Gerät langsam wie gezeigt:

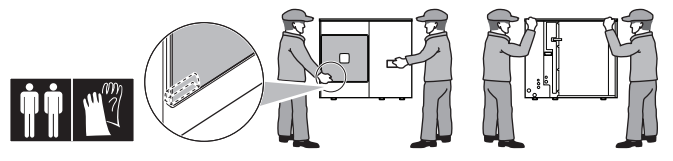

### **3.2.3 So entfernen Sie das Zubehör vom Außengerät**

- **1** Öffnen Sie das Außengerät. Siehe "7.2.2 So öffnen Sie das Außengerät" auf Seite 29.
- **2** Entfernen Sie das Zubehör.

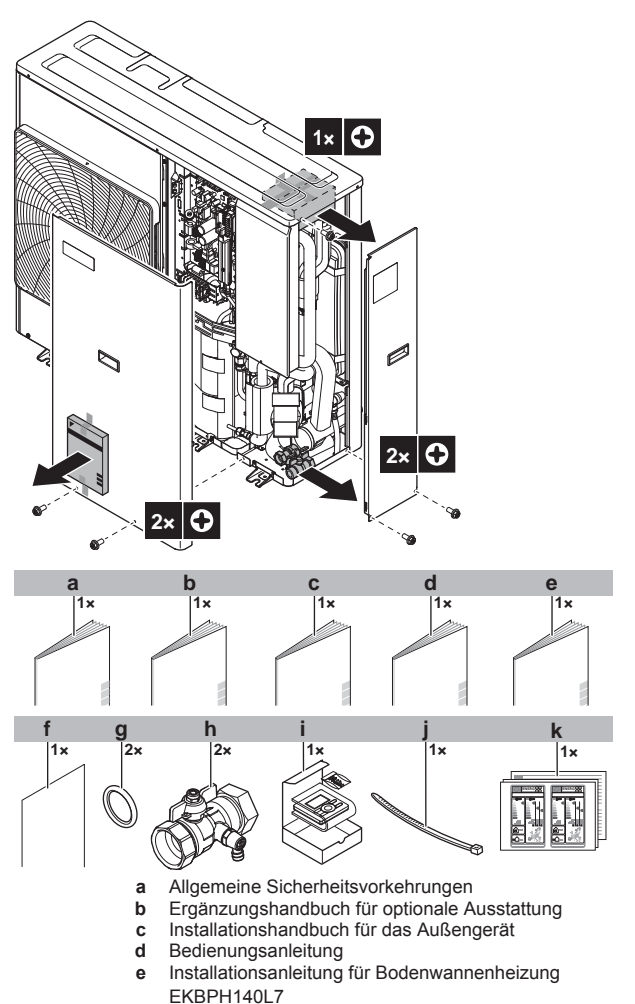

- **f** Anleitung für den Ventilsatz EKMBHBP1
- **g** Dichtungsring für Absperrventil **h** Absperrventil
- 
- **i** Bedieneinheit
- **j** Kabelbinder **k** Energieverbrauchskennzeichnung

#### **INFORMATION**

 $\overline{\mathbf{i}}$ 

| i ||

Die Installationsanleitung für die Bodenwannenheizung EKBPH140L7 gilt nur, wenn die Bodenwannenheizung EKBPH140L7 Teil des Systems ist. Ist dies der Fall, berücksichtigen Sie NICHT die Installationsanleitung im Lieferumfang der Bodenwannenheizung. Sie wird durch die Anleitung im Lieferumfang des Außengeräts außer Kraft gesetzt.

### **INFORMATION**

Die Anleitung für den Ventilsatz EKMBHBP1 gilt nur für den Fall, dass der Ventilsatz EKMBHBP1 Teil des Systems ist. Ist dies der Fall, berücksichtigen Sie NICHT die Anleitung im Lieferumfang des Ventilsatzes. Sie wird durch die Anleitung im Lieferumfang des Außengeräts außer Kraft gesetzt.

### **3.3 Schaltkasten**

### **HINWEIS**

Der Steuerungskasten EKCB07CAV3 ist optional und kann nicht eigenständig verwendet werden.

### **3.3.1 So packen Sie den Steuerungskasten aus**

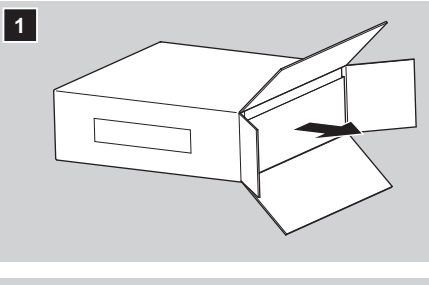

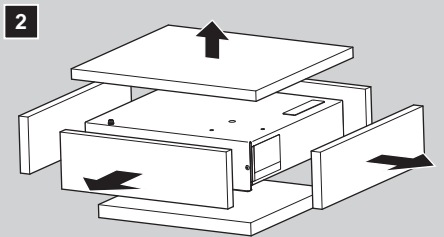

### **3.3.2 So entfernen Sie das Zubehör vom Steuerungskasten**

**1** Öffnen Sie den Steuerungskasten.

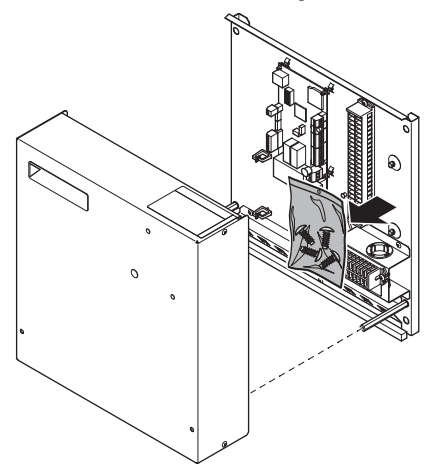

**2** Entfernen Sie das Zubehör.

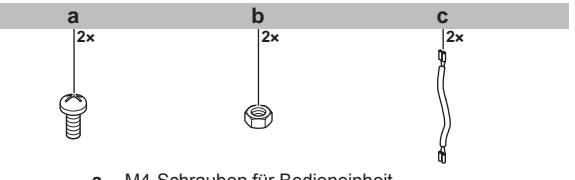

- **a** M4-Schrauben für Bedieneinheit<br>**b** M4-Muttern für Bedieneinheit
- **b** M4-Muttern für Bedieneinheit
- **c** Drähte für das Relais der Brauchwasser-Zusatzheizung (redundantes Zubehör)

### **3.4 Optionskasten**

### **HINWEIS**

- Die Optionsbox EK2CB07CAV3 ist optional und kann nicht eigenständig verwendet werden.
- Um den Optionskasten nutzen zu können, muss der optionale Steuerungskasten EKCB07CAV3Bestandteil des Systems sein.

### **3.4.1 So packen Sie den Optionskasten aus**

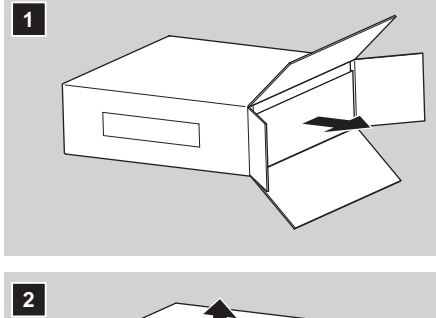

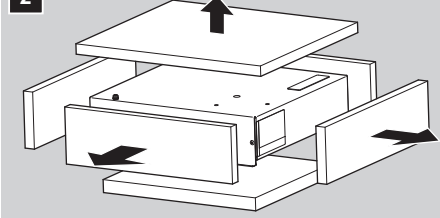

### **3.4.2 So entfernen Sie das Zubehör vom Optionskasten**

**1** Öffnen Sie den Optionskasten.

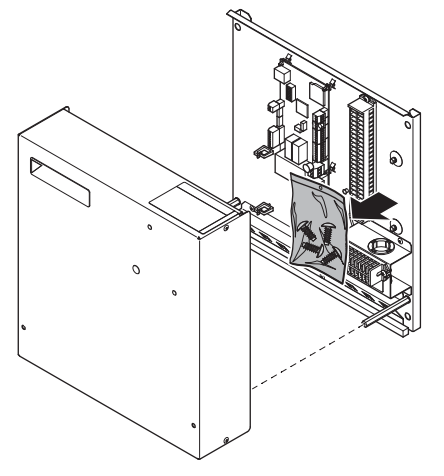

**2** Entfernen Sie das Zubehör.

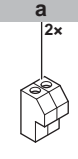

**a** Steckverbinder für das Verbindungskabel zwischen dem Optionskasten und dem Schaltkasten EKCB07CAV3.

### **3.5 Reserveheizung**

### **HINWEIS**

- Die Reserveheizung ist optional und kann nicht eigenständig verwendet werden.
- Um die Reserveheizung nutzen zu können, muss der optionale Steuerungskasten EKCB07CAV3Bestandteil des Systems sein.

**3.5.1 So packen Sie die Reserveheizung aus**

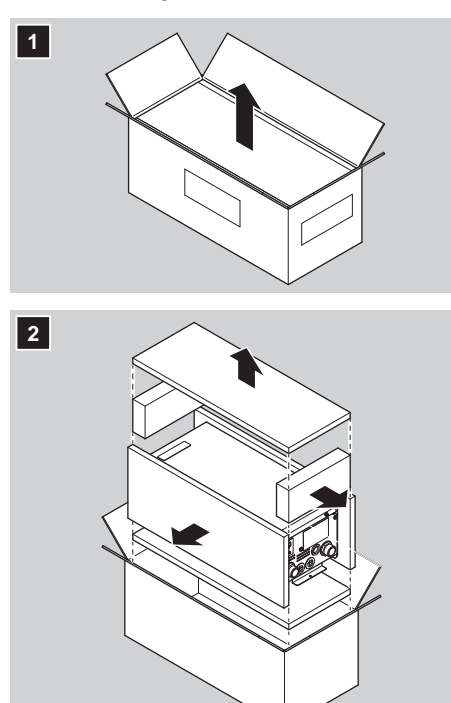

### **3.5.2 So entfernen Sie das Zubehör von der Reserveheizung**

**1** Entfernen Sie den Wandhalter vom Kasten.

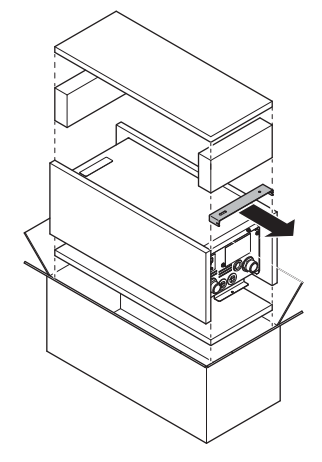

**4 Über die Geräte und Optionen**

### **4.1 Übersicht: Über die Geräte und Optionen**

Dieses Kapitel enthält folgende Informationen:

- Identifizieren des Außengeräts
- Identifizieren des Steuerungskastens (falls zutreffend)
- Identifizieren der Optionsbox (falls zutreffend)
- Identifizieren der Reserveheizung (falls zutreffend)
- Kombinieren des Außengeräts mit den Optionen
- Kombinieren des Steuerungskastens mit den Optionen
- Kombinieren der Optionsbox mit den Optionen

### **4.2 Identifikation**

#### **HINWEIS**  $\blacksquare$

Achten Sie bei der gleichzeitigen Installation oder Wartung von mehreren Geräten darauf, die Wartungsblenden der verschiedenen Modelle NICHT zu vertauschen.

### **4.2.1 Typenschild: Außeneinheit**

### **Wo?**

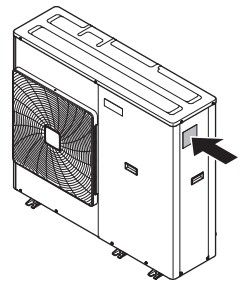

### **Modellkennung**

**Beispiel:** EW A/Y Q 006 BA V P -H-

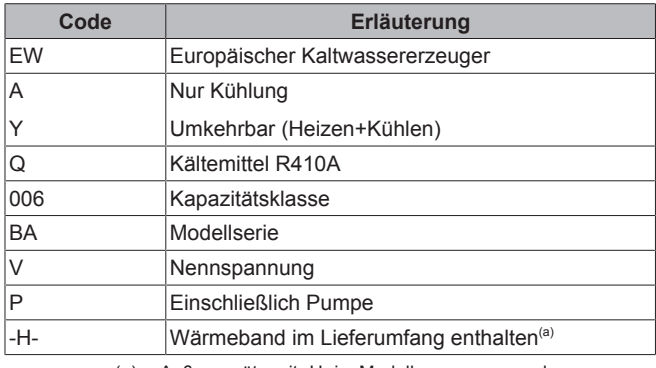

(a) Außengeräte mit -H- im Modellnamen verwenden Wärmeband um ihre internen Wasserrohrleitungen, um zu verhindern, dass die Rohrleitungen bei negativen Umgebungstemperaturen einfrieren.

### **4.2.2 Typenschild: Steuerungskasten**

### **Wo?**

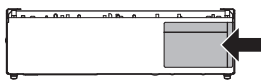

### **Modellkennung**

**Beispiel:** EK CB 07 CA V3

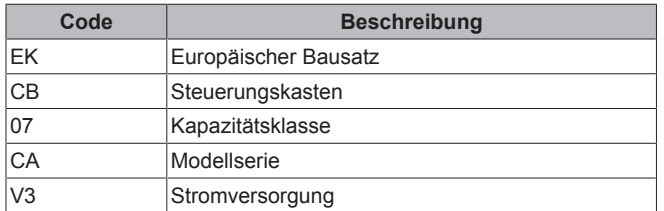

### **4.2.3 Typenschild: Optionskasten**

### **Wo?**

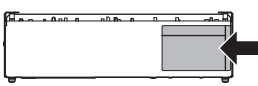

### **Modellkennung**

**Beispiel:** EK 2 CB 07 CA V3

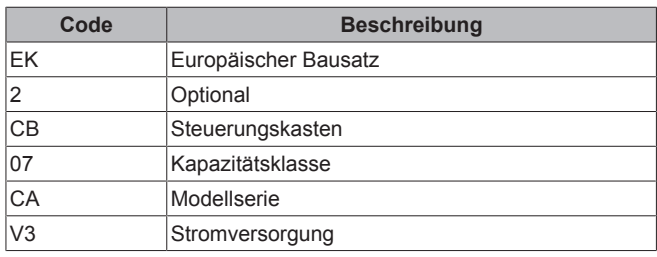

### **4.2.4 Typenschild: Reserveheizung**

**Wo?**

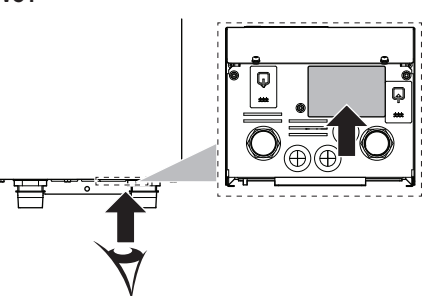

### **Modellkennung**

**Beispiel:** EK M BUH CA 3 V3

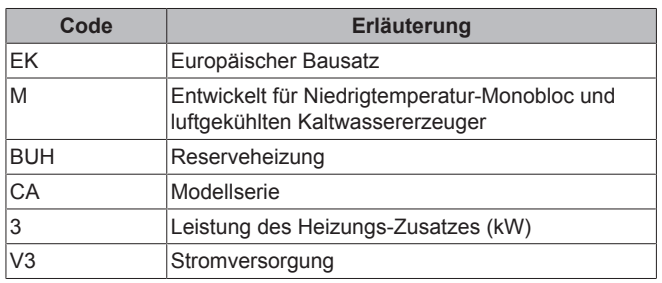

### **4.3 Kombinieren von Geräten und Optionen**

### **4.3.1 Mögliche Kombinationen aus Außengeräten und Optionen**

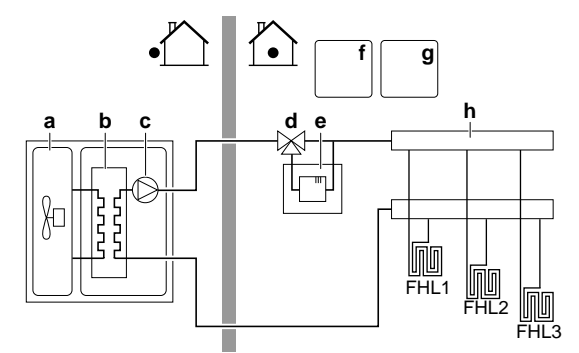

- **a** Außengerät (EWAQ006+008BAVP oder
- EWYQ006+008BAVP)
- **b** Kältemittelabschnitt des Außengeräts
- **c** Hydro-Abschnitt des Außengeräts **d** Ventilsatz EKMBHBP1
- **e** Reserveheizungs-Bausatz (EKMBUHCA3V3 oder EKMBUHCA9W1)
- Steuerkasten EKCB07CAV3
- **g** Optionskasten EK2CB07CAV3<br>**h** Raumbeizungskreislauf
- **h** Raumheizungskreislauf

## **4 Über die Geräte und Optionen**

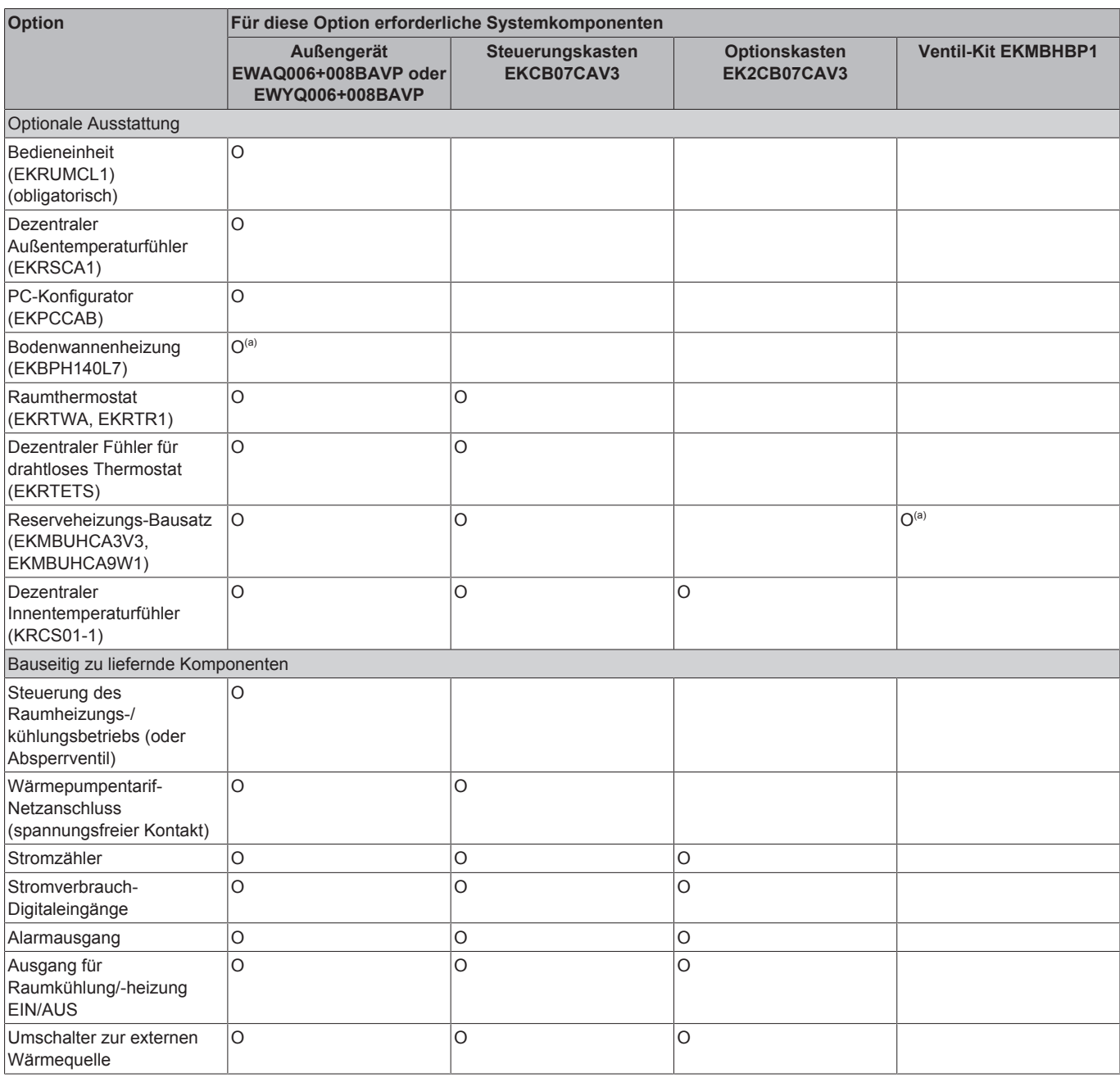

(a) Nur für EWYQ006+008BAVP.

### **INFORMATION**

 $\mathbf{i}$ 

Dieses System unterstützt KEINE Funktionen von Brauchwasser- und Wärmepumpen-Konvektoren.

### **4.3.2 Mögliche Optionen für das Außengerät**

### **Bedieneinheit (EKRUMCL1)**

Eine zusätzliche Bedieneinheit ist als Option erhältlich. Die zusätzliche Bedieneinheit kann so angeschlossen werden, dass eine enge Steuerung des Steuerungskastens und die Funktionalität des Raumthermostats im zu heizenden Hauptraum verfügbar sind.

EKRUMCL1 ist standardmäßig mit einem Sprachpaket erhältlich, das Englisch, Französisch, Italienisch und Spanisch umfasst. Andere Sprachen können über Computersoftware hochgeladen werden.

Hinweise zur Installation siehe "7.8.6 So schließen Sie die Bedieneinheit an" auf Seite 40.

#### **INFORMATION** li.

- Wenn der Steuerungskasten EKCB07CAV3 NICHT Teil des Systems ist, schließen Sie die Bedieneinheit direkt an das Außengerät an.
- Wenn der Steuerungskasten EKCB07CAV3 Teil des Systems ist, können Sie die Bedieneinheit auch an den Steuerungskasten anschließen.

#### **Dezentraler Außentemperaturfühler (EKRSCA1)**

Standardmäßig wird der Fühler im Innern des Außengeräts für die Messung der Außentemperatur verwendet.

Optional kann der dezentrale Außentemperaturfühler installiert werden, um die Außentemperatur an einer anderen Position zu messen (z. B. um direkte Sonneneinstrahlung zu vermeiden), um ein verbessertes Systemverhalten zu gewährleisten.

Hinweise zur Installation finden Sie in der Installationsanleitung des dezentralen Außentemperaturfühlers und im Ergänzungshandbuch für optionale Ausstattungen.

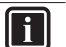

### **INFORMATION**

Sie können nur entweder den dezentralen Innentemperaturfühler oder den dezentralen Außentemperaturfühler installieren.

#### **Bodenwannenheizung (EKBPH140L7) (nur für EWYQ006+008BAVP)**

- Verhindert das Einfrieren der Bodenwanne.
- Empfohlen in Gebieten mit niedrigen Umgebungstemperaturen und hoher Feuchtigkeit.
- Berücksichtigen Sie als Installationsanleitung NICHT die Installationsanleitung im Lieferumfang der Bodenwannenheizung. Sie wird durch die Anleitung im Lieferumfang des Außengeräts außer Kraft gesetzt.

### **4.3.3 Mögliche Optionen für den Steuerungskasten**

#### **Bedieneinheit (EKRUMCL1)**

Eine zusätzliche Bedieneinheit ist als Option erhältlich. Die zusätzliche Bedieneinheit kann so angeschlossen werden, dass eine enge Steuerung des Steuerungskastens und die Funktionalität des Raumthermostats im zu heizenden Hauptraum verfügbar sind.

EKRUMCL1 ist standardmäßig mit einem Sprachpaket erhältlich, das Englisch, Französisch, Italienisch und Spanisch umfasst. Andere Sprachen können über Computersoftware hochgeladen werden.

Hinweise zur Installation siehe "7.8.6 So schließen Sie die Bedieneinheit an" auf Seite 40.

### **INFORMATION**

- Wenn der Steuerungskasten EKCB07CAV3 NICHT Teil des Systems ist, schließen Sie die Bedieneinheit direkt an das Außengerät an.
- Wenn der Steuerungskasten EKCB07CAV3 Teil des Systems ist, können Sie die Bedieneinheit auch an den Steuerungskasten anschließen.

#### **Raumthermostat (EKRTWA, EKRTR1)**

Sie können einen optionalen Raumthermostat an den Steuerungskasten EKCB07CAV3 anschließen. Dieses Thermostat kann entweder verdrahtet (EKRTWA) oder drahtlos (EKRTR1) sein.

Hinweise zur Installation finden Sie in der Installationsanleitung des Raumthermostats und im Ergänzungshandbuch für optionale Ausstattungen.

#### **Dezentraler Fühler für drahtloses Thermostat (EKRTETS)**

Sie können einen drahtlosen Raumtemperaturfühler (EKRTETS) nur in Verbindung mit dem drahtlosen Thermostat (EKRTR1) verwenden.

Hinweise zur Installation finden Sie in der Installationsanleitung des Raumthermostats und im Ergänzungshandbuch für optionale Ausstattungen.

#### **PC-Konfigurator (EKPCCAB)**

Das PC-Kabel stellt eine Verbindung zwischen dem Schaltkasten des Außengeräts (oder dem des Steuerungskastens EKCB07CAV3) und einem PC her. Es ermöglicht das Hochladen von verschiedenen Sprachdateien an die Benutzerschnittstelle und von Parametern an das Außengerät. Informationen zu den verfügbaren Sprachdateien erhalten Sie bei Ihrem Händler.

Die Software und zugehörigen Bedienungsanleitungen sind verfügbar unter [http://www.daikineurope.com/support-and-manuals/](http://www.daikineurope.com/support-and-manuals/software-downloads/) [software-downloads/](http://www.daikineurope.com/support-and-manuals/software-downloads/).

Hinweise zur Installation finden Sie in der Installationsanleitung des PC-Kabels im Kapitel "8 Erweiterte-Funktion" auf Seite 48 und im Ergänzungshandbuch für optionale Ausstattungen.

### **4.3.4 Mögliche Optionen für den Optionskasten**

### **Dezentraler Innentemperaturfühler (KRCS01-1)**

Standardmäßig wird die interne Benutzerschnittstelle als Raumtemperaturfühler verwendet.

Optional kann der dezentrale Innentemperaturfühler installiert werden, um die Raumtemperatur an einer anderen Position zu messen.

Der dezentrale Innentemperaturfühler wird mit dem Optionskasten EK2CB07CAV3 verbunden. Hinweise zur Installation finden Sie in der Installationsanleitung des dezentralen Innentemperaturfühlers und im Ergänzungshandbuch für optionale Ausstattungen.

#### **INFORMATION** li.

- Der dezentrale Innentemperaturfühler kann nur verwendet werden, wenn die Benutzerschnittstelle mit der Raumthermostatfunktion konfiguriert ist.
- Sie können nur entweder den dezentralen Innentemperaturfühler oder den dezentralen Außentemperaturfühler installieren.

**5 Anwendungsrichtlinien**

### **5.1 Übersicht: Anwendungsrichtlinien**

Die Anwendungsrichtlinien bieten einen Überblick über die Möglichkeiten des Daikin-Wärmepumpensystems.

**HINWEIS**

- Die Abbildungen in den Anwendungsrichtlinien dienen lediglich zu Referenzzwecken und sind NICHT als detaillierte Hydraulikdiagramme zu betrachten. Die detaillierten Hydraulikbemaßungen und der detaillierte Hyraulikabgleich sind NICHT gezeigt. Sie liegen in der Verantwortung des Monteurs.
- Weitere Informationen über die Konfigurationseinstellungen zur Optimierung des Wärmepumpenbetriebs finden Sie unter "8 Erweiterte-Funktion" auf Seite 48.

Dieses Kapitel enthält Anwendungsrichtlinien für folgende Vorgänge:

- Einstellen des Raumheizungs-/-kühlsystems
- Einstellen einer zusätzlichen Wärmequelle für die Raumheizung
- Einstellen der Stromverbrauchsmessung
- Einstellen der Stromverbrauchskontrolle
- Einstellen eines externen Temperaturfühlers

### **5.2 Einstellen des Raumheizungs-/ kühlsystems**

Das Wärmepumpensystem versorgt Heizverteilsysteme in einem oder mehreren Räumen mit Wasser.

Da das System eine hohe Flexibilität zur Regelung der Temperatur in jedem Raum bietet, müssen Sie zunächst die folgenden Fragen beantworten:

- Wie viele Räume werden vom Daikin-Wärmepumpensystem geheizt oder gekühlt?
- Welche Heizverteilsysteme werden in jedem Raum verwendet und wie lautet deren nominale Vorlauftemperatur?

Wenn die Raumheizungs-/-kühlungsanforderungen klar sind,<br>empfiehlt Daikin. die nachfolgend aufgeführten Daikin, die nachfolgend aufgeführten Einstellungsrichtlinien zu befolgen.

### **HINWEIS**

Bei Einsatz eines externen Raumthermostats, steuert der externe Raumthermostat die Einstellung für "Frostschutz Raum". Die Funktion "Frostschutz Raum" ist jedoch nur dann verfügbar, wenn die Kontrolle der Vorlauftemperatur über die Bedieneinheit des Geräts auf EIN gesetzt ist.

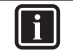

### **INFORMATION**

Falls ein externes Raumthermostat verwendet wird und der Frostschutz unter allen Bedingungen gewährleistet sein muss, dann müssen Sie die Notfallautomatik [A.6.C] auf 1 einstellen.

### **5.2.1 Einzelner Raum**

### **Bodenheizung oder Radiatoren – Verdrahtetes Raumthermostat**

#### **Einrichtung**

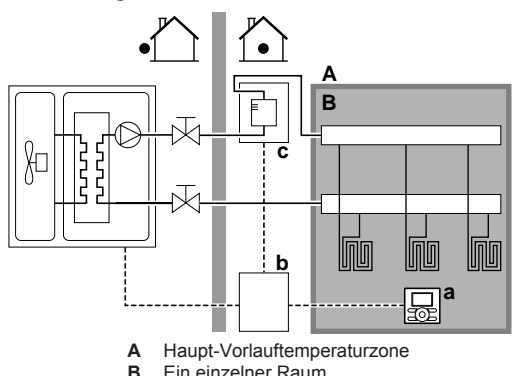

- **B** Ein einzelner Raum<br>**a** Bedieneinheit verwe **a** Bedieneinheit verwendet als Raumthermostat
- **b** Steuerungskasten
- **c** Reserveheizung (Option)
- Die Bodenheizung oder Radiatoren werden direkt an das Außengerät angeschlossen – oder an die Reserveheizung, falls eine vorhanden ist.
- Die Raumtemperatur wird von der Bedieneinheit geregelt, die mit dem Steuerungskasten EKCB07CAV3 verbunden ist. Mögliche Installationen:
	- Der Steuerungskasten EKCB07CAV3 ist im Raum installiert und die Bedieneinheit wird als Raumthermostat verwendet.
	- Der Steuerungskasten EKCB07CAV3 ist innen in der Nähe des Außengeräts installiert + die Bedieneinheit ist im Raum installiert und wird als Raumthermostat verwendet.

#### **Konfiguration**

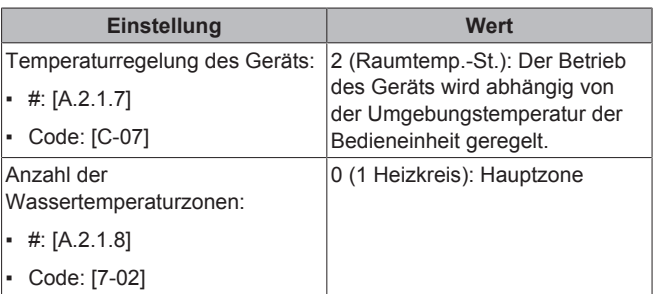

#### **Vorteile**

Kostengünstig. Sie benötigen KEINEN zusätzlichen externen Raumthermostat.

- **Höchster Komfort und maximale Effizienz**. Die intelligente Raumthermostatfunktion kann die Soll-Vorlauftemperatur auf der Grundlage der Ist-Raumtemperatur verringern oder erhöhen (Modulation). Ergebnis:
	- eine stabile Raumtemperatur, die mit der Soll-Raumtemperatur übereinstimmt (höherer Komfort)
	- weniger EIN/AUS-Zyklen (ruhiger, höherer Komfort und gesteigerte Effizienz)
	- die niedrigst mögliche Vorlauftemperatur (höhere Effizienz)
- Einfach. Sie können ganz einfach die Soll-Raumtemperatur über die Benutzerschnittstelle einstellen:
- Für den alltäglichen Gebrauch können Sie Voreinstellwerte und Programme verwenden.
- Um von den üblichen Einstellungen abzuweichen, können Sie die Voreinstellwerte und Programme temporär übergehen, den Ferienbetrieb verwenden…

### **Bodenheizung oder Radiatoren – Drahtloses Raumthermostat**

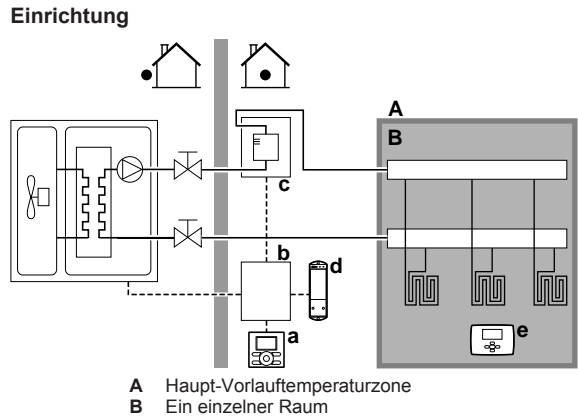

- **Ein einzelner Raum**
- 
- **a** Bedieneinheit<br>**b** Steuerungska
- **b** Steuerungskasten<br>**c** Reserveheizung ( **c** Reserveheizung (Option)
- **d** Empfänger für drahtloses externes Raumthermostat **e** Drahtloses externes Raumthermostat
- Die Bodenheizung oder Radiatoren werden direkt an das Außengerät angeschlossen – oder an die Reserveheizung, falls eine vorhanden ist.
- Die Raumtemperatur wird vom drahtlosen externen Raumthermostat geregelt (optionale Ausstattung EKRTR1).

#### **Konfiguration**

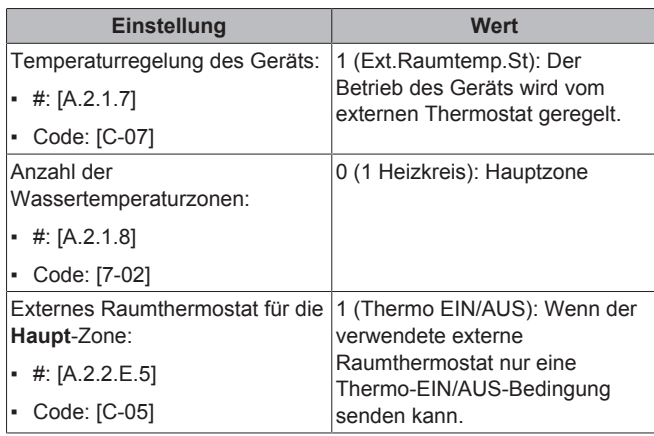

#### **Vorteile**

**Drahtlos.** Der externe Daikin-Raumthermostat ist in einer drahtlosen Version erhältlich.

**5 Anwendungsrichtlinien**

- **Effizienz.** Obwohl der externe Raumthermostat nur EIN/AUS-Signale sendet, ist es speziell für das Wärmepumpensystem konzipiert.
- Komfort. Bei einer Bodenheizung verhindert das drahtlose externe Raumthermostat während des Kühlbetriebs<br>Kondensationsbildung auf dem Boden indem es die Kondensationsbildung auf dem Boden, indem es die Raumfeuchtigkeit misst.

### **Ventilator-Konvektoren**

### **Einrichtung**

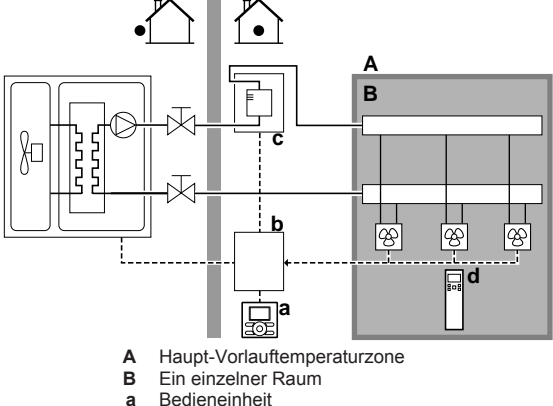

- **a** Bedieneinheit<br>**b** Steuerungska **b** Steuerungskasten
- **c** Reserveheizung (Option)<br>**d** Fernhedienung der Ventil
- **d** Fernbedienung der Ventilator-Konvektoren
- Raumkühlung oder -heizen ist über die Ventilator-Konvektoren möglich.
- Die Soll-Raumtemperatur wird über die Fernbedienung der Ventilator-Konvektoren eingestellt.
- Ein Raumheizung-/-kühlen-Anforderungssignal wird an einen der Digitaleingänge des Steuerungskastens EKCB07CAV3 (X2M/1 und X2M/2) gesendet (wenn dieses Signal bei den Ventilator-Konvektoren verfügbar und mit dem Steuerungskasten kompatibel ist).
- Der Betriebsmodus kann über einen Digitalausgang des Steuerungskastens EKCB07CAV3 (X8M/6 und X8M/7) an die Ventilator-Konvektoren gesendet werden (wenn dieses Signal mit den Ventilator-Konvektoren kompatibel ist).
- An der (an den Steuerungskasten EKCB07CAV3 angeschlossenen) Haupt-Bedieneinheit wird der Betriebsmodus für den Raum festgelegt. Beachten Sie, dass die Betriebsart der zusätzlichen Bedieneinheiten (die als Raumthermostat verwendet werden) so eingestellt werden müssen, dass diese mit der der Haupt-Bedieneinheit übereinstimmen.

### **INFORMATION**

Stellen Sie bei Verwendung von mehreren Ventilator-Konvektoren sicher, dass alle das Infrarotsignal von der Fernbedienung der Ventilator-Konvektoren empfangen.

#### **Konfiguration**

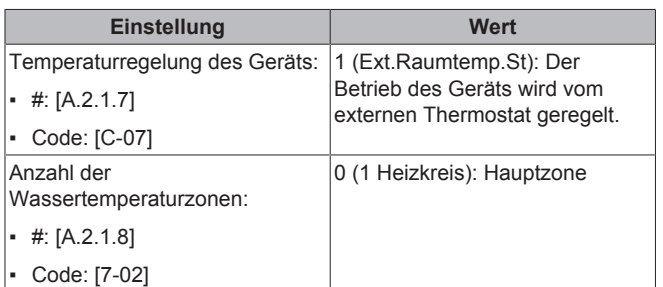

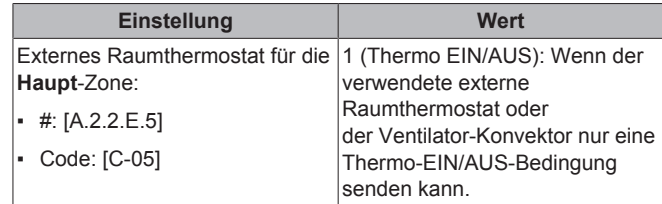

#### **Vorteile**

- Kühlen. Der Ventilator-Konvektor bietet neben der Heizfunktion auch einen hervorragenden Kühlmodus.
- Effizienz. Optimale Energieeffizienz dank der Vernetzungsfunktion.
- **Elegant.**

### **Kombination: Bodenheizung + Ventilator-Konvektoren**

- Die Raumheizung erfolgt über:
	- Die Bodenheizung
	- Die Ventilator-Konvektoren
- Die Raumkühlung erfolgt nur über die Ventilator-Konvektoren. Die Bodenheizung wird mittels des Absperrventils deaktiviert.

#### **Einrichtung**

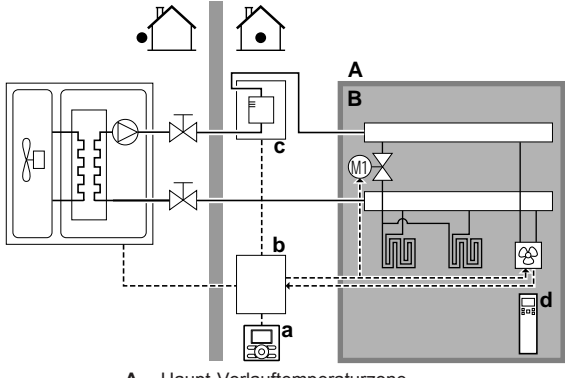

- **A** Haupt-Vorlauftemperaturzone<br>**B** Ein einzelner Raum **Ein einzelner Raum**
- 
- **a** Bedieneinheit<br>**b** Steuerungska **b** Steuerungskasten
- **c** Reserveheizung (Option)<br>**d** Fernbedienung der Ventil
- **d** Fernbedienung der Ventilator-Konvektoren
- Die Ventilator-Konvektoren werden direkt an das Außengerät angeschlossen – oder an die Reserveheizung, falls eine vorhanden ist.
- Ein Absperrventil (bauseitig zu liefern) wird vor der Bodenheizung installiert, um während des Kühlbetriebs Kondensationsbildung auf dem Boden zu vermeiden.
- Die Soll-Raumtemperatur wird über die Fernbedienung der Ventilator-Konvektoren eingestellt.
- Ein Raumheizung-/-kühlen-Anforderungssignal wird an einen der Digitaleingänge des Steuerungskastens EKCB07CAV3 (X2M/1 und X2M/2) gesendet (wenn dieses Signal beim Ventilator-Konvektor verfügbar und mit dem Steuerungskasten kompatibel ist).
- Der Betriebsmodus kann von einem Digitalausgang (X8M/6 und X8M/7) am Steuerungskasten EKCB07CAV3 gesendet werden an:
	- Die Ventilator-Konvektoren (wenn dieses Signal mit den Ventilator-Konvektoren kompatibel ist).
	- An das Absperrventil

## **5 Anwendungsrichtlinien**

#### **Konfiguration**

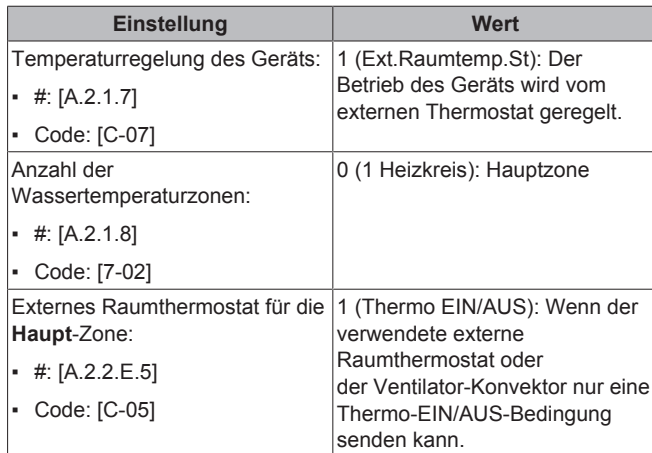

#### **Vorteile**

- **Kühlen.** Die Ventilator-Konvektoren bieten neben der Heizfunktion auch einen hervorragenden Kühlmodus.
- **Komfort.** Die Kombination dieser beiden Heizverteilersysteme bietet folgende Vorteile:
	- Hervorragender Heizkomfort über die Bodenheizung
	- Exzellenter Kühlkomfort über die Ventilator-Konvektoren

### **5.2.2 Mehrere Räume – Eine Vorlauftemperaturzone**

Wenn nur eine Vorlauftemperaturzone erforderlich ist, weil die nominale Vorlauftemperatur aller Wärme-Emittenten identisch ist, benötigen Sie KEINE Mischventilstation (kostengünstig).

**Beispiel:** Wenn das Wärmepumpensystem zum Heizen einer Etage verwendet wird, in dem alle Räume über dieselben Wärme-Emittenten verfügen.

### **Bodenheizung oder Radiatoren – Thermostatventile**

Wenn Sie Räume mit der Bodenheizung oder Radiatoren heizen, ist es üblich, die Temperatur des Hauptraums mittels eines Thermostats zu regeln (dies kann entweder die an den Steuerungskasten EKCB07CAV3 angeschlossene Bedieneinheit oder ein externes Raumthermostat sein), während die anderen Räume von so genannten "Thermostatventilen" (bauseitig zu liefern) geregelt werden, die abhängig von der Raumtemperatur öffnen oder schließen.

### **Einrichtung**

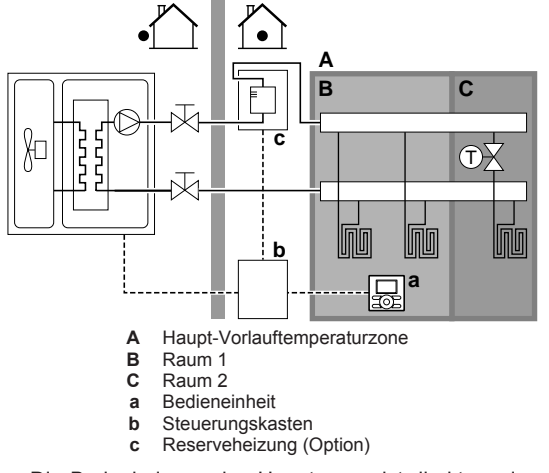

Die Bodenheizung des Hauptraums ist direkt an das Außengerät angeschlossen – oder an die Reserveheizung, falls eine vorhanden ist.

- Die Raumtemperatur des Hauptraums wird von der Benutzerschnittstelle geregelt, die als Raumthermostat verwendet wird.
- Ein Thermostatventil ist vor der Bodenheizung in jedem der anderen Räume installiert.

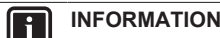

Bedenken Sie, dass der Hauptraum auch von einer anderen Wärmequelle geheizt werden kann. Beispiel: Kamin.

### **Konfiguration**

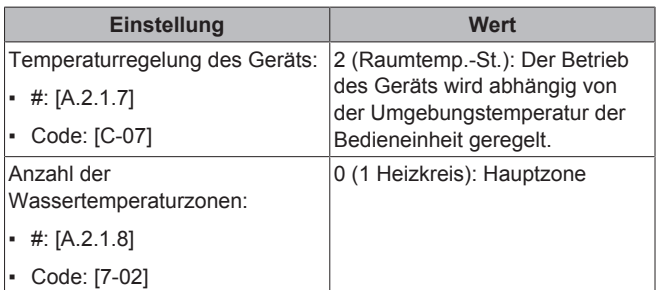

#### **Vorteile**

- Kostengünstig. Sie benötigen KEINEN zusätzlichen externen Raumthermostat.
- **Einfach**. Identische Installation wie für einen Raum, aber mit Thermostatventilen.

### **Bodenheizung oder Radiatoren – Mehrere externe Raumthermostate**

**Einrichtung**

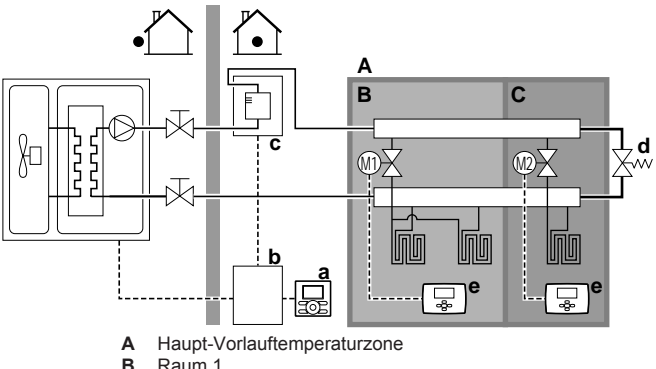

- **B** Raum 1 **C** Raum 2
- 
- **a** Bedieneinheit<br>**b** Steuerungska **b** Steuerungskasten<br>**c** Reserveheizung (0
- **c** Reserveheizung (Option)
- **d** Bypass-Ventil<br>**e** Externer Raur
- **e** Externer Raumthermostat
- Für jeden Raum ist ein Absperrventil (bauseitig zu liefern) installiert, um eine Bereitstellung von abfließendem Wasser zu vermeiden, wenn keine Heiz- oder Kühlanforderung vorliegt.
- Es muss ein Bypass-Ventil installiert sein, um die Wasserrückführung zu ermöglichen, wenn alle Absperrventile geschlossen sind. Um einen zuverlässigen Betrieb zu gewährleisten, sorgen Sie für einen minimalen Wasserdurchfluss wie in der Tabelle "Prüfen der Wassermenge und der Durchflussmenge" in "6.3 Vorbereiten der Wasserleitungen" auf Seite 24 beschrieben.
- An der (an den Steuerungskasten EKCB07CAV3 angeschlossenen) Haupt-Bedieneinheit wird der Betriebsmodus für den Raum festgelegt. Beachten Sie, dass die Betriebsart der zusätzlichen Bedieneinheiten (die als Raumthermostat verwendet werden) so eingestellt werden müssen, dass diese mit der der Haupt-Bedieneinheit übereinstimmen.

Die Raumthermostate sind mit den Absperrventilen verbunden und müssen NICHT mit dem Außengerät verbunden sein. Das Außengerät liefert die ganze Zeit abfließendes Wasser. Es besteht die Möglichkeit, ein Programm für das abfließende Wasser zu programmieren.

### **Konfiguration**

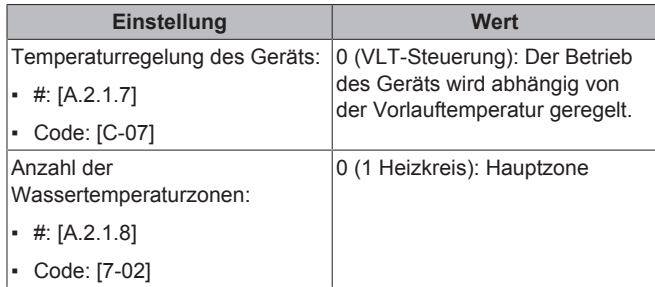

### **Vorteile**

- Verglichen mit der Bodenheizung oder Radiatoren für einen Raum:
	- Komfort. Sie können die Soll-Raumtemperatur einschließlich Programmen für jeden Raum über die Raumthermostate festlegen.

### **Ventilator-Konvektoren – Mehrere Räume**

### **Einrichtung**

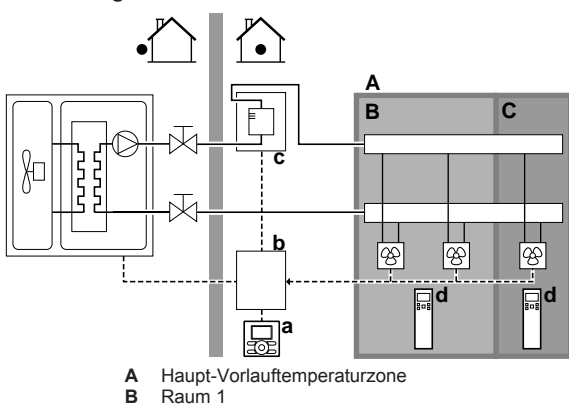

- **B** Raum 1
- **C** Raum 2 **a** Bedieneinheit
- 
- **b** Steuerungskasten<br>**c** Reserveheizung (
- **c** Reserveheizung (Option)<br>**d** Fernbedienung der Ventil **d** Fernbedienung der Ventilator-Konvektoren
- Die Soll-Raumtemperatur wird über die Fernbedienung der Ventilator-Konvektoren eingestellt.
- An der (an den Steuerungskasten EKCB07CAV3 angeschlossenen) Haupt-Bedieneinheit wird der Betriebsmodus für den Raum festgelegt.
- Die Heizanforderungssignale jedes Ventilator-Konvektors können parallel an den Digitaleingang des Steuerungskastens EKCB07CAV3 (X2M/1 und X2M/2) gesendet werden (wenn dieses Signal beim Ventilator-Konvektor verfügbar und mit dem Steuerungskasten kompatibel ist). Das Außengerät liefert nur abfließendes Wasser, wenn tatsächlich eine Anforderung vorliegt.

### **Konfiguration**

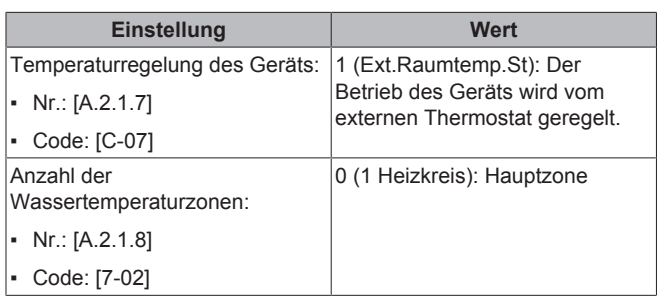

### **Vorteile**

Verglichen mit den Ventilator-Konvektoren für einen Raum:

Komfort. Sie können die Soll-Raumtemperatur einschließlich Programmen für jeden Raum über die Fernbedienung der Ventilator-Konvektoren festlegen.

### **Kombination: Bodenheizung + Ventilator-Konvektoren – Mehrere Räume**

### **Einrichtung**

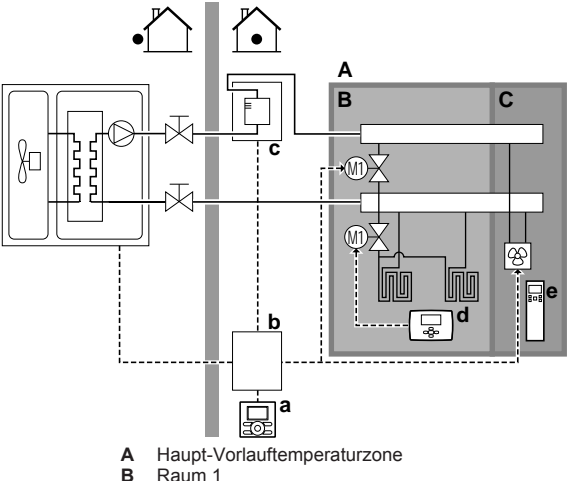

- **B** Raum 1<br>**C** Raum 2
- **C** Raum 2 **a** Bedieneinheit
- 
- **b** Steuerungskasten<br>**c** Reserveheizung (
- **c** Reserveheizung (Option)<br>**d** Externer Raumthermosta **Externer Raumthermostat**
- **e** Fernbedienung der Ventilator-Konvektoren
- Für jeden Raum mit Ventilator-Konvektoren: Die Ventilator-Konvektoren werden direkt an das Außengerät angeschlossen – oder an die Reserveheizung, falls eine vorhanden ist.
- Für jeden Raum mit Bodenheizung: Zwei Absperrventile (bauseitig zu liefern) sind vor der Bodenheizung installiert:
	- Ein Absperrventil, um die Warmwasserzufuhr zu vermeiden, wenn der Raum keinen Heizbedarf hat.
	- Ein Absperrventil, um während des Kühlbetriebs in den Räumen mit Ventilator-Konvektoren Kondensationsbildung auf dem Boden zu verhindern.
- Für jeden Raum mit Ventilator-Konvektoren: Die Soll-Raumtemperatur wird über die Fernbedienung der Ventilator-Konvektoren eingestellt.
- Für jeden Raum mit Bodenheizung: Die Soll-Raumtemperatur wird über den externen Raumthermostat (verdrahtet oder drahtlos) eingestellt.
- An der (an den Steuerungskasten EKCB07CAV3 angeschlossenen) Haupt-Bedieneinheit wird der Betriebsmodus für den Raum festgelegt. Beachten Sie, dass die Betriebsart jedes externen Raumthermostats und jeder Fernbedienung externen Raumthermostats und jeder des Ventilator-Konvektors so eingestellt werden muss, dass diese mit der der Haupt-Bedieneinheit übereinstimmt.

### **Konfiguration**

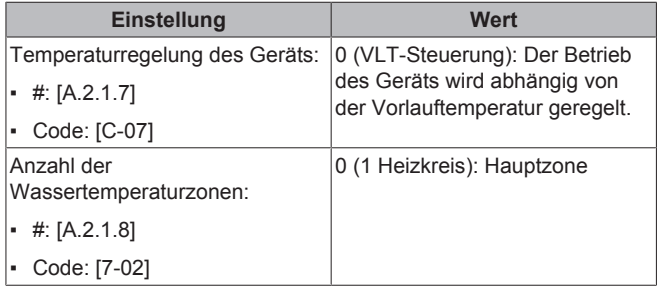

EWAQ+EWYQ006+008BAVP + EK(2)CB07CAV3 + EKMBUHCA3V3+9W1 Kompakte luftgekühlte Kaltwassererzeuger und kompakte Luft-Wasser-Wärmepumpen 4P492901-1A – 2018.06

### **5 Anwendungsrichtlinien**

### **5.3 Einstellen der Stromverbrauchsmessung**

- Über die Benutzerschnittstelle können Sie die folgenden Energiedaten auslesen:
	- Erzeugte Wärme
	- Verbrauchte Energie
- Sie können die Energiedaten auslesen:
	- Für Raumkühlung
	- Für Raumheizung
- Sie können die Energiedaten auslesen:
	- Pro Monat
	- Pro Jahr

### **INFORMATION**

Die berechnete erzeugte Wärme und verbrauchte Energie sind eine Schätzung, die Genauigkeit kann nicht garantiert werden.

### **5.3.1 Erzeugte Wärme**

### $\vert \mathbf{i} \vert$

i.

 $\mathbf i$ 

### **INFORMATION**

Die zur Berechnung der erzeugten Wärme verwendeten Fühler werden automatisch kalibriert.

### **INFORMATION**

Wenn Glykol im System vorhanden ist ([E‑0D]=1]), dann wird die erzeugte Wärme NICHT berechnet und auch nicht an der Bedieneinheit angezeigt.

- Gültig für alle Modelle.
- Die erzeugte Wärme wird intern anhand von folgenden Faktoren berechnet:
	- Vorlauf- und Rücklauftemperatur
	- Flussrate
- Einstellung und Konfiguration: Keine zusätzliche Ausstattung erforderlich.

### **5.3.2 Verbrauchte Energie**

Sie können die folgenden Methoden zur Ermittlung der verbrauchten Energie nutzen:

- **Berechnung**
- Messung

Ĭ.

### **INFORMATION**

Sie können folgende Verfahren nicht miteinander kombinieren: Berechnung der verbrauchten Energie (beispielsweise für die Reserveheizung) und Messung der verbrauchten Energie (beispielsweise für das Außengerät). In einem solchen Fall sind die Energiedaten ungültig.

### **Berechnen der verbrauchten Energie**

- Die verbrauchte Energie wird intern anhand von folgenden Faktoren berechnet:
	- Tatsächliche Leistungsaufnahme des Außengeräts
	- Eingestellte Leistung der optionalen Reserveheizung
	- Spannung
- Einstellung und Konfiguration: Um genaue Energiedaten zu erhalten, messen Sie die Leistung (Widerstandsmessung) und stellen Sie die Leistung für die optionale Reserveheizung dann über die Bedieneinheit ein (Schritt 1 und Schritt 2).

### **Messen der verbrauchten Energie**

- Aufgrund der höheren Präzision bevorzugte Methode.
- Einstellung und Konfiguration:
	- Erfordert den Optionskasten EK2CB07CAV3.
	- Erfordert externe Wattmeter.
	- Stellen Sie bei Verwendung von elektrischen Wattmetern die Anzahl der Impulse/kWh für jedes Wattmeter über die Benutzerschnittstelle ein.

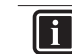

### **INFORMATION**

Stellen Sie bei der Messung des Stromverbrauchs sicher, dass die GESAMTE Leistungsaufnahme des Systems von den Wattmetern erfasst wird.

### **5.3.3 Normaltarif-Netzanschluss**

### **Allgemeine Regel**

Ein Wattmeter, das das gesamte System erfasst, ist ausreichend.

### **Einrichtung**

- Installieren Sie den Steuerungskasten EKCB07CAV3 und den Optionskasten EK2CB07CAV3.
- Schließen Sie das Wattmeter an X2M/7 und X2M/8 des Optionskastens EK2CB07CAV3 an.

### **Wattmeter-Typ**

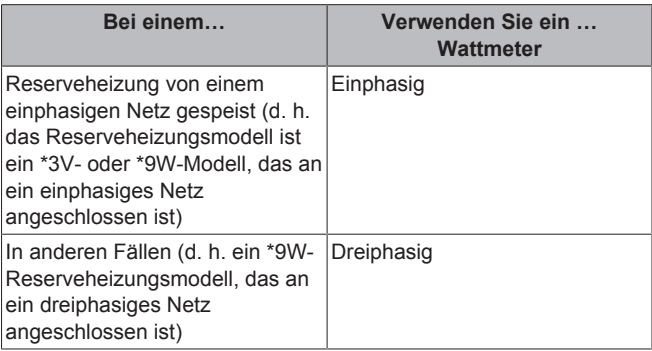

### **Beispiel**

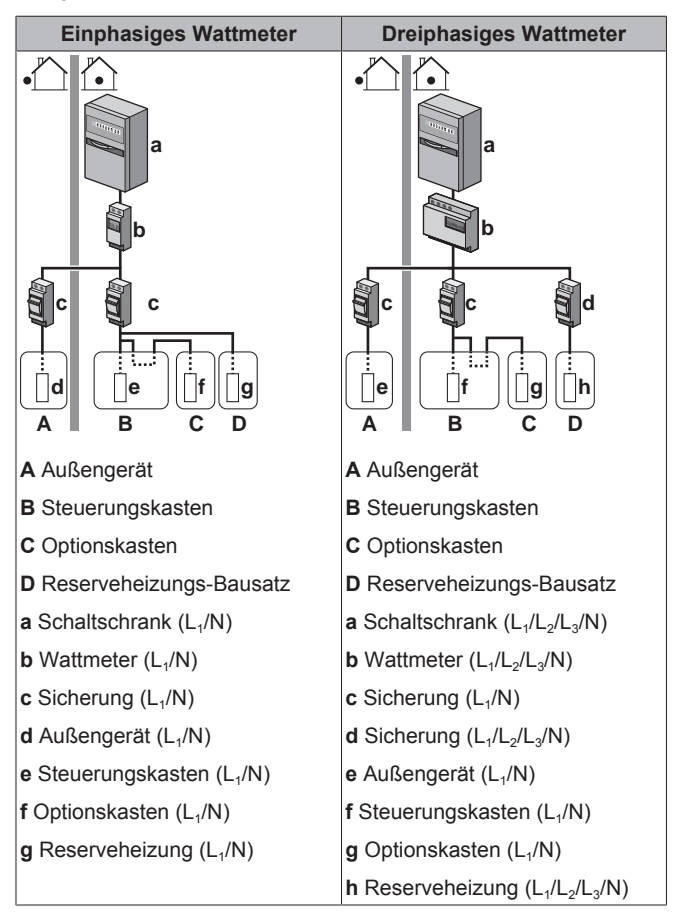

#### **Ausnahme**

- Sie können einen zweiten Wattmeter verwenden, wenn:
	- Der Leistungsbereich eines Wattmeters unzureichend ist.
	- Das Wattmeter nicht einfach im Schaltschrank installiert werden kann.
	- Aufgrund von technischen Einschränkungen der Wattmeter, wenn dreiphasige 230 V- und 400 V-Netze miteinander kombiniert werden (sehr selten).
- Anschluss und Einrichtung:
	- Schließen Sie das zweite Wattmeter an X2M/9 und X2M/10 des Optionskastens EK2CB07CAV3 an.
	- In der Software werden die Stromverbrauchsdaten beider Wattmeter addiert, daher müssen Sei NICHT festlegen, welches Wattmeter welchen Stromverbrauch abdeckt. Sie müssen nur die Anzahl Impulse jedes einzelnen Wattmeters festlegen.
- Ein Beispiel mit zwei Wattmetern finden Sie unter "5.3.4 Wärmepumpentarif-Netzanschluss" auf Seite 19.

### **5.3.4 Wärmepumpentarif-Netzanschluss**

### **Allgemeine Regel**

- Wattmeter 1: Misst den Kältemittel-Abschnitt des Außengeräts.
- Wattmeter 2: Misst den Rest (Hydro-Abschnitt des Außengeräts, Steuerungskasten EKCB07CAV3, Optionskasten EK2CB07CAV3 und Reserveheizungs-Bausatz).

#### **Einrichtung**

- Schließen Sie das Wattmeter 1 an X2M/7 und X2M/8 des Optionskastens EK2CB07CAV3 an.
- Schließen Sie das Wattmeter 2 an X2M/9 und X2M/10 des Optionskastens EK2CB07CAV3 an.

### **Wattmeter-Typen**

- Wattmeter 1: Einphasiges Wattmeter.
- Wattmeter 2:
	- Verwenden Sie bei einer Konfiguration mit einer einphasigen Reserveheizung ein einphasiges Wattmeter.
	- Verwenden Sie in allen anderen Fällen ein dreiphasiges Wattmeter.

#### **Beispiel**

Dreiphasige Reserveheizung:

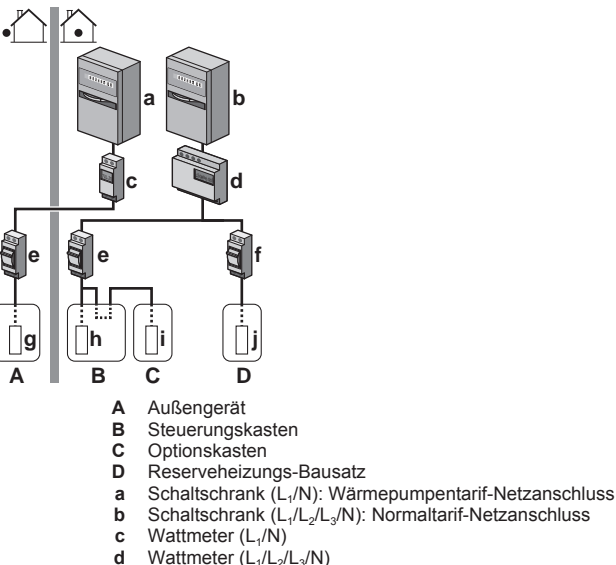

- **Wattmeter (L<sub>1</sub>/N)**
- 
- **d** Wattmeter (L<sub>1</sub>/L<sub>2</sub>/L<sub>3</sub>/N)<br>**e** Sicherung (L<sub>1</sub>/N) Sicherung (L<sub>1</sub>/N)
- **f** Sicherung  $(L_1/L_2/L_3/N)$ <br>**q** Außengerät  $(L_1/N)$
- Außengerät (L<sub>1</sub>/N)
- Steuerungskasten (L<sub>1</sub>/N)
- **i** Optionskasten (L<sub>1</sub>/N)<br>**j** Reserveheizung (L<sub>1</sub>/L<sub>2</sub>/L<sub>3</sub>/N)

### **5.4 Einstellen der Stromverbrauchskontrolle**

- Die Stromverbrauchskontrolle:
	- ermöglicht Ihnen, die Leistungsaufnahme des gesamten Systems zu begrenzen (Summe des Außengeräts, des Steuerungskastens EKCB07CAV3, des Optionskastens EK2CB07CAV3 und des Reserveheizungs-Bausatzes).
	- Konfiguration: Legen Sie über die Bedieneinheit die Leistungsbegrenzungsstufe und das Verfahren, wie diese zu erreichen ist, fest.
- Die Leistungsbegrenzungsstufe kann ausgedrückt werden als:
	- Maximaler Betriebsstrom (in A)
	- Maximal zugeführte Leistung (in kW)
- Die Leistungsbegrenzungsstufe kann aktiviert werden:
	- Permanent
	- Per Digitaleingänge

### **5.4.1 Permanente Leistungsbegrenzung**

Die permanente Leistungsbegrenzung ist nützlich, um eine maximale Leistungs- oder Stromaufnahme des Systems zu gewährleisten. In einigen Ländern begrenzt die Gesetzgebung den maximalen Stromverbrauch für die Raumheizung.

### **5 Anwendungsrichtlinien**

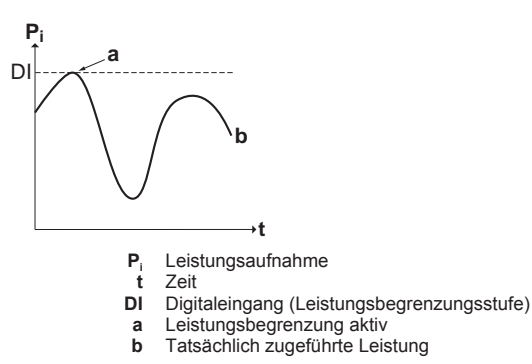

#### **Einstellung und Konfiguration**

- Keine zusätzliche Ausstattung erforderlich.
- Legen Sie die Einstellungen zur Stromverbrauchskontrolle in [A.6.3.1] über die Bedieneinheit fest (die Beschreibung aller Einstellungen finden Sie unter "8 Erweiterte-Funktion" auf Seite 48):
	- Wählen Sie den Modus "Vollzeitbegrenzung".
	- Wählen Sie den Begrenzungstyp aus (Leistung in kW oder Strom in A).
	- Legen Sie die gewünschte Leistungsbegrenzungsstufe fest.

### **HINWEIS**

Stellen Sie einen minimalen Stromverbrauch von ±3,6 kW ein, um dies zu gewährleisten:

- Abtaubetrieb. Andernfalls, wenn die Enteisung mehrfach unterbrochen wird, friert der Wärmetauscher ein.
- Raumheizung durch das Zulassen von Reserveheizung-Schritt 1.

### **5.4.2 Leistungsbegrenzung aktiviert durch Digitaleingänge**

Eine Leistungsbegrenzung ist auch nützlich in Kombination mit einem Energiemanagementsystem.

Die Leistung oder der Strom des gesamten Daikin-Systems wird dynamisch durch Digitaleingänge begrenzt (maximal vier Stufen). Jede Leistungsbegrenzungsstufe wird über die Benutzerschnittstelle durch Einschränkung der folgenden Werte eingestellt:

- Strom (in A)
- Zugeführte Leistung (in kW)

Das Energiemanagementsystem (bauseitig zu liefern) legt die Aktivierung einer bestimmten Leistungsbegrenzungsstufe fest. **Beispiel:** Begrenzung der maximal vom gesamten Haus (Beleuchtung, Haushaltsgeräte, Raumheizung etc.) aufgenommenen Leistung.

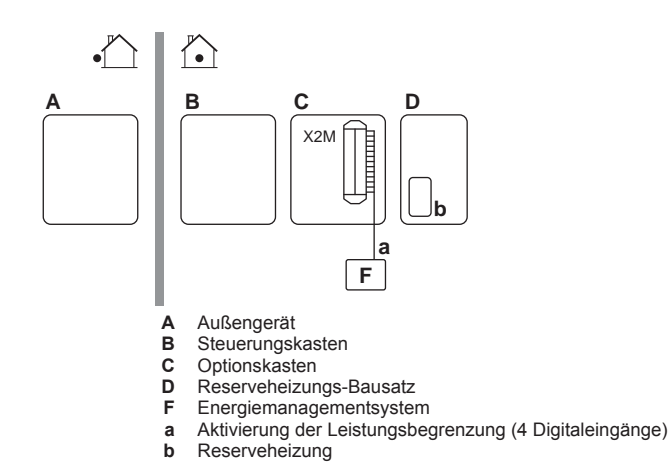

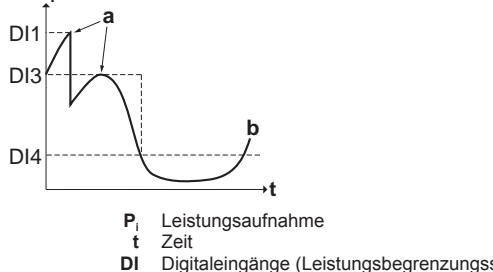

- **DI** Digitaleingänge (Leistungsbegrenzungsstufen)
- **a** Leistungsbegrenzung aktiv<br>**b** Tatsächlich zugeführte Leis **b** Tatsächlich zugeführte Leistung
- **Einrichtung**

**Pi**

- Installieren Sie den Steuerungskasten EKCB07CAV3 und den Optionskasten EK2CB07CAV3.
- Maximal vier Digitaleingänge werden für die Aktivierung der entsprechenden Leistungsbegrenzungsstufe verwendet:
	- DI1 = schwächste Begrenzung (höchster Energieverbrauch)
	- DI4 = höchste Begrenzung (niedrigster Energieverbrauch)
- Für die Spezifikationen der Digitaleingänge und deren Anschlusspositionen ziehen Sie den Elektroschaltplan zu Rate.

#### **Konfiguration**

- Legen Sie die Einstellungen zur Stromverbrauchskontrolle in [A.6.3.1] über die Bedieneinheit fest (die Beschreibung aller Einstellungen finden Sie unter "8 Erweiterte-Funktion" auf Seite 48):
	- Wählen Sie "Aktivierung durch Digitaleingänge".
	- Wählen Sie den Begrenzungstyp aus (Leistung in kW oder Strom in A).
	- Legen Sie die gewünschte Leistungsbegrenzungsstufe für jeden Digitaleingang fest.

**INFORMATION** i

> Falls mehr als 1 Digitaleingang geschlossen ist (gleichzeitig), ist die Priorität der Digitaleingänge festgelegt: DI4 Priorität >…>DI1.

### **5.4.3 Verfahren zur Leistungsbegrenzung**

Das Außengerät weist eine höhere Effizienz als die Reserveheizung auf. Daher wird die Reserveheizung zuerst begrenzt und ausgeschaltet. Das System begrenzt den Stromverbrauch in der folgenden Reihenfolge:

- 1 Begrenzt die Reserveheizung.
- 2 Es schaltet die Reserveheizung aus.
- 3 Es begrenzt das Außengerät.
- 4 Es schaltet das Außengerät AUS.

#### **Beispiel**

Es wird von folgender Konfiguration ausgegangen: Die Leistungsbegrenzungsstufe erlaubt KEINEN parallelen Betrieb der Reserveheizung (Stufe 1 und Stufe 2).

In dem Fall wird der Stromverbrauch wie folgt begrenzt:

**Ph Ce a b c d A B P<sup>h</sup>** Erzeugte Wärme **C<sup>e</sup>** Verbrauchte Energie

**DAIKIN** 

EWAQ+EWYQ006+008BAVP + EK(2)CB07CAV3 + EKMBUHCA3V3+9W1 Kompakte luftgekühlte Kaltwassererzeuger und kompakte Luft-Wasser-Wärmepumpen 4P492901-1A – 2018.06

- **A** Außengerät
- **B** Reserveheizung **a** Begrenzter Betrieb des Außengeräts
- **b** Kompletter Betrieb des Außengeräts
- **c** Reserveheizung Stufe 1 EINgeschaltet<br> **d** Reserveheizung Stufe 2 EINgeschaltet
- **d** Reserveheizung Stufe 2 EINgeschaltet

### **5.5 Einstellen eines externen Temperaturfühlers**

Sie können einen oder mehrere externe Temperaturfühler anschließen. Er kann die Innen- und Außentemperatur messen. Daikin empfiehlt in den folgenden Fällen die Verwendung eines externen Temperaturfühlers:

#### **Innentemperatur**

- Bei der Raumthermostatregelung wird die Benutzerschnittstelle als Raumthermostat genutzt. Sie misst die Innentemperatur. Daher muss die Benutzerschnittstelle an einem Ort installiert sein:
	- an dem die Durchschnittstemperatur des Raumes erfasst werden kann
	- der NICHT direkter Sonneneinstrahlung ausgesetzt ist
	- der sich NICHT in der Nähe einer Wärmequelle oder Heizung befindet
	- der NICHT Luftzug von draußen ausgesetzt ist, z. B. in der Nähe einer sich oft öffnenden und schließenden Tür
- Falls dies NICHT möglich ist, empfiehlt Daikin den Anschluss eines dezentralen Innentemperaturfühlers (Option KRCS01-1).
- Einrichtung
	- Erfordert Steuerungskasten EKCB07CAV3 und Optionskasten EK2CB07CAV3.
	- Hinweise zur Installation finden Sie in der Installationsanleitung des dezentralen Innentemperaturfühlers und im Ergänzungshandbuch für optionale Ausstattungen.

Konfiguration: Wählen Sie den Raumfühler aus [A.2.2.F.5].

### **Außentemperatur**

- Das Außengerät misst die Außentemperatur. Daher muss das Außengerät an einem Ort installiert sein:
	- an der Nordseite des Hauses oder an der Seite des Hauses, an der sich die meisten Heizverteilsysteme befinden
	- der NICHT direkter Sonneneinstrahlung ausgesetzt ist
- Falls dies NICHT möglich ist, empfiehlt Daikin den Anschluss eines dezentralen Außentemperaturfühlers (Option EKRSCA1).
- Einrichtung: Hinweise zur Installation finden Sie in der Installationsanleitung des dezentralen Außentemperaturfühlers und im Ergänzungshandbuch für optionale Ausstattungen.
- Konfiguration: Wählen Sie den Außentemperaturfühler aus [A.2.2.B].
- Wenn die Stromsparfunktion des Außengeräts aktiv ist (siehe "8 Erweiterte-Funktion" auf Seite 48), wird das Außengerät heruntergeregelt, um den Standby-Energieverlust zu reduzieren. Als Folge wird die Außentemperatur NICHT ausgelesen.
- Wenn die Soll-Vorlauftemperatur witterungsgeführt ist, ist die Messung der Außentemperatur rund um die Uhr wichtig. Dies ist ein weiterer Grund, warum ein optionaler Außentemperaturfühler installiert werden sollte.

### **INFORMATION**

Die Daten des externen Außentemperaturfühlers (entweder gewichtet oder momentan) werden in den witterungsgeführten Steuerungskurven und von der Logik zur automatischen Umschaltung zwischen Heizen/Kühlen verwendet. Um das Außengerät zu schützen, wird der interne Fühler des Außengeräts immer verwendet.

## **6 Vorbereitung**

### **6.1 Übersicht: Vorbereitung**

In diesem Kapitel wird beschrieben, was Sie wissen und was Sie tun müssen, bevor Sie zur Baustelle gehen.

Es enthält Informationen zu folgenden Punkten:

- Den Ort der Installation vorbereiten
- Wasserleitungen vorbereiten
- Elektrische Verkabelung vorbereiten

### **6.2 Den Ort der Installation vorbereiten**

Das Gerät NICHT in einem Raum installieren, der auch als Arbeitsplatz oder Werkstatt benutzt wird. Finden in der Nähe des Geräts Bauarbeiten statt (z. B. Schleifarbeiten), bei denen viel Staub entsteht, MUSS das Gerät abgedeckt werden.

Wählen Sie einen Installationsort mit ausreichendem Platz zum Anund Abtransport des Geräts an den Standort bzw. vom Standort.

### **6.2.1 Anforderungen an den Installationsort für die Außeneinheit**

### **INFORMATION**

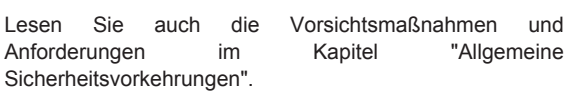

Beachten Sie die folgenden Hinweise bezüglich der Abstände (siehe "Wartungsfreiraum: Außengerät" im Kapitel "Technische Daten").

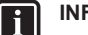

 $\mathbf{i}$ 

### **INFORMATION**

Wenn Absperrventile am Gerät installiert sind, lassen Sie mindestens 400 mm an der Lufteinlassseite frei. Wenn KEINE Absperrventile am Gerät installiert sind, lassen Sie mindestens 250 mm frei.

### **HINWEIS**

- Stapeln Sie KEINE Geräte übereinander.
- Hängen Sie das Gerät NICHT an eine Decke.

Bei starkem Wind (≥18 km/h), der gegen den Luftauslass der Außeneinheit bläst, kann es zu einem Kurzschluss der Luftzirkulation kommen (Ansaugen der Abluft). Folgende Auswirkungen könnten dadurch eintreten:

- Beeinträchtigung der Betriebsleistung
- Oft und schnell auftretende Vereisung bei Heizbetrieb
- Betriebsunterbrechung durch Abnahme des Niederdrucks oder durch Zunahme des Überdrucks
- Beschädigung des Ventilators (wenn starke Winde kontinuierlich auf den Ventilator auftreffen, kann der Ventilator sehr schnell rotieren, bis er bricht).

Es wird empfohlen, eine Ablenkplatte anzubringen, wenn der Luftauslass dem Wind ausgesetzt ist.

Es wird empfohlen, das Außengerät so zu installieren, dass der Lufteinlass zur Wand zeigt und NICHT direkt Wind ausgesetzt ist.

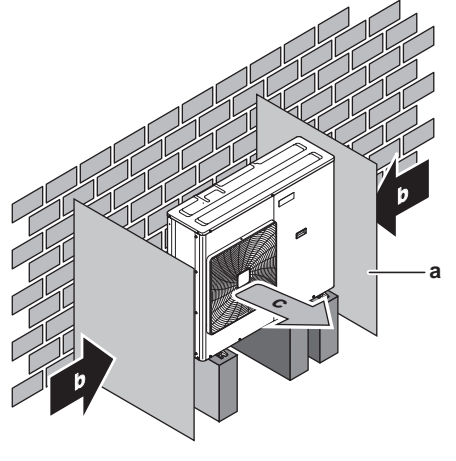

- **a** Ablenkplatte<br>**b** Vorherrscher **b** Vorherrschende Windrichtung<br>**c** Luftauslass
- **c** Luftauslass

Installieren Sie das Gerät NICHT an den folgenden Plätzen bzw. Orten:

▪ Nicht in geräuschempfindlicher Umgebung installieren (z. B. in der Nähe von Schlafzimmern), wo die Betriebsgeräusche als störend empfunden werden könnten.

Hinweis: Wird unter den tatsächlichen Installationsbedingungen der Geräuschpegel gemessen, dann wird ein höherer Wert gemessen werden als der, der im Schallspektrum im Datenbuch<br>angegeben ist. Das liegt an Schallreflektionen und angegeben ist. Das liegt an Schallreflektionen und Umgebungsgeräuschen.

### **INFORMATION**

Der Schalldruckpegel liegt unter 70 dBA.

An Orten, an denen Dünste, Spray oder Dämpfe von Mineralöl in der Luft sein können. Kunststoffteile könnten beschädigt und unbrauchbar werden und zu Wasserleckagen führen.

Es wird davon abgeraten, das Gerät an den folgenden Orten zu installieren, da dies zu einer Beeinträchtigung der Gesamtnutzungsdauer des Geräts führen kann:

- Umgebungen mit starken Spannungsschwankungen
- In Fahrzeugen oder auf Schiffen
- In Räumen, wo Säure- oder Ammoniakdämpfe vorhanden sind

**Am Meer gelegene Installation.** Sorgen Sie dafür, dass die Außeneinheit NICHT Seewinden direkt ausgesetzt ist. Der Salzgehalt in der Luft kann Korrosion beschleunigen, was die Lebenserwartung der Einheit verkürzt.

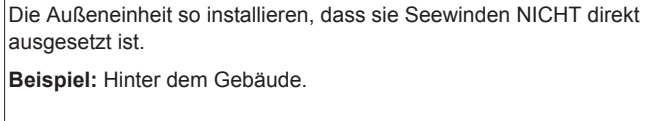

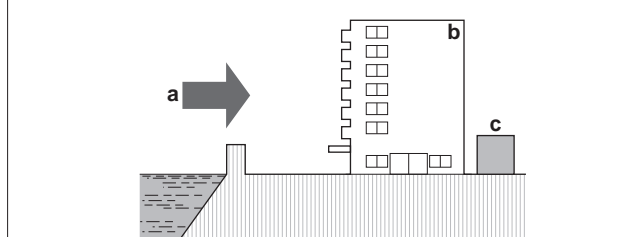

Wenn die Außeneinheit so installiert ist, dass sie Seewinden direkt ausgesetzt ist, installieren Sie einen Windschutz.

- Höhe des Windschutzes ≥1,5×Höhe der Außeneinheit
- Denken Sie an den Platzbedarf für Wartungsarbeiten, wenn Sie einen Windschutz installieren.

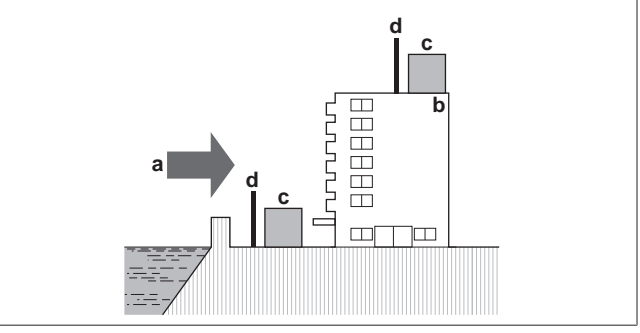

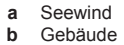

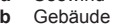

- **b** Gebäude **c** Außeneinheit
- **d** Windschutz

Das Außengerät ist nur für die Installation im Freien und für Umgebungstemperaturen zwischen 10~46°C im Kühlmodus und – 15~25°C im Heizmodus konzipiert.

### **6.2.2 Zusätzliche Anforderungen an den Installationsort für die Außeneinheit bei kaltem Klima**

Schützen Sie das Außengerät gegen direkten Schneefall und achten Sie darauf, dass das Außengerät NIEMALS zugeschneit ist.

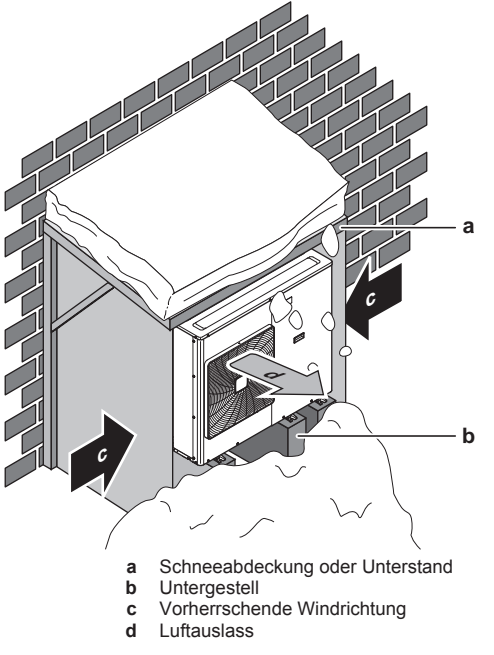

Unter der Einheit muss ein Abstand von mindestens 300 mm gelassen werden. Sorgen Sie außerdem dafür, dass die Einheit so positioniert wird, dass sie sich bei Schnee mindestens 100 mm über der maximal zu erwartenden Schneehöhe befindet. Weitere Einzelheiten siehe "7.3 Montieren des Außengeräts" auf Seite 31.

In Gebieten, wo mit starkem Schneefall zu rechnen ist, muss ein Installationsort gewählt werden, an dem der Schnee den Betrieb der Einheit NICHT beeinträchtigt. Für den Fall, dass der Schnee von der Seite kommen könnte, sorgen Sie dafür, dass die Wärmetauscher-Rohrschlange nicht mit Schnee in Berührung kommt. Falls erforderlich, ein Vordach oder einen Schuppen gegen Schnee und einen Sockel bauen.

### **6.2.3 Anforderungen an den Installationsort des Steuerungskastens**

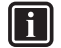

## **INFORMATION**

Lesen Sie auch die Vorsichtsmaßnahmen und<br>Anforderungen im Kapitel "Allgemeine Anforderungen im Kapitel Sicherheitsvorkehrungen".

Beachten Sie folgende Hinweise bezüglich der Maße:

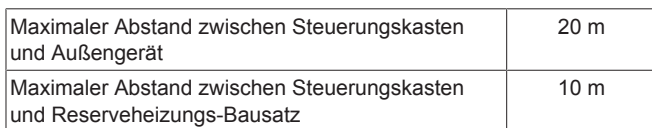

Beachten Sie folgende Hinweise bezüglich der Abstände bei der Installation:

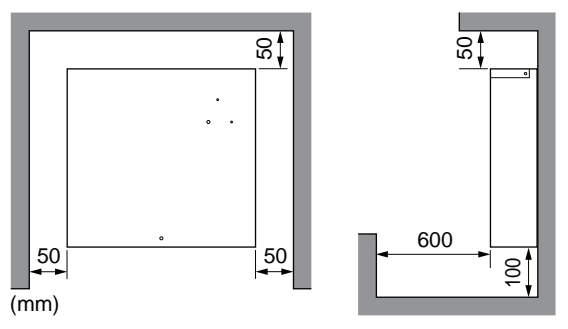

- Der Steuerungskasten ist ausschließlich für die Wandmontage in Innenbereichen konzipiert. Stellen Sie sicher, dass die Installationsoberfläche eine ebene und vertikale, nicht brennbare Wand ist.
- Der Steuerungskasten ist für den Betrieb bei einer Umgebungstemperatur zwischen 5~35°C konzipiert.

Installieren Sie den Steuerungskasten NICHT an den folgenden Plätzen bzw. Orten:

- Schallsensible Umgebungen (z. B. in der Nähe von Schlafzimmern), an denen die Betriebsgeräusche Störungen verursachen könnten.
- Orte mit hoher Feuchtigkeit (max. rel. Luftfeuchtigkeit = 85%), z. B. ein Badezimmer.
- Orte, an denen es zu Frost kommen kann.

### **6.2.4 Anforderungen an den Installationsort des Optionskastens**

### || i

### **INFORMATION**

- Lesen Sie auch die Vorsichtsmaßnahmen und Anforderungen im Kapitel "Allgemeine Sicherheitsvorkehrungen".
- Beachten Sie folgende Hinweise bezüglich der Maße:

Maximaler Abstand zwischen dem Optionskasten und dem Schaltkasten EKCB07CAV3 3 m

Beachten Sie folgende Hinweise bezüglich der Abstände bei der Installation:

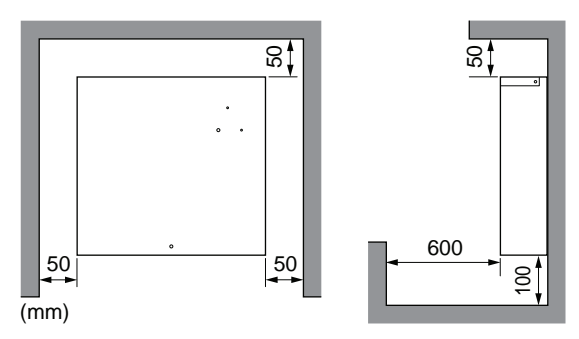

- Der Optionskasten ist ausschließlich für die Wandmontage in Innenbereichen konzipiert. Stellen Sie sicher, dass die Installationsoberfläche eine ebene und vertikale, nicht brennbare Wand ist.
- Der Optionskasten ist für den Betrieb bei einer Umgebungstemperatur zwischen 5~35°C konzipiert.

Installieren Sie den Optionskasten NICHT an den folgenden Plätzen bzw. Orten:

- Schallsensible Umgebungen (z. B. in der Nähe von Schlafzimmern), an denen die Betriebsgeräusche Störungen verursachen könnten.
- Orte mit hoher Feuchtigkeit (max. rel. Luftfeuchtigkeit = 85%), z. B. ein Badezimmer.
- Orte, an denen es zu Frost kommen kann.

### **6.2.5 Anforderungen an den Installationsort der Reserveheizung**

### **INFORMATION**

Lesen Sie auch die Vorsichtsmaßnahmen und Anforderungen im Kapitel "Allgemeine Sicherheitsvorkehrungen".

Beachten Sie folgende Hinweise bezüglich der Maße:

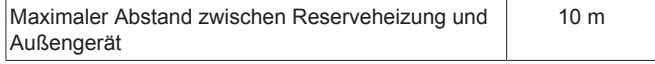

▪ Beachten Sie folgende Hinweise bezüglich der Abstände bei der Installation:

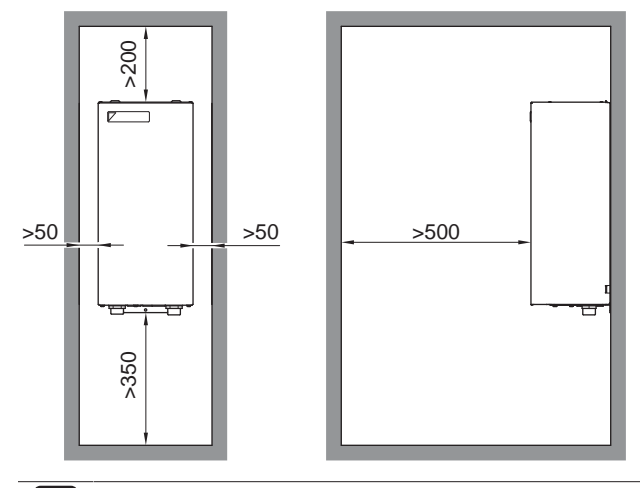

### **INFORMATION**

Wenn die Reserveheizung in einem umkehrbaren System (Heizen+Kühlen) installiert wird und der Ventilsatz EKMBHBP1 Bestandteil des Systems ist, kann es erforderlich sein, unter der Reserveheizung mehr Platz als oben angegeben vorzusehen. Weitere Informationen finden Sie unter "7.7.5 Über den Ventilsatz" auf Seite 35.

## **6 Vorbereitung**

- Die Reserveheizung ist ausschließlich für die Wandmontage in Innenbereichen konzipiert. Stellen Sie sicher, dass die Installationsoberfläche eine ebene und vertikale, nicht brennbare Wand ist.
- Die Reserveheizung ist für den Betrieb bei einer Umgebungstemperatur zwischen 5~30°C konzipiert.

Installieren Sie die Reserveheizung NICHT an den folgenden Plätzen bzw. Orten:

- Schallsensible Umgebungen (z. B. in der Nähe von Schlafzimmern), an denen die Betriebsgeräusche Störungen verursachen könnten.
- Orte mit hoher Feuchtigkeit (max. rel. Luftfeuchtigkeit = 85%), z. B. ein Badezimmer.
- Orte, an denen es zu Frost kommen kann.

### **6.3 Vorbereiten der Wasserleitungen**

### **6.3.1 Anforderungen an den Wasserkreislauf**

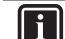

### **INFORMATION**

Lesen Sie auch die Vorsichtsmaßnahmen und Anforderungen im Kapitel "Allgemeine Sicherheitsvorkehrungen".

### **HINWEIS**

Stellen Sie im Fall von Kunststoffrohren sicher, dass sie vollständig sauerstoffdiffusionsdicht gemäß DIN 4726 sind. Die Diffusion von Sauerstoff in die Rohrleitung kann zu einer übermäßigen Korrosion führen.

- **Anschließen der Leitungen geltende Gesetzgebung.** Nehmen Sie alle Anschlüsse gemäß der geltenden Gesetzgebung und den Anleitungen aus Kapitel "Installation" vor. Beachten Sie die Flussrichtung für Eintritt und Austritt des Wassers.
- **Anschließen der Leitungen Kraft.** Üben Sie beim Anschließen der Rohrleitung KEINE übermäßige Kraft aus. Eine Verformung von Rohrleitungen kann zu einer Fehlfunktion des Geräts führen.
- **Anschließen der Leitungen Werkzeuge.** Verwenden Sie nur geeignete Werkzeuge zur Handhabung von Messing, da es sich hierbei um ein relativ weiches Material handelt. Andernfalls werden die Rohre beschädigt.
- **Anschließen der Leitungen Luft, Feuchtigkeit, Staub.** Gelangt Luft, Feuchtigkeit oder Staub in den Kreislauf, kann es zu Störungen kommen. Ergreifen Sie folgende Maßnahmen, um dies zu verhindern:
	- Verwenden Sie nur saubere Rohrleitungen.
	- Halten Sie beim Entgraten das Rohrende nach unten.
	- Dichten Sie das Rohrende ab, wenn Sie es durch eine Wandöffnung schieben, damit weder Staub noch Partikel hinein gelangen können.
	- Verwenden Sie für das Abdichten der Anschlüsse ein gutes Gewinde-Dichtungsmittel.

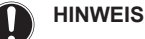

Wenn Glykol im System vorhanden ist, stellen Sie sicher, dass das Gewinde-Dichtungsmittel glykolbeständig ist.

- **Geschlossener Kreislauf.** Betreiben Sie das Außengerät NUR in einem geschlossenen Wassersystem. Der Einsatz des Systems in einem offenen Wasserkreislaufsystem kann zu übermäßiger Korrosion führen.
- **Rohrdurchmesser.** Wählen Sie den Rohrdurchmesser abhängig vom benötigten Wasserdurchfluss und dem verfügbaren externen statischen Druck der Pumpe. Die Kurven für den externen statischen Druck des Außengeräts finden Sie unter "14 Technische Daten" auf Seite 81.

▪ **Wasserdurchfluss.** Ein minimaler Durchfluss von 20 l/Min. muss gewährleistet sein. Wenn der Wasserfluss geringer ist, stoppt das System den Betrieb und zeigt den Fehler 7H an.

#### **Minimal erforderliche Durchflussmenge**

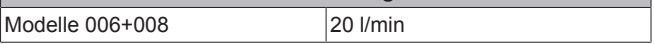

- Bauseitig zu liefernde Komponenten Frostschutz. Stellen Sie sicher, dass die Außenrohrleitungen ausreichend vor einem Einfrieren geschützt sind, wenn Umgebungstemperaturen im Minusbereich zu erwarten sind. Fügen Sie abhängig vom Außengerätmodell Glykol zum Wasserkreislauf hinzu oder sorgen Sie für eine ausreichende Isolierung und/oder Wärmeband an den Außenrohrleitungen. Einzelheiten dazu finden Sie unter So schützen Sie den Wasserkreislauf vor dem Einfrieren.
- Bauseitig zu liefernde Komponenten Wasser und Glykol. Verwenden Sie ausschließlich Materialien, die verträglich sind mit im System verwendetem Wasser (und falls zutreffend Glykol) und mit den im Außengerät verwendeten Materialien.
- **Bauseitig zu liefernde Komponenten Wasserdruck und temperatur.** Überprüfen Sie, dass alle Komponenten, die in der bauseitigen Rohrleitung installiert sind oder werden, dem Wasserdruck und der Wassertemperatur standhalten können.
- Wasserdruck. Der maximale Wasserdruck beträgt 3 bar. Bringen Sie im Wasserkreislauf geeignete Sicherheitsvorrichtungen an, um zu gewährleisten, dass der maximale Druck NICHT überschritten wird.
- Wassertemperatur. Alle installierten Rohrleitungen und das Rohrleitungszubehör (Ventil, Anschlüsse usw.) MÜSSEN den folgenden Temperaturen standhalten können:

#### **INFORMATION** H

Die folgende Abbildung ist ein Beispiel und entspricht möglicherweise NICHT Ihrem Systemlayout.

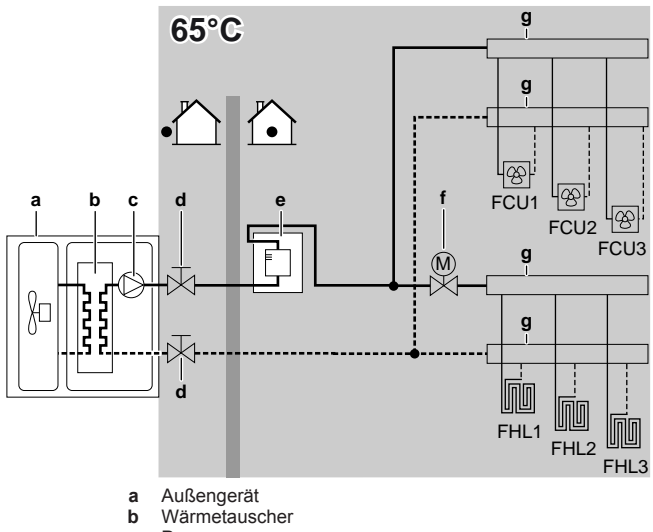

- 
- **c** Pumpe

**DAIKIN** 

- **d** Absperrventil
- **e** Reserveheizung<br>**f** Motorisiertes 2**f** Motorisiertes 2-Wege-Ventil (bauseitig zu liefern)
- **g** Kollektor<br>**FCU1...3** Ventilator
- **FCU1...3** Ventilator-Konvektor (optional) (bauseitig zu liefern) Kreislauf für Bodenheizung (bauseitig zu liefern)
- Wasserablauf niedrige Punkte. Bringen Sie an allen niedrigen Punkten des Systems Ablaufhähne an, um eine vollständige Entleerung des Kreislaufs zu ermöglichen.
- **Wasserablauf Druckentlastungsventil.** Bringen Sie einen geeigneten Ablauf für das Druckentlastungsventil an, damit kein Wasser zu Strom führenden Kontakten gelangen kann.
- Entlüftungsventile. Bringen Sie an allen hohen Punkten des Systems Entlüftungsventile an. Diese müssen zu Wartungszwecken leicht zugänglich sein. Das Außengerät ist mit

einem manuellen Entlüftungsventil ausgestattet. Die Reserveheizung (Option) verfügt über ein automatisches Entlüftungsventil. Überprüfen Sie, dass die automatischen Entlüftungsventile NICHT zu fest angezogen sind. Es muss möglich sein, dass aus dem Wasserkreislauf automatisch Luft abgegeben werden kann.

- Verzinkte Teile. Auf Keinen Fall im Wasserkreislauf verzinkte Teile verwenden. Da im internen Wasserkreislauf des Gerätes Kupferrohre verwendet werden, können diese Teile stark korrodieren.
- **Metallrohre nicht aus Messing.** Wenn Metallrohre verwendet werden, die nicht aus Messing sind, isolieren Sie beide Materialien ordnungsgemäß, so dass diese NICHT in Kontakt geraten. Dies dient zur Vermeidung galvanischer Korrosion.
- Ventil Umstellzeit. Wird im Wasserkreislauf ein 2-Wege-Ventil oder ein 3-Wege-Ventil verwendet, muss die Ventil-Umstellzeit kürzer als 60 Sekunden sein.
- Filter. Es wird dringend empfohlen, einen zusätzlichen Filter am Wasserkreislauf für den Heizbetrieb zu installieren. Insbesondere für die Entfernung von Metallpartikeln aus den bauseitigen Rohrleitungen für den Heizbetrieb wird die Nutzung eines Magnetoder Zyklonfilters empfohlen, der kleine Partikel entfernen kann. Kleine Partikel können das Gerät beschädigen und werden NICHT vom Standardfilter des Heizpumpensystems entfernt.
- **Thermostat-Mischventile.** Die gültige Gesetzgebung erfordert möglicherweise die Installation von Thermostat-Mischventilen.
- **Hygienische Maßnahmen.** Die Installation muss in Übereinstimmung mit der gültigen Gesetzgebung erfolgen und kann zusätzliche hygienische Vorrichtungen erfordern.

### **6.3.2 Formel zur Berechnung des Vordrucks des Ausdehnungsgefäßes**

Der Vordruck (Pg) des Ausdehnungsgefäßes ist abhängig von der Höhendifferenz (H) der Installation:

Pg=0,3+(H/10) (Bar)

### **6.3.3 Prüfen der Wassermenge und der Durchflussmenge**

Das Außengerät verfügt über ein Ausdehnungsgefäß mit 7 Liter Volumen und einem werkseitig eingestellten Vordruck von 1 Bar.

So stellen Sie sicher, dass das Gerät ordnungsgemäß funktioniert:

- Sie müssen das minimale und maximale Wasservolumen überprüfen.
- Sie müssen eventuell den Vordruck des Ausdehnungsgefäßes anpassen.

### **Minimales Wasservolumen**

Prüfen Sie, ob die Gesamtwassermenge der Installation mindestens 20 l beträgt - das interne Wasservolumen des Außengeräts NICHT eingeschlossen.

### **INFORMATION**

In kritischen Fällen oder bei Räumen mit hohem Heizbedarf kann eine größere Wassermenge erforderlich sein.

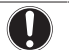

### **HINWEIS**

Wenn die Zirkulation im Raumheizungs-/-kühlkreislauf über ferngesteuerte Ventile geregelt wird, ist es wichtig, dass dieses Mindestwasservolumen auch dann gewährleistet ist, wenn alle Ventile geschlossen sind.

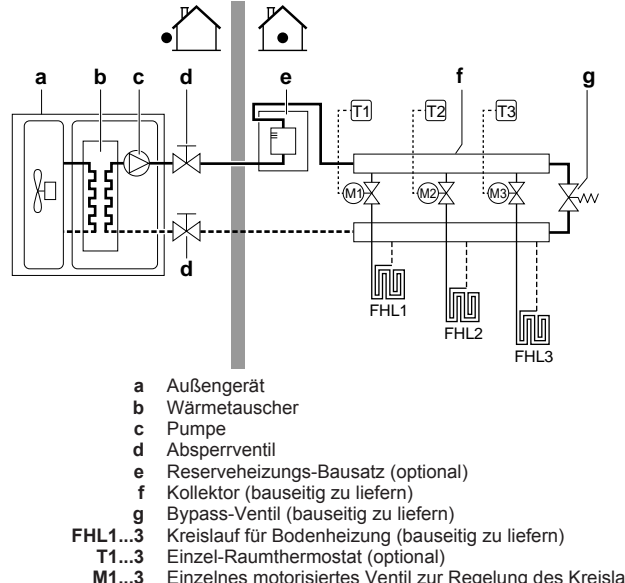

**M1...3** Einzelnes motorisiertes Ventil zur Regelung des Kreislaufs FHL1...3 (bauseitig)

#### **Maximale Wassermenge**

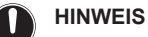

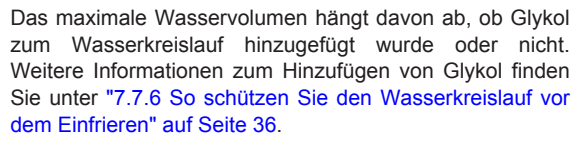

Bestimmen Sie für den berechneten Vordruck die entsprechende maximale Wassermenge mithilfe der folgenden Grafik.

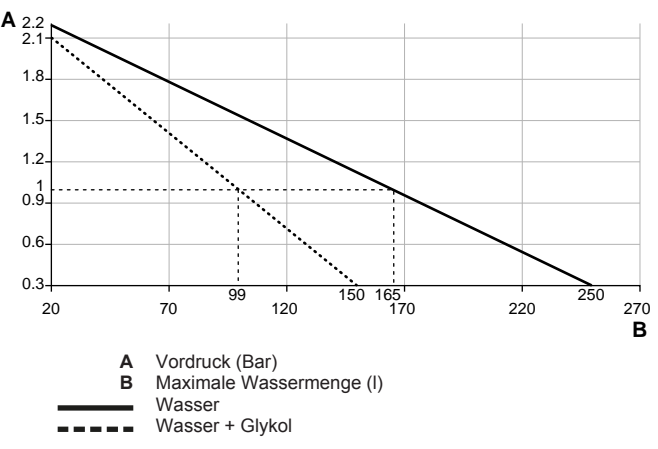

**Beispiel: Maximale Wassermenge und Vordruck des Ausdehnungsgefäßes**

## **6 Vorbereitung**

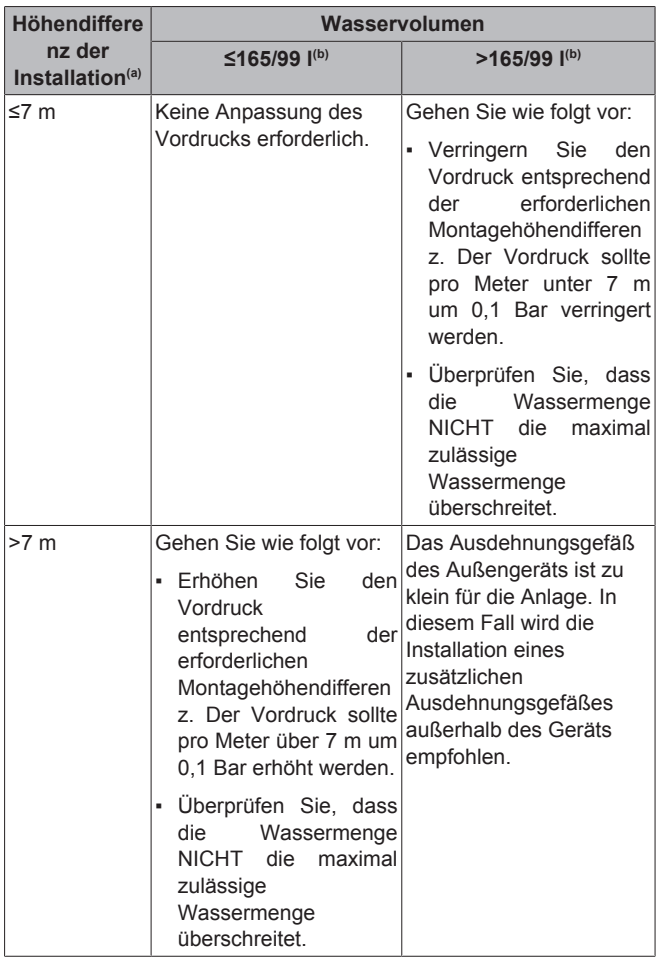

(a) Dies ist der Höhenunterschied (m) zwischen dem höchsten Punkt des Wasserkreislaufs und dem Außengerät. Wenn sich das Außengerät am höchsten Punkt der Anlage befindet, ist der Höhenunterschied 0 m.

Das maximale Wasservolumen beträgt 165 l, wenn der Kreislauf nur mit Wasser gefüllt ist, und 99 l, wenn der Kreislauf mit Wasser und Glykol gefüllt ist.

#### **Minimale Durchflussmenge**

Prüfen Sie, ob die minimale Durchflussmenge (erforderlich während Abtau-/Reserveheizungsbetrieb) in der Anlage unter allen Bedingungen gewährleistet ist.

### **HINWEIS**

Falls Glykol zum Wasserkreislauf hinzugefügt wurde und die Temperatur des Wasserkreislaufs niedrig ist, wird die Durchflussmenge NICHT an der Bedieneinheit angezeigt. In diesem Fall kann die minimale Durchflussmenge mit Hilfe des Pumpentests überprüft werden (überprüfen Sie, dass die Bedieneinheit NICHT den Fehler 7H anzeigt).

### **HINWEIS**

Wenn die Zirkulation in allen oder bestimmten Raumheizungskreisläufen über ferngesteuerte Ventile geregelt wird, ist es wichtig, dass diese minimale Durchflussmenge auch dann gewährleistet ist, wenn alle Ventile geschlossen sind. Falls die minimale Durchflussmenge nicht erreicht werden kann, wird der Flussfehler 7H ausgegeben (kein Heizen oder Betrieb).

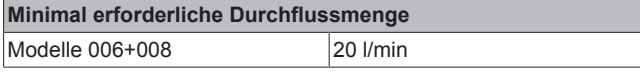

Siehe empfohlenes Verfahren wie unter "9.4 Checkliste während der Inbetriebnahme" auf Seite 69 beschrieben.

### **6.3.4 Ändern des Vordrucks des Ausdehnungsgefäßes**

### **HINWEIS**

Nur ein zugelassener Monteur kann den Vordruck des Ausdehnungsgefäßes anpassen.

Falls eine Anpassung des Standard-Vordrucks des Ausdehnungsgefäßes (1 Bar) erforderlich ist, beachten Sie folgende Hinweise:

- Verwenden Sie nur trockenen Stickstoff, um den Vordruck des Ausdehnungsgefäßes einzustellen.
- Wird der Vordruck des Ausdehnungsgefäßes falsch eingestellt, arbeitet das System nicht ordnungsgemäß.

Die Änderung des Vordrucks des Ausdehnungsgefäßes sollte durch Verringerung oder Erhöhung des Stickstoffdrucks über das Schrader-Ventil des Ausdehnungsgefäßes erfolgen.

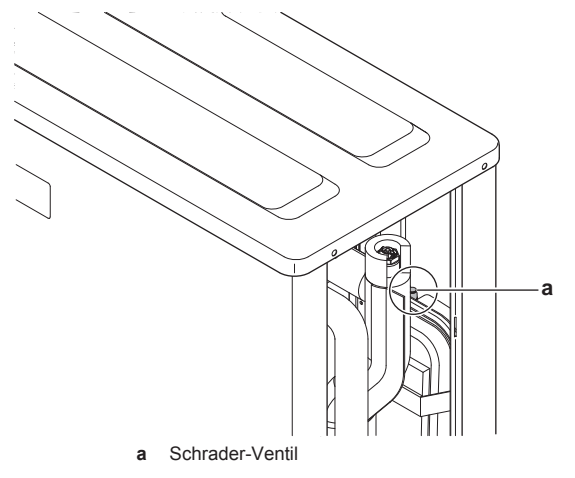

### **6.3.5 So überprüfen Sie das Wasservolumen: Beispiele**

### **Beispiel 1**

Das Außengerät wird 5 m unterhalb des höchsten Punktes im Wasserkreislauf installiert. Die Gesamtwassermenge im Wasserkreislauf beträgt 100 l.

Es sind keine Aktionen oder Anpassungen erforderlich.

### **Beispiel 2**

Das Außengerät wird am höchsten Punkt im Wasserkreislauf installiert. Die Gesamtwassermenge im Wasserkreislauf beträgt 350 l. Die Konzentration des Propylenglykols beträgt 35%.

#### Maßnahmen:

- Da die Gesamtwassermenge (350 l) über der standardmäßigen Wassermenge (99 l) liegt, muss der Vordruck verringert werden.
- Der erforderliche Vordruck beträgt: Pg = (0,3+(H/10)) Bar = (0,3+(0/10)) Bar=0,3 Bar.
- Die entsprechende maximale Wassermenge bei 0,3 bar beträgt 150 l. (Siehe das Diagramm im Kapitel oben).
- Da 350 l weniger als 150 l ist, ist das Ausdehnungsgefäß für die Anlage NICHT geeignet. Daher benötigt das System ein externes Ausdehnungsgefäß.

### **6.4 Vorbereiten der Elektroinstallation**

### **6.4.1 Informationen zur Vorbereitung der Elektroinstallation**

### **INFORMATION**

Lesen Sie auch die Vorsichtsmaßnahmen und<br>Anforderungen im Kapitel "Allgemeine Anforderungen im Sicherheitsvorkehrungen".

### **WARNUNG**

li.

- Eine fehlende oder falsche N-Phase in der Stromversorgung kann eine Beschädigung der Installation zur Folge haben.
- Herstellen der Erdung. Erden Sie das Gerät NICHT über ein Versorgungsrohr, einen<br>Überspannungsableiter oder ein Telefon. Bei Überspannungsableiter unzureichender Erdung besteht Stromschlaggefahr.
- Installieren Sie alle erforderlichen Sicherungen und Schutzschalter.
- Sichern Sie die elektrischen Leitungen mit Kabelbindern, so dass sie NICHT in Kontakt mit scharfen Kanten oder Rohrleitungen (dies gilt insbesondere für die Hochdruckseite) geraten.
- Verwenden Sie KEINE Drähte mit Verzweigungen, Litzendrähte, Verlängerungskabel oder Verbindungen einer Sternanordnung. Sie können zu Überhitzung, Stromschlag oder Bränden führen.
- Installieren Sie Keinen Phasenschieber-Kondensators, da dieses Gerät mit einem Inverter ausgestattet ist. Ein Phasenschieber-Kondensator verringert die Leistung und kann zu Unfällen führen.

#### **WARNUNG** ∧

- **-** Alle Verkabelungen MÜSSEN von einem qualifizierten Elektriker durchgeführt werden und der gültigen Gesetzgebung entsprechen.
- Nehmen Sie die Elektroanschlüsse an festen Kabelleitungen vor.
- Alle bauseitig zu liefernden Komponenten und alle elektrischen Installationen MÜSSEN der gültigen Gesetzgebung entsprechen.

### **WARNUNG**

 $\bigwedge$ 

ΛŅ

Die Reserveheizung MUSS über eine dedizierte Stromversorgung verfügen und MUSS durch die Sicherheitsmaßnahmen geschützte werden, die durch die entsprechende Gesetzgebung vorgegeben sind.

### **WARNUNG**

Verwenden Sie für die Stromversorgungskabel IMMER ein mehradriges Kabel.

### **6.4.2 Informationen zum Wärmepumpentarif-Netzanschluss**

Überall in der Welt unternehmen die Elektrizitätsversorgungsunternehmen alles in ihrer Macht Stehende, um eine zuverlässige Stromversorgung zu konkurrenzfähigen Preisen zu gewährleisten. In diesem Zusammenhang können sie oft ihren Kunden Niedertarife anbieten, z. B. in so genannten Schwachlastphasen, z. B. nachts (Nachtstrom) oder zu bestimmten<br>Jahreszeiten In diesem Zusammenhang ist auch der Jahreszeiten. In diesem Zusammenhang ist auch der Wärmepumpentarif in Deutschland und Österreich zu nennen...

Diese Anlage kann an solch einen Anschluss mit Wärmepumpentarif angeschlossen werden.

EWAQ+EWYQ006+008BAVP + EK(2)CB07CAV3 + EKMBUHCA3V3+9W1 Kompakte luftgekühlte Kaltwassererzeuger und kompakte Luft-Wasser-Wärmepumpen 4P492901-1A – 2018.06

Wenden Sie sich an das Elektrizitätsversorgungsunternehmen, das am Installationsort der Anlage für die Stromversorgung zuständig ist, und fragen Sie, ob solch ein Wärmepumpentarif-Netzanschluss zur Verfügung steht und ob Sie die Anlage daran anschließen können.

Wird die Anlage an einen Wärmepumpentarif-Netzanschluss<br>angeschlossen, ist es möglich, dass das angeschlossen, ist es möglich, dass das Elektrizitätsversorgungsunternehmen Folgendes tut:

- für bestimmte Zeitspannen die Stromversorgung unterbrechen;
- verlangen, dass eine angeschlossene Anlage in bestimmten Zeitspannen nur eine begrenzte Menge Strom verbraucht.

Der Steuerungskasten EKCB07CAV3 ist für den Empfang eines Eingangssignals konzipiert, mit dessen Hilfe es das Außengerät auf "Zwangs-AUS" schaltet. In diesem Moment arbeitet der Verdichter nicht mehr.

Abhängig davon, ob die Stromversorgung unterbrochen ist oder nicht, ist die Verdrahtung zum Gerät unterschiedlich.

### **6.4.3 Übersicht über die elektrischen Anschlüsse mit Ausnahme der externen Aktoren**

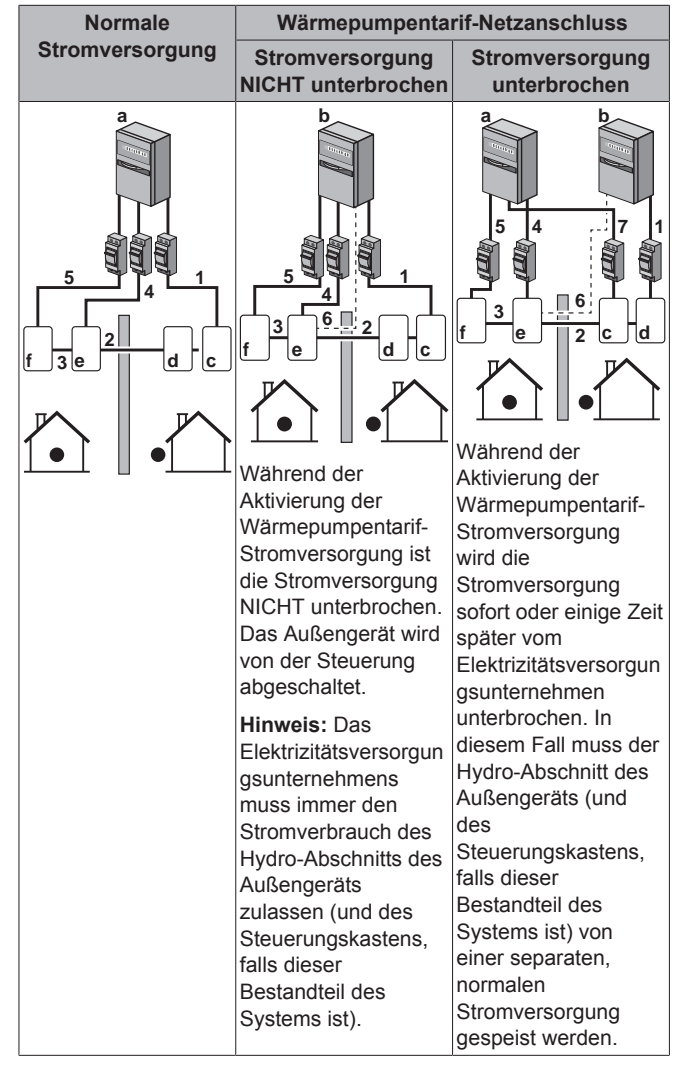

**a** Normale Stromversorgung<br>**b** Wärmenumpentarif-Netzar

- **b** Wärmepumpentarif-Netzanschluss **c** Hydro-Abschnitt des Außengeräts
- **d** Kältemittelabschnitt des Außengeräts
- **e** Schaltkasten
- **f** Reserveheizungs-Bausatz
- 
- **1** Stromversorgung für das Außengerät **2** Verbindungskabel zum Steuerungskasten
- **3** Verbindungskabel zum Reserveheizungs-Bausatz
- **4** Stromversorgung für den Steuerungskasten<br>**5** Stromversorgung für Reserveheizungs-Baus
- **5** Stromversorgung für Reserveheizungs-Bausatz **6** Wärmepumpentarif-Netzanschluss (spannungsfreier
	- Kontakt)
- **7** Stromversorgung zum normalen Tarif (zur Speisung des Hydro-Abschnitts des Außengeräts bei einer Unterbrechung der Wärmepumpentarif-Stromversorgung)

### **6.4.4 Übersicht über die elektrischen Anschlüsse für externe und interne Aktoren**

Die nachfolgende Abbildung zeigt die erforderliche bauseitige Verkabelung.

### **INFORMATION**

 $\mathbf{i}$ 

Die folgende Abbildung ist ein Beispiel und entspricht möglicherweise NICHT Ihrem Systemlayout.

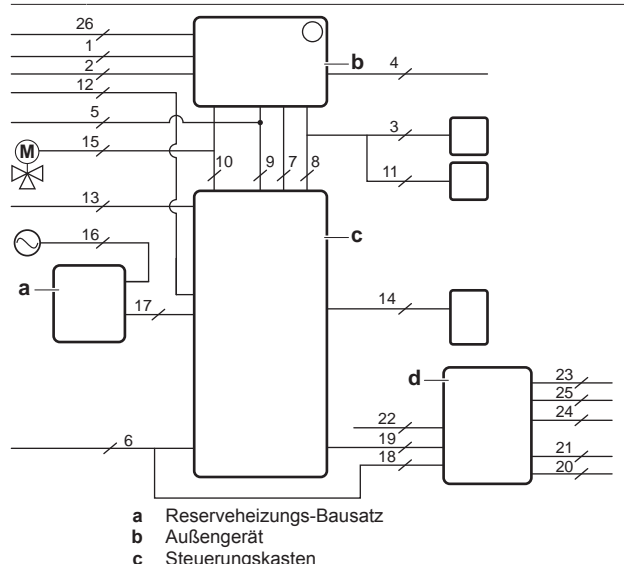

**c** Steuerungskasten<br>**d** Optionskasten **d** Optionskasten

### **Außengerät**

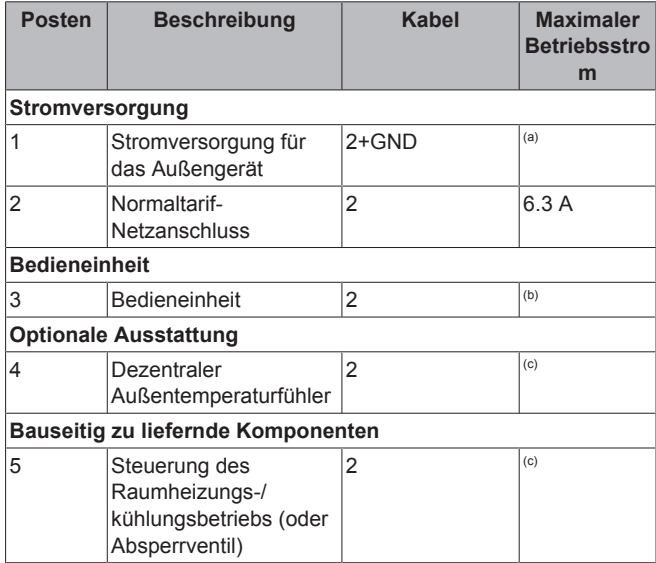

(a) Siehe Typenschild des Außengeräts.

- (b) Kabelquerschnitt 0,75 mm² bis 1,25 mm²; maximale Länge: 500 m. Anwendbar auf Anschluss einer Bedieneinheit und Anschluss von zwei Bedieneinheiten.
- (c) Minimaler Kabelquerschnitt 0,75 mm².

#### **Steuerungskasten**

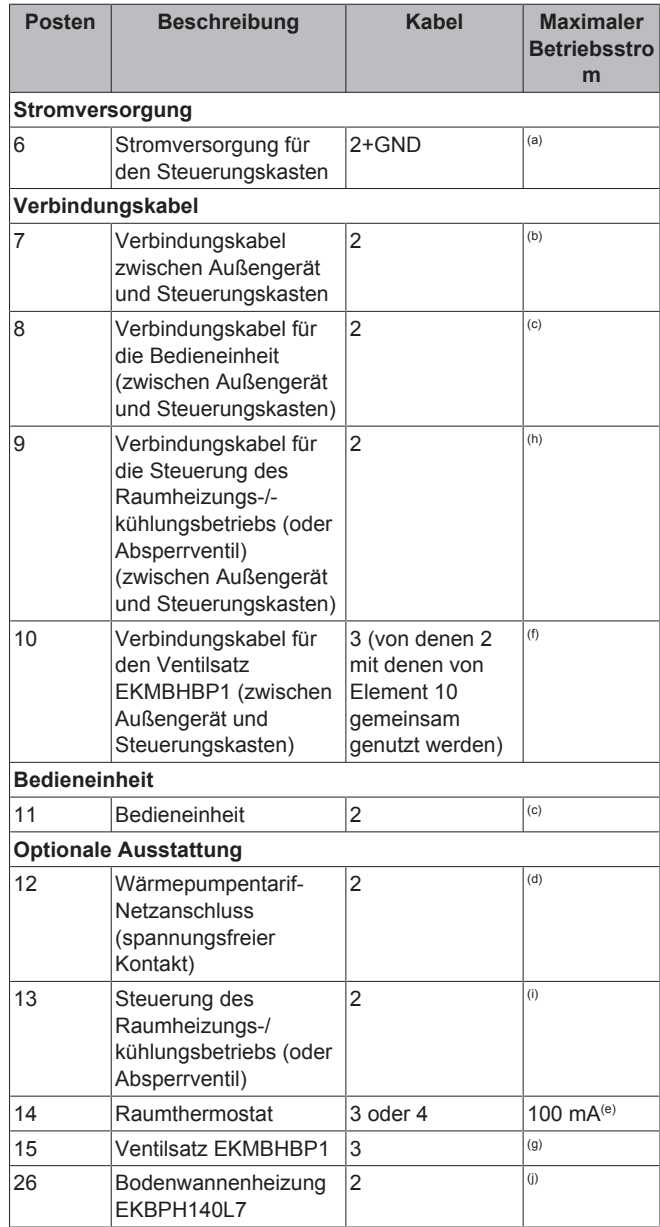

(a) Kabelquerschnitt 2,5 mm².

- (b) Kabelquerschnitt 0,75 mm² bis 1,25 mm²; maximale Länge: 20 m.
- (c) Kabelquerschnitt 0,75 mm² bis 1,25 mm²; maximale Länge: 500 m. Anwendbar auf Anschluss einer Bedieneinheit und Anschluss von zwei Bedieneinheiten.
- (d) Kabelquerschnitt 0,75 mm² bis 1,25 mm², maximale Länge: 50 m. Der spannungsfreie Kontakt muss einer Last von mindestens 15 V Gleichspannung, 10 mA standhalten.
- (e) Wenn der Ventilsatz EKMBHBP1 Bestandteil des Systems ist, dann beträgt der erforderliche Kabelquerschnitt 0,75 mm². Wenn der Ventilsatz EKMBHBP1 NICHT Bestandteil des Systems ist, dann betragen der minimal erforderliche Kabelquerschnitt 0,75 mm² und die maximale Kabellänge 10 m.
- (f) Kabelquerschnitt 0,75 mm².
- (g) Das Ventil und das Anschlusskabel (12 m) werden zusammen mit dem Ventilsatz geliefert.
- (h) Wenn der Ventilsatz EKMBHBP1 Bestandteil des Systems ist, dann beträgt der erforderliche Kabelquerschnitt 0,75 mm². Wenn der Ventilsatz EKMBHBP1 NICHT Bestandteil des Systems ist, dann beträgt der erforderliche Kabelquerschnitt 1,5 mm².
- (i) Wenn der Ventilsatz EKMBHBP1 Bestandteil des Systems ist, dann beträgt der erforderliche Kabelquerschnitt 0,75 mm². Wenn der Ventilsatz EKMBHBP1 NICHT Bestandteil des Systems ist, dann beträgt der minimal erforderliche Kabelquerschnitt 0,75 mm².

(j) Das Anschlusskabel wird mit dem Bodenwannenheizung-Bausatz geliefert.

### **Reserveheizungs-Bausatz**

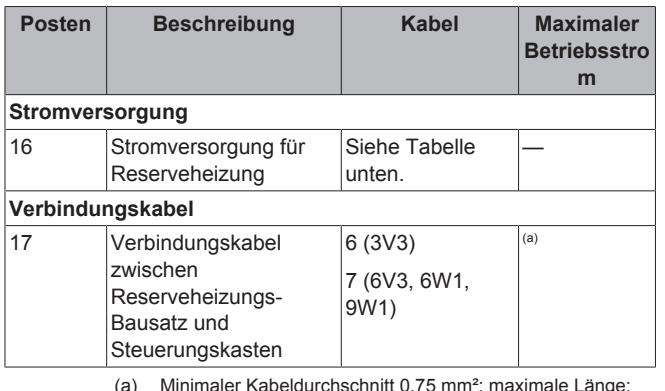

10 m.

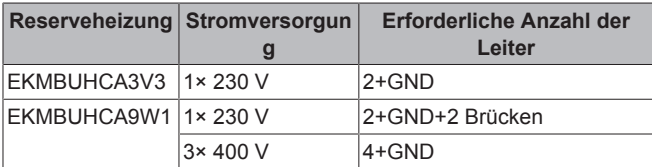

#### **Optionskasten**

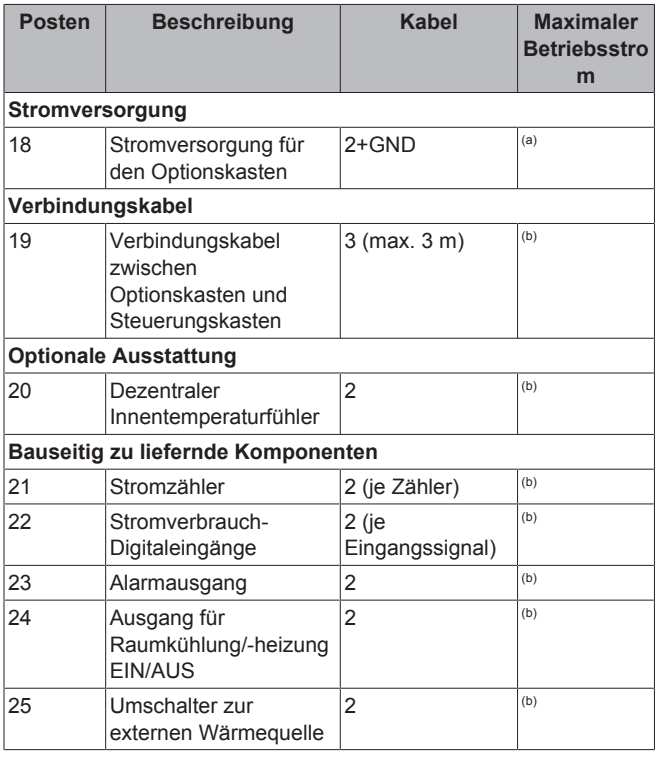

(a) Kabelquerschnitt 2,5 mm<sup>2</sup>.<br>(b) Minimaler Kabelquerschni (b) Minimaler Kabelquerschnitt 0,75 mm².

### **HINWEIS**

- Weitere technische Daten der verschiedenen Anschlüsse befinden sich auf der Innenseite der Geräte (Außengerät, Steuerungskasten, Optionskasten und Reserveheizung).
- Informationen bezüglich des Anschlusses der Elektroleitungen an das Außengerät (und falls Bestandteil des Systems an den Steuerungskasten, den Optionskasten und die Reserveheizung) finden Sie unter "7.8 Anschließen der elektrischen Leitungen" auf Seite 38.

## **7 Installation**

## **7.1 Übersicht: Installation**

In diesem Kapitel wird beschrieben, was Sie wissen und was Sie tun müssen, wenn Sie am Installationsort sind und das System installieren wollen.

### **Typischer Ablauf**

Die Inbetriebnahme erfolgt normalerweise in folgenden Schritten:

- 1 Montieren des Außengeräts
- 2 Montieren des Steuerungskastens (falls zutreffend)
- 3 Montieren der Optionsbox (falls zutreffend)
- 4 Montieren der Reserveheizung (falls zutreffend)
- 5 Anschließen der Wasserleitungen
- 6 Anschließen der elektrischen Leitungen
- 7 Abschließen der Installation des Außengeräts
- 8 Abschließen der Installation des Steuerungskastens (falls zutreffend)
- 9 Abschließen der Installation des Optionskastens (falls zutreffend)
- 10 Abschließen der Installation der Reserveheizung (falls zutreffend)

## **7.2 Geräte öffnen**

### **7.2.1 Über das Öffnen der Geräte**

Es kann vorkommen, dass das Gerät geöffnet werden muss. **Beispiel:**

- Beim Anschließen der elektrischen Leitungen
- Bei der Instandhaltung und Wartung des Geräts

**GEFAHR: STROMSCHLAGGEFAHR** A Lassen Sie das Gerät NIEMALS unbeaufsichtigt, wenn die Wartungsabdeckung entfernt ist.

### **7.2.2 So öffnen Sie das Außengerät**

**GEFAHR: STROMSCHLAGGEFAHR**

**GEFAHR: VERBRENNUNGSGEFAHR**

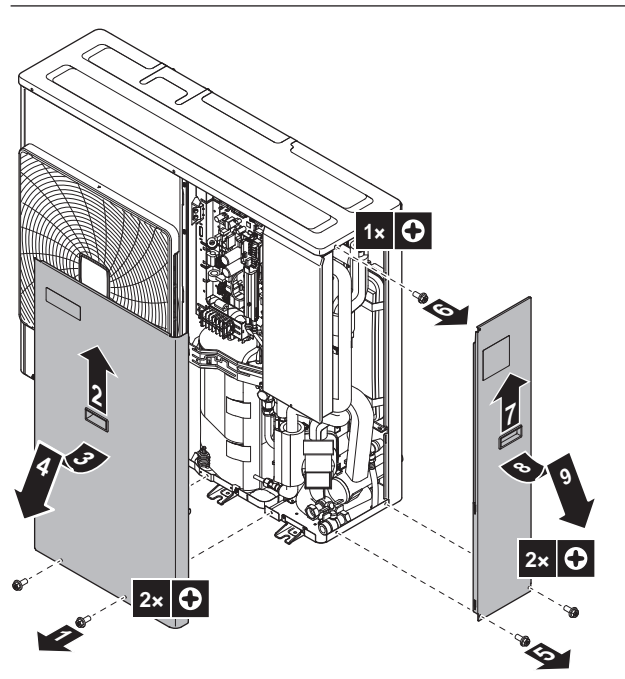

**7.2.3 So öffnen Sie die Schaltkastenabdeckung des Außengeräts**

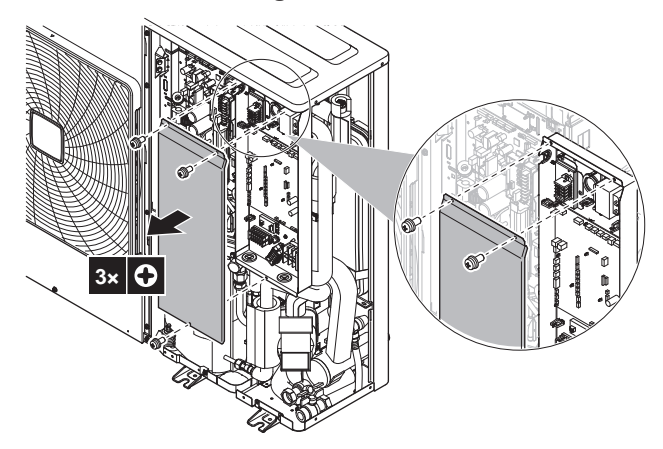

**7.2.4 So öffnen Sie den Steuerungskasten**

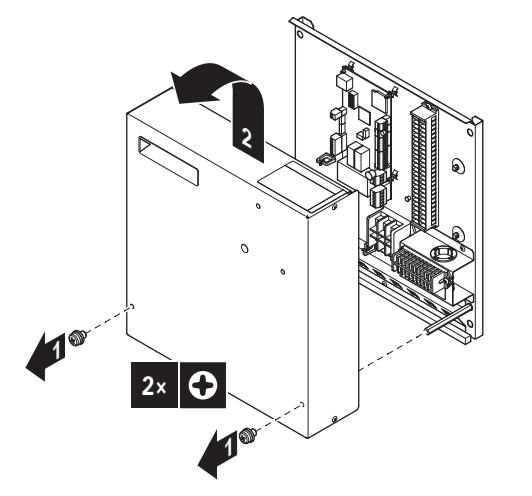

#### **WARNUNG** ΛŅ

Die Schrauben werden mit Zahnscheiben geliefert. Verwenden Sie IMMER Zahnscheiben, auch wenn die Schrauben ersetzt werden müssen. Die Nichtbefolgung dieser Warnung kann zu einem Stromschlag führen.

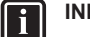

### **INFORMATION**

Die Löcher in der Frontabdeckung dienen zur Verbindung der Bedieneinheit mit dem Steuerungskasten. Wenn Sie die Bedieneinheit NICHT mit dem Steuerungskasten verbinden, entfernen Sie NICHT die Stopfen von den Löchern.

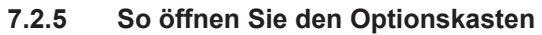

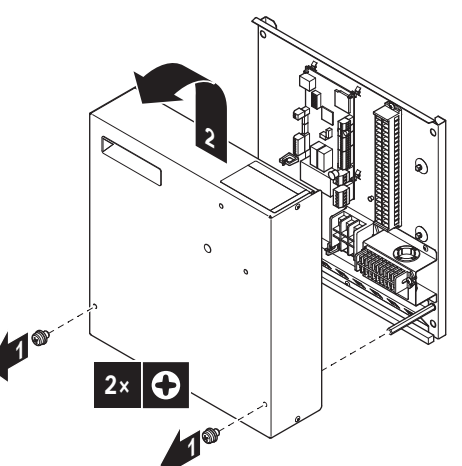

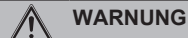

Die Schrauben werden mit Zahnscheiben geliefert. Verwenden Sie IMMER Zahnscheiben, auch wenn die Schrauben ersetzt werden müssen. Die Nichtbefolgung dieser Warnung kann zu einem Stromschlag führen.

#### **INFORMATION** II.

Entfernen Sie NICHT die Steckverbinder von der Frontabdeckung des Optionskastens.

### **7.2.6 So öffnen Sie die Reserveheizung**

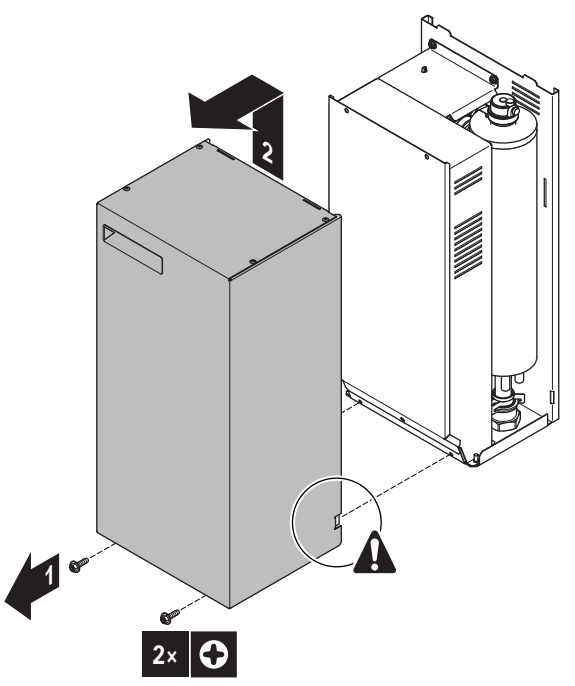

### **7.2.7 So öffnen Sie die Schaltkastenabdeckung der Reserveheizung**

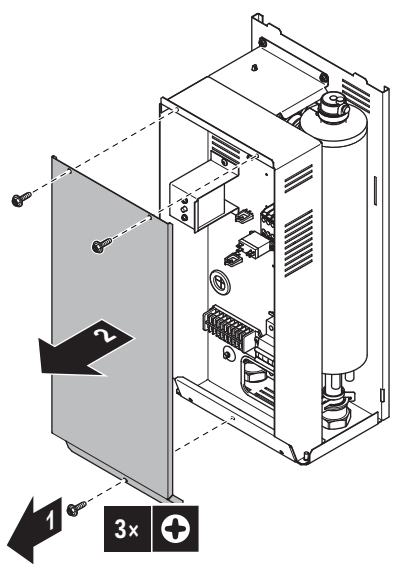

## **7.3 Montieren des Außengeräts**

### **7.3.1 Montage der Außeneinheit**

### **Wenn**

Sie müssen erst die Außeneinheit installieren, bevor Sie die Leitungen für Wasser installieren können.

### **Typischer Ablauf**

Die Montage der Außeneinheit umfasst üblicherweise die folgenden Schritte:

- 1 Voraussetzungen für die Installation schaffen.
- 2 Außeneinheit installieren.
- 3 Sorgen Sie für einen Abfluss.
- 4 Gegebenenfalls Unterstand und Ablenkplatte installieren, um die Einheit gegen Schnee und starken Wind zu schützen. Siehe "Den Ort der Installation vorbereiten" in "6 Vorbereitung" auf Seite 21.

### **7.3.2 Sicherheitsvorkehrungen bei der Montage der Außeneinheit**

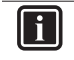

### **INFORMATION**

Lesen Sie auch die Sicherheitshinweise und die zu erfüllenden Voraussetzungen in den folgenden Kapiteln:

- Allgemeine Sicherheitshinweise
- Vorbereitung

### **7.3.3 Voraussetzungen für die Installation**

Überprüfen Sie die Festigkeit und Ebenheit des Installationsortes, um zu gewährleisten, dass das Gerät während des Betriebs keine Vibrationen oder Geräusche verursacht.

Befestigen Sie das Gerät gemäß der Fundamentzeichnung sicher mithilfe der Fundamentschrauben.

Halten Sie wie folgt 6 Sätze mit Ankerschrauben, Muttern und Unterlegscheiben bereit (bauseitig zu liefern):

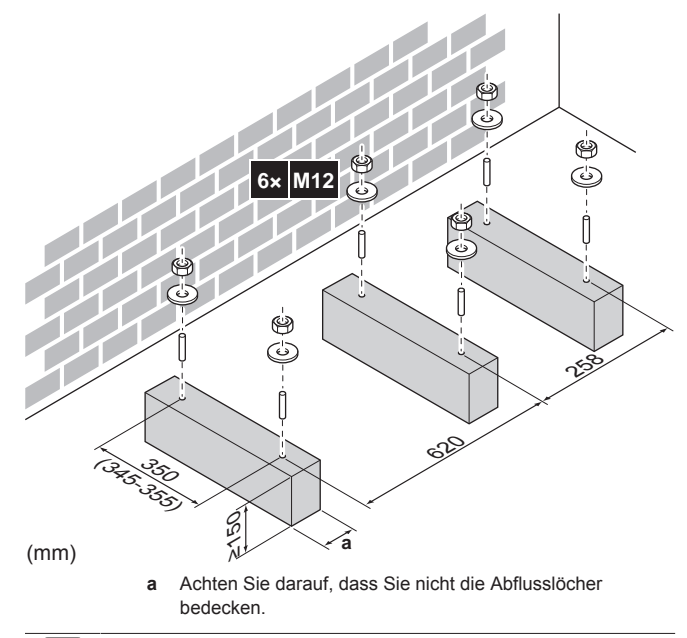

### **INFORMATION**

Die empfohlene Höhe des oberen hervorstehenden Teils der Schrauben beträgt 20 mm.

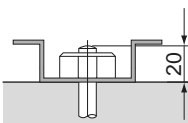

### **HINWEIS**

Befestigen Sie das Außengerät mit Hilfe von Muttern mit Kunstharzscheiben (a) an den Fundamentschrauben. Wenn die Beschichtung am Befestigungsbereich abgenutzt ist, rosten die Muttern leicht.

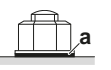

### **7.3.4 So installieren Sie die Außeneinheit**

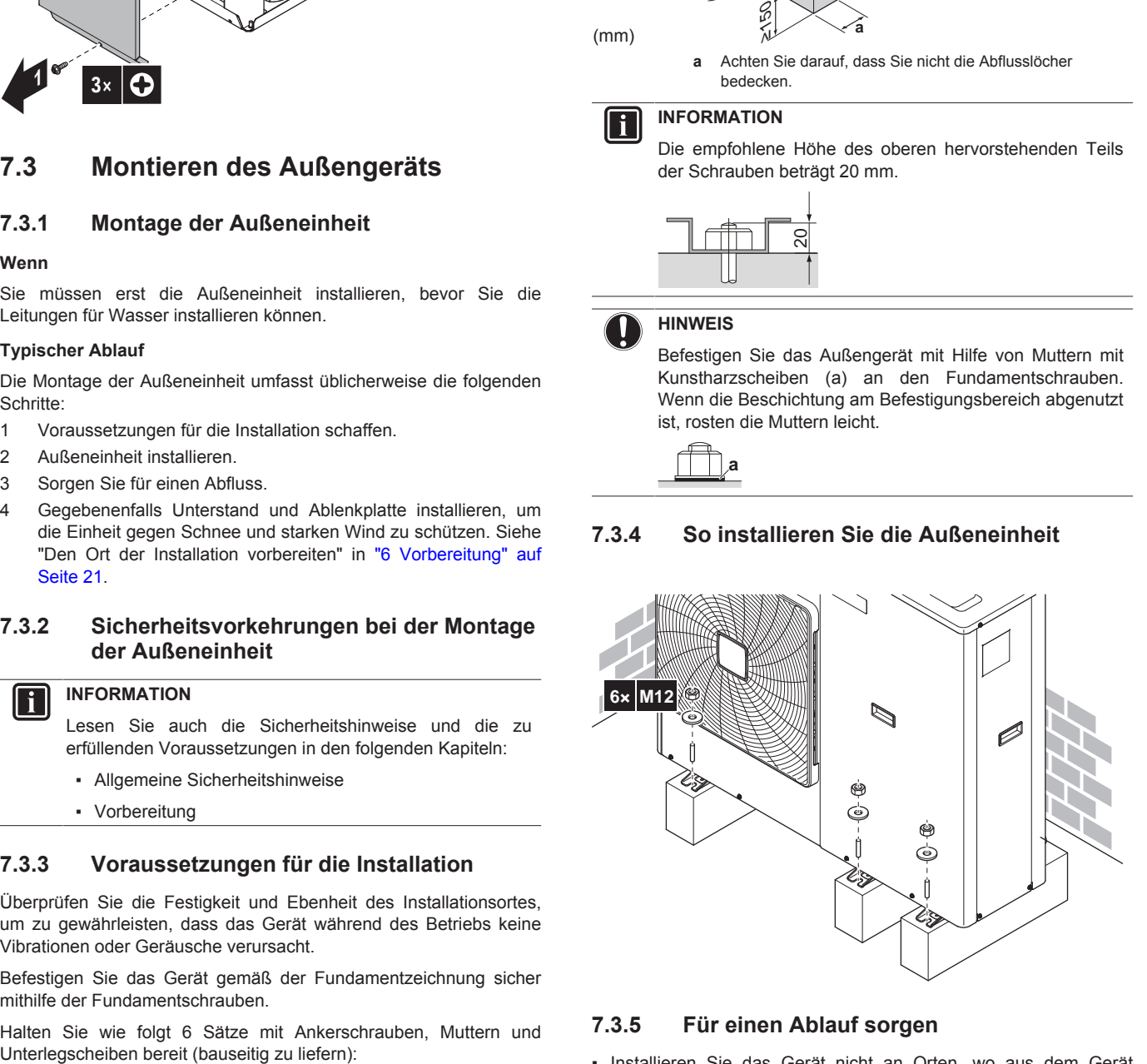

### **7.3.5 Für einen Ablauf sorgen**

- Installieren Sie das Gerät nicht an Orten, wo aus dem Gerät austretendes Wasser (im Fall einer verstopften Ablaufwanne) Schäden am Standort verursachen kann.
- Stellen Sie sicher, dass das Kondenswasser ordnungsgemäß ablaufen kann.

- Installieren Sie die Einheit auf einem geeigneten Sockel, so dass Kondenswasser abfließen kann und sich kein Eis ansammelt.
- Bauen Sie um den Sockel herum einen Kanal, der das Abwasser von der Einheit ableitet.
- Achten Sie darauf, dass abfließendes Wasser nicht über Gehwege fließen kann, damit es bei Frost dort nicht glatt wird.
- Wird die Einheit auf einem Gestell installiert, bringen Sie unterhalb der Einheit in einem Abstand von maximal 150 mm eine wasserdichte Platte an, damit kein Wasser von unten eindringen kann und Kondenswasser nicht nach unten tropft (siehe folgende Abbildung).

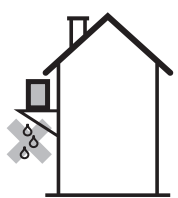

### **HINWEIS**

Wird die Einheit in einem Gebiet mit kaltem Klima installiert, treffen Sie geeignete Maßnahmen um sicherzustellen, dass Kondenswasser NICHT gefrieren kann.

### **INFORMATION**

Falls erforderlich, kann ein Ablaufstutzen (bauseitig zu liefern) verwendet werden, damit kein Wasser abtropfen kann.

### **Abflusslöcher (Abmessungen in mm)**

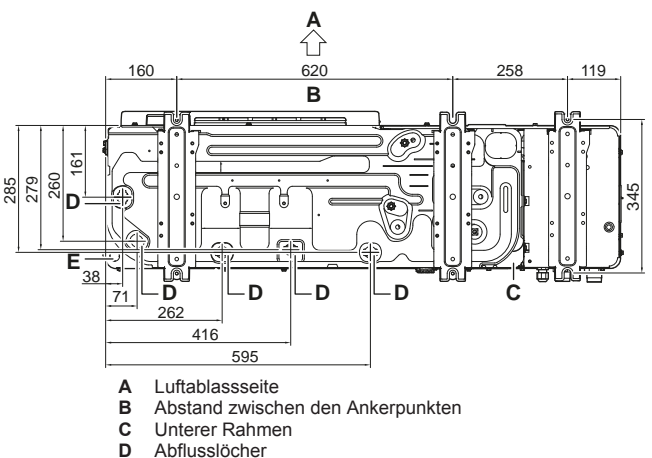

- 
- **D** Abflusslöcher<br>**E** Durchbruch-O **E** Durchbruch-Öffnung für Schnee

### **HINWEIS**

Wenn Abflusslöcher des Außengeräts durch einen Montagesockel oder durch die Bodenfläche bedeckt werden, installieren Sie das Gerät erhöht, um einen Freiraum von mehr als 150 mm unter dem Außengerät zu gewährleisten.

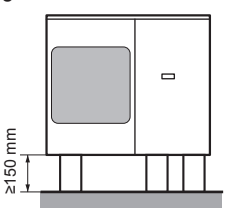

#### **Schnee**

In Gebieten mit Schneefall kann sich Schnee ansammeln und zwischen dem Wärmetauscher und der externen Platte gefrieren. Das kann die Betriebseffizienz senken. Ergreifen Sie folgende Maßnahmen, um dies zu verhindern:

**1** Bohren (a, 4×) und entfernen Sie die Durchbruch-Öffnung (b).

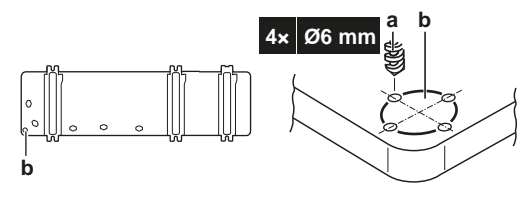

**2** Entfernen Sie die Grate und streichen Sie die Kanten und Bereich um die Kanten mit Ausbesserungslack, um eine Rostbildung zu verhindern.

### **7.3.6 So vermeiden Sie ein Kippen des Außengeräts**

Wenn das Gerät an Orten aufgestellt ist, an denen starker Wind das Gerät zum Umkippen bringen kann, ergreifen Sie folgende Vorsichtsmaßnahmen:

- **1** Bereiten Sie 2 Kabel (bauseitig zu liefern) wie in der folgenden Anleitung beschrieben vor.
- **2** Legen Sie die 2 Kabel über das Außengerät.
- **3** Platzieren Sie ein Gummituch (bauseitig zu liefern) zwischen den Kabeln und dem Außengerät, um eine Beschädigung des Lacks durch die Kabel zu vermeiden.
- **4** Bringen Sie die Kabelenden an und ziehen Sie sie fest.

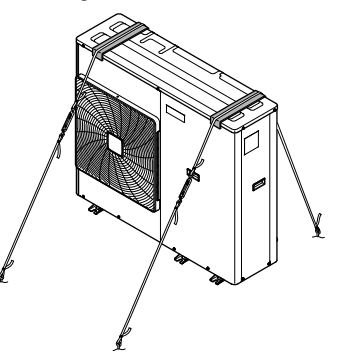

### **7.4 Montieren des Steuerungskastens**

### **7.4.1 Vorsichtsmaßnahmen bei der Montage des Steuerungskastens**

#### **INFORMATION** li.

Lesen Sie auch die Sicherheitshinweise und die zu erfüllenden Voraussetzungen in den folgenden Kapiteln:

- Allgemeine Sicherheitshinweise
- Vorbereitung

### **7.4.2 So installieren Sie den Steuerungskasten**

- **1** Entfernen Sie die Frontblende.
- **2** Halten Sie die Rückwand gegen die Wand und markieren Sie die Befestigungspunkte (2 oben und 2 unten).

### **HINWEIS**

Stellen Sie sicher, dass die Markierungen (2 mal 2) waagrecht sind und dass deren Abmessungen mit der Abbildung unten übereinstimmen.

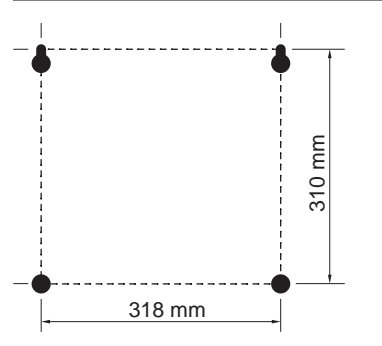

- **3** Bohren Sie 4 Löcher und setzen Sie 4 Dübel ein (passend für  $M<sub>5</sub>$
- **4** In die Dübel oben die Schrauben eindrehen und den Steuerungskasten anhängen.
- **5** In die unteren Dübel die Schrauben eindrehen.
- **6** Alle 4 Schrauben festdrehen.

### **INFORMATION**

Es ist möglich, die Bedieneinheit an den Steuerungskasten anzuschließen. Weitere Informationen finden Sie unter "7.8.6 So schließen Sie die Bedieneinheit an" auf Seite 40.

### **7.5 Montieren des Optionskastens**

### **7.5.1 Vorsichtsmaßnahmen bei der Montage des Optionskastens**

### **INFORMATION**

Lesen Sie auch die Sicherheitshinweise und die zu erfüllenden Voraussetzungen in den folgenden Kapiteln:

- Allgemeine Sicherheitshinweise
- Vorbereitung

### **7.5.2 So installieren Sie den Optionskasten**

- **1** Entfernen Sie die Frontblende.
- **2** Halten Sie die Rückwand gegen die Wand und markieren Sie die Befestigungspunkte (2 oben und 2 unten).

### **HINWEIS**

Stellen Sie sicher, dass die Markierungen (2 mal 2) waagrecht sind und dass deren Abmessungen mit der Abbildung unten übereinstimmen.

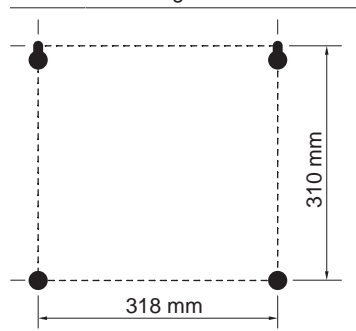

- **3** Bohren Sie 4 Löcher und setzen Sie 4 Dübel ein (passend für M5).
- **4** In die Dübel oben die Schrauben eindrehen und den Steuerungskasten anhängen.
- **5** In die unteren Dübel die Schrauben eindrehen.
- **6** Alle 4 Schrauben festdrehen.

### **7.6 Montage der Reserveheizung**

### **7.6.1 Informationen zum Montieren der Reserveheizung**

### **HINWEIS**

- Die Reserveheizung kann in Kombination mit dem Außengerät und dem Steuerungskasten EKCB07CAV3 installiert und verwendet werden.
- Die Reserveheizung kann nur an den für Raumheizungszwecke dienenden Wasserauslass des Außengeräts angeschlossen werden. Andere Anschlussmöglichkeiten sind NICHT zugelassen.
- Es kann nur ein Reserveheizungs-Bausatz an das Außengerät angeschlossen werden. Es ist NICHT zulässig, mehrere Heizungs-Zusätze zu kombinieren und parallel oder in Reihe anzuschließen.

### **7.6.2 Vorsichtsmaßnahmen bei der Montage der Reserveheizung**

### **INFORMATION**

Ť.

Lesen Sie auch die Sicherheitshinweise und die zu erfüllenden Voraussetzungen in den folgenden Kapiteln:

- Allgemeine Sicherheitshinweise
- Vorbereitung

### **7.6.3 So installieren Sie die Reserveheizung**

**1** Befestigen Sie den Wandhalter mit M5-Schrauben an der Wand

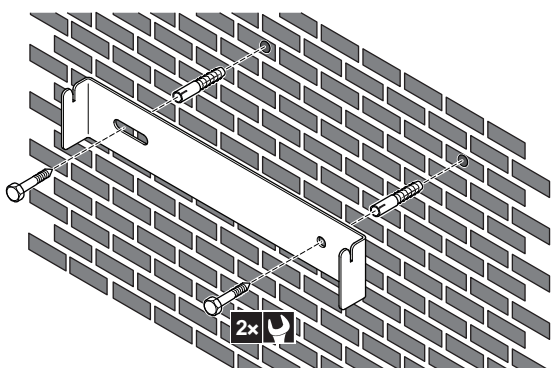

**2** Hängen Sie die Reserveheizung am Wandhalter auf.

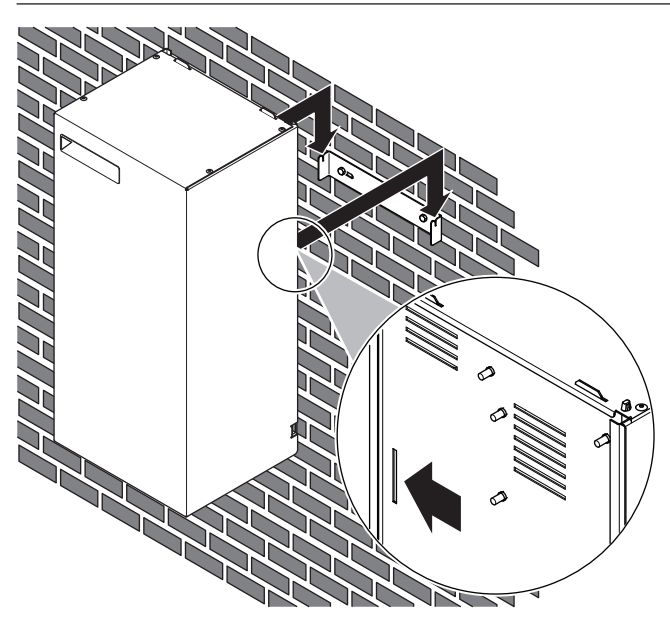

- **3** Markieren Sie die Position des Lochs an der Unterseite der Reserveheizung.
- **4** Nehmen Sie die Reserveheizung vom Wandhalter ab.
- **5** Bohren Sie ein Loch für die untere Schraube und setzen Sie einen Stopfen ein.
- **6** Hängen Sie die Reserveheizung am Wandhalter auf. Stellen Sie sicher, dass sie richtig befestigt ist.
- **7** Befestigen Sie das Unterteil der Reserveheizung mit einer M5- Schraube an der Wand.

### **7.7 Anschließen der Wasserleitungen**

### **7.7.1 Über den Anschluss der Wasserleitung**

### **Vor dem Anschluss der Wasserleitung**

Stellen Sie sicher, dass das Außengerät montiert ist. Stellen Sie falls zutreffend - auch sicher, dass der Steuerungskasten und die Reserveheizung montiert sind.

### **Typischer Ablauf**

Der Anschluss der Wasserleitungen erfolgt in der Regel in folgenden Schritten:

- 1 Anschließen der Wasserleitung des Außengeräts.
- 2 Anschließen der Wasserleitungen der Reserveheizung (falls zutreffend).
- 3 Befüllen des Wasserkreislaufs.
- 4 Schutz des Wasserkreislaufs gegen Frost (Hinzufügen von Glykol).
- 5 Isolieren der Wasserleitung.

### **7.7.2 Vorsichtsmaßnahmen beim Anschließen der Wasserleitungen**

### **INFORMATION**

i.

Lesen Sie auch die Sicherheitshinweise und die zu erfüllenden Voraussetzungen in den folgenden Kapiteln:

- Allgemeine Sicherheitshinweise
- Vorbereitung

### **7.7.3 So schließen Sie die Wasserleitungen an**

### **HINWEIS**

Üben Sie beim Anschließen der Rohrleitung KEINE übermäßige Kraft aus. Eine Verformung von Rohrleitungen kann zu einer Fehlfunktion des Geräts führen. Stellen Sie sicher, dass das Anzugsdrehmoment 30 N•m NICHT überschreitet.

Um Service- und Wartungsarbeiten zu erleichtern, wird das System mit 2 Absperrventilen ausgestattet. Montieren Sie die Ventile am Raumheizungs-Wassereinlass und am Raumheizungs-Wasserauslass. Beachten Sie deren Position: über die integrierten Ablassventile läuft Wasser nur an der Seite des Kreislaufs ab, an der sie montiert sind. Um nur das Gerät entleeren zu können, stellen Sie sicher, dass sich die Ablassventile zwischen den Absperrventilen und dem Gerät befinden.

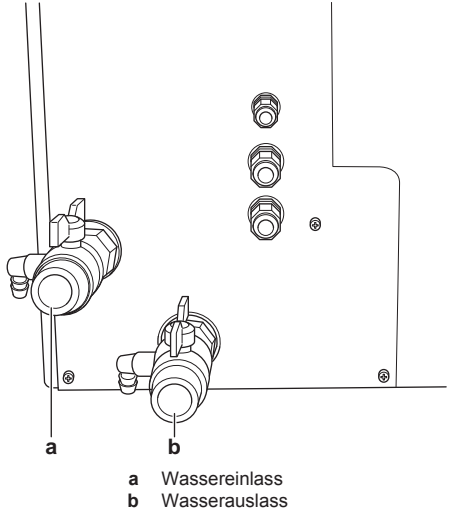

- **1** Schrauben Sie die Muttern des Außengeräts auf die Absperryentile auf.
- **2** Schließen Sie die bauseitigen Leitungen an den Absperrventilen an.

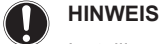

Installieren Sie ein Manometer im System.

### **HINWEIS**

Installieren Sie Entlüftungsventile an allen lokalen hochgelegenen Punkten.

### **7.7.4 So schließen Sie die Wasserleitung an die Reserveheizung an**

### **HINWEIS**

Üben Sie beim Anschließen der Rohrleitung KEINE übermäßige Kraft aus. Eine Verformung von Rohrleitungen kann zu einer Fehlfunktion des Geräts führen. Stellen Sie sicher, dass das Anzugsdrehmoment 30 N•m NICHT überschreitet.

**1** Schließen Sie die Wasserleitung (bauseitig bereitzustellen) an den Wasserein- und -auslass der Reserveheizung an.

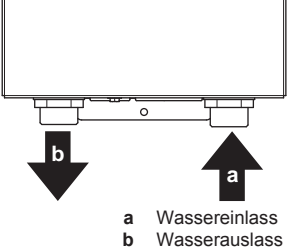

**b** Wasserauslass

### **HINWEIS**

Wenn die Reserveheizung in einem umkehrbaren System (Heizen+Kühlen) installiert ist und die unter "14.4 Notwendigkeit eines Ventilsatzes" auf Seite 88 aufgeführten Bedingungen erfüllt sind, kann Kondensation in der Reserveheizung auftreten. Um einen Ablauf für das Kondensat sicherzustellen, installieren Sie den Ventilsatz EKMBHBP1. Installieren Sie KEINEN anderen Ventil-Bausatz als EKMBHBP1.

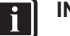

 $\mathbf i$ 

### **INFORMATION**

In der Reserveheizung ist ein automatisches Entlüftungsventil installiert. Anweisungen zur Durchführung einer Entlüftung finden Sie unter "9.4.2 Entlüftungsfunktion" auf Seite 69.

### **7.7.5 Über den Ventilsatz**

### **INFORMATION**

Nur gültig für umkehrbare Systeme (Heizen+Kühlen), in denen eine Reserveheizung installiert ist.

Wenn die Reserveheizung in einem umkehrbaren System (Heizen +Kühlen) installiert wird und die unter "14.4 Notwendigkeit eines Ventilsatzes" auf Seite 88 aufgeführten Bedingungen erfüllt sind, kann Kondensation in der Reserveheizung auftreten. Für dieses Kondensat muss ein Bypass installiert werden.

### **HINWEIS**

Bei einer Fehlfunktion des Ventilsatzes oder wenn ein Problem aufgrund einer fehlerhaften Installation auftritt, wird das im Innern der Reserveheizung entstehende Kondensat möglicherweise nicht ordnungsgemäß abgeleitet. Um zu verhindern, dass das Kondensat zu Beschädigungen führt, stellen Sie sicher, dass alle unter der Reserveheizung installierten Komponenten gegen tropfwasserfest sind (IPX1).

Die Anforderungen an den Installationsort des Ventilsatzes sind vom erforderlichen Sollwert der Vorlauftemperatur (Unterbodenheizung: 18°C – Ventilator-Konvektor: 5°C) und vom Material der Rohrleitungen (Kupfer oder Alpex) abhängig. Achten Sie auf hinreichende Abstände unter der Reserveheizung entsprechend der Abbildung und der Tabelle unten.

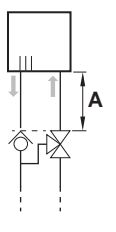

**A** Minimal erforderlicher Abstand zwischen Reserveheizung und Ventilsatz.

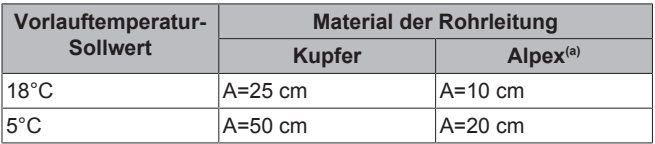

(a) Aluminium-verstärktes Polyethylen

Der Ventilsatz EKMBHBP1 enthält ein Rückschlagventil und ein 3- Wege-Ventil, die wie folgt in das System integriert werden müssen:

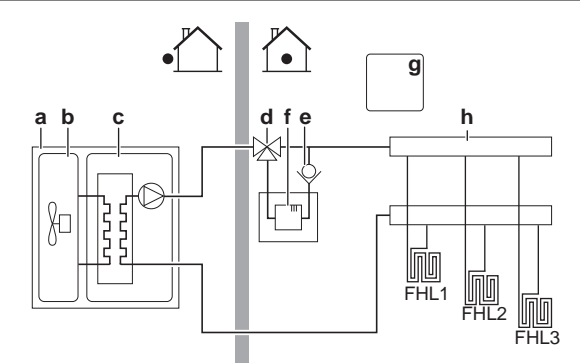

**a** Außengerät

- **b** Kältemittelabschnitt des Außengeräts
- **c** Hydro-Abschnitt des Außengeräts<br>**d** 3-Wege-Ventil (des Ventilsatzes E
- **d** 3-Wege-Ventil (des Ventilsatzes EKMBHBP1)
- **e** Rückschlagventil (des Ventilsatzes EKMBHBP1)
- **f** Reserveheizungs-Bausatz **g** Steuerungskasten
- **h** Raumheizungskreislauf

### **So schließen Sie das Rückschlagventil an**

**1** Schließen Sie das Rückschlagventil an den Wasserauslass der Reserveheizung an.

### **So schließen Sie das 3-Wege-Ventil an**

**1** Nehmen Sie das Gehäuse und den Motor des 3-Wege-Ventils aus der Verpackung und überprüfen Sie dass dem Motor das folgende Zubehör beliegt.

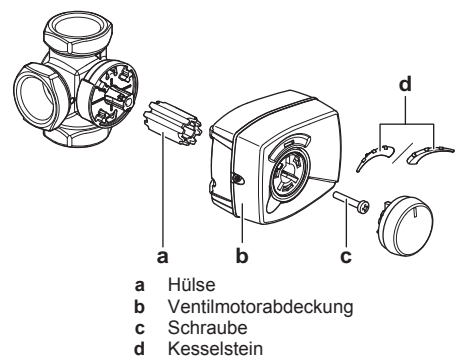

**2** Schließen Sie das Gehäuse des 3-Wege-Ventils an den Wassereinlass der Reserveheizung gemäß einer der folgenden vier Konfigurationen an. Positionieren Sie die Welle so, dass der Motor montiert und ausgetauscht werden kann.

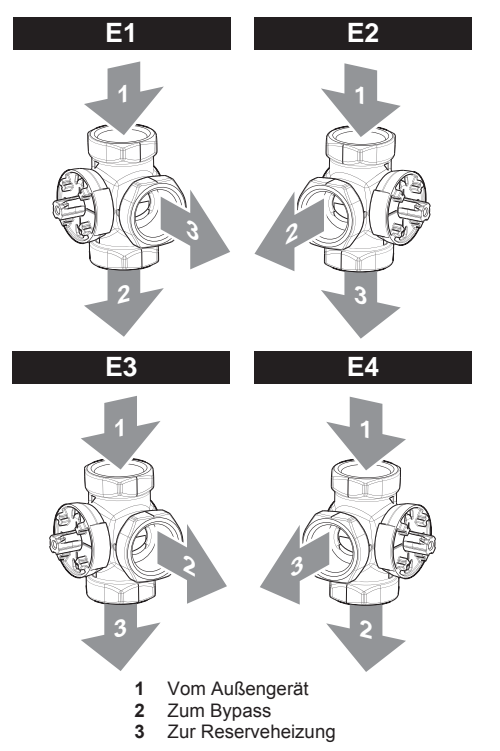

**3** Setzen Sie die Hülse auf das Ventil und drehen Sie dieses, bis das Ventil wie in der Abbildung unten gezeigt positioniert ist. Es sollte den Auslassanschluss zum Bypass um 50% und den Auslassanschluss zur Reserveheizung um 50% blockieren.

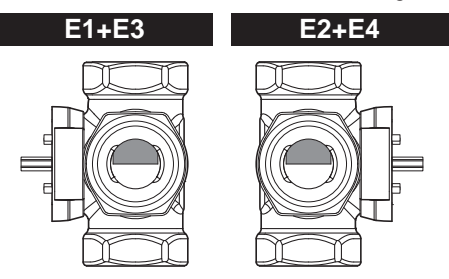

**4** Öffnen Sie bei Installation gemäß den Konfigurationen E3 oder E4 die Ventilmotorabdeckung, indem Sie die Schraube lösen und den Jumper so setzen, dass sich die Drehrichtung des Ventils ändert.

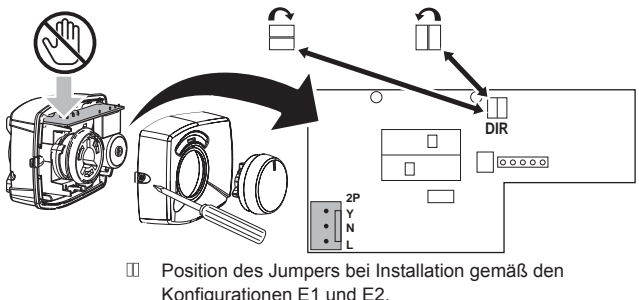

Position des Jumpers bei Installation gemäß den  $\Box$ Konfigurationen E3 und E4.

#### **INFORMATION**  $\mathbf i$

Der Jumper ist werkseitig für die Installation gemäß den Konfigurationen E1 und E2 gesetzt.

- **5** Stellen Sie den Knebel am Motor in die 12-Uhr-Position und drücken Sie den Motor auf die Hülse auf. Drehen Sie die Hülse dabei NICHT, damit die in Schritt 4 eingestellte Ventilposition erhalten bleibt.
- **6** Setzen Sie die Skala gemäß der geltenden Konfiguration auf das Ventil.

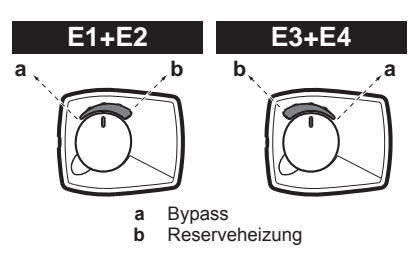

**7** Um die Zugentlastung zu gewährleisten, befestigen Sie das Stromversorgungskabel mit einem Kabelbinder (bauseitig zu liefern) am Gehäuse des 3-Wege-Ventils. Befestigen Sie es, so dass möglicherweise entstehendes Kondensat nicht über das Kabel in den Motor des 3-Wege-Ventils gelangen kann.

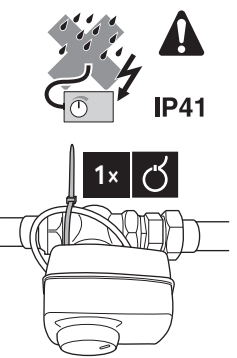

### **7.7.6 So schützen Sie den Wasserkreislauf vor dem Einfrieren**

Das System kann durch Frost beschädigt werden. Stellen Sie aus diesem Grund sicher, dass der Wasserkreislauf ausreichend vor einem Einfrieren geschützt ist, wenn Umgebungstemperaturen im Minusbereich zu erwarten sind. Der Frostschutz ist modellabhängig. Geben Sie entweder Glykol in den Wasserkreislauf oder versehen Sie die Außenrohrleitungen entsprechend der Tabelle unten mit Wärmeband.

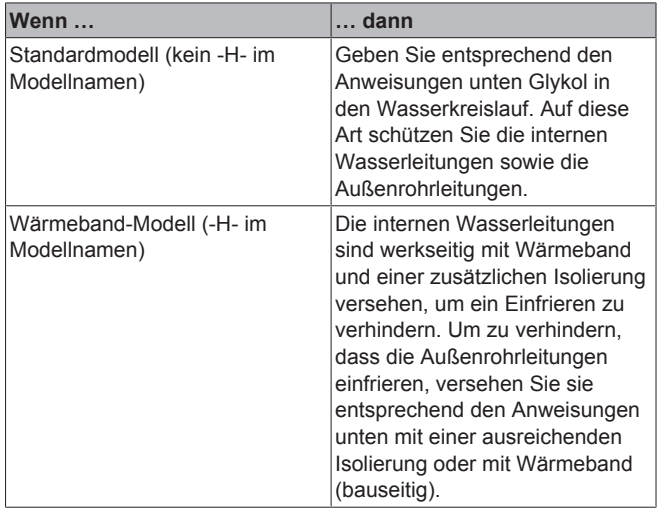

### **Wärmeband (bauseitig zu liefern)**

- **1** Bringen Sie Wärmeband an den Außenrohrleitungen an.
- **2** Sorgen Sie für eine externe Stromversorgung des **Wärmebands**
## **HINWEIS**

- Damit das interne Wärmeband funktioniert, MUSS die Stromversorgung des Geräts eingeschaltet sein. Trennen Sie aus diesem Grund während Kälteperioden nicht den Strom und schalten Sie den Hauptschalter nicht aus.
- Falls es zu einem Stromausfall kommt, wird die Stromzufuhr zum Wärmeband (sowohl intern als auch extern) unterbrochen und der Wasserkreislauf ist NICHT geschützt. Um einen vollständigen Schutz zu garantieren, können Sie jederzeit Glykol zum Wasserkreislauf hinzufügen, auch wenn die Außenrohrleitungen mit Wärmeband versehen sind.

#### **Glykol**

Die erforderliche Glykol-Konzentration hängt von der niedrigsten zu erwartenden Außentemperatur ab und davon, ob Sie das System vor Platzen oder Einfrieren schützen möchten. Um das System vor dem Einfrieren zu schützen, ist mehr Glykol erforderlich. Fügen Sie Glykol gemäß der folgenden Tabelle hinzu.

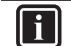

#### **INFORMATION**

- Schutz vor Platzen: Das Glykol schützt die Rohrleitungen vor dem Platzen, jedoch NICHT die Flüssigkeit in den Rohrleitungen vor dem Einfrieren.
- Schutz vor Einfrieren: Das Glykol schützt die Flüssigkeit in den Rohrleitungen vor dem Einfrieren.

#### **HINWEIS**

Schützen Sie bei einem umkehrbaren System (Heizen +Kühlen) die Rohrleitungen und den Platten-Wärmetauscher IMMER vor dem Einfrieren.

## **HINWEIS**

Wenn die niedrigsten zu erwartenden Außentemperaturen nicht in der Tabelle aufgeführt sind, wählen Sie den Wert im ungünstigsten Fall.

**Beispiel:** Wenn die niedrigste zu erwartende Außentemperatur bei –10°C liegt, fügen Sie 35% Glykol zum System hinzu.

| Außentemperatur | Niedrigste erwartete Schutz vor Platzen <sup>(a)</sup> Schutz vor | Einfrieren |
|-----------------|-------------------------------------------------------------------|------------|
| l–8°C           | 15%                                                               | 20%        |
| $-15^{\circ}$ C | 20%                                                               | 35%        |

<sup>(</sup>a) Nur für Systeme nur mit Kühlbetrieb. Verhindern Sie bei einem umkehrbaren System (Heizen+Kühlen) IMMER, dass die Rohrleitungen und der Platten-Wärmetauscher einfrieren.

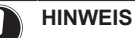

- Es liegt in der Verantwortung des Monteurs, den richtigen Glykolprozentsatz hinzuzufügen, abhängig von den zu erwartenden Umgebungstemperaturen.
- Der Zusatz von Glykol gilt SOWOHL für reine Kühlmodelle (EWAQ006+008BAVP) ALS AUCH für umkehrbare Modelle (EWYQ006+008BAVP) und ist unabhängig vom Kühl- oder Heizbetrieb.
- Die erforderliche Konzentration kann abhängig vom Glykoltyp variieren. Vergleichen Sie IMMER die Anforderungen in der Tabelle oben mit den vom Glykolhersteller angegebenen technischen Daten. Erfüllen Sie erforderlichenfalls die vom Glykolhersteller festgelegten Anforderungen.
- Die Konzentration des hinzugefügten Glykols darf 35% NIEMALS überschreiten.
- Wenn die Flüssigkeit im System gefroren ist, kann die Pumpe NICHT starten. Beachten Sie, dass die Flüssigkeit im System weiterhin einfrieren kann, wenn Sie das System nur vor dem Platzen schützen.
- Wurde KEIN Glykol zum System hinzugefügt und es tritt ein Stromausfall oder ein Ausfall der Pumpe auf, lassen Sie das Wasser aus dem System ab.
- Wenn innerhalb des Systems das Wasser still steht, kann es leicht einfrieren und damit das System beschädigen.

Die folgenden Glykolarten sind zulässig:

#### ▪ **Ethylenglykol**;

Propylenglykol, einschließlich der erforderlichen Hemmstoffe, klassifiziert als Kategorie III gemäß EN1717.

**WARNUNG** Λ Ethylenglykol ist giftig.

## **HINWEIS**

Glykol absorbiert Wasser aus seiner Umgebung. Fügen Sie daher KEIN Glykol hinzu, das Luft ausgesetzt war. Wenn Sie den Glykolbehälter nicht mit der Kappe verschließen, nimmt die Konzentration von Wasser zu. Die Glykolkonzentration ist dann niedriger als angenommen. Folglich können die hydraulischen Komponenten einfrieren. Ergreifen Sie vorbeugende Maßnahmen, um so weit wie möglich zu vermeiden, dass das Glykol der Luft ausgesetzt wird.

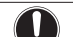

### **HINWEIS**

- Wenn ein Überdruck auftritt, setzt das System etwas Flüssigkeit über das Druckentlastungsventil frei. Wenn Glykol zum System hinzugefügt wurde, ergreifen Sie entsprechende Maßnahmen, um das Glykol sicher aufzufangen.
- Stellen Sie auf alle Fälle sicher, dass der Schlauch des Druckentlastungsventil s IMMER frei ist, um den Druck abzulassen. Vermeiden Sie, dass Wasser im Schlauch verbleibt und/oder gefriert.

## **WARNUNG**

Aufgrund des Vorhandenseins von Glykol ist eine Korrosion des Systems möglich. Ungehemmtes Glykol wird unter der Einwirkung von Sauerstoff säurehaltig. Durch vorhandenes Kupfer und höheren Temperaturen kann dieser Prozess noch beschleunigt werden. Das säurehaltige, ungehemmte Glykol greift Metalloberflächen an und bildet galvanische Rostelemente, die dem System ernste Schäden zufügen können. Daher sind folgende Punkte zu beachten:

- die Wasseraufbereitung ist von einer qualifizierten Wasserfachkraft durchzuführen;
- die Auswahl von Glykol mit Korrosionshemmern, um säurehaltigen Verformungen durch die Oxidation von Glykol entgegenzuwirken;
- es darf kein Glykol für Automobile verwendet werden, da ihre Korrosionshemmer nur eine begrenzte Lebensdauer aufweisen und Silikate enthalten, die das System verunreinigen oder verstopfen können;
- galvanisierte Rohre dürfen NICHT in Glykolsystemen verwendet werden, da es zu einer Abscheidung bestimmter Komponenten in dem Glykol-Korrosionshemmer kommen kann;

Durch das Hinzufügen von Glykol zum Wasserkreislauf verringert sich das maximal zulässige Wasservolumen des Systems. Weitere Informationen finden Sie im Kapitel "Prüfen der Wassermenge und der Durchflussmenge" im Referenzhandbuch für den Monteur.

## **7.7.7 Wasserkreislauf befüllen**

**1** Schließen Sie den Wasserschlauch an das Abfluss- und Füllventil an.

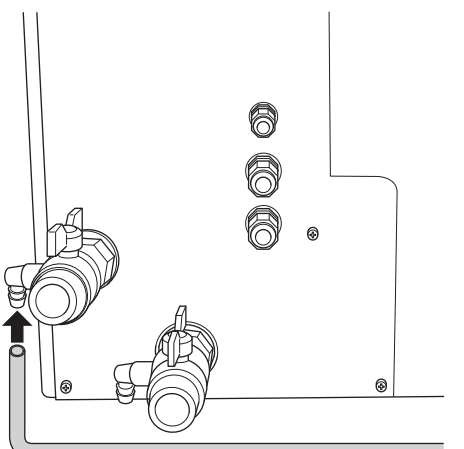

- **2** Öffnen Sie das Abfluss- und Füllventil.
- **3** Wenn ein automatisches Entlüftungsventil installiert wurde, stellen Sie sicher, dass es geöffnet ist.
- **4** Füllen Sie den Kreislauf mit Wasser auf, bis das Manometer (bauseitig zu liefern) einen Druck von ±2,0 Bar anzeigt.
- **5** Lassen Sie so viel Luft wie möglich aus dem Wasserkreislauf entweichen. Anweisungen dazu finden Sie unter "9 Inbetriebnahme" auf Seite 68.
- **6** Füllen Sie den Kreislauf wieder auf, bis der Druck ±2,0 Bar beträgt.
- **7** Wiederholen Sie die Schritte 5 und 6, bis keine Luft mehr austritt und kein Druckabfall mehr zu verzeichnen ist.
- **8** Schließen Sie das Abfluss- und Füllventil.
- **9** Trennen Sie den Wasserversorgungsschlauch vom Abflussund Füllventil.

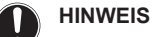

Je nach Wassertemperatur ist der vom Manometer angezeigte Wasserdruck unterschiedlich (je höher die Temperatur, desto größer der Wasserdruck).

Der Wasserdruck sollte jedoch immer über 1 Bar liegen, um zu vermeiden, dass Luft in den Kreislauf gelangt.

## **7.7.8 So isolieren Sie die Wasserleitungen**

Die Rohrleitungen im gesamten Wasserkreislauf MÜSSEN isoliert werden, um Kondensatbildung während des Kühlbetriebs und eine Verringerung der Heiz- und Kühlleistung zu verhindern.

Um ein Einfrieren der außen liegenden Wasserleitungen in der kalten Jahreszeit zu vermeiden, MUSS die Stärke des Isoliermaterials mindestens 13 mm betragen (mit λ=0,039 W/mK).

Liegen die Temperaturen überwiegend über 30°C und hat die Luft eine relative Luftfeuchtigkeit über 80%, muss das Isoliermaterial mindestens 20 mm dick sein, damit sich auf der Oberfläche des Isoliermaterials kein Kondensat bildet.

Schützen Sie in der kalten Jahreszeit die Wasserleitungen und die Absperrventile vor dem Einfrieren, indem Sie Wärmeband hinzufügen (bauseitig zu liefern). Wenn die Außentemperatur unter – 20°C fallen kann und kein Wärmeband verwendet wurde, wird empfohlen, die Absperrventile innen zu installieren.

## **7.8 Anschließen der elektrischen Leitungen**

### **7.8.1 Über das Anschließen der elektrischen Leitungen**

#### **Vor dem Anschließen der elektrischen Leitungen**

Darauf achten, dass sie Wasserleitung angeschlossen ist.

### **Typischer Ablauf**

Zur Herstellung der elektrischen Verkabelung sind üblicherweise die folgenden Schritte auszuführen:

- 1 Stellen Sie sicher, dass das Stromversorgungssystem den elektrischen Spezifikationen der Geräte entspricht.
- 2 Anschließen der elektrischen Leitungen an das Außengerät (falls zutreffend).
- 3 Anschließen der elektrischen Leitungen an den Steuerungskasten EKCB07CAV3 (falls zutreffend).
- 4 Anschließen der elektrischen Leitungen an den Optionskasten EK2CB07CAV3 (falls zutreffend).
- 5 Anschließen der elektrischen Leitungen an die Reserveheizung (falls zutreffend).
- 6 Anschließen der Hauptstromversorgung.
- 7 Anschließen der Stromversorgung der Reserveheizung (falls zutreffend).
- 8 Anschließen der Bedieneinheit.
- 9 Anschließen der Absperrventile (falls zutreffend).
- 10 Anschließen der Stromzähler (falls zutreffend).
- 11 Anschließen des Alarmausgangs (falls zutreffend).
- 12 Anschließen des Ausgangs EIN/AUS für die Raumheizung/ kühlung (falls zutreffend).
- 13 Anschließen der Umschaltung zur externen Wärmequelle (falls zutreffend).
- 14 Anschließen der Stromverbrauch-Digitaleingänge (falls zutreffend).

## **7.8.2 Sicherheitsvorkehrungen beim Anschließen von Elektrokabeln**

## **INFORMATION**

Lesen Sie auch die Sicherheitshinweise und die zu erfüllenden Voraussetzungen in den folgenden Kapiteln:

- Allgemeine Sicherheitshinweise
- Vorbereitung

#### **GEFAHR: STROMSCHLAGGEFAHR**

### **WARNUNG**

ΛŅ

Verwenden Sie für die Stromversorgungskabel IMMER ein mehradriges Kabel.

## **7.8.3 Richtlinien zum Anschließen der elektrischen Leitungen**

Bitte auf Folgendes achten:

Wenn Litzenkabel verwendet werden, müssen am Ende der Kabel runde, gecrimpte Klemme installiert werden. Die runden, gecrimpten Klemmen bis zum bedeckten Teil auf den Draht setzen und mit einem geeigneten Werkzeug fixieren.

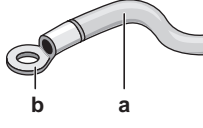

- **a** Litzenkabel
- **b** Runde, gecrimpte Anschlussklemme
- Gehen Sie beim Installieren der Kabel wie folgt vor:

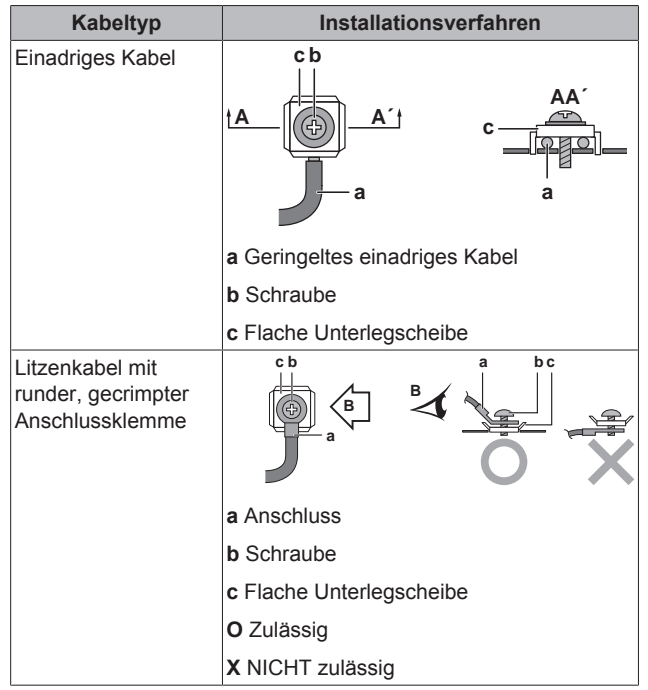

| <b>Posten</b>                  | Anzugsdrehmoment (N•m) |  |
|--------------------------------|------------------------|--|
| Außengerät                     |                        |  |
| X3M                            | $0,8 - 0,9$            |  |
| X <sub>5</sub> M               | $0,8 - 0,9$            |  |
| X7M                            |                        |  |
| Steuerungskasten/Optionskasten |                        |  |
| X1M                            | $2,2 \sim 2,7$         |  |
| X2M                            | $0,8 - 0,9$            |  |
| X4M                            | $1,3 - 1,6$            |  |

EWAQ+EWYQ006+008BAVP + EK(2)CB07CAV3 + EKMBUHCA3V3+9W1 Kompakte luftgekühlte Kaltwassererzeuger und kompakte Luft-Wasser-Wärmepumpen 4P492901-1A – 2018.06

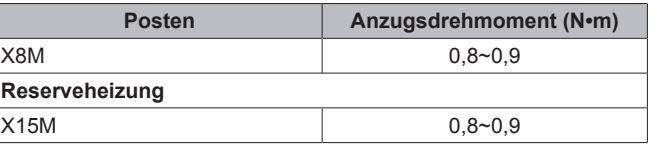

## **7.8.4 So schließen Sie die elektrischen Leitungen an die Außeneinheit an**

- **1** Entfernen Sie die Schaltkastenabdeckung. Siehe "7.2.2 So öffnen Sie das Außengerät" auf Seite 29.
- **2** Ziehen Sie die Isolierung von den Kabeln ab (20 mm).

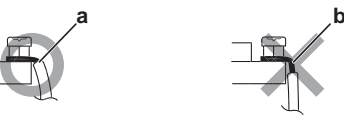

- **a** Entfernen Sie die Kabelisolierung bis zu diesem Punkt **b** Wenn Sie zu viel von der Kabelisolierung entfernen, kann dies zu einem Stromschlag oder Ableiterstrom führen.
- **3** Führen Sie die Kabel von der Rückseite des Geräts ein:

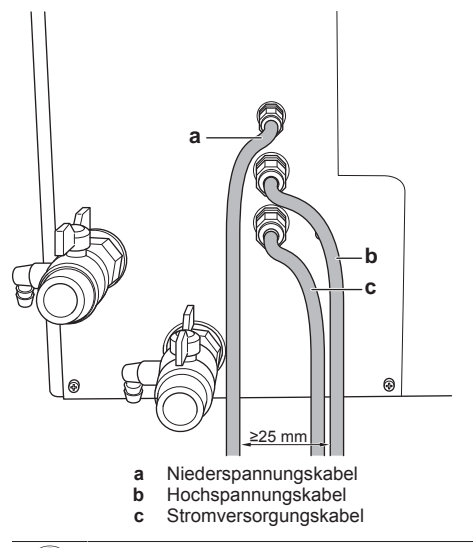

## **HINWEIS**

Der Abstand zwischen den Hoch- und Niederspannungskabeln sollte mindestens 25 mm betragen.

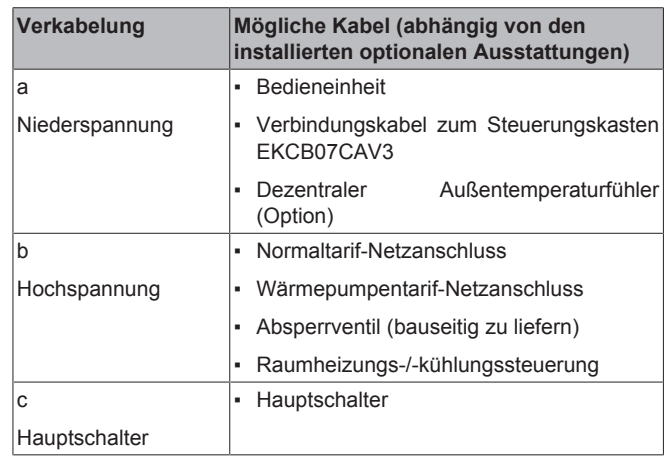

**4** Verlegen Sie die Kabel innerhalb des Geräts wie folgt:

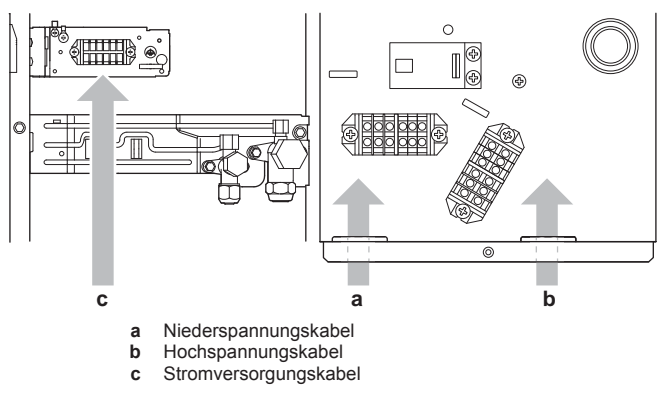

- **5** Stellen Sie sicher, dass die Kabel NICHT in Kontakt mit scharfen Kanten oder heißen Gasleitungen kommen.
- **6** Installieren Sie die Schaltkastenabdeckung.

## | i

**INFORMATION**

Planen Sie bei der Installation bauseitiger oder optionaler Kabel eine ausreichende Kabellänge ein. Hierdurch ist es möglich, während der Wartung den Schaltkasten zu entfernen/neu zu positionieren und Zugriff auf andere Komponenten zu erhalten.

## **ACHTUNG**

Drücken Sie KEINE überflüssigen Kabellängen in das Gerät ein.

## **7.8.5 So schließen Sie die Hauptstromversorgung an**

**1** Schließen Sie die Hauptstromversorgung wie folgt an:

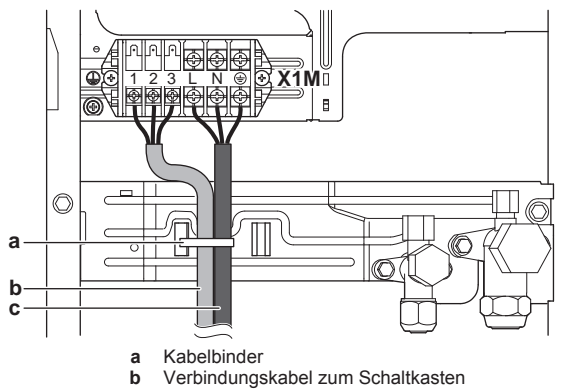

- **c** Stromversorgungskabel (einschließlich Erdung)
- **2** Öffnen Sie den Schaltkasten und verlegen Sie die Kabel wie folgt

### **Bei Normaltarif-Netzanschluss**

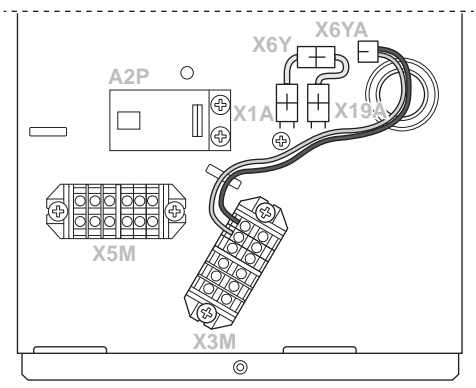

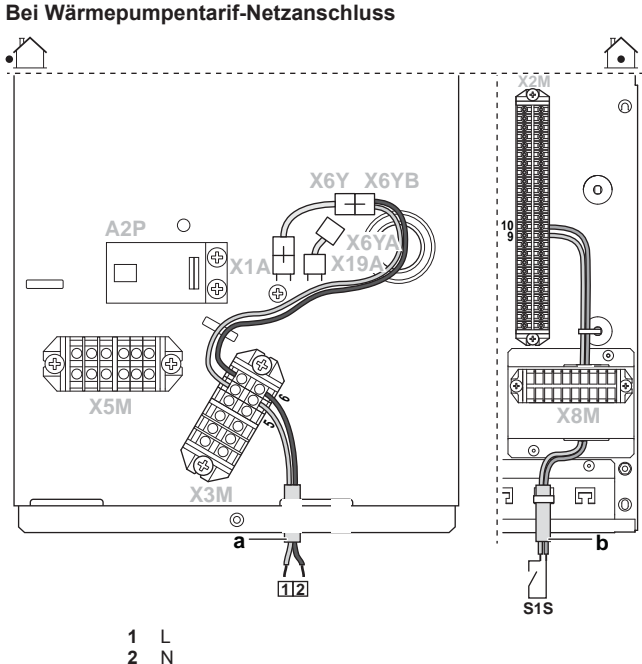

- $\frac{2}{a}$
- **a** Normaltarif-Netzanschluss<br>**b** Kontakt für Wärmepumper **b** Kontakt für Wärmepumpentarif-Netzanschluss (am Steuerungskasten)
- **3** Installieren Sie die Schaltkastenabdeckung.

## **INFORMATION**

Die genaue Position der Stecker X6Y, X6YA und X6YB im Steuerungskasten ist im Wartungshandbuch aufgeführt.

## **INFORMATION**

Bei einer Wärmepumpentarif-Stromversorgung hängt die Notwendigkeit eines separaten Normaltarif-Netzanschlusses für den Hydro-Abschnitt des Außengeräts X3M/5+6 vom Typ des Wärmepumpentarif-Netzanschlusses ab.

Eine separate Verbindung zum Hydro-Abschnitt des Außengeräts ist erforderlich:

- wenn der Wärmepumpentarif-Netzanschluss unterbrochen ist, wenn er aktiv ist, ODER
- wenn kein Stromverbrauch des Hydro-Abschnitts des Außengeräts am Wärmepumpentarif-Netzanschluss zulässig ist, wenn dieser aktiv ist.

#### **7.8.6 So schließen Sie die Bedieneinheit an**

#### **Anschluss an das Außengerät**

#### **INFORMATION** l i

- Wenn der Steuerungskasten EKCB07CAV3 NICHT Teil des Systems ist, schließen Sie die Bedieneinheit gemäß den Anweisungen unten direkt an das Außengerät an.
- Wenn der Steuerungskasten EKCB07CAV3 Teil des Systems ist, schließen Sie die Bedieneinheit an den Steuerungskasten an. Anweisungen finden Sie unter "Anschluss an den Steuerungskasten" unten.

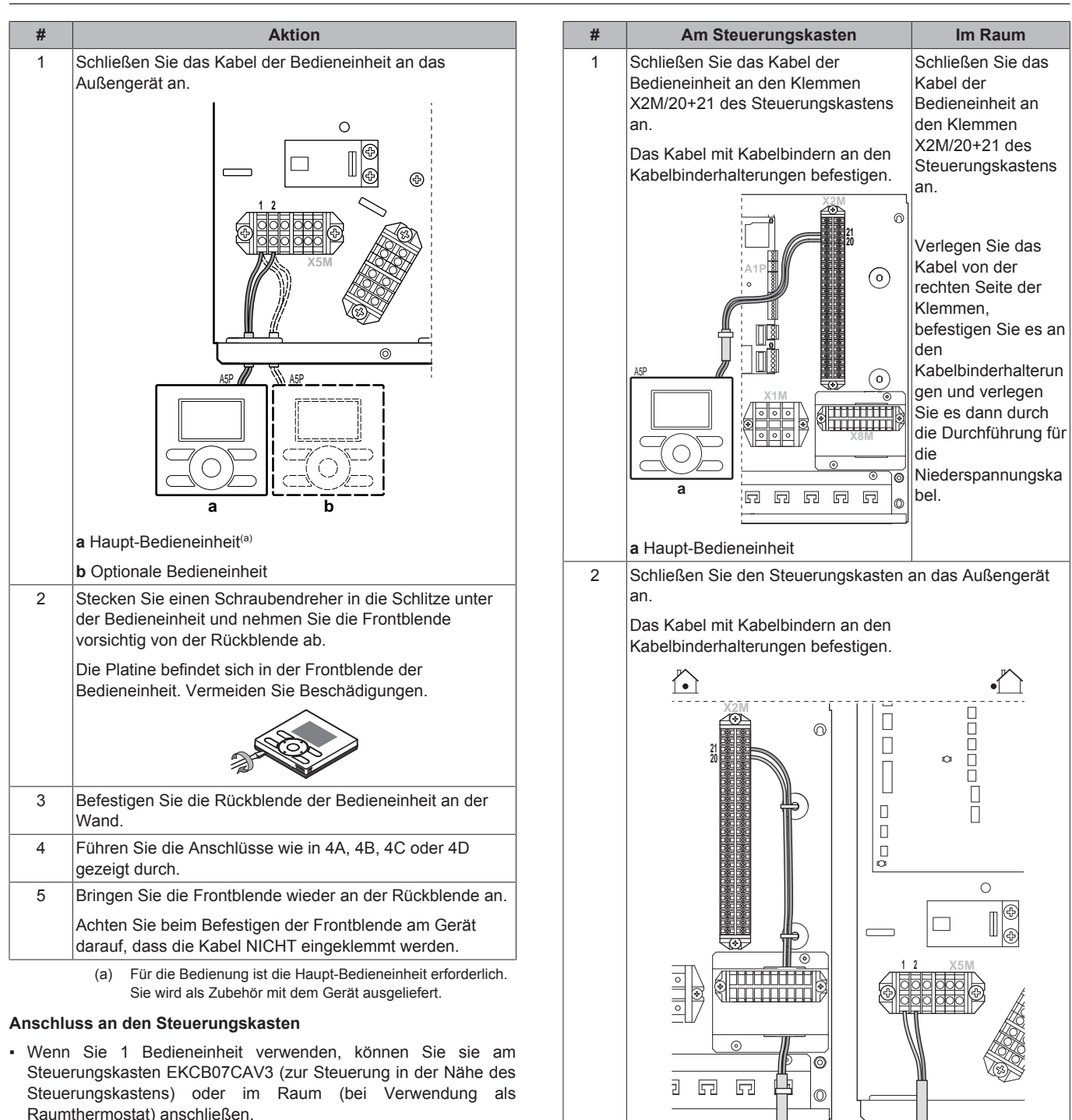

▪ Wenn Sie 2 Bedieneinheiten verwenden, können Sie 1 Bedieneinheit am Steuerungskasten EKCB07CAV3 (zur Steuerung in der Nähe des Steuerungskastens) und 1 Bedieneinheit im Raum (bei Verwendung als Raumthermostat) anschließen.

3 Stecken Sie einen Schraubendreher in die Schlitze unter der Bedieneinheit und nehmen Sie die Frontblende vorsichtig von der Rückblende ab.

Die Platine befindet sich in der Frontblende der Bedieneinheit. Vermeiden Sie Beschädigungen.

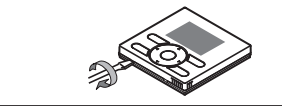

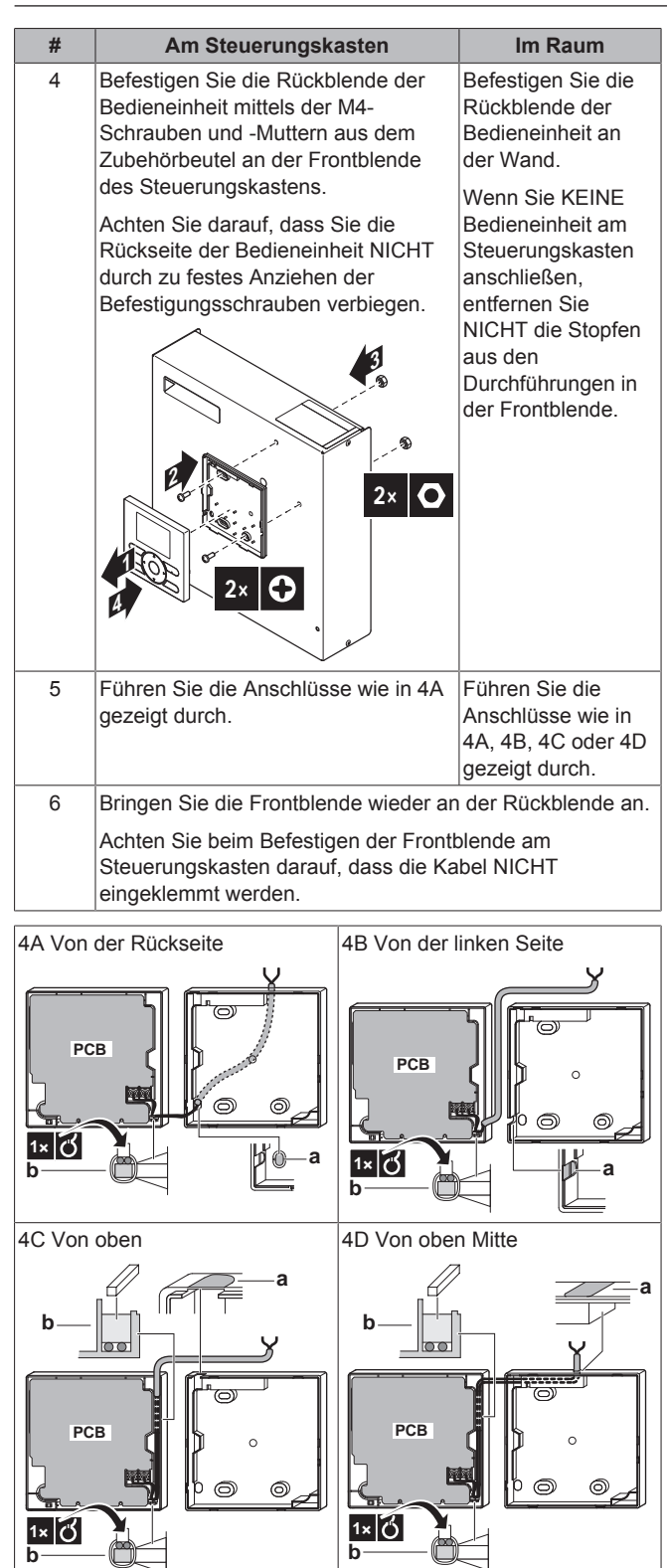

- **a** Schneiden Sie diesen Teil für die Durchführung der Kabel
- mit einer Kneifzange oder dergleichen aus. **b** Befestigen Sie die Kabel mit dem Kabelhalter und der Klemme am vorderen Teil des Gehäuses.

### **7.8.7 So schließen Sie das Absperrventil an**

**1** Schließen Sie das Ventilsteuerkabel an die entsprechenden Klemmen wie in der Abbildung unten dargestellt an.

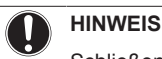

Schließen Sie nur NO-Ventile (Öffner) an.

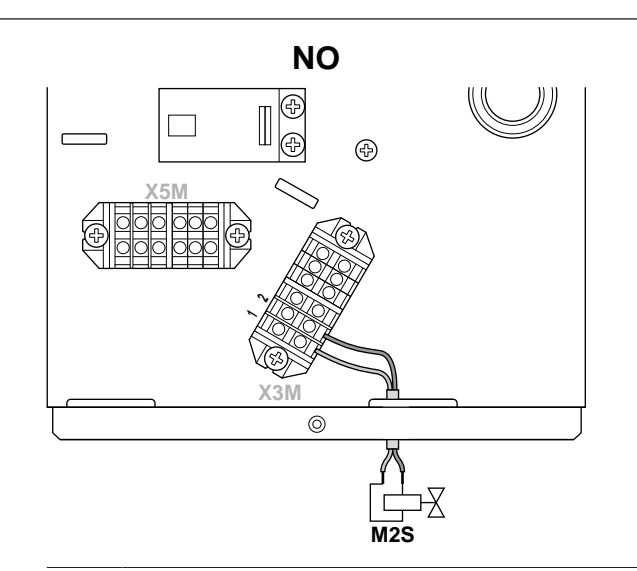

#### **INFORMATION**  $\mathbf i$

Standardmäßig muss das Absperrventil an das Außengerät angeschlossen werden. Wenn jedoch der Steuerungskasten EKCB07CAV3 im System vorhanden ist, können Sie es auch an den Steuerungskasten anschließen. Schließen Sie hierzu die Klemmen X3M/1+2 des Außengeräts an die Klemmen X8M/6+7 des Steuerungskastens an und schließen Sie dann das Absperrventil an die Klemmen X8M/6+7 des Steuerungskasten an.

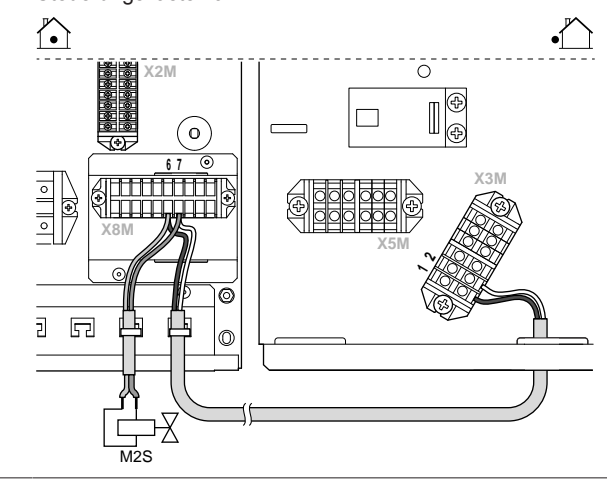

## **7.8.8 So schließen Sie die elektrischen Leitungen an den Steuerungskasten an**

- **1** Führen Sie die Kabel an der Unterseite des Steuerungskastens ein.
- **2** Stellen Sie sicher, dass sich das Niederspannungskabel rechts befindet. Führen Sie es durch die Durchführung und befestigen Sie es mit Kabelbindern.

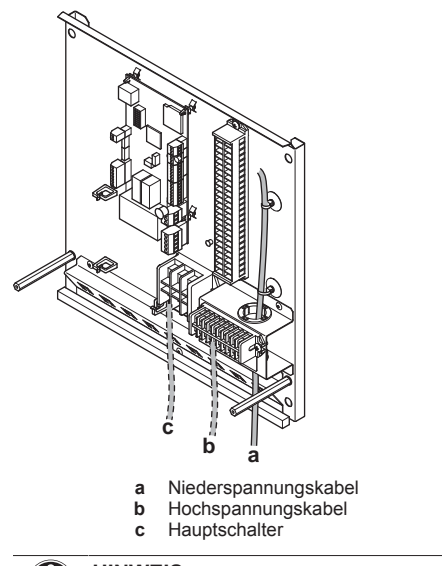

**HINWEIS**

Der Abstand zwischen den Hoch- und Niederspannungskabeln sollte mindestens 25 mm betragen.

## **7.8.9 So schließen Sie die Stromversorgung des Steuerungskastens an**

**1** Schließen Sie das Stromversorgungskabel an den Steuerungskasten an.

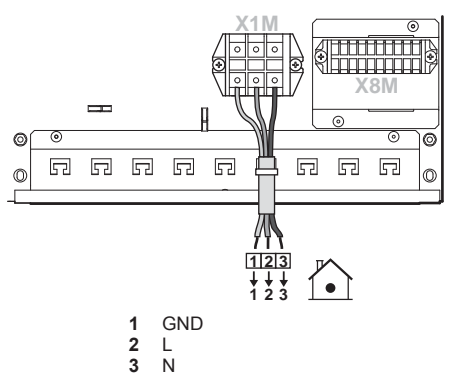

**2** Zwecks Zugentlastung und auch um zu verhindern, dass Kabel mit scharfen Kanten in Berührung kommen, die Kabel mit Kabelbinder an den Kabelbinderhalterungen befestigen.

# **ACHTUNG** Drücken Sie KEINE überflüssigen Kabellängen in das Gerät ein.

## **7.8.10 So schließen Sie das Verbindungskabel zwischen Steuerungskasten und Außengerät an**

- **1** Schließen Sie X2M/22 (Steuerungskasten) an X5M/4 (Außengerät) an.
- **2** Schließen Sie X2M/23 (Steuerungskasten) an X5M/3 (Außengerät) an.

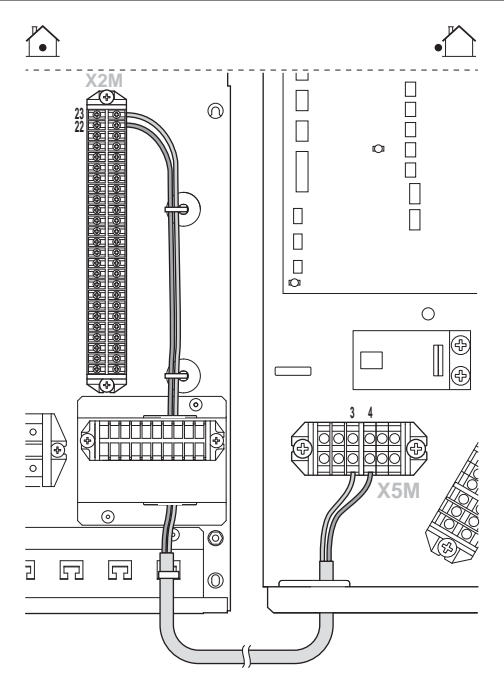

**3** Das Kabel mit Kabelbindern an den Kabelbinderhalterungen befestigen.

## **7.8.11 So schließen Sie die elektrischen Leitungen an den Optionskasten an**

- **1** Führen Sie die Kabel an der Unterseite des Optionskastens ein.
- **2** Stellen Sie sicher, dass sich das Niederspannungskabel rechts befindet. Führen Sie es durch die Durchführung und befestigen Sie es mit Kabelbindern:

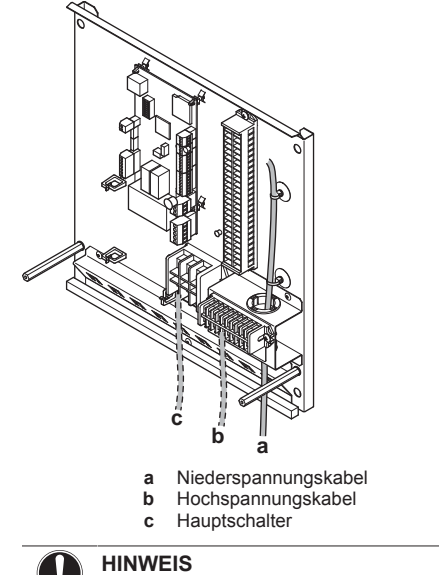

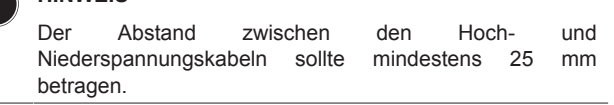

### **7.8.12 So schließen Sie die Stromversorgung des Optionskastens an**

**1** Schließen Sie die Klemme X1M des Optionskastens an die Klemme X1M des Steuerungskastens an.

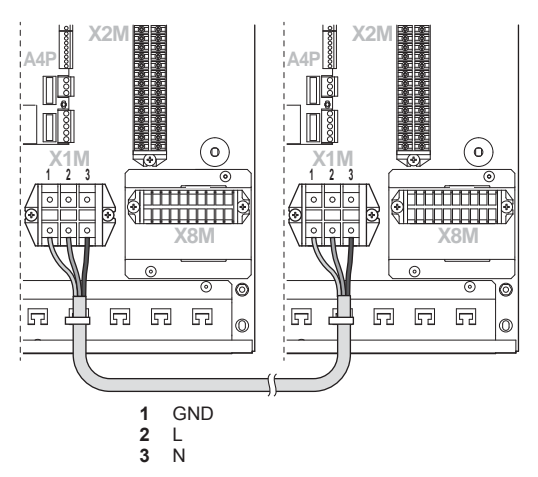

**2** Zwecks Zugentlastung und auch um zu verhindern, dass Kabel mit scharfen Kanten in Berührung kommen, die Kabel mit Kabelbinder an den Kabelbinderhalterungen befestigen.

#### **ACHTUNG** ΛN

Drücken Sie KEINE überflüssigen Kabellängen in das Gerät ein.

## **7.8.13 So schließen Sie das Verbindungskabel zwischen Optionskasten und Steuerungskasten an**

- **1** Schließen Sie die Steckverbinder aus dem Zubehörbeutel an A1P an X5A sowohl an der Platine des Steuerungskastens als auch der Platine des Optionskastens an.
- **2** Schließen Sie die Steckverbinder mit Hilfe eines bauseitig zu liefernden Kabels an.

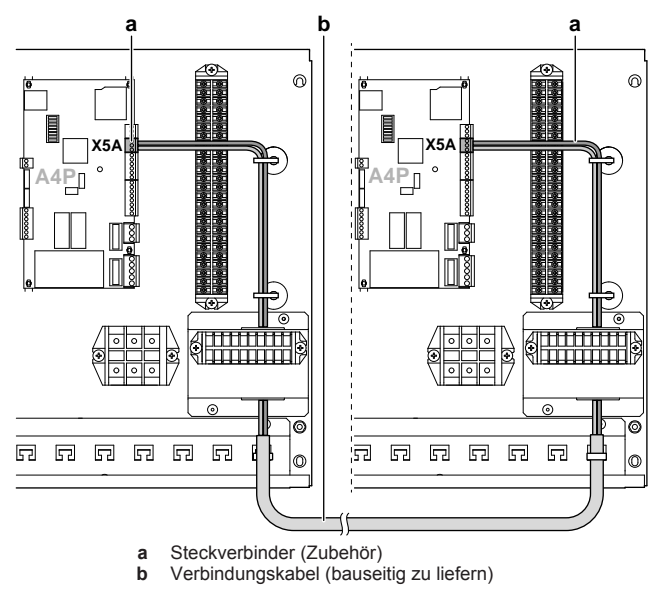

## **7.8.14 So schließen Sie die Stromzähler an**

### **INFORMATION**

- Erfordert den Optionskasten EK2CB07CAV3.
- Anzuschließen an den Optionskasten EK2CB07CAV3.

### **INFORMATION**

Überprüfen Sie bei einem Stromzähler mit Transistorausgang die Polarität. Der Plus-Pol MUSS mit X2M/7 undX2M/9 und der Minus-Pol mit X2M/8 und X2M/10 verbunden werden.

**1** Schließen Sie das Stromzählerkabel an die entsprechenden Klemmen wie in der Abbildung unten dargestellt an.

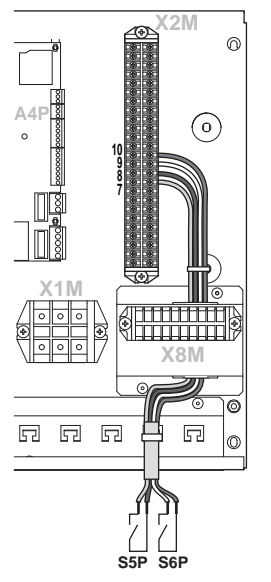

**2** Das Kabel mit Kabelbindern an den Kabelbinderhalterungen befestigen.

### **7.8.15 So schließen Sie die Stromverbrauch-Digitaleingänge an**

## **INFORMATION**

- Erfordert den Optionskasten EK2CB07CAV3.
- Anzuschließen an den Optionskasten EK2CB07CAV3.

#### **INFORMATION**

Die Stromverbrauchskontrolle ist nicht für verfügbar.

**1** Schließen Sie das Kabel der Stromverbrauch-Digitaleingänge an die entsprechenden Klemmen wie in der Abbildung unten dargestellt an.

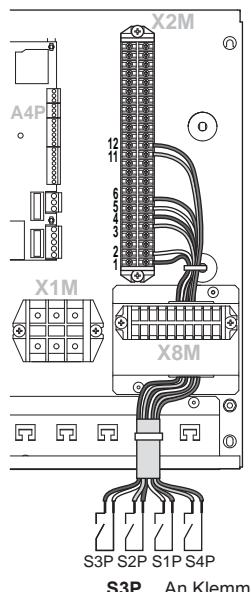

- **S3P** An Klemmen X2M/1+2 anschließen
- **S2P** An Klemmen X2M/3+4 anschließen<br>**S1P** An Klemmen X2M/5+6 anschließen **S1P** An Klemmen X2M/5+6 anschließen
- **S4P** An Klemmen X2M/11+12 anschließen
- **2** Das Kabel mit Kabelbindern an den Kabelbinderhalterungen befestigen.

 $\lceil \cdot \rceil$ 

i.

## **7.8.16 So schließen Sie den Alarmausgang an**

## **INFORMATION**

- Erfordert den Optionskasten EK2CB07CAV3.
- Anzuschließen an den Optionskasten EK2CB07CAV3.
- **1** Schließen Sie das Kabel des Alarmausgangs an die entsprechenden Klemmen wie in der Abbildung unten dargestellt an.

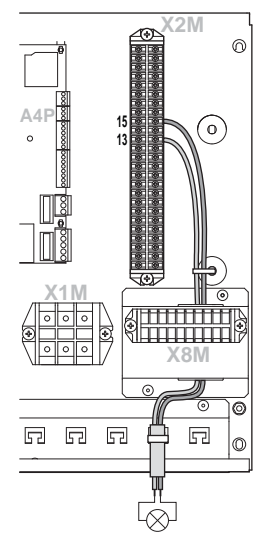

**2** Das Kabel mit Kabelbindern an den Kabelbinderhalterungen befestigen.

## **7.8.17 So schließen Sie den Ausgang EIN/AUS für Heizen/Kühlen an**

## **INFORMATION**

i

- Erfordert den Optionskasten EK2CB07CAV3.
- Anzuschließen an den Optionskasten EK2CB07CAV3.
- **1** Schließen Sie das Kabel des EIN/AUS-Ausgangs für Heizen/ Kühlen an die entsprechenden Klemmen wie in der Abbildung unten dargestellt an.

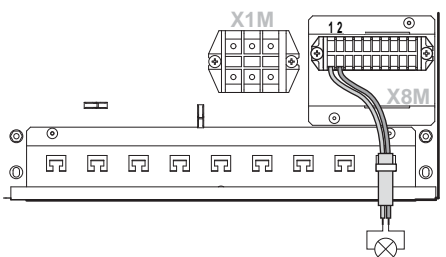

**2** Das Kabel mit Kabelbindern an den Kabelbinderhalterungen befestigen.

## **7.8.18 So schließen Sie den Umschalter zur externen Wärmequelle an**

### **INFORMATION**

j.

- Erfordert den Optionskasten EK2CB07CAV3.
- Anzuschließen an den Optionskasten EK2CB07CAV3.
- **1** Schließen Sie das Kabel des Umschalters zur externen Wärmequelle an die entsprechenden Klemmen wie in der Abbildung unten dargestellt an.

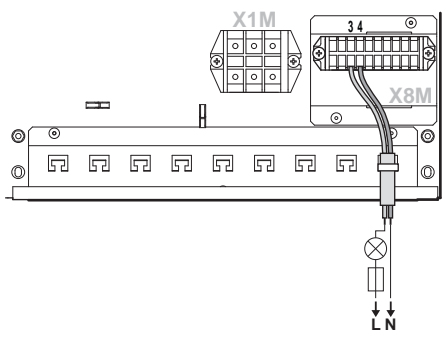

**2** Das Kabel mit Kabelbindern an den Kabelbinderhalterungen befestigen.

## **7.8.19 So schließen Sie die elektrischen Leitungen an die Reserveheizung an**

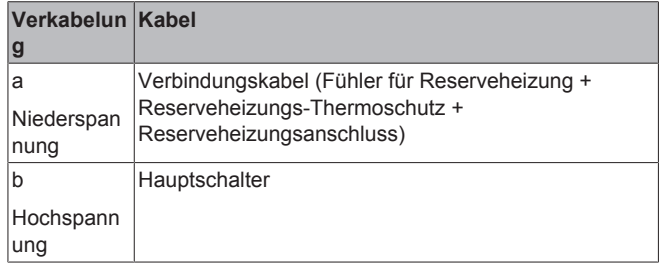

- **1** Führen Sie die Kabel an der Unterseite der Reserveheizung ein.
- **2** Verlegen Sie die Kabel innerhalb der Reserveheizung wie folgt:

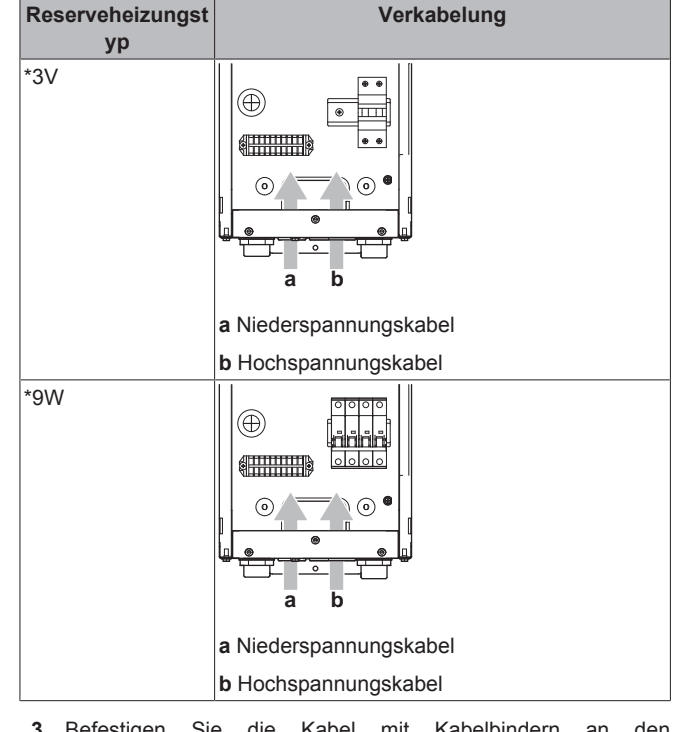

**3** Befestigen Sie die Kabel mit Kabelbindern an den Kabelbinderhaltern.

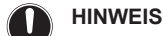

Der Abstand zwischen den Hoch- und Niederspannungskabeln sollte mindestens 25 mm betragen.

## **7.8.20 So schließen Sie die Stromversorgung der Reserveheizung an**

## **ACHTUNG**

∧

Um zu gewährleisten, dass das Gerät vollständig geerdet ist, schließen Sie immer die Stromversorgung der Reserveheizung und das Erdungskabel an.

Die Leistung der Reserveheizung kann modellabhängig variieren. Stellen Sie sicher, dass die Stromversorgung der Leistung der Reserveheizung entspricht (siehe Tabelle unten).

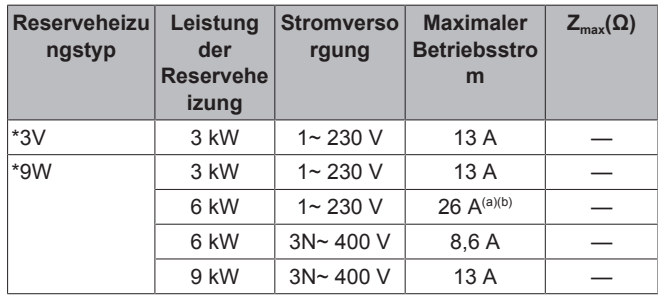

- (a) Das Gerät entspricht EN/IEC 61000-3-12 (Festlegung gemäß europäischer/internationaler technischer Norm für die Grenzen von Stromoberschwingungen erzeugt von an öffentlichen Niederspannungssystemen angeschlossenen Anlagen mit Eingangsströmen von >16 A und ≤75 A pro Phase).
- (b) Das Gerät entspricht EN/IEC 61000-3-11 (Festlegung gemäß europäischer/internationaler technischer Norm für die Grenzen von Spannungsänderungen, Spannungsschwankungen und flickerverursachenden Schwankungen durch Anlagen mit ≤75 A Nennstrom angeschlossen an öffentliche Niederspannungssysteme) vorausgesetzt, die System-Impedanz Zsys ist kleiner oder gleich der von Z<sub>max</sub> bei der Schnittstelle von Benutzer-Anschluss und dem öffentlichen System. Es liegt in der Verantwortung des Monteurs oder des Anlagen-Benutzers - gegebenenfalls nach Konsultation des Netzbetreibers - Folgendes sicherzustellen: Die Anlage wird nur angeschlossen an ein Einspeisungssystem mit einer System-Impedanz  $Z_{sys}$  kleiner oder gleich  $Z_{max}$ .
- **1** Schließen Sie die Stromversorgung der Reserveheizung an. Für \*3V-Modelle wird eine zweipolige Sicherung für F1B verwendet. Für \*9W-Modelle wird eine 4-polige Sicherung für F1B verwendet.
- **2** Ändern Sie ggf. die Anschlüsse an der Klemme X14M.

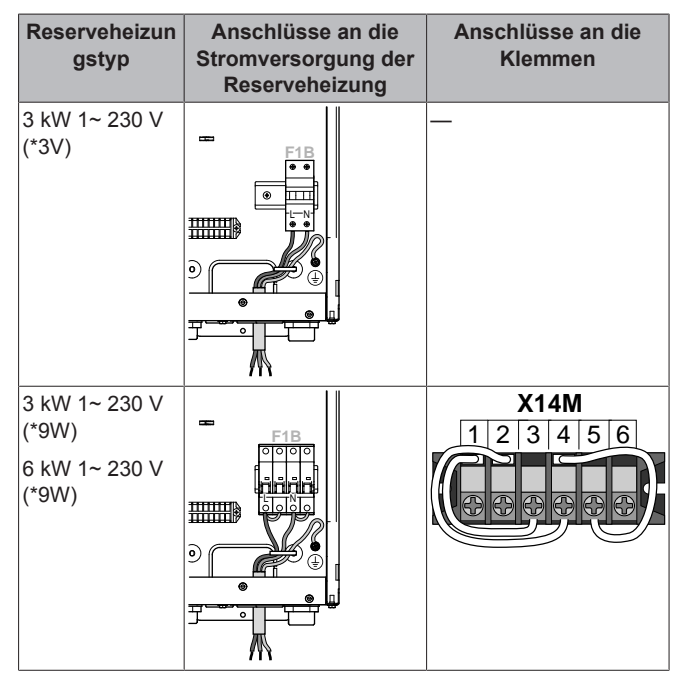

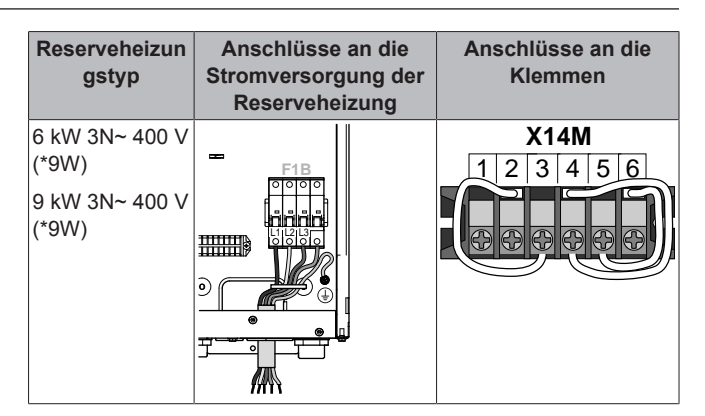

**Besonderer Hinweis zu den Sicherungen:**

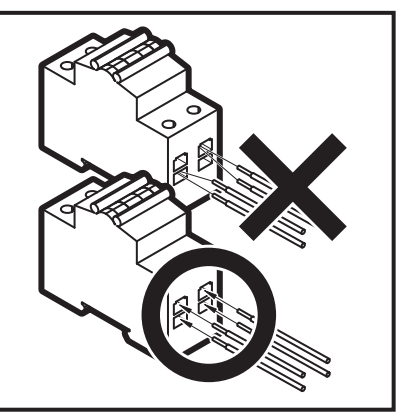

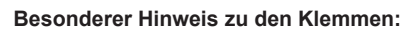

Wie in der Tabelle oben aufgeführt, müssen die Anschlüssen an den Klemmen X6M und X7M geändert werden, um eine Reserveheizung zu konfigurieren. Ziehen Sie die Abbildung unten als Warnhinweis im Hinblick auf die Handhabung der Klemmen zu Rate.

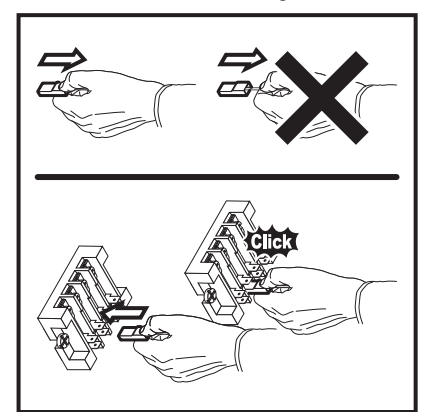

**3** Das Kabel mit Kabelbindern an den Kabelbinderhalterungen befestigen.

## **INFORMATION**

Weitere Informationen zu den Reserveheizungstypen und zur Konfiguration der Reserveheizung finden Sie im Kapitel "Konfiguration" der Installationsanleitung des Außengeräts.

Beim Anschluss der Reserveheizung kann es zu einer fehlerhaften Verkabelung kommen. Um mögliche fehlerhafte Verkabelungen am Modell \*9W zu erkennen, wird dringend empfohlen, den Widerstandswert der Heizelemente zu messen. Abhängig von den verschiedenen Reserveheizungstypen sollten die folgenden Widerstandswerte gemessen werden (siehe Tabelle unten). Messen Sie den Widerstand IMMER an den Schaltschützklemmen K1M, K2M und K5M.

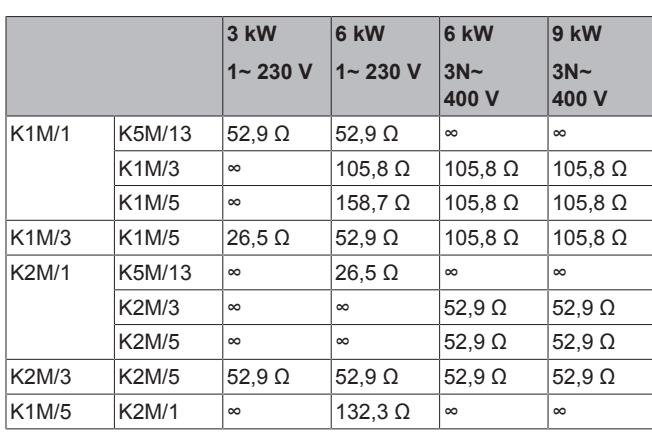

**Beispielmessung des Widerstands zwischen K1M/1 und K5M/13:**

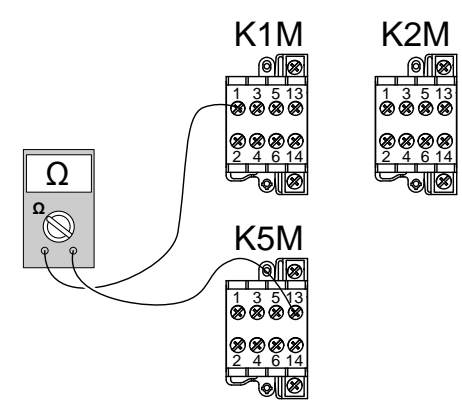

### **7.8.21 So schließen Sie die Reserveheizung an den Steuerungskasten an**

### **INFORMATION**

 $\overline{\mathbf{i}}$ 

- **· Erfordert einen Anschluss an den Steuerungskasten** EKCB07CAV3.
- **1** Schließen Sie für den Fühler 2 Drähte zwischen den Klemmen X15M/1+2 der Reserveheizung und den Klemmen X2M/5+6 des Steuerungskastens an.
- **2** Schließen Sie für den Thermoschutz 2 Drähte zwischen den Klemmen X15M/3+4 der Reserveheizung und den Klemmen X2M/11+12 des Steuerungskastens an.
- **3** Schließen Sie für den Anschluss an den Steuerungskasten 3 Drähte zwischen den Klemmen X15M/5+6+7 der Reserveheizung und den Klemmen X2M/13+14+15 des Steuerungskastens an.

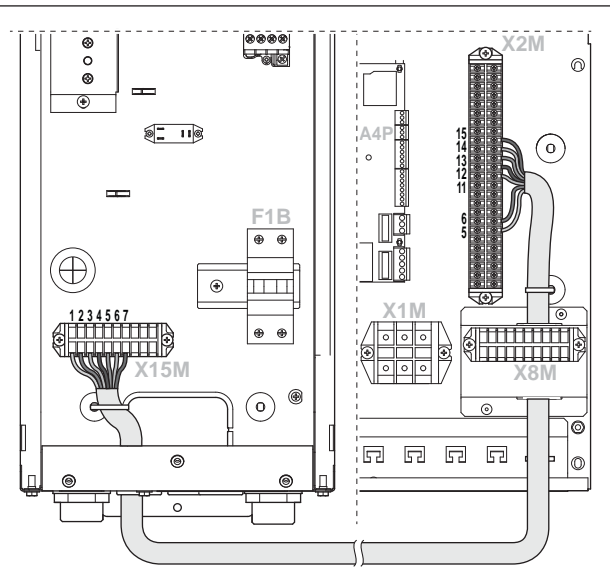

**4** Das Kabel mit Kabelbindern an den Kabelbinderhalterungen befestigen.

## **INFORMATION**

- Details zu den Anschlüssen finden Sie im folgenden Elektroschaltplan.
- Verwenden Sie ein mehradriges Kabel.
- Für den Reserveheizungs-Bausatz EKMBUHCA3V3 ist es NICHT erforderlich, eine Verbindung zwischen der Klemme X15M/6 der Reserveheizung und der Klemme X2M/14 des Steuerungskastens herzustellen.

## **7.8.22 So schließen Sie den Ventilsatz an**

#### **INFORMATION**  $\vert \vert$

Nur gültig für umkehrbare Systeme (Heizen+Kühlen), in denen eine Reserveheizung installiert ist.

- **1** Schließen Sie de Steckverbinder, der sich an einem Ende des Verbindungskabels (a) befindet, an X21A der Außengerät-Platine A1P a und verlegen Sie es gemäß der nachstehenden Abbildung.
- **2** Erstellen Sie mittels vor Ort auszuführender Verkabelung und der Klemmenleiste am anderen Ende des Anschlusskabels (b) eine Verbindung zur Klemme X8M/10 des Steuerungskastens und verbinden Sie die Klemmen X3M/1+2 des Außengeräts mit den Klemmen X8M/6+7 des Steuerkastens.

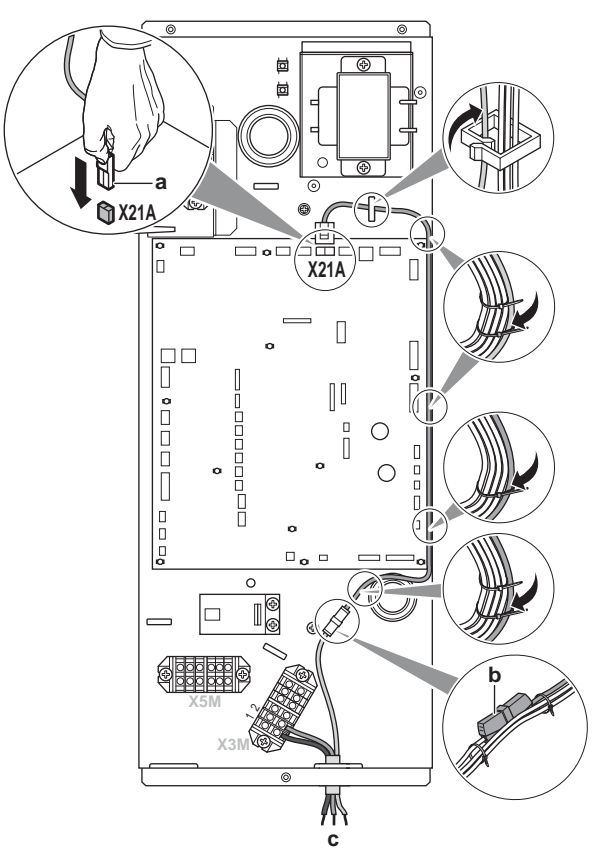

- **a** Steckverbinder ein Ende des Anschlusskabels<br>**b** Klemmenleiste anderes Ende des Anschlusska
- **b** Klemmenleiste anderes Ende des Anschlusskabels<br>**c** Zum Steuerungskasten

## **c** Zum Steuerungskasten

## **WARNUNG**

Gewährleisten Sie die Zugentlastung des Ventilsatz-Anschlusskabel, indem Sie es am Kabelbündel befestigen. Bringen Sie Kabelbinder an beiden Seiten der Klemmenleiste an. Die Nichtbeachtung dieser Warnung kann zu einem Kurzschluss und Brand führen.

**3** Schließen Sie das 3-Wege-Ventil, das Bestandteil des Ventilsatzes ist, an die Klemmen X8M/6+7+10 des Steuerkastens an.

## **HINWEIS**

Wenn Sie mehrere Drähte an derselben Klemme anschließen, stellen Sie sicher, dass sie dieselbe Stärke aufweisen.

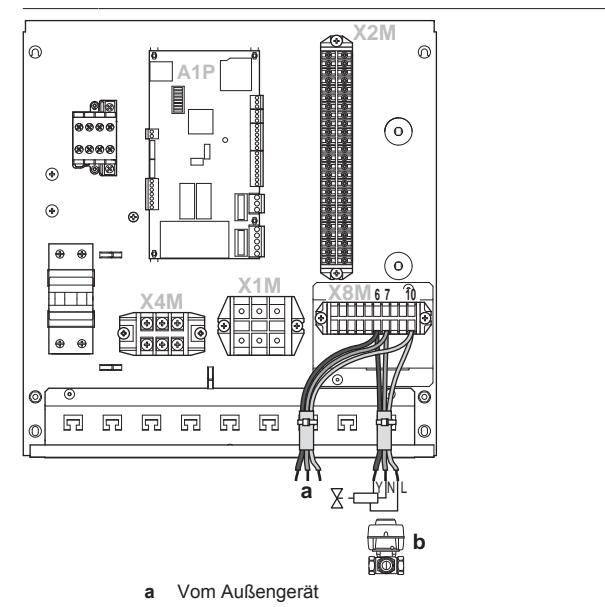

- **b** 3-Wege-Ventil
- **Y** Zu X8M/6
- **N** Zu X8M/7<br>**L** Zu X8M/1 **L** Zu X8M/10

## **7.9 Abschließen der Installation des Außengeräts**

### **7.9.1 Außeneinheit schließen**

- **1** Schließen Sie die Schaltkastenabdeckung.
- **2** Bringen Sie die obere und vordere Platte am Gerät an.

#### **HINWEIS**

Achten Sie beim Schließen der Außengeräteabdeckung darauf, das Anzugsdrehmoment von 4,1 N•m nicht zu überschreiten.

## **7.10 Abschließen der Installation des Steuerungskastens**

#### **7.10.1 So schließen Sie den Steuerungskasten**

**1** Schließen Sie die Frontblende.

## **7.11 Abschließen der Installation des Optionskastens**

#### **7.11.1 So schließen Sie den Optionskasten**

**1** Schließen Sie die Frontblende.

## **7.12 Abschließen der Installation der Reserveheizung**

## **7.12.1 So schließen Sie die Reserveheizung**

- **1** Schließen Sie die Schaltkastenabdeckung.
- **2** Schließen Sie die Frontblende.

# **8 Erweiterte-Funktion**

## **8.1 Übersicht: Konfiguration**

In diesem Kapitel ist beschrieben, was Sie tun und wissen müssen, um das System nach der Installation zu konfigurieren.

#### **Warum**

Wenn Sie das System NICHT korrekt konfigurieren, arbeitet es möglicherweise NICHT erwartungsgemäß. Die Konfiguration beeinflusst folgende Punkte:

- Die Berechnungen der Software
- Die Anzeige und die Bedienmöglichkeiten an der **Benutzerschnittstelle**

#### **Wie**

**DAIKIN** 

Sie können das System über die Bedieneinheit konfigurieren.

- **Erste Schritte Schnellstart-Assistent.** Wenn Sie die Benutzerschnittstelle erstmalig (über das Innengerät) einschalten, wird ein Schnellstart-Assistent aufgerufen, der Sie bei der Konfiguration des Systems unterstützt.
- Danach. Erforderlichenfalls können Sie zu einem späteren Zeitpunkt Änderungen an der Konfiguration vornehmen.

#### **INFORMATION** j.

Wenn die Monteureinstellungen geändert werden, werden Sie von der Bedieneinheit aufgefordert, die Änderungen zu bestätigen. Nach der Bestätigung schaltet sich der Bildschirm kurz AUS und "Belegt" wird einige Sekunden lang angezeigt.

### **Zugriff auf die Einstellungen – Legende für Tabellen**

Es gibt zwei verschiedene Möglichkeiten, um auf die Monteureinstellungen zuzugreifen. Jedoch sind NICHT alle Einstellungen über beide Möglichkeiten verfügbar. In diesem Fall ist dies durch die entsprechenden Tabellenspalten in diesem Kapitel durch "Nicht zutreffend" angegeben.

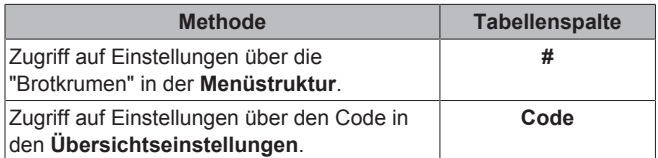

Siehe auch:

- "So greifen Sie auf die Monteureinstellungen zu" auf Seite 49
- "8.5 Menüstruktur: Übersicht über die Monteureinstellungen" auf Seite 67

## **8.1.1 So schließen Sie das PC-Kabel an den Schaltkasten an**

**Voraussetzung:** Das EKPCCAB-Kit ist erforderlich.

- **1** Schließen Sie das Kabel an den USB-Anschluss am PC an.
- **2** Schließen Sie den Kabelstecker an X10A an A1P des Schaltkastens des Außengeräts oder an X12A an A4P des Schaltkastens des Steuerungskastens EKCB07CAV3 an.

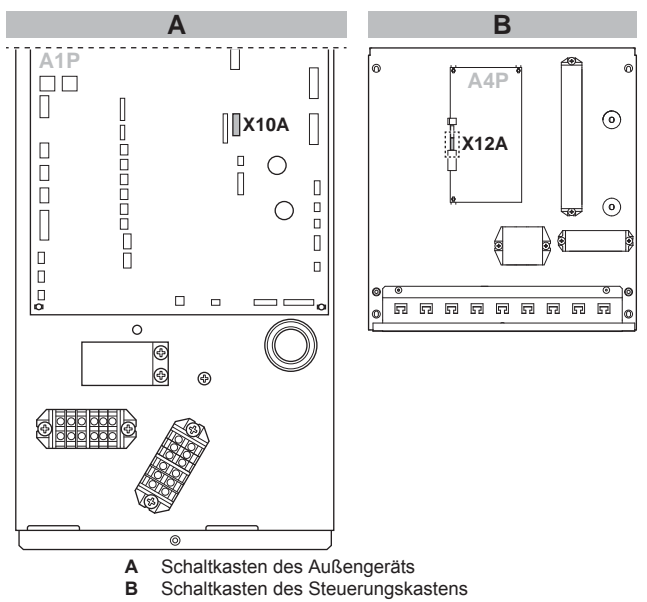

**3** Achten Sie ganz besonders auf die Position des Steckers!

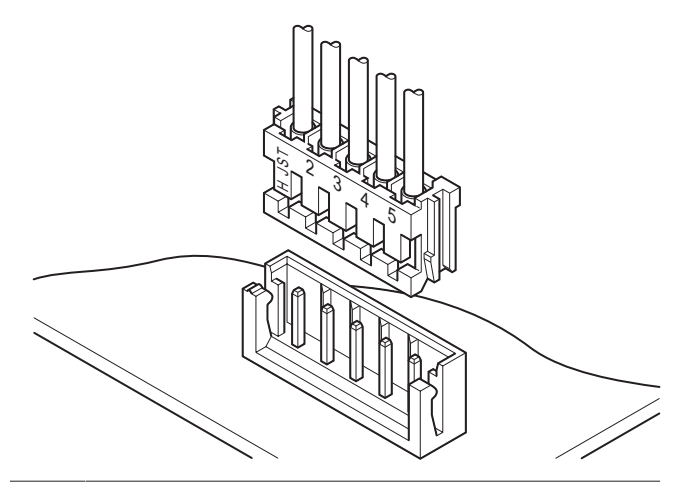

## **HINWEIS**

Ein anderes Kabel ist bereits an X10A angeschlossen. Um das PC-Kabel an X10A anzuschließen, trennen Sie dieses andere Kabel vorübergehend. Vergessen Sie NICHT, es anschließend wieder anzuschließen.

## **8.1.2 So rufen Sie die am häufigsten verwendeten Befehle auf**

### **So greifen Sie auf die Monteureinstellungen zu**

- **1** Setzen Sie die Zugriffserlaubnisstufe auf Monteur.
- 2 Gehen Sie zu [A]: Sexternal eureinstellungen.

### **So greifen Sie auf die Übersichtseinstellungen zu**

- **1** Setzen Sie die Zugriffserlaubnisstufe auf Monteur.
- **2** Gehen Sie zu [A.8]: **E** > Monteureinstellungen > Übersicht Einstellungen.

### **So setzen Sie die Zugriffserlaubnisstufe auf "Monteur"**

- **1** Setzen Sie die Zugriffserlaubnisstufe auf Erw. Endbenutz..
- **2** Gehen Sie zu  $[6.4]$ :  $\blacksquare$  > Information > Zugriffserlaubnisstufe.
- **3** Drücken Sie länger als 4 Sekunden. Ergebnis:  $\ell$  wird auf den Startseiten angezeigt.
- **4** Wenn Sie für mehr als 1 Stunde KEINE Taste drücken oder erneut für mehr als 4 Sekunden drücken, wird die Installateur-Zugriffserlaubnisstufe auf Endbenutzer zurückgesetzt.

### **So setzen Sie die Zugriffserlaubnisstufe auf "Erweiterter Endbenutzer"**

- **1** Rufen Sie das Hauptmenü oder eines seiner Untermenüs auf: .
- **2** Drücken Sie **1** länger als 4 Sekunden.

**Ergebnis:** Die Zugriffserlaubnisstufe wechselt zu Erw. Endbenutz.. Es werden zusätzliche Informationen angezeigt, und ein "+" wird zum Menütitel hinzugefügt. Die Zugriffserlaubnisstufe bleibt auf Erw. Endbenutz. gesetzt, bis eine andere Einstellung vorgenommen wird.

#### **So setzen Sie die Zugriffserlaubnisstufe auf "Endbenutzer"**

**1** Drücken Sie **1** länger als 4 Sekunden.

**Ergebnis:** Die Zugriffserlaubnisstufe wechselt zu Endbenutzer. Die Bedieneinheit kehrt zur Standard-Startseite zurück.

#### **Ändern einer Übersichtseinstellung**

**Beispiel:** Ändern Sie [1‑01] von 15 in 20.

- 1 Gehen Sie zu [A.8]: Se > Monteureinstellungen > Übersicht Einstellungen.
- **2** Rufen Sie den entsprechenden Bildschirm des ersten Teils der Einstellungen mithilfe der Tasten  $\Box$  und  $\Box$  auf.

### **INFORMATION**

i

Eine zusätzlich 0-Dezimalstelle wird zum ersten Teil der Einstellungen hinzugefügt, wenn Sie auf die Codes in den Übersichtseinstellungen zugreifen.

**Beispiel:** [1‑01]: "1" führt zu "**0**1".

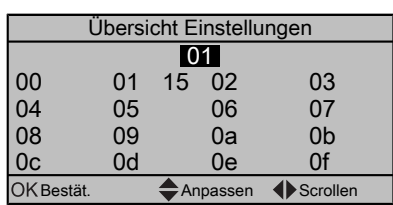

**3** Rufen Sie den entsprechenden zweiten Teil der Einstellungen mithilfe der Tasten  $\square$  und  $\square$  auf.

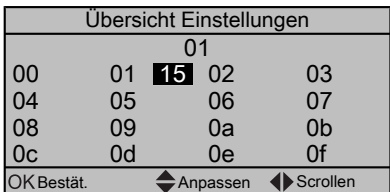

**Ergebnis:** Der zu ändernde Wert ist jetzt markiert.

Andern Sie den Wert mit Hilfe der Tasten **Q** und **Q** 

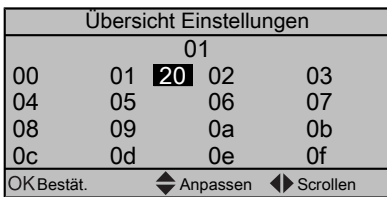

- **5** Wiederholen Sie die vorigen Schritte, wenn Sie weitere Einstellungen ändern möchten.
- **6** Drücken Sie **X**, um die Parameteränderung zu bestätigen.
- 7 Drücken Sie im Menü "Monteureinstellungen" **X**, um die Einstellungen zu bestätigen.

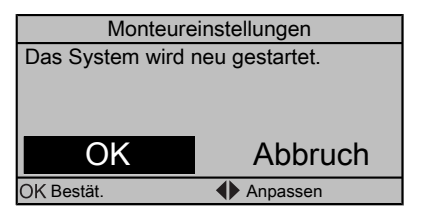

**Ergebnis:** Das System wird neu gestartet.

#### **8.1.3 So kopieren Sie die Systemeinstellungen von der ersten zur zweiten Benutzerschnittstelle**

Wenn eine zweite Benutzerschnittstelle angeschlossen ist, muss der Monteur zuerst die folgenden Anweisungen zur korrekten Konfiguration der 2 Benutzerschnittstellen befolgen.

Mit diesem Verfahren kann auch die Spracheinstellung von einer Benutzerschnittstelle auf die andere kopiert werden, z. B. von EKRUCBL2 zu EKRUCBL1.

**1** Beim erstmaligen Einschalten des Stroms, erscheint auf beiden Benutzerschnittstellen die Anzeige:

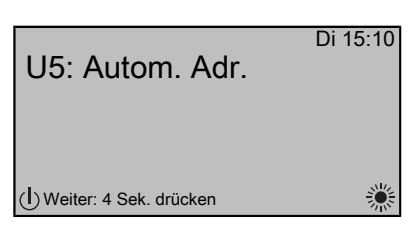

**2** Drücken Sie für 4 Sekunden auf der Benutzerschnittstelle, auf der Sie den Schnellstart-Assistenten aufrufen möchten. Diese Benutzerschnittstelle ist jetzt die Hauptbenutzerschnittstelle.

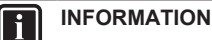

Während der Schnellstart-Assistent in Betrieb ist, zeigt die zweite Benutzerschnittstelle Belegt an und kann NICHT bedient werden.

- **3** Der Schnellstart-Assistent führt Sie durch die Schritte.
- **4** Für den ordnungsgemäßen Betrieb des Systems müssen die lokalen Daten auf beiden Benutzerschnittstellen gleich sein. Ist<br>dies NICHT der Fall, erscheint auf beiden dies NICHT der Fall, erscheint auf beiden Benutzerschnittstellen die Anzeige:

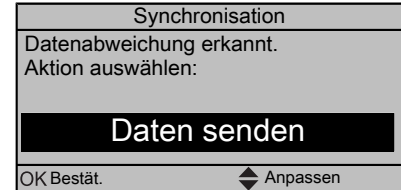

- **5** Wählen Sie die erforderliche Maßnahme:
	- Daten senden: Die Daten auf der Bedieneinheit, die Sie aktuell bedienen, sind korrekt, und die Daten auf der anderen Bedieneinheit werden überschrieben.
	- Daten empfangen: Die Daten auf der Bedieneinheit, die Sie aktuell bedienen, sind NICHT korrekt und werden mit den Daten der anderen Bedieneinheit überschrieben.
- **6** Die Benutzerschnittstelle verlangt eine Bestätigung, dass Sie sicher sind, dass Sie fortfahren möchten.

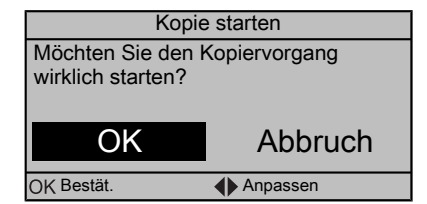

**7** Bestätigen Sie die Auswahl auf dem Bildschirm, indem Sie auf **DB** drücken. Nun werden alle Daten (Sprachen, Programme etc.) von der ausgewählten Benutzerschnittstelle zur anderen Benutzerschnittstelle übertragen und synchronisiert.

#### **INFORMATION** li.

- Während des Kopierens ist ein Betrieb NICHT möglich.
- Das Kopieren der Daten kann bis zu 90 Minuten dauern.
- Es wird empfohlen, die Monteureinstellungen oder die Konfiguration des Geräts an der Haupt-Bedieneinheit zu ändern. Falls nicht, kann es bis zu 5 Minuten dauern, bis diese Änderungen in der Menüstruktur angezeigt werden.
- **8** Ihr System kann nun über die 2 Benutzerschnittstellen bedient werden.

#### **8.1.4 So kopieren Sie die eingestellte Sprache von der ersten zur zweiten Benutzerschnittstelle**

Siehe "8.1.3 So kopieren Sie die Systemeinstellungen von der ersten zur zweiten Benutzerschnittstelle" auf Seite 50.

### **8.1.5 Schnellstart-Assistent: Einstellen des Systemlayouts nach dem ersten Einschalten**

Nach dem ersten EINschalten des Systems nehmen Sie die folgenden Anfangseinstellungen anhand der Anweisungen auf der Benutzerschnittstelle vor:

- Sprache,
- Datum.
- Zeit,
- Systemlayout.

Wenn Sie das Systemlayout bestätigen, können Sie mit der Installation und Inbetriebnahme des Systems fortfahren.

**1** Wenn Sie das System einschalten und das Systemlayout noch NICHT bestätigt wurde, startet der Schnellstart-Assistent mit dem Einstellen der Sprache.

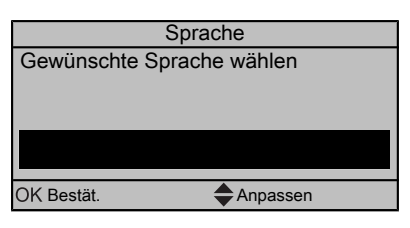

**2** Stellen Sie das aktuelle Datum und die Uhrzeit ein.

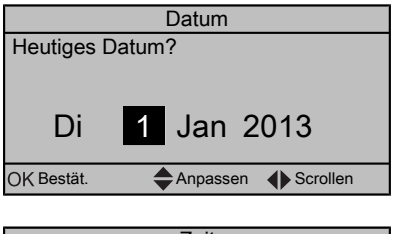

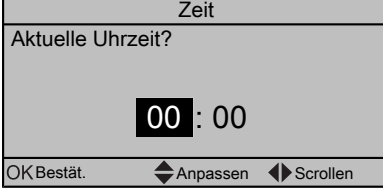

**3** Nehmen Sie die Einstellungen für das Systemlayout vor: Standard, Optionen, Kapazitäten. Weitere Einzelheiten siehe "8.2 Basiskonfiguration" auf Seite 51.

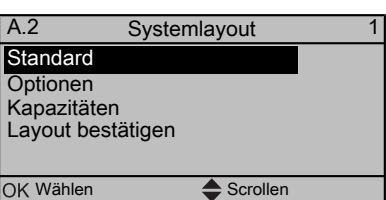

**4** Wählen Sie nach der Konfiguration Layout bestätigen und drücken Sie dann OK

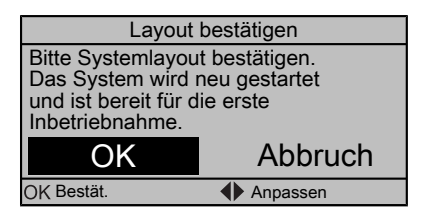

**5** Die Benutzerschnittstelle wird neu initialisiert und Sie können die Installation fortsetzen, indem Sie weitere anwendbare Einstellungen vornehmen und das System in Betrieb nehmen.

Wenn die Monteureinstellungen geändert werden, fordert das System Sie zum Bestätigen auf. Wenn die Bestätigung abgeschlossen ist, schaltet sich der Bildschirm kurz AUS und "Belegt" wird einige Sekunden lang angezeigt.

## **8.2 Basiskonfiguration**

## **8.2.1 Schnellstart-Assistent: Sprache / Uhrzeit und Datum**

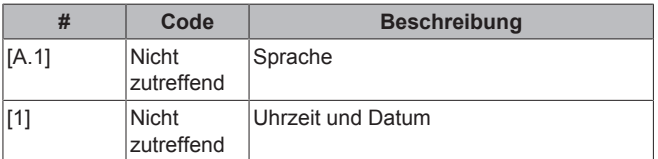

## **8.2.2 Schnellstart-Assistent: Standard**

### **Raumheizungs-/-kühlungseinstellungen**

Das System kann einen Raum heizen oder kühlen. Je nach Anwendungstyp müssen die Raumheizungs-/-kühlungseinstellungen entsprechend vorgenommen werden.

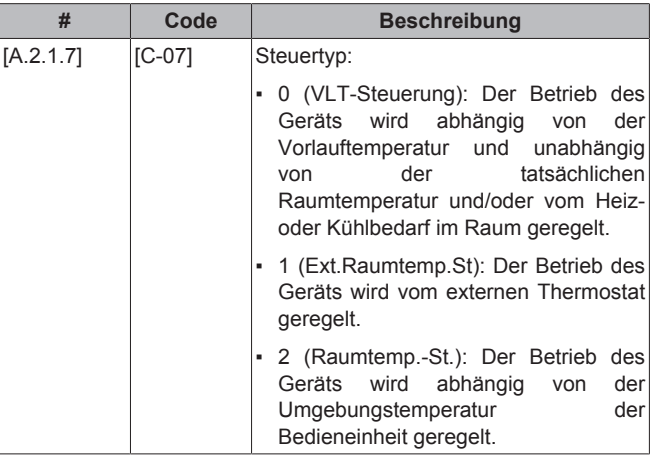

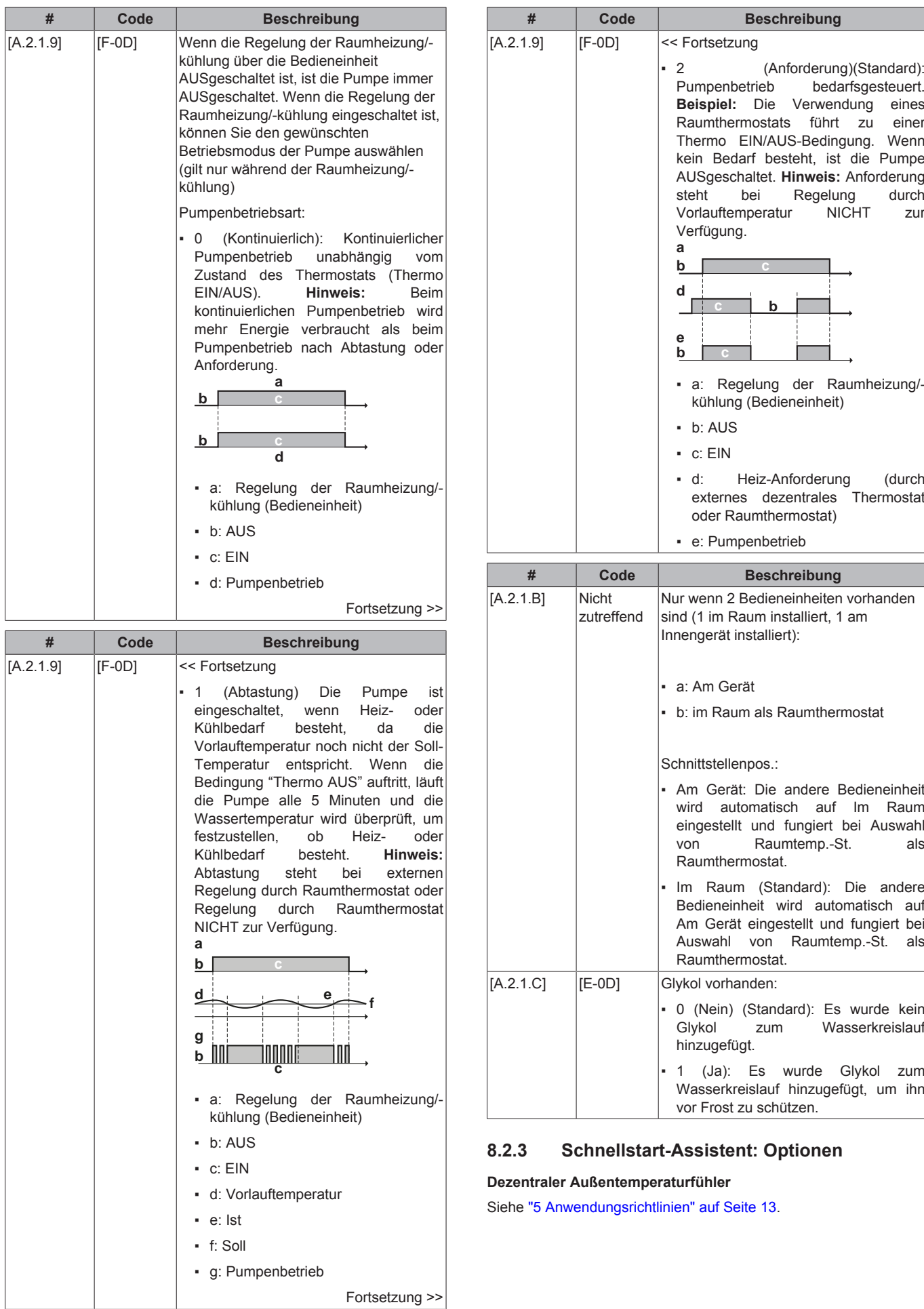

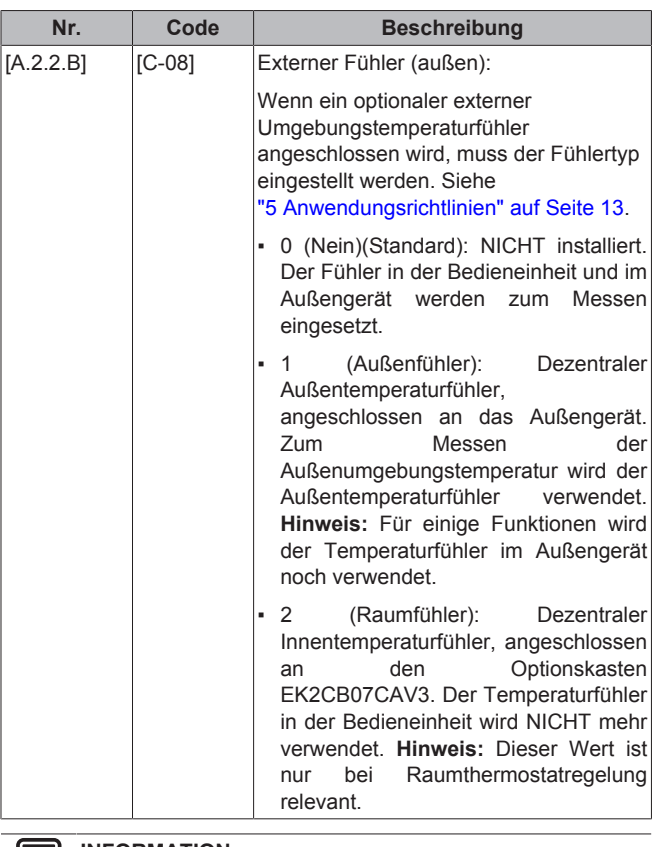

ll i

**INFORMATION**

Sie können nur entweder den dezentralen<br>Innentemperaturfühler oder den dezentralen Innentemperaturfühler oder den Außentemperaturfühler installieren.

#### **Steuerkasten EKCB07CAV3**

Die Modifizierung dieser Einstellungen ist nur erforderlich, wenn der optionale Steuerungskasten EKCB07CAV3 installiert ist. Der Steuerungskasten EKCB07CAV3 hat mehrere Funktionen, die konfiguriert werden müssen. Siehe "5 Anwendungsrichtlinien" auf Seite 13.

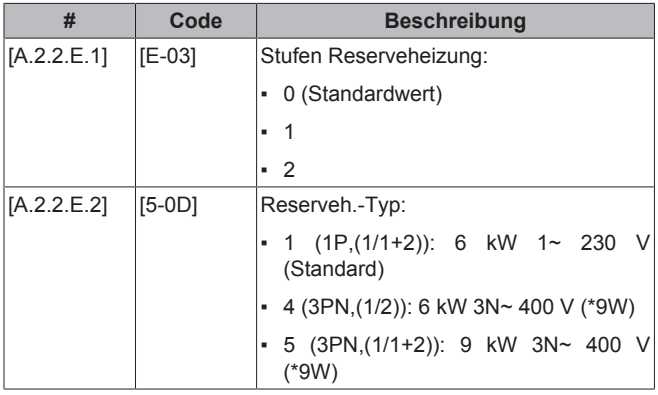

Das System ermöglicht den Anschluss von 2 Arten von Reserveheizungs-Bausätzen:

- EKMBUHCA3V3: 1~ 230 V 3 kW Reserveheizung
- EKMBUHCA9W1: Einheitliche Reserveheizung

Die Reserveheizung EKMBUHCA3V3 kann nur als eine 3V3- Reserveheizung konfiguriert werden. Die einheitliche Reserveheizung EKMBUHCA9W1 kann auf 4 Arten konfiguriert werden:

- 3V3: 1~ 230 V, 1 Stufe von 3 kW
- $\cdot$  6V3: 1~ 230 V, 1. Stufe = 3 kW, 2. Stufe = 3+3 kW
- $\cdot$  6W1: 3N~ 400 V, 1. Stufe = 3 kW, 2. Stufe = 3+3 kW

 $\cdot$  9W1: 3N~ 400 V, 1. Stufe = 3 kW, 2. Stufe = 3+6 kW

Um die Reserveheizung (sowohl EKMBUHCA3V3 als auch EKMBUHCA9W1) zu konfigurieren, kombinieren Sie die Einstellungen [E‑03] und [5‑0D]:

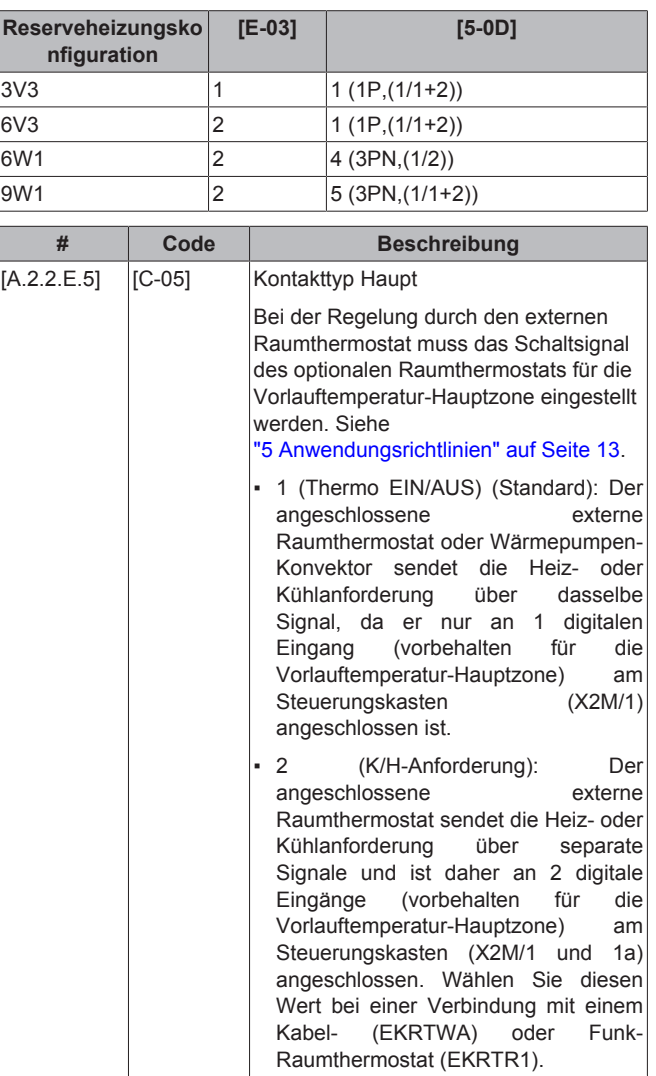

#### **Optionskasten EK2CB07CAV3**

Die Modifizierung dieser Einstellungen ist nur erforderlich, wenn der Optionskasten EK2CB07CAV3 installiert ist. Der Optionskasten EK2CB07CAV3 hat mehrere Funktionen, die konfiguriert werden müssen. Siehe "5 Anwendungsrichtlinien" auf Seite 13.

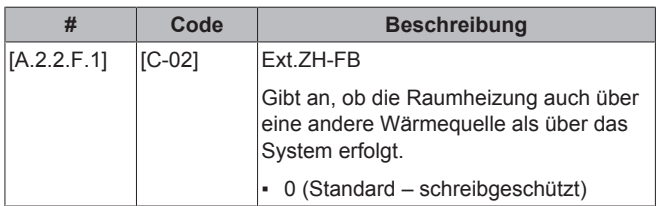

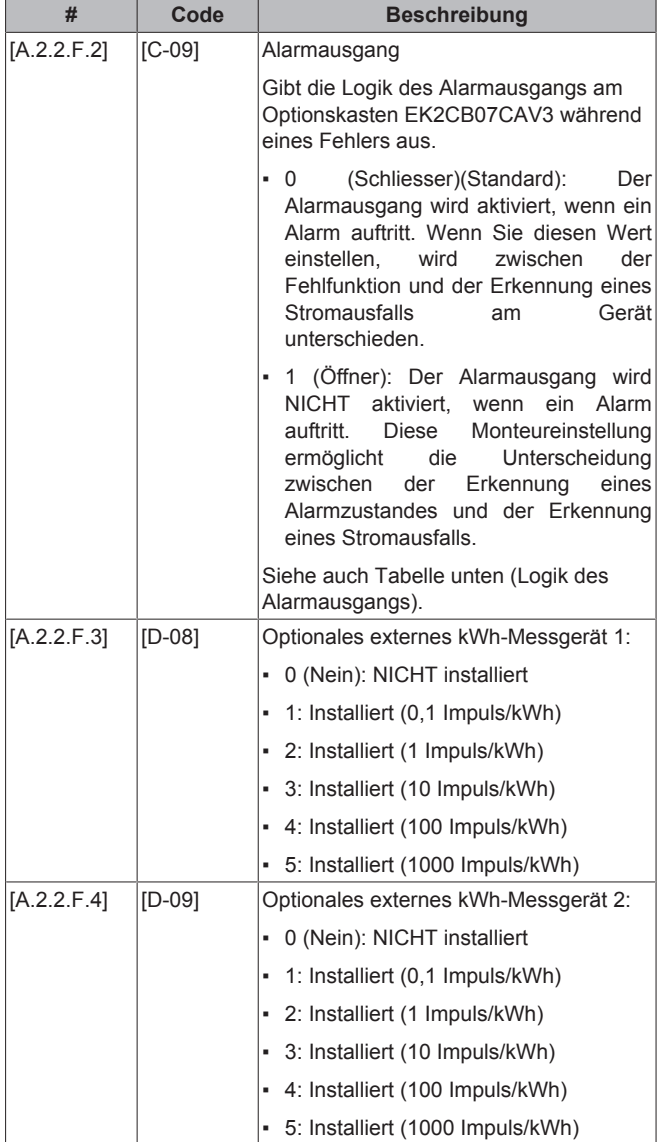

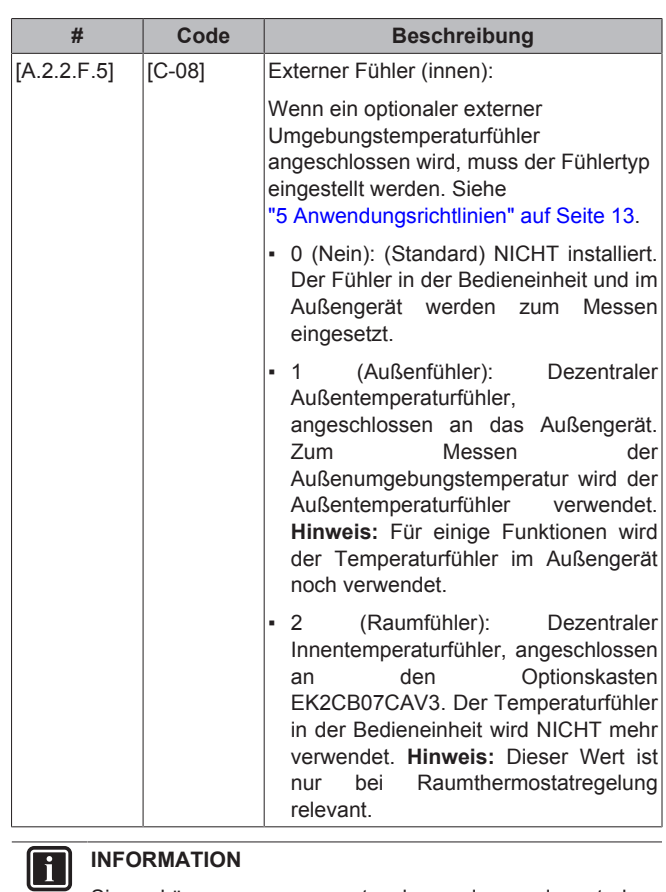

Sie können nur entweder den dezentralen<br>Innentemperaturfühler oder den dezentralen Innentemperaturfühler Außentemperaturfühler installieren.

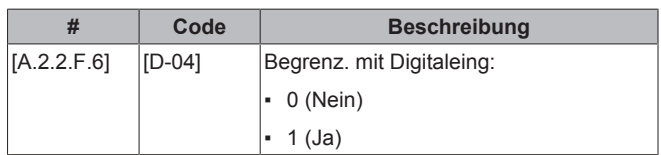

## **8.2.4 Schnellstart-Assistent: Kapazitäten (Stromverbrauchsmessung)**

Die Leistung aller elektrischen Heizungen muss eingestellt sein,<br>damit die Stromverbrauchsmessung und/oder Stromverbrauchsmessung Stromverbrauchskontrolle ordnungsgemäß funktioniert. Wenn der Widerstandswert der einzelnen Heizungen gemessen wird, können Sie die genaue Heizungsleistung einstellen. Dadurch wird die Genauigkeit der Stromdaten erhöht.

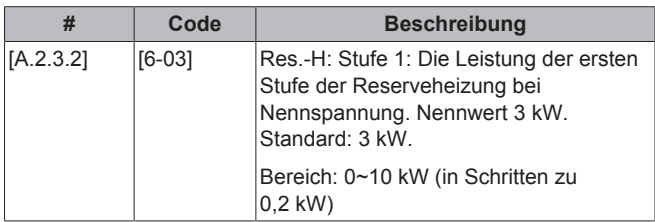

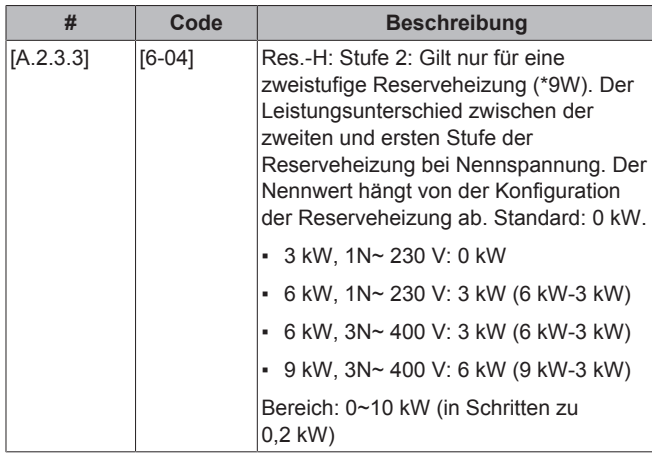

## **8.2.5 Regelung der Raumheizung/-kühlung**

In diesem Kapitel werden die erforderlichen Grundeinstellungen zur Konfiguration der Raumheizung/-kühlung des Systems beschrieben. Die witterungsgeführten Monteureinstellungen legen fest, wie das Gerät arbeitet, wenn bestimmte Wetterbedingungen herrschen. Wenn der witterungsgeführte Betrieb aktiv ist, wird die Wassertemperatur automatisch abhängig von der Außentemperatur reguliert. Bei niedrigen Außentemperaturen wird das Wasser stärker erwärmt und umgekehrt. Während des witterungsgeführten Betriebs kann der Benutzer die Solltemperatur des Wassers um maximal 5°C nach oben oder unten verstellen.

Weitere Einzelheiten zu dieser Funktion finden Sie im Benutzer-Referenzhandbuch und/oder in der Bedienungsanleitung.

### **Vorlauftemperatur: Haupt-Zone**

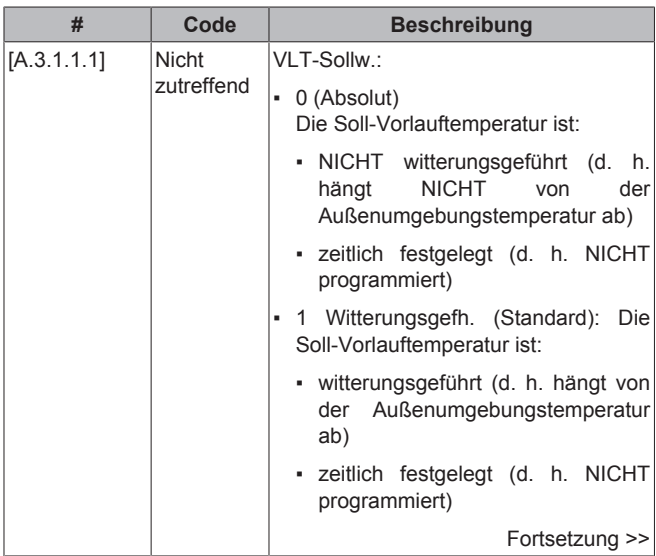

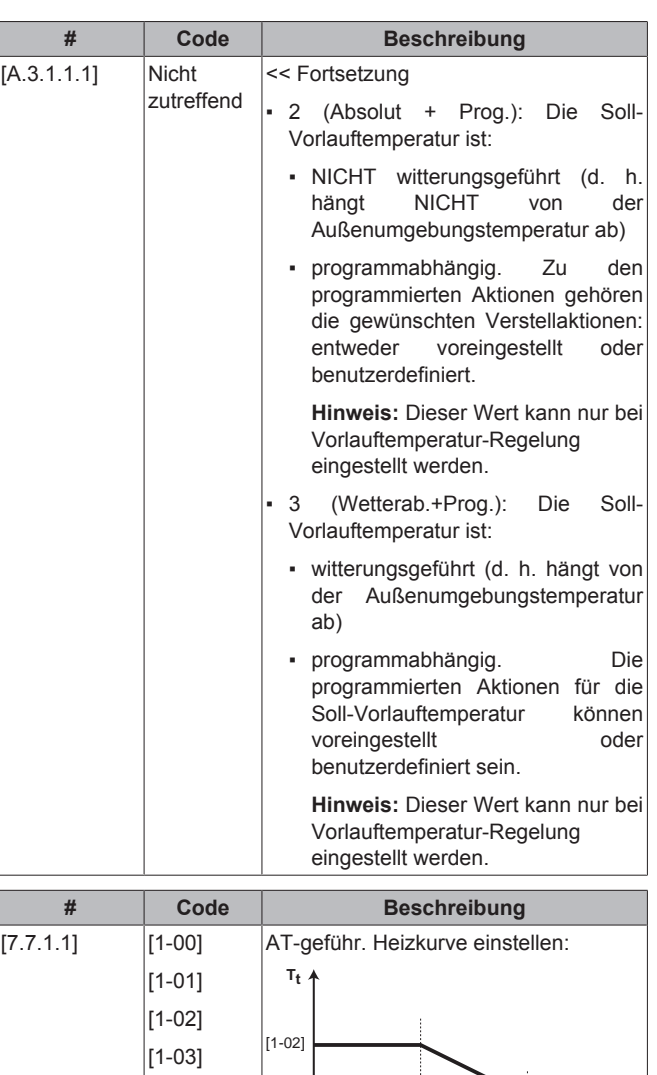

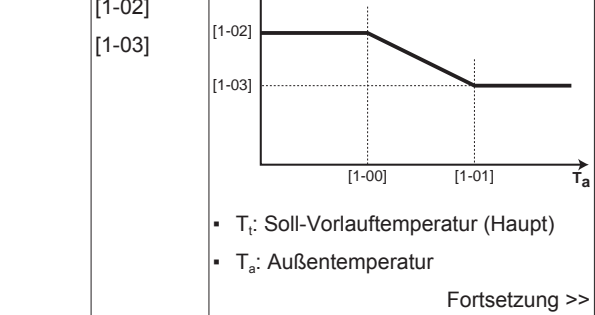

[1‑08]  $|1 - 09|$ 

[1-09]

[1-08]

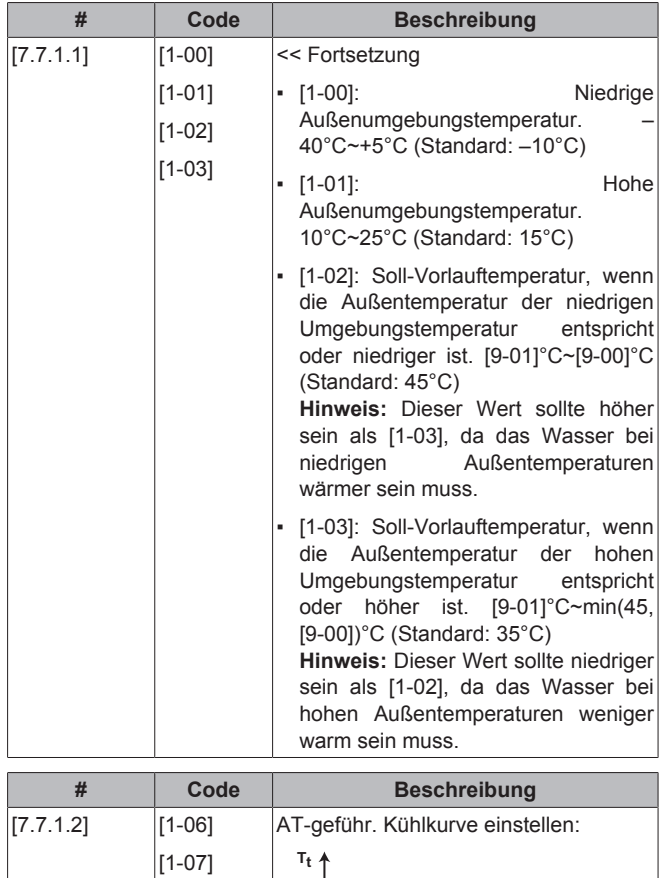

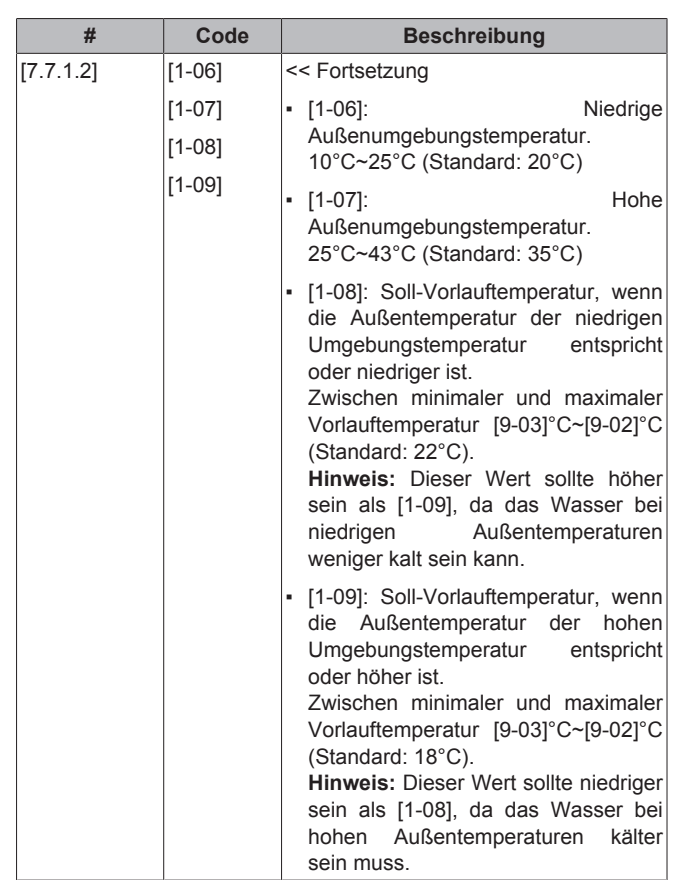

### **Vorlauftemperatur: Delta-T Quelle**

Temperaturunterschied zwischen Rücklauftemperatur und Vorlauftemperatur. Das Gerät ist auf den Betrieb mit Bodenheizungskreisläufen ausgelegt. Bei Bodenheizungskreisläufen wird eine Vorlauftemperatur (über die Bedieneinheit eingestellt) von 35°C empfohlen. In diesem Fall wird das Gerät so geregelt, dass es eine Temperaturdifferenz von 5°C registriert, was bedeutet, dass die Rücklauftemperatur zum Gerät ungefähr 30°C beträgt. Je nach Installationsgegebenheiten (Radiatoren, Bodenheizungskreisläufe) oder bedingt durch andere Faktoren kann die Differenz zwischen Rücklauftemperatur und Vorlauftemperatur unter Umständen geändert werden. Beachten Sie, dass die Pumpe den Durchfluss reguliert, um Δt beizubehalten.

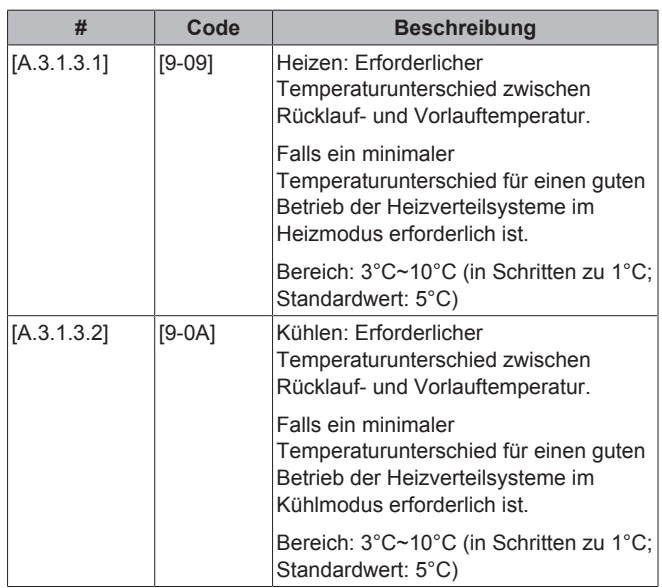

**Ta**

Fortsetzung >>

[1-06] [1-07]

**•** T<sub>t</sub>: Soll-Vorlauftemperatur (Haupt)

T<sub>a</sub>: Außentemperatur

#### **Vorlauftemperatur: Modulation**

Gilt nur bei Raumthermostatregelung. Bei Verwendung der Raumthermostatregelung muss der Kunde die gewünschte Raumtemperatur einstellen. Das Gerät leitet warmes Wasser an die Wärmeüberträger und der Raum wird geheizt. Außerdem muss auch die Soll-Vorlauftemperatur konfiguriert werden: Bei eingeschalteter Modulation wird die Soll-Vorlauftemperatur automatisch vom Gerät berechnet (auf der Grundlage von voreingestellten Temperaturen; bei witterungsgeführter Einstellung erfolgt die Modulation auf der Grundlage der witterungsgeführten Soll-Temperaturen). Bei ausgeschalteter Modulation können Sie die Soll-Vorlauftemperatur an der Benutzerschnittstelle festlegen. Außerdem wird bei eingeschalteter Modulation die Soll-Vorlauftemperatur je nach gewünschter Raumtemperatur und der Differenz zwischen Ist- und Soll-Raumtemperatur gesenkt oder erhöht. Ergebnis:

- konstante Raumtemperaturen, die genau der Soll-Temperatur entsprechen (höherer Komfort)
- weniger EIN/AUS-Zyklen (geringerer Geräuschpegel, höherer Komfort und höhere Effizienz)
- niedrigstmögliche Wassertemperaturen, um die Soll-Temperatur zu erzielen (höhere Effizienz)

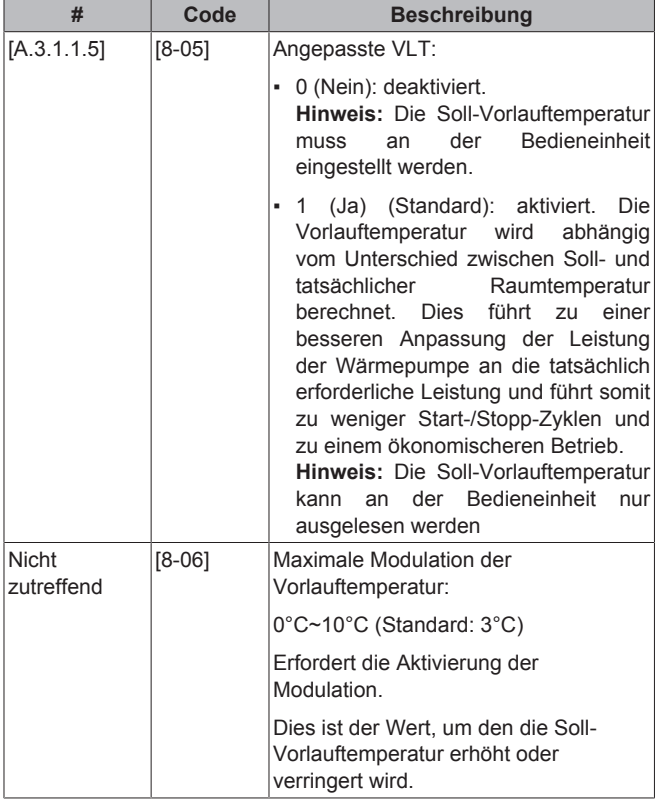

## **INFORMATION**

 $\mathbf{i}$ 

Wenn die Modulation der Vorlauftemperatur aktiviert ist, muss die witterungsgeführte Kurve auf eine höhere Position als [8-06] plus den Sollwert der minimalen Vorlauftemperatur, der erforderlich ist, um einen stabilen Zustand am Komfort-Sollwert für den Raum zu erreichen, gesetzt werden. Um die Effizienz zu erhöhen, kann die Modulation den Sollwert der Vorlauftemperatur senken. Durch Einstellen der witterungsgeführten Kurve auf eine höhere Position kann er nicht unter den minimalen Sollwert fallen. Siehe Abbildung unten.

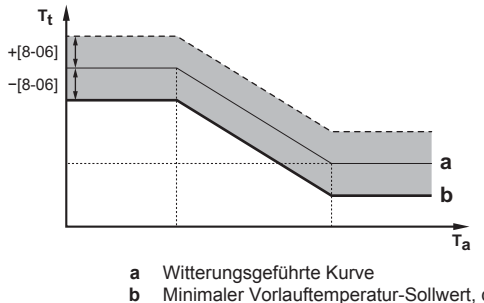

**b** Minimaler Vorlauftemperatur-Sollwert, der erforderlich ist, um einen stabilen Zustand am Komfort-Sollwert für den Raum zu erreichen.

#### **Vorlauftemperatur: Typ Wärmeübertrager**

Gilt nur bei Raumthermostatregelung. Abhängig von der Wassermenge im System und dem Wärmeüberträgertyp kann das Aufheizen oder Abkühlen eines Raums mehr Zeit in Anspruch nehmen. Mit dieser Einstellung kann ein Ausgleich für ein langsames oder schnelles Heiz-/Kühlsystem während des Aufwärm-/ Abkühlzyklus geschaffen werden.

**Hinweis:** Die Einstellung für den Wärmeüberträgertyp beeinflusst die maximale Modulation der Soll-Vorlauftemperatur und die Möglichkeit zur Nutzung der automatischen Umstellung zwischen Kühlung und Heizung je nach Innenumgebungstemperatur.

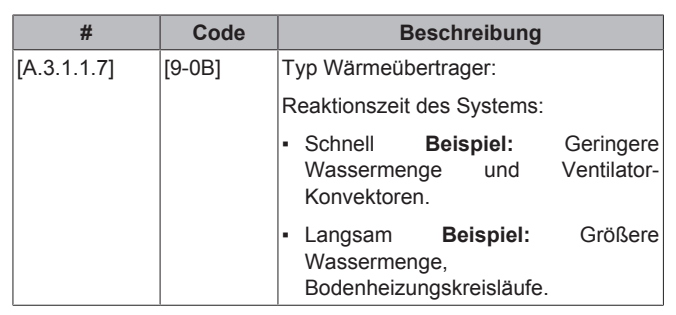

### Daher ist es wichtig, diesen Wert richtig einzustellen.

### **8.2.6 Kontakt/Helpdesk-Nr.**

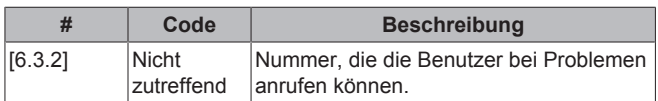

## **8.3 Erweiterte Konfiguration/ Optimierung**

## **8.3.1 Raumheizungs-/-kühlungsbetrieb: erweiterte Funktionen**

#### **Vordefinierte Vorlauftemperatur**

Sie können vordefinierte Vorlauftemperaturen festlegen:

- ökonomisch (bezeichnet die Soll-Vorlauftemperatur mit dem niedrigsten Energieverbrauch)
- Komfort (bezeichnet die Soll-Vorlauftemperatur mit dem höchsten Energieverbrauch).

Voreinstellwerte erleichtern die Verwendung desselben Wertes im Programm oder die Anpassung der Soll-Vorlauftemperatur an die Raumtemperatur (siehe Modulation). Wenn Sie einen Voreinstellwert zu einem späteren Zeitpunkt ändern möchten, müssen Sie diesen Vorgang NUR an einer Stelle durchführen. Abhängig davon, ob die Soll-Vorlauftemperatur witterungsgeführt ist oder NICHT, sollten die Soll-Verstellwerte oder die absolute Soll-Vorlauftemperatur angegeben werden.

## **HINWEIS**

Wählen Sie die vordefinierten Vorlauftemperaturen entsprechend der Anordnung und der gewählten Wärme-Emitter, um die Balance zwischen Soll-Raumtemperatur und Soll-Vorlauftemperatur sicherzustellen.

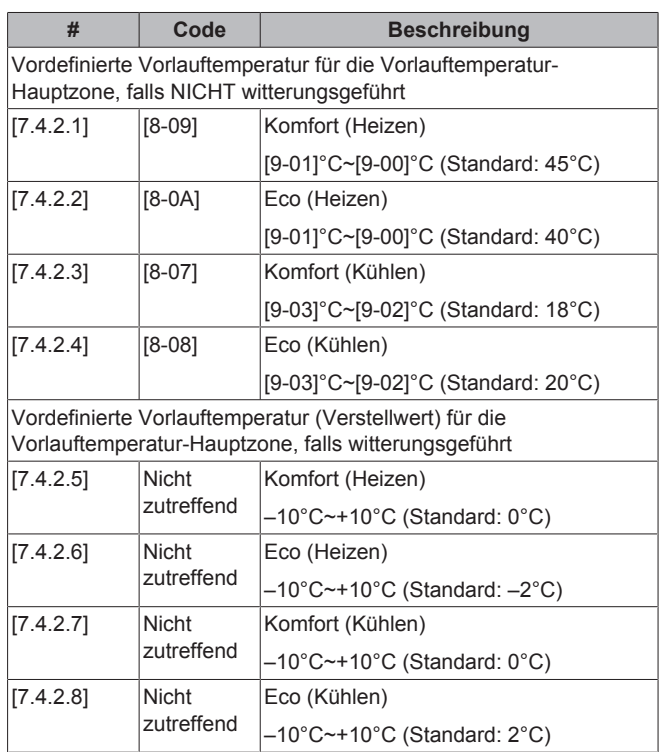

#### **Temperaturbereiche (Vorlauftemperaturen)**

Mit dieser Einstellung wird verhindert, dass eine falsche (d. h. zu heiße oder zu kalte) Vorlauftemperatur ausgewählt wird. Dazu können der verfügbare Soll-Temperaturbereich für das Heizen und der Soll-Temperaturbereich für das Kühlen konfiguriert werden.

## **HINWEIS**

Bei einer Bodenheizung, ist es wichtig, die folgenden Temperaturen zu begrenzen:

- maximale Vorlauftemperatur beim Heizbetrieb gemäß den Spezifikationen der Bodenheizungsanlage.
- die Mindest-Vorlauftemperatur im Kühlbetrieb auf 18~20°C, um Kondensatbildung auf dem Boden zu vermeiden.

### **HINWEIS**

- Beim Anpassen der Vorlauftemperaturbereiche werden auch alle Soll-Vorlauftemperaturen angepasst, um sicherzustellen, dass diese sich innerhalb der Grenzwerte befinden.
- Stellen Sie immer eine Balance zwischen der Soll-Vorlauftemperatur und der Soll-Raumtemperatur und/ oder der Leistung (entsprechend der Anordnung und der Wahl der Wärme-Emitter) her. Die Soll-Vorlauftemperatur ist das Ergebnis mehrerer Einstellungen (Voreinstellwerte, Verstellwerte, ATgeführte Kurven, Modulation). Infolgedessen könnten zu hohe oder zu niedrige Vorlauftemperaturen vorkommen, die zu Übertemperaturen oder Kapazitätsengpässen führen. Durch die Begrenzung des Vorlauftemperaturbereiches auf geeignete Werte (je nach Wärme-Emitter) können solche Situationen vermieden werden.

**Beispiel:** Stellen Sie die niedrigst mögliche Vorlauftemperatur auf 28°C ein, um zu vermeiden, NICHT in der Lage zu sein, den Raum zu heizen: die Vorlauftemperaturen MÜSSEN deutlich höher sein als die Raumtemperatur (beim Heizen).

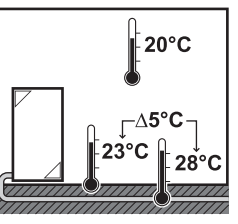

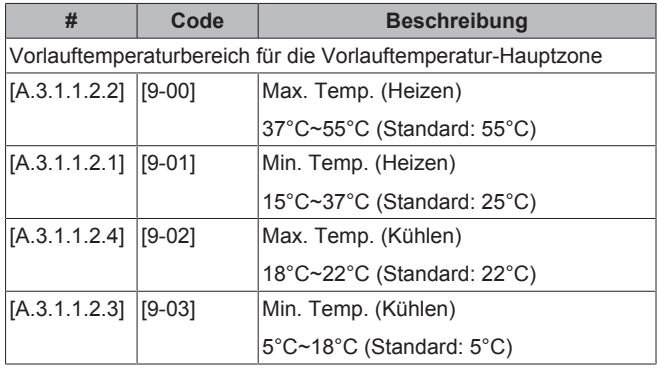

### **HINWEIS**

Wenn das System KEINE Reserveheizung enthält, setzen Sie [9-01] (Min. Temp. (Heizen)) NICHT auf einen niedrigeren Wert als 25°C.

#### **Temperaturüberschreitung Vorlauftemperatur**

Diese Funktion legt fest, wie hoch die Wassertemperatur über die Soll-Vorlauftemperatur steigen darf, bevor der Verdichter gestoppt wird. Der Verdichter nimmt den Betrieb wieder auf, wenn die Vorlauftemperatur unter die Soll-Vorlauftemperatur fällt. Diese Funktion ist NUR für den Heizmodus.

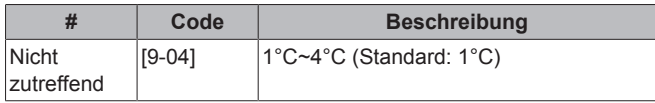

#### **Vorlauftemperatur-Abgleich bei etwa 0°C**

Im Heizbetrieb wird die Soll-Vorlauftemperatur lokal bei einer Außentemperatur von etwa 0°C erhöht. Dieser Abgleich kann gewählt werden, wenn eine absolute oder eine witterungsgeführte Soll-Temperatur verwendet wird (siehe nachfolgende Abbildung). Verwenden Sie diese Einstellung, um mögliche Wärmeverluste des Gebäudes aufgrund der Verdunstung von geschmolzenem Eis oder Schnee auszugleichen (z. B. in Ländern in kälteren Regionen).

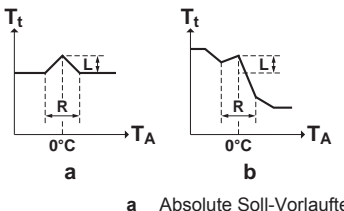

**a** Absolute Soll-Vorlauftemperatur<br>**b** Witterungsgeführte Soll-Vorlaufte **b** Witterungsgeführte Soll-Vorlauftemperatur

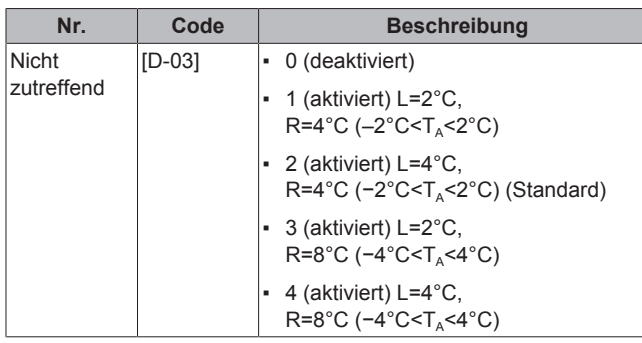

#### **Maximale Modulation der Vorlauftemperatur**

Gilt NUR für die Raumthermostatregelung bei aktivierter Modulation. Die maximale Modulation (=Abweichung) der Soll-Vorlauftemperatur entscheidet über die Differenz zwischen der tatsächlichen und der Soll-Raumtemperatur. So bedeutet z. B. 3°C Modulation, dass die Soll-Vorlauftemperatur um 3°C erhöht oder reduziert werden kann. Eine Erhöhung der Modulation führt zu einer besseren Leistung (weniger EIN/AUS-Schaltungen, schnellere Erwärmung). Beachten Sie jedoch, dass je nach Heizverteilsystemen IMMER eine Balance (siehe Anordnung und Wahl der Heizverteilsysteme) zwischen der Soll-Vorlauftemperatur und der Soll-Raumtemperatur bestehen MUSS.

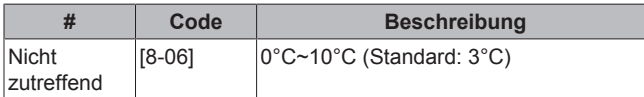

#### **Aktivierung der witterungsgeführten Kühlung**

Gilt NUR für EWYQ006+008BAVP. Die witterungsgeführte Kühlung kann deaktiviert werden. Das heißt, dass die Soll-Vorlauftemperatur im Kühlbetrieb NICHT von der Außentemperatur abhängt und zwar unabhängig davon, ob der witterungsgeführte Betrieb ausgewählt wurde oder NICHT.

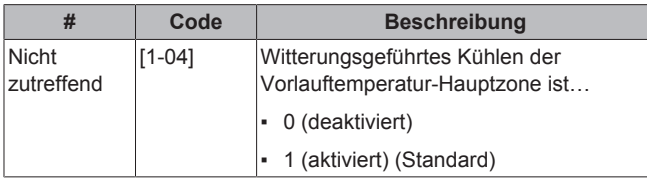

#### **Temperaturbereiche (Raumtemperatur)**

Gilt NUR für die Raumthermostatregelung. Sie können Energie sparen, indem Sie ein Überhitzen oder Unterkühlen vermeiden. Dazu können Sie den Temperaturbereich der Raumtemperatur für den Heiz- und/oder Kühlbetrieb begrenzen.

### **HINWEIS**

Beim Anpassen der Raumtemperaturbereiche werden alle Soll-Raumtemperaturen ebenfalls angepasst, um sicherzustellen, dass diese sich innerhalb der Grenzwerte befinden.

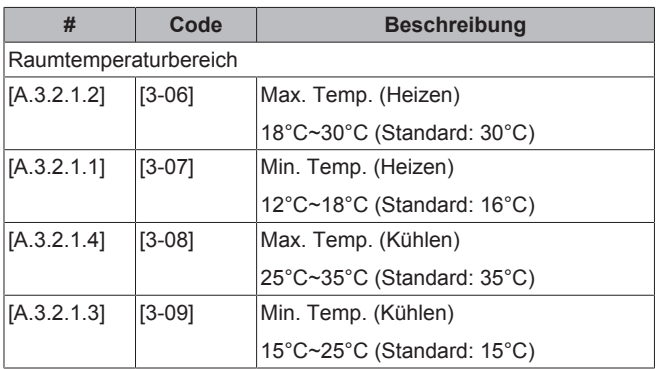

#### **Raumtemperatur-Schritt**

Gilt NUR für die Raumthermostatregelung und wenn die Temperatur in °C angezeigt wird.

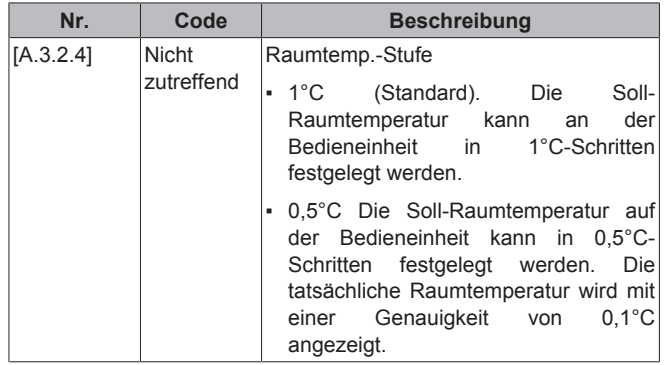

#### **Hysterese Raumtemperatur**

Gilt NUR bei Raumthermostatregelung. Das Hystereseband rund um die Soll-Raumtemperatur ist einstellbar. Es wird empfohlen, die Raumtemperaturhysterese NICHT zu ändern, da sie für eine optimale Nutzung des Systems eingestellt ist.

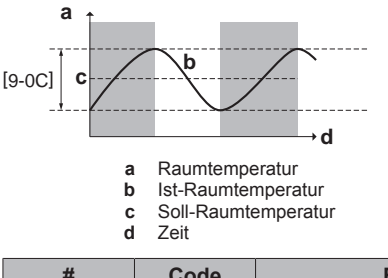

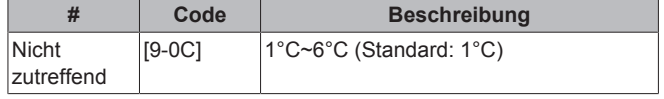

#### **Korrektur Raumtemperatur**

Gilt NUR bei Raumthermostatregelung. Sie können den (externen) Raumtemperaturfühler kalibrieren. Sie können für den von der Bedieneinheit oder einem externen Raumfühler gemessenen Raumfühlerwert einen Korrekturwert eingeben. Die Einstellungen können verwendet werden, um Situationen auszugleichen, in denen der Temperaturfühler der Bedieneinheit oder der externe Raumfühler NICHT am idealen Installationsort installiert werden können (siehe Installationsanleitung und/oder Monteur-Referenzhandbuch).

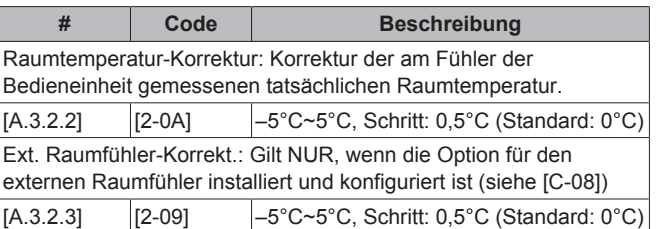

#### **Frostschutz Raum**

Frostschutz Raum verhindert, das der Raum zu kalt wird. Diese Einstellung verhält sich abhängig von der eingestellten Gerätesteuerungsmethode unterschiedlich ([C‑07]). Führen Sie die entsprechenden Maßnahmen gemäß der folgenden Tabelle durch:

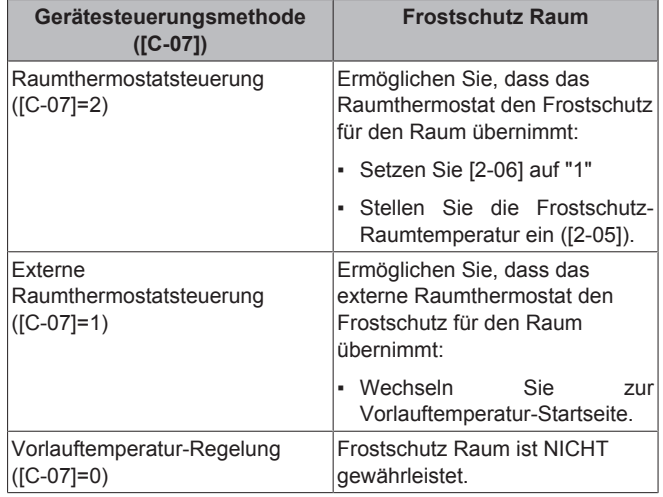

## **HINWEIS**

Wenn das System NICHT mit einer Reserveheizung ausgestattet ist, ändern Sie NICHT die standardmäßige Frostschutz-Raumtemperatur.

#### **INFORMATION**

 $\mathbf{i}$ 

Wenn der Fehler U4 auftritt, ist der Frostschutz für den Raum NICHT gewährleistet.

Ziehen Sie die Abschnitte unten für detaillierte Informationen zum Frostschutz Raum im Zusammenhang mit der entsprechenden Gerätesteuerungsmethode zu Rate.

#### [C‑07]=2: Raumthermostatsteuerung

Bei Steuerung mittels Raumthermostat ist der Frostschutz des Raums auch dann gewährleistet, wenn die Raumtemperatur-Startseite an der Bedieneinheit ausgeschaltet ist. Wenn Frostschutz Raum ([2‑06]) aktiviert ist und die Raumtemperatur unter die Raumfrostschutztemperatur ([2‑05]) fällt, versorgt das Gerät die Heizverteilsysteme mit Vorlaufwasser, um den Raum wieder aufzuwärmen.

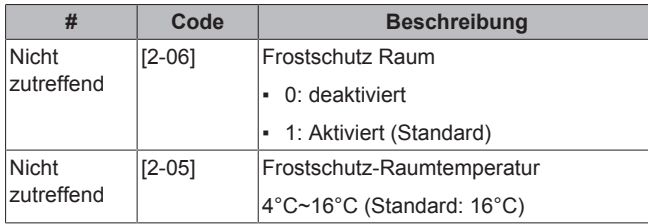

#### **INFORMATION**

Wenn der Fehler U5 auftritt:

- Wenn 1 Bedieneinheit angeschlossen ist, ist der Frostschutz für den Raum NICHT gewährleistet.
- Wenn 2 Bedieneinheiten angeschlossen sind und die zweite, für die Regelung der Raumtemperatur verwendete Bedieneinheit getrennt ist (aufgrund einer Fehlverdrahtung oder einer Beschädigung des Kabels), dann ist der Frostschutz für den Raum NICHT gewährleistet.

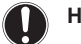

## **HINWEIS**

Wenn Notfall auf Manuell ([A.6.C]=0) gesetzt und das Gerät für den Start im Notbetrieb eingestellt ist, fordert Sie die Bedieneinheit vor dem Start zu einer Bestätigung auf. Die Funktion "Frostschutz Raum" ist auch dann aktiv, wenn der Benutzer den Notbetrieb NICHT bestätigt.

[C‑07]=1: Steuerung durch externes Raumthermostat

Bei Steuerung mittels eines externen Raumthermostats wird der Frostschutz des Raums durch das externe Raumthermostat gewährleistet, vorausgesetzt, dass die Vorlauftemperatur-Startseite an der Bedieneinheit eingeschaltet ist und die Einstellung der Notfallautomatik ([A.6.C]) auf "1" gesetzt ist.

Zusätzlich ist ein begrenzter Frostschutz durch das Gerät möglich:

- Wenn die Vorlauftemperatur-Startseite ausgeschaltet ist und die Außentemperatur unter 4°C fällt, dann versorgt das Gerät die Heizverteilsysteme mit Vorlaufwasser, um den Raum wieder aufzuwärmen, und der Vorlauftemperatur-Sollwert wird gesenkt.
- Wenn die Vorlauftemperatur-Startseite eingeschaltet ist, das externe Raumthermostat auf "Thermo AUS" gesetzt ist und die Außentemperatur unter 4°C fällt, dann versorgt das Gerät die Heizverteilsysteme mit Vorlaufwasser, um den Raum wieder aufzuwärmen, und der Vorlauftemperatur-Sollwert wird gesenkt.
- Wenn die Vorlauftemperatur-Startseite eingeschaltet ist und das externe Raumthermostat auf "Thermo EIN" gesetzt ist, dann wird der Frostschutz des Raums durch die normale Logik gewährleistet.

#### [C-07]=0: Vorlauftemperatur-Regelung

Unter der Vorlauftemperatur-Regelung ist der Frostschutz für den Raum NICHT gewährleistet. Wenn jedoch [2‑06] auf "1" gesetzt ist, ist ein begrenzter Frostschutz durch das Gerät möglich:

- Wenn die Vorlauftemperatur-Startseite ausgeschaltet ist und die Außentemperatur unter 9°C fällt, dann versorgt das Gerät die Heizverteilsysteme mit Vorlaufwasser, um den Raum wieder aufzuwärmen, und der Vorlauftemperatur-Sollwert wird gesenkt.
- Wenn die Vorlauftemperatur-Startseite eingeschaltet ist und die Betriebsart "Heizen" ist, dann versorgt das Gerät die Heizverteilsysteme mit Vorlaufwasser, um den Raum gemäß der normalen Logik wieder aufzuwärmen.
- Wenn die Vorlauftemperatur-Startseite eingeschaltet ist, die Betriebsart "Kühlen", dann besteht kein Schutz.

#### **Wasserrohr-Frostschutz**

Der Wasserrohr-Frostschutz ist eine Schutzfunktion, die die Wassertemperatur des Systems innerhalb des Betriebsbereichs der Wärmepumpe halten soll.

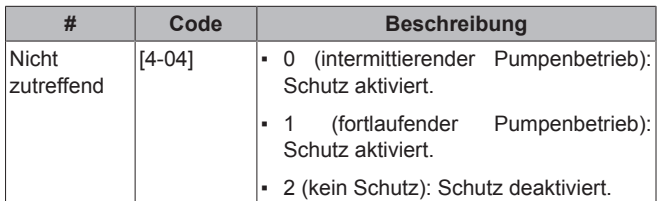

#### **HINWEIS**

Wenn Umgebungstemperaturen im Minusbereich zu erwarten sind, deaktivieren Sie diese Funktion NICHT.

#### **Absperrventil**

Das Absperrventil ist die Vorlauftemperatur-Hauptzone und an den Heiz-/Kühlausgang angeschlossen.

#### **HINWEIS**

Der Ausgang des Absperrventils ist NICHT konfigurierbar. Ändern Sie NICHT den Wert der Einstellung [F-0B]. Schließen Sie nur NO-Absperrventile (Öffner) an.

#### **Betriebsbereich**

Je nach durchschnittlicher Außentemperatur ist der Betrieb des Geräts im Raumheizungs- oder Raumkühlungsbetrieb gesperrt.

Raumheizung AUS-Temp.: Wenn die gemittelte Außentemperatur diesen Wert übersteigt, wir die Raumheizung ausgeschaltet, um ein Überhitzen zu vermeiden.

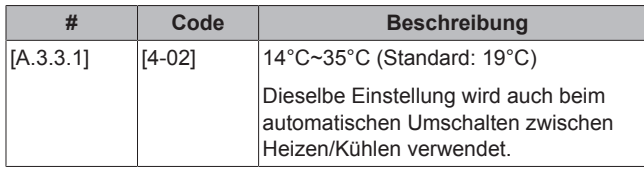

Raumkühlung Ein-Temp.: Gilt NUR für EWYQ006+008BAVP. Wenn die gemittelte Außentemperatur unter diesen Wert fällt, wird die Raumkühlung AUSgeschaltet.

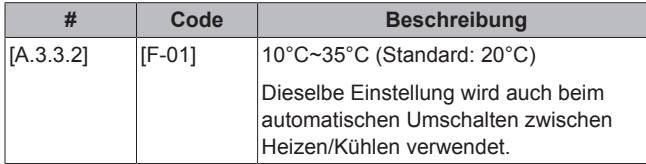

#### **Automatisches Umschalten Heizen/Kühlen**

Gilt NUR für EWYQ006+008BAVP. Der Endbenutzer stellt die gewünschte Betriebsart an der Bedieneinheit ein: Heizen, Kühlen oder Automatisch (siehe auch Bedienungsanleitung/Benutzer-Referenzhandbuch). Wenn "Automatisch" gewählt wurde, richtet sich die Änderung der Betriebsart nach:

- Der monatlichen Aktivierung des Heiz-/Kühlbetriebs: der Endbenutzer gibt monatlich an, welche Betriebsart zulässig ist ([7.5]): "Heizen/Kühlen" oder "NUR Heizen" oder "NUR Kühlen". Wenn die zulässige Betriebsart auf "NUR Kühlen" umschaltet, wechselt die Betriebsart auf "Kühlen". Wenn die zulässige Betriebsart auf "NUR Heizen" umschaltet, wechselt die Betriebsart auf "Heizen".
- Gemittelte Außentemperatur: Die Betriebsart wird geändert, um IMMER innerhalb des Bereiches zu sein, der durch die Ausschalttemperatur der Raumheizung und die Anschalttemperatur der Raumkühlung bestimmt ist. Wenn die Außentemperatur sinkt, wechselt die Betriebsart auf Heizbetrieb und umgekehrt. Beachten Sie, dass die Außentemperatur zeitlich gemittelt wird (siehe "8 Erweiterte-Funktion" auf Seite 48).

Wenn die Außentemperatur zwischen der ANSCHALTtemperatur der Raumkühlung und der ABSCHALTzeit der Raumheizung liegt, bleibt die Betriebsart unverändert, es sei denn, das System ist im Modus Raumthermostatregelung mit einer Vorlauftemperatur-Zone und Schnellheiz-Emittern konfiguriert. In diesem Fall richtet sich die Änderung der Betriebsart nach:

- Der gemessenen Innentemperatur: Neben den Soll-Raumtemperaturen für das Heizen und Kühlen stellt der Monteur einen Hysteresewert (im Heizbetrieb z. B. bezieht sich dieser Wert auf die Soll-Temperatur für den Kühlbetrieb) und einen Korrekturwert (im Heizbetrieb z. B. bezieht sich dieser Wert auf die Soll-Temperatur für den Heizbetrieb) ein. Beispiel: Die Soll-Raumtemperatur ist 22°C im Heizbetrieb und 24°C im Kühlbetrieb, wobei der Hysteresewert 1°C und der Korrekturwert 4°C beträgt. Das Umschalten von Heizen auf Kühlen erfolgt, wenn die Raumtemperatur über die maximale Soll-Temperatur für den Kühlbetrieb plus Hysteresewert (also 25°C) und die Soll-Temperatur für den Heizbetrieb plus Korrekturwert (also 26°C) steigt. Umgekehrt erfolgt der Wechsel von Kühlen auf Heizen, wenn die Raumtemperatur unter den minimale Soll-Temperatur für den Heizbetrieb minus Hysteresewert (also 21°C) und die Soll-Temperatur für den Kühlbetrieb minus Korrekturwert (also 20°C) fällt.
- Überwachungsuhr, um ein zu häufiges Umschalten vom Kühl- auf den Heizbetrieb und umgekehrt zu vermeiden.

Umschalteinstellungen bezogen auf die Außentemperatur (NUR, wenn "Automatisch" ausgewählt ist):

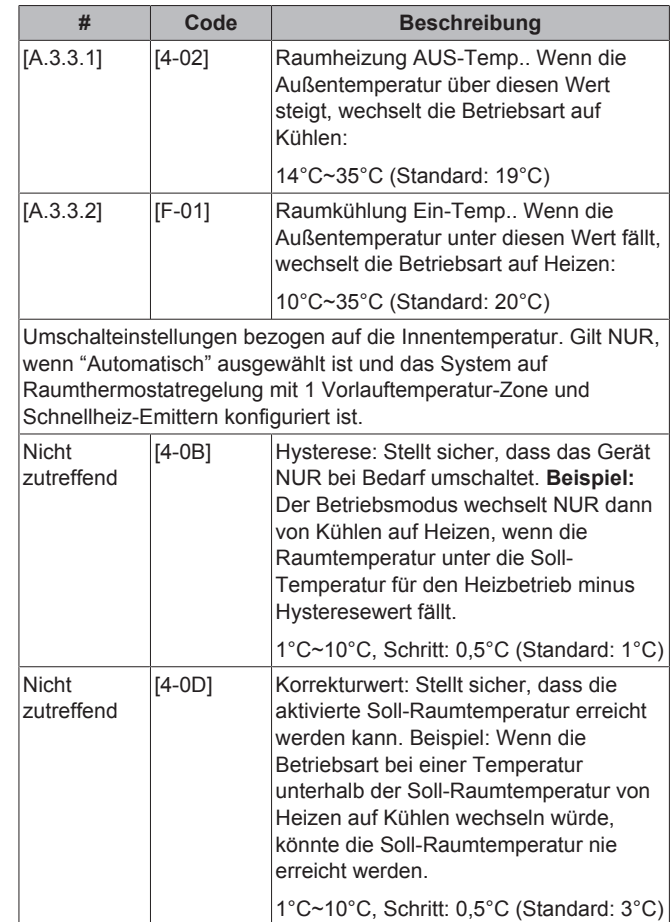

## **8.3.2 Einstellungen für die Wärmequelle**

### **Reserveheizung**

Betriebsmodus für Reserveheizung: Legt fest, wann der Reserveheizungsbetrieb aktiviert oder deaktiviert wird. Diese Einstellung wird nur außer Kraft gesetzt, wenn die Reserveheizung für die Abtauung oder bei Fehlfunktionen am Außengerät eingesetzt werden muss (wenn [A.6.C] aktiviert ist).

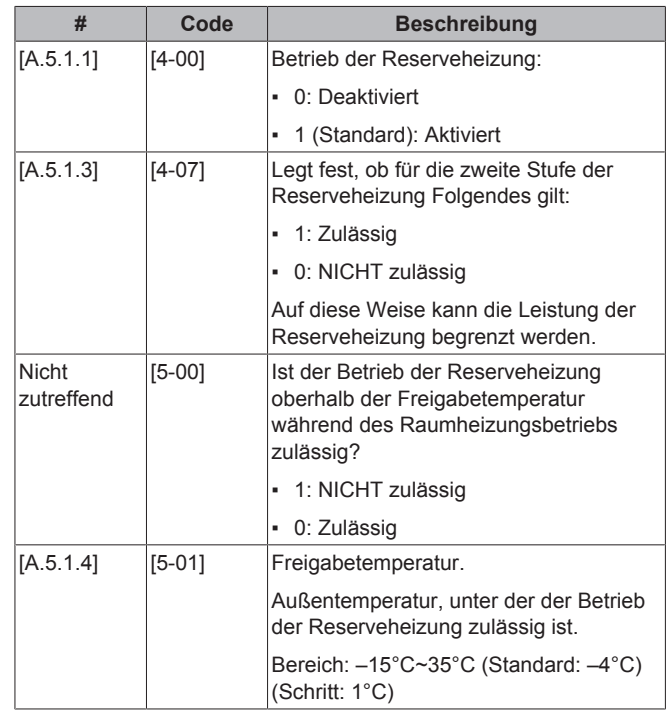

#### **Notfallautomatik**

Wenn die Wärmepumpe ausfällt, kann die Reserveheizung als Notfallheizung genutzt und entweder automatisch oder nicht automatisch den gesamten Heizbedarf übernehmen.

- Wenn die Notfallautomatik auf Automatisch gestellt ist und die Wärmepumpe ausfällt, übernimmt die Reserveheizung automatisch den gesamten Heizbedarf.
- Wenn die Notfallautomatik auf Manuell eingestellt ist und die Wärmepumpe ausfällt, wird der Raumheizungsbetrieb gestoppt und muss von Hand neu gestartet werden. Sie werden an der Bedieneinheit zur Bestätigung aufgefordert, ob die Reserveheizung den gesamten Heizbedarf übernehmen soll oder nicht.

Bei einem Ausfall der Wärmepumpe erscheint auf der Bedieneinheit das Symbol <sup>(j)</sup>. Wenn das Haus über einen längeren Zeitraum unbeaufsichtigt ist, empfehlen wir, die Einstellung [A.6.C] Notfall auf Automatisch zu setzen.

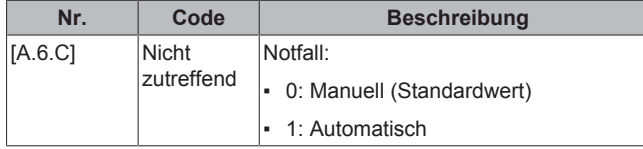

#### **INFORMATION**

 $\mathbf{i}$ 

 $\mathbf{i}$ 

Die Einstellung der Notfallautomatik kann nur in der Menüstruktur der Bedieneinheit eingestellt werden.

#### **INFORMATION**

Wenn die Wärmepumpe ausfällt und [A.6.C] auf Manuell eingestellt ist, bleiben die Raum-Frostschutzfunktion, die Funktion "Estrich-Aufheiz" mittels der Unterbodenheizung und die Frostschutzfunktion für die Wasserleitungen auch dann aktiv, wenn der Benutzer den Notbetrieb NICHT bestätigt.

### **8.3.3 Systemeinstellungen**

#### **Automatischer Neustart**

Wenn nach einem Stromausfall die Stromversorgung wieder hergestellt wird, werden durch die Funktion automatischer Neustart die über die Benutzerschnittstelle festgelegten Einstellungen wieder in Kraft gesetzt, wie sie zum Zeitpunkt des Stromausfalls bestanden haben. Darum wird empfohlen, diese Funktion immer zu aktivieren.

Wenn es zu einer Unterbrechung der Stromversorgung kommen kann (z. B. Wärmepumpentarif-Netzanschluss), aktivieren Sie immer automatische Neustartfunktion. Die kontinuierliche Steuerung des Hydro-Abschnitts des Außengeräts kann unabhängig vom Status der Wärmepumpentarif-Stromversorgung gewährleistet werden, indem der Hydro-Abschnitt des Außengeräts an einen Normaltarif-Netzanschluss angeschlossen wird.

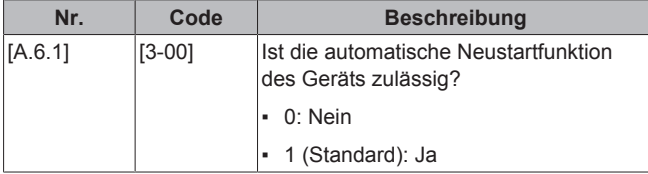

#### **Wärmepumpentarif-Netzanschluss**

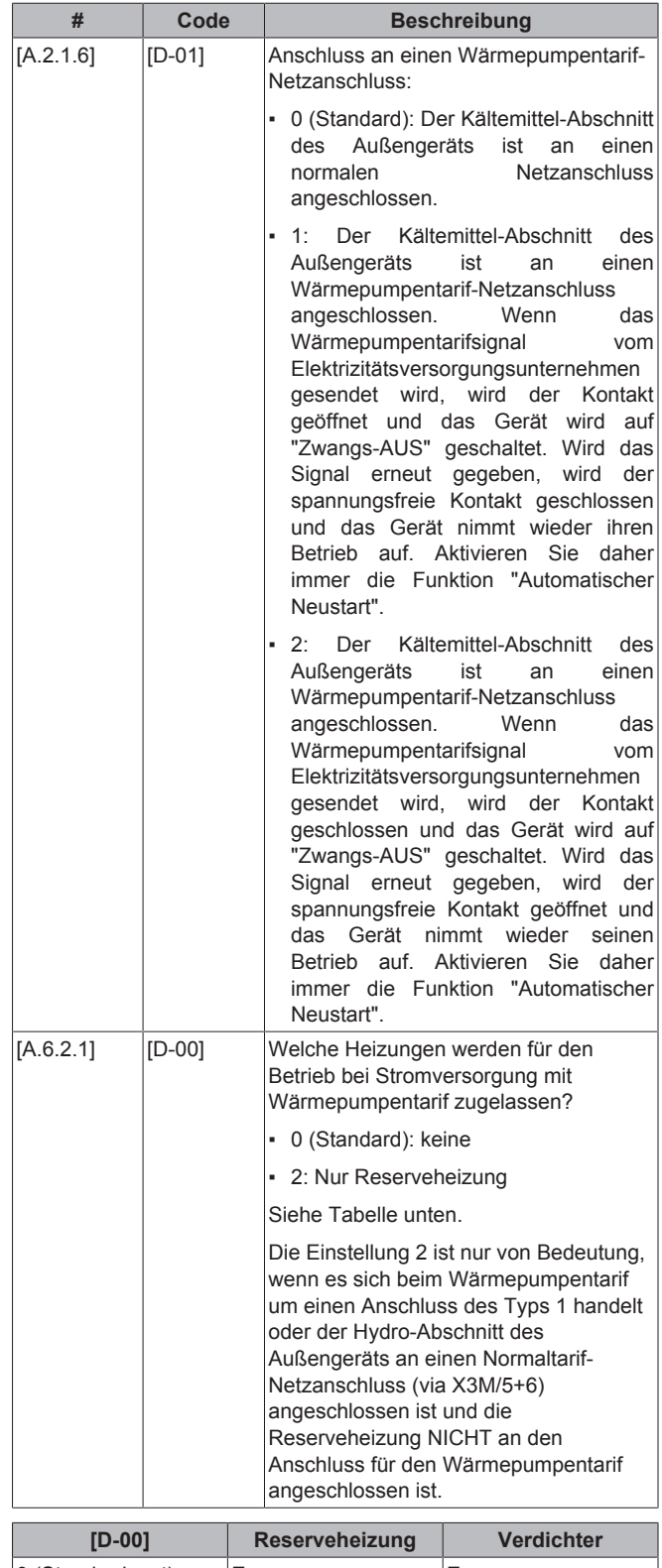

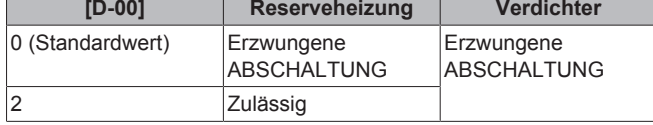

#### **Stromverbrauchskontrolle**

Weitere Informationen zu dieser Funktion finden Sie unter "5 Anwendungsrichtlinien" auf Seite 13.

Stromverbrauchskontrolle

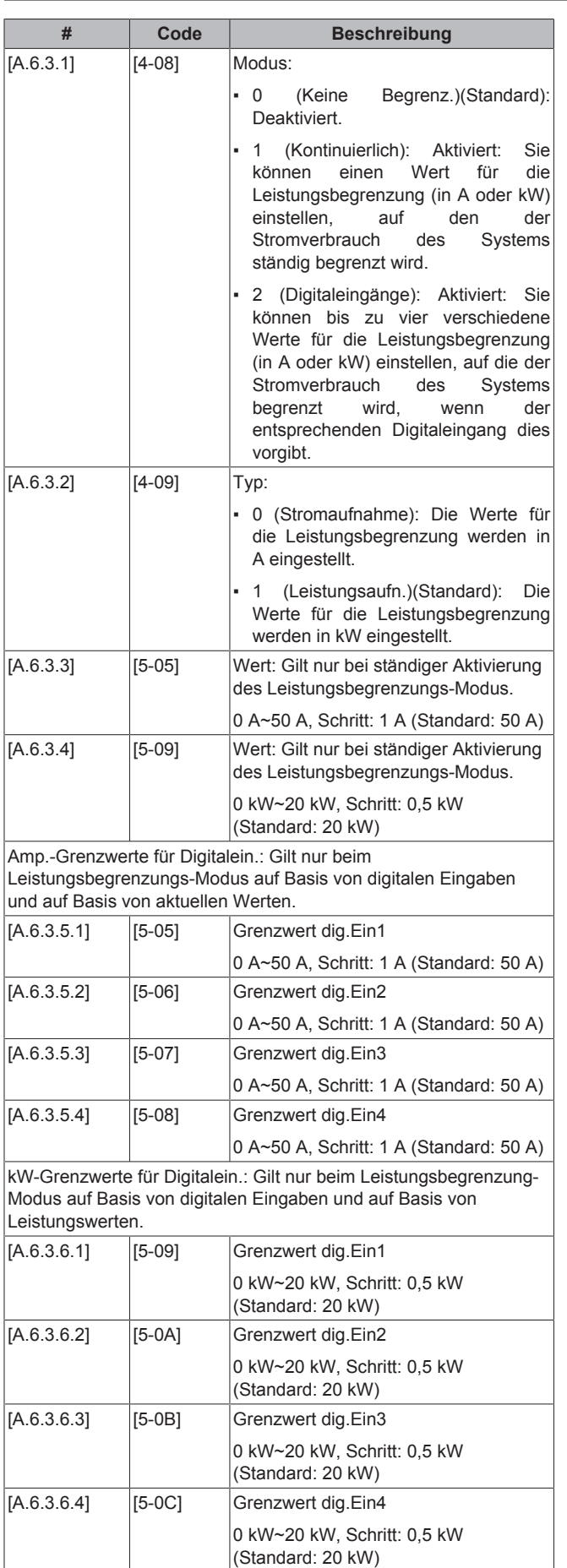

#### **Timer für Durchschnittstemperaturwerte**

Der Timer für die Durchschnittstemperaturwerte korrigiert den Einfluss von Abweichungen in der Umgebungstemperatur. Die witterungsgeführte Sollwertberechnung erfolgt auf Basis der durchschnittlichen Außentemperatur.

Die Außentemperatur wird über die ausgewählte Zeitspanne gemittelt.

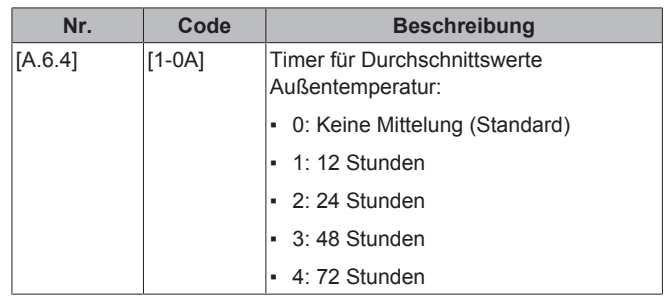

**Korrekturtemperatur für den externen Außentemperaturfühler**

Gilt nur, wenn ein externer Außentemperaturfühler installiert und konfiguriert ist.

Sie können den externen Außentemperaturfühler kalibrieren. Sie können für den vom Fühler erfassten Wert einen Korrekturwert bestimmen. Die Einstellung kann genutzt werden, um Situationen auszugleichen, in denen der externe Außentemperaturfühler nicht am idealen Installationsort installiert werden kann (siehe Installationsanleitung).

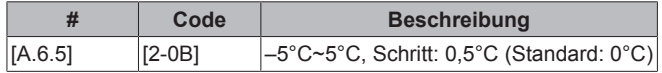

#### **Zwangsabtauung**

Sie können den Abtaubetrieb manuell starten.

Die Entscheidung, den Abtaubetrieb manuell auszuführen, wird durch das Außengerät gesteuert und richtet sich nach den Umgebungsbedingungen und den Bedingungen für den Wärmetauscher. Wenn das Außengerät die Zwangsabtauung akzeptiert. wird an der Bedieneinheit  $\bullet$  angezeigt. Wird  $\bullet$  NICHT innerhalb von 6 Minuten nach Aktivierung der Zwangsabtauung angezeigt, hat das Außengerät die Anforderung der Zwangsabtauung ignoriert.

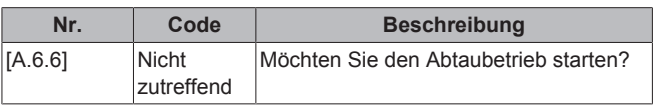

#### **Pumpenbetrieb**

Ist der Pumpenfunktion deaktiviert, stellt die Pumpe ihren Betrieb ein, wenn die Außentemperatur über den durch [4-02] festgelegten Wert steigt oder unter den durch [F-01] festgelegten Wert sinkt. Ist die Pumpenfunktion aktiviert, kann die Pumpe bei allen Außentemperaturen arbeiten.

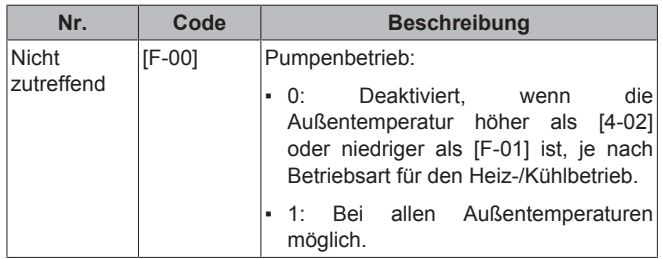

Pumpenbetrieb während Fehlern im Durchflussverhalten [F-09] legt fest, ob die Pumpe bei Fehlern im Durchflussverhalten stoppt oder beim Eintreten des Fehlers in Betrieb bleibt. Diese Funktion ist nur unter bestimmten Bedingungen zulässig, bei denen es empfehlenswert ist, die Pumpe in Betrieb zu halten, wenn Ta<4°C

(die Pumpe wird für 10 Minuten aktiviert und nach 10 Minuten deaktiviert). Daikin haftet NICHT für Schäden, die aufgrund der Verwendung dieser Funktion entstehen.

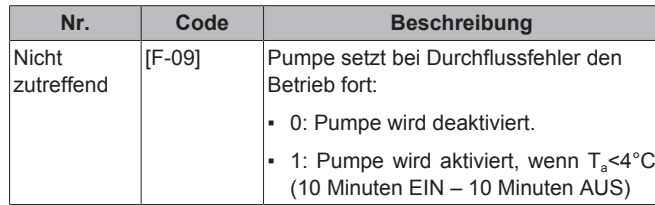

## **INFORMATION**

 $\left\| \mathbf{i} \right\|$ 

Wenn Glykol im System vorhanden ist ([E‑0D] ist auf "1" gesetzt) und ein Fehler im Durchflussverhalten auftritt, dann hat [F‑09] KEINE Auswirkungen, und die Pumpe setzt den Betrieb fort (Intervalle von 20 Minuten EIN – 4 Minuten AUS).

#### **Begrenzung der Pumpendrehzahl**

Die Begrenzung der Pumpendrehzahl [9‑0D] legt die maximale Pumpendrehzahl fest. Unter normalen Bedingungen sollte die Standardeinstellung NICHT geändert werden. Die Begrenzung der Pumpendrehzahl wird übergangen, wenn sich die Durchflussmenge im Bereich des minimalen Durchflusses befindet (Fehler 7H).

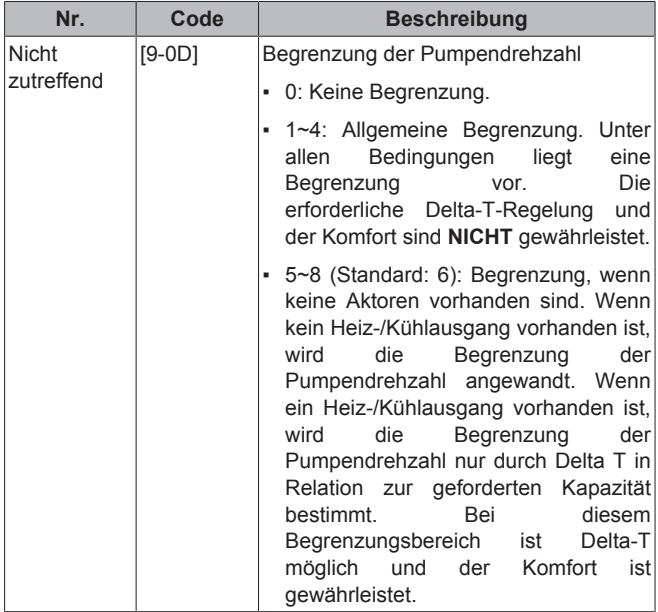

Die maximalen Werte hängen vom Gerätetyp ab:

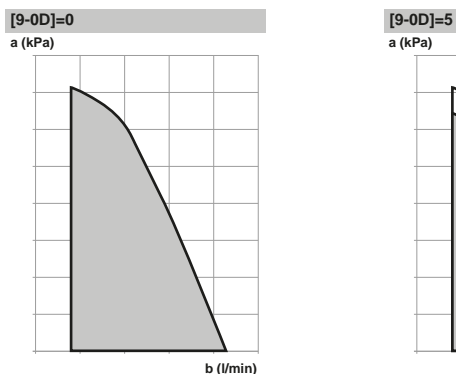

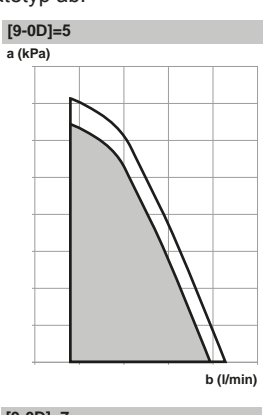

**a (kPa) [9-0D]=6 [9-0D]=7**

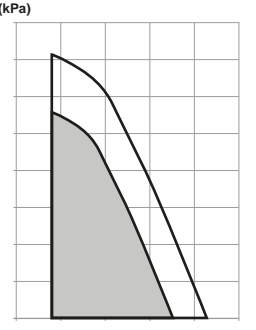

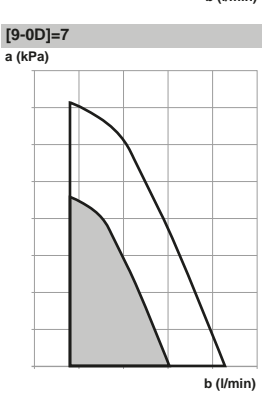

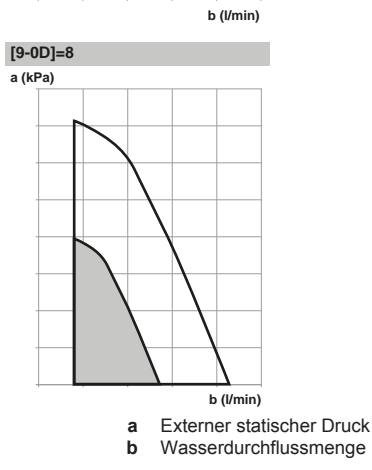

# **8.4 Menüstruktur: Übersicht über die Benutzereinstellungen**

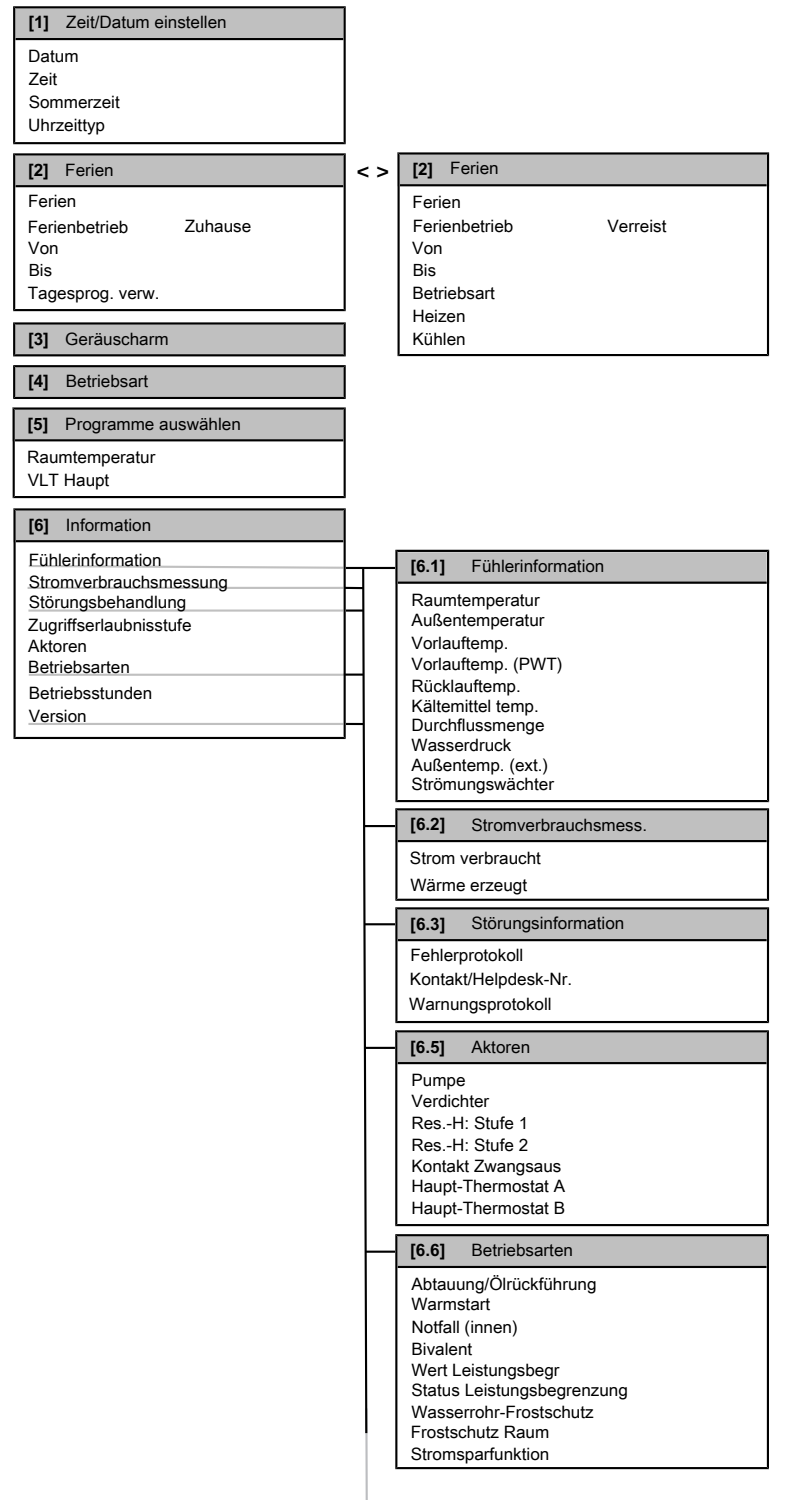

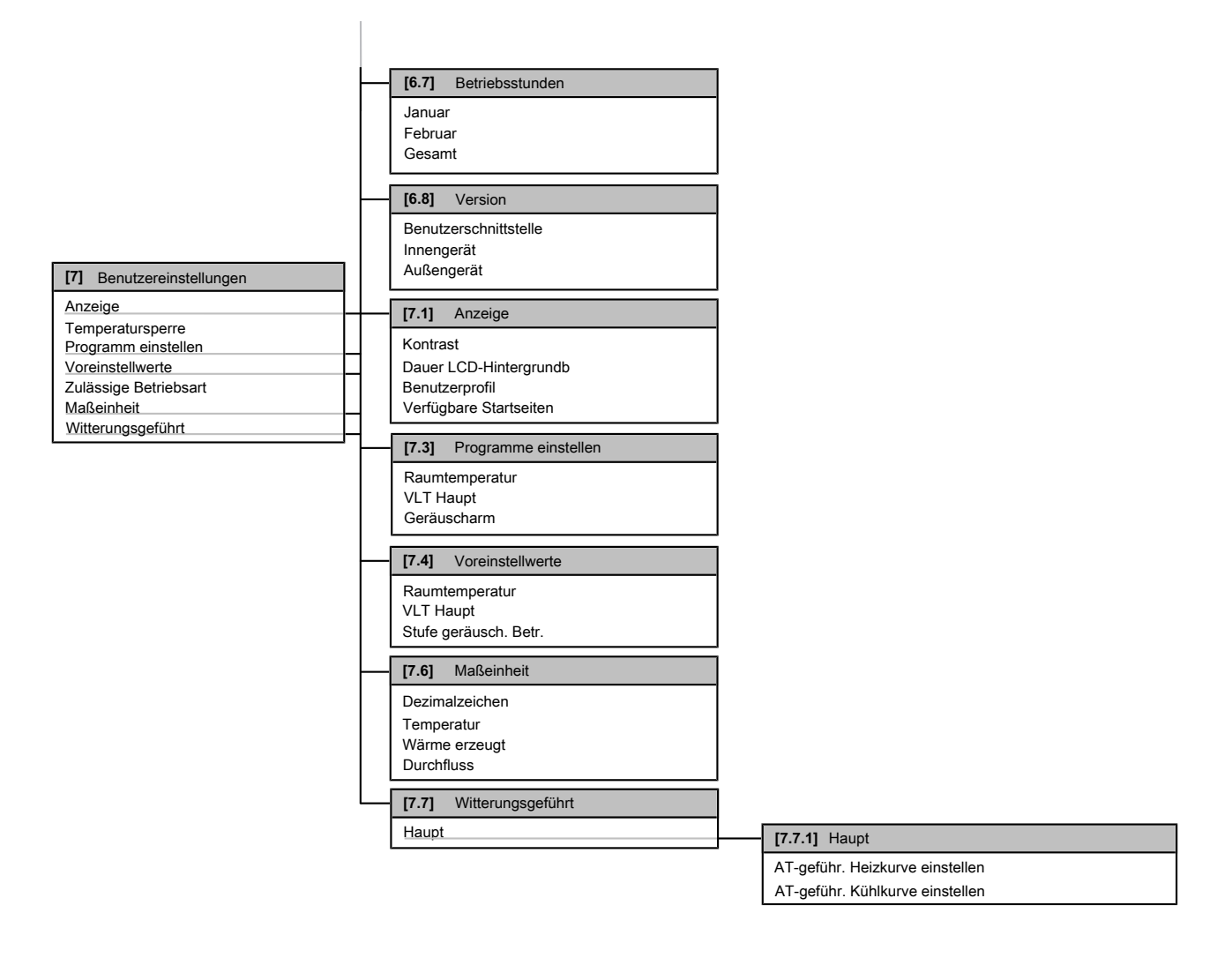

## **INFORMATION**

 $\mathbf{i}$ 

Abhängig von den gewählten Monteureinstellungen und dem Gerätetyp sind die Einstellungen sichtbar/ ausgeblendet.

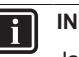

## **INFORMATION**

Januar und Februar unter Betriebsstunden sind nur Beispiele, die für den vorherigen bzw. den aktuellen Monat stehen.

#### **[A]** Monteureinstellungen **[A.2]** Systemlayout **[A.2.1]** Standard **[A.2.2]** Optionen **[A.2.2.E]** Reglerbox **[A.3]** Betriebsmodus **[A.3.1]** Vorlauf **[A.3.1.1]** Haupt **[A.3.2]** Raumthermostat **[A.3.3]** Betriebsbereich **[A.5]** Wärmequellen **[A.5.1]** Reserveheizung **[A.7]** Inbetriebnahme **[A.6]** Systembetrieb **[A.6.3]** Stromver.kontr. **[A.6.2]** Wärmepumpentarif Sprache Systemlayout Betriebsmodus Wärmequellen Systembetrieb Inbetriebnahme Übersicht Einstellungen **Standard** Optionen Kapazitäten Layout bestätigen VLT-Einstellungen Raumthermostat Betriebsbereich Reserveheizung Automatischer Neustart Wärmepumpentarif Stromverbrauchskontrolle Durchschnittliche Zeitspanne Korrektur ext. ATFühl. Zwangsabtauung **Testlauf** Estrich-Aufheizprogramm Entlüftung Test Aktor Gerätetyp Verdichtertyp Softwaretyp (innen) **Steuertyp** Pumpenbetriebsart Stromsparen möglich **Schnittstellenpos** Externer Fühler Reglerbox **Optionsbox Haupt** Delta-T Quelle Raumtemperaturbereich Raumtemperatur-Korrektur Ext. Raumfühler-Korrekt. Raumheizung AUS-Temp. Raumkühlung Ein-Temp. **Betriebsart** Reserveh. Stufe 2 akt. Freigabetemperatur Zul. Heizung Pumpe Zwangs-Aus **Modus** Typ Amperewert kW-Wert Amp.-Grenzwerte für Digitalein. kW-Grenzwerte für Digitalein. Priorität Stufen Reserveheizung Reserveh.-Typ Wärmepumpentarif VI T-Sollw Temperaturbereich Angepasste VLT Typ Wärmeübertrage Raumtemp.-Stufe **[A.3.1.3]** Delta-T Quelle **Heizen** Kühlen Glykol vorhanden Kontakttyp Haupt **[A.2.2.F]**Optionsbox Ext.ZH-FB Alarmausgang Ext. kWh-Messgerät Ext. kWh-Messgerät Externer Fühler Begrenz. mit Digitaleing Notfall

# **8.5 Menüstruktur: Übersicht über die Monteureinstellungen**

## **INFORMATION**

 $\mathbf{i}$ 

Abhängig von den gewählten Monteureinstellungen und dem Gerätetyp sind die Einstellungen sichtbar/ ausgeblendet.

# **9 Inbetriebnahme**

## **9.1 Übersicht: Inbetriebnahme**

In diesem Kapitel ist beschrieben, was Sie tun und wissen müssen, um das System nach der Konfiguration in Betrieb zu nehmen.

## **Typischer Ablauf**

Die Inbetriebnahme umfasst üblicherweise die folgenden Schritte:

- 1 Überprüfen der "Checkliste vor der Inbetriebnahme".
- 2 Durchführen einer Entlüftung
- 3 Durchführen eines Testlaufs für das System
- 4 Erforderlichenfalls Durchführen eines Testlaufs für einen oder mehrere Aktoren
- 5 Erforderlichenfalls Durchführen einer Estrich-Austrocknung mittels der Unterbodenheizung

## **9.2 Sicherheitsvorkehrungen bei Inbetriebnahme**

## **INFORMATION**

Beim ersten Einsatz des Geräts kann die erforderliche Leistung höher als auf dem Typenschild des Geräts angegeben sein. Dies ist darauf zurückzuführen, dass der Verdichter eine Einlaufzeit von 50 Stunden absolviert haben muss, bevor er einen gleichmäßigen Betrieb und eine konstante Leistungsaufnahme erreicht.

## **HINWEIS**

 $\|\mathbf{i}\|$ 

Betreiben Sie das Gerät NIEMALS ohne Thermistoren und/oder Drucksensoren/-schalter. Die Missachtung dieses Hinweises kann zu einem Brand des Verdichters führen.

# **9.3 Checkliste vor Inbetriebnahme**

Überprüfen Sie erst die folgenden Punkte, nachdem die Einheit installiert worden ist. Nachdem alle nachfolgend beschriebenen Überprüfungen durchgeführt worden sind, MUSS die Einheit geschlossen werden. NUR dann kann sie in Betrieb genommen werden.

Abhängig vom Systemlayout sind möglicherweise nicht alle Komponenten verfügbar.

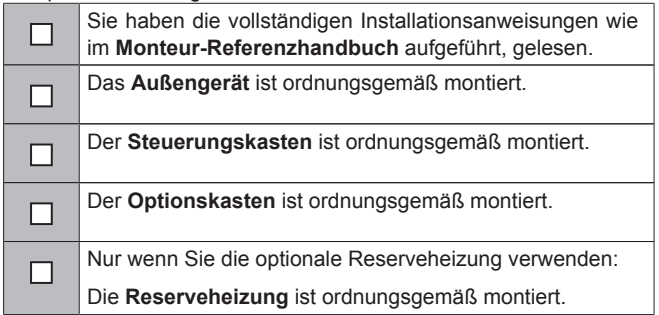

Die folgende **bauseitige Verkabelung** wurde gemäß der □ Dokumentation und der gültigen Gesetzgebung ausgeführt: ▪ Zwischen lokaler Verteilertafel und Außengerät Zwischen dem Außengerät und dem Steuerungskasten Zwischen dem Steuerungskasten und dem Optionskasten Zwischen dem Steuerungskasten und der Reserveheizung ▪ Zwischen der lokalen Verteilertafel und dem **Steuerungskasten** Zwischen der lokalen Verteilertafel und dem Optionskasten Zwischen dem Außengerät und den Ventilen Zwischen dem Steuerungskasten und dem Raumthermostat Das System ist ordnungsgemäß **geerdet** und die  $\Box$ Erdungsklemmen sind festgezogen. Größe und Ausführung der **Sicherungen** oder der vor Ort  $\Box$ installierten Schutzvorrichtungen entsprechen den Angaben in diesem Dokument und sind NICHT bei der Prüfung ausgelassen worden. Die **Versorgungsspannung** stimmt mit der auf dem  $\Box$ Typenschild des Geräts angegebenen Spannung überein. Es gibt KEINE **losen Anschlüsse** oder beschädigte П elektrische Komponenten im Schaltkasten. Es gibt KEINE **beschädigten Komponenten** oder П **zusammengedrückte Rohrleitungen** im Außengerät. Nur wenn Sie die optionale Reserveheizung verwenden:  $\Box$ Abhängig vom Reserveheizungstyp ist der **Trennschalter für die Reserveheizung** F1B (am Schaltkasten der Reserveheizung) EINGESCHALTET. Es ist die richtige Rohrgröße installiert und die **Rohre** sind

 $\Box$ ordnungsgemäß isoliert. Es gibt KEINE **Wasser-Leckagen** im Innern des  $\Box$ Außengeräts.

Die **Absperrventile** sind ordnungsgemäß installiert und П vollständig geöffnet. Aus dem **Druckentlastungsventil** entweicht im

П geöffneten Zustand Wasser. Die **minimale Wassermenge** ist unter allen Bedingungen П gewährleistet. Siehe "So über<br>Wasservolumen" unter "6.3 Wasservolumen" unter "6.3 Vorbereiten der Wasserleitungen" auf Seite 24.

Der **Wasserkreislauf ist ordnungsgemäß vor**  $\Box$ **Einfrieren geschützt**, wobei die unter So schützen Sie den Wasserkreislauf vor dem Einfrieren aufgeführten Anweisungen beachtet wurden. Wenn **Glykol** zum System hinzugefügt wurde, überprüfen П

Sie die korrekte Glykolkonzentration und überprüfen Sie, ob die Glykoleinstellung [E‑0D]=1 entspricht.

### **HINWEIS**

- Stellen Sie sicher, dass die Glykoleinstellung [E‑0D] der Flüssigkeit im Wasserkreislauf entspricht (0 = nur Wasser, 1 = Wasser+Glykol). Wenn die Glykoleinstellung NICHT korrekt ist, kann die Flüssigkeit in der Rohrleitung einfrieren.
- Wenn dem System Glykol zugesetzt wurde, die Glykolkonzentration aber niedriger als vorgeschrieben ist, kann die Flüssigkeit in den Rohrleitungen dennoch einfrieren.

## **INFORMATION**

i.

Die Software ist mit dem Modus "Monteur-vor-Ort" ([4‑0E]) ausgestattet, der den automatischen Betrieb durch das Gerät verhindert. Bei Erstinstallation ist die Einstellung [4‑0E] standardmäßig auf "1" gesetzt, was bedeutet, das der automatische Betrieb deaktiviert ist. Alle<br>Schutzfunktionen sind dann deaktiviert Wenn die Schutzfunktionen sind dann deaktiviert Bedieneinheit-Startseiten aus sind, läuft das Gerät NICHT automatisch. Um den automatischen Betrieb und die Schutzfunktionen zu aktivieren, stellen Sie [4‑0E] auf "0".

36 Stunden nach der ersten Inbetriebnahme setzt das Gerät [4‑0E] automatisch auf "0", was den Modus "Monteur-vor-Ort" beendet und die Schutzfunktionen aktiviert. Falls – nach der Erstinstallation – der Monteur vor Ort zurückkehrt, muss der Monteur [4‑0E] manuell auf "1" setzen.

## **9.4 Checkliste während der Inbetriebnahme**

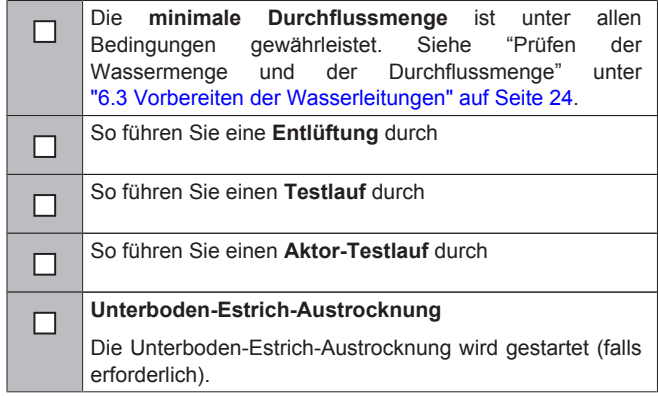

## **9.4.1 So prüfen Sie die minimale Durchflussmenge**

- **1** Bestätigen Sie gemäß der Hydraulik-Konfiguration, welche Raumheizungsschleifen mittels mechanischer, elektronischer oder anderer Ventile geschlossen werden können.
- **2** Schließen Sie alle Raumheizungsschleifen, die geschlossen werden können (siehe voriger Schritt).
- **3** Starten Sie den Pumpen-Testlauf (siehe "9.4.4 So führen Sie einen Aktor-Testlauf durch" auf Seite 70).
- **4** Gehen Sie zu [6.1.8]: > Information > Fühlerinformation > Durchflussmenge, um die Durchflussmenge zu prüfen. Während des Pumpen-Testlaufs kann das Gerät unter dieser minimal erforderlichen Durchflussmenge betrieben werden.

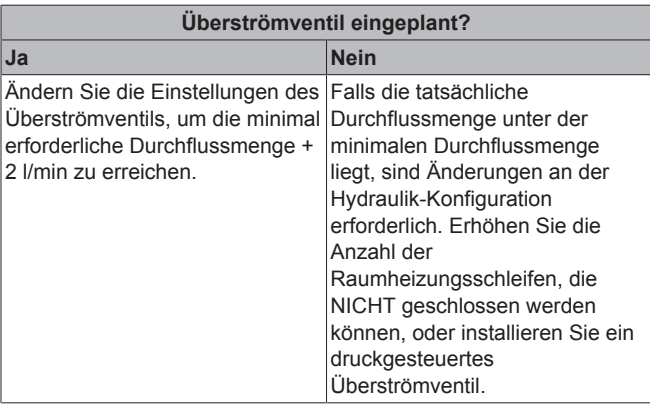

## **9.4.2 Entlüftungsfunktion**

Nach der Installation und bei erstmaliger Inbetriebnahme ist es sehr wichtig, dafür zu sorgen, dass alle Luft aus dem Wasserkreislauf entfernt wird. Bei Ausführung der Entlüftungsfunktion arbeitet die Pumpe ohne eigentlichen Betrieb des Geräts, und die Entlüftung des Wasserkreislaufs beginnt.

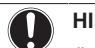

## **HINWEIS**

Öffnen Sie vor dem Start der Entlüftung das Sicherheitsventil und überprüfen Sie, ob der Kreislauf ausreichend mit Wasser gefüllt ist. Sie können den Entlüftungsvorgang nur dann starten, wenn nach dem Öffnen Wasser aus dem Ventil austritt.

Es gibt 2 Entlüftungsmodi:

- Manuell: Das Gerät wird mit einer unveränderlichen Pumpendrehzahl und mit einer festen oder benutzerdefinierten Position des 3-Wege-Ventils betrieben. Die benutzerdefinierte Position des 3-Wege-Ventils ist eine nützliche Funktion, um alle Luft im Raumheizungsmodus aus dem Wasserkreislauf zu entfernen. Die Betriebsgeschwindigkeit der Pumpe kann ebenfalls eingestellt werden (langsam oder schnell).
- Automatisch: Das Gerät ändert automatisch die Pumpgeschwindigkeit.

#### **Typischer Ablauf**

Die Entlüftung des Systems umfasst folgende Schritte:

- 1 Durchführen einer manuelle Entlüftung
- 2 Durchführen einer automatischen Entlüftung

## **HINWEIS**

Das Außengerät ist mit einem manuellen Entlüftungsventil ausgestattet. Das Entlüftungsverfahren erfordert manuelle Eingriffe.

**HINWEIS**

Wenn Sie eine Entlüftung mittels des manuellen Entlüftungsventils des Geräts durchführen, fangen Sie jegliche aus dem Ventil austretende Flüssigkeiten auf. Wenn diese Flüssigkeit NICHT aufgefangen wird, kann sie auf interne Komponenten tropfen und das Gerät beschädigen.

#### **INFORMATION il**

- Verwenden Sie zum Entlüften alle im System vorhandenen Entlüftungsventile. Hierzu gehört auch das manuelle Entlüftungsventil des Außengeräts sowie sämtliche bauseitig bereitgestellte Ventile.
- Wenn das System eine Reserveheizung umfasst, verwenden Sie auch das Entlüftungsventil der Reserveheizung.
- Wenn das System den Ventilsatz EKMBHBP1 umfasst, muss – während der Entlüftung – die Position des 3- Wege-Ventils es Ventilkits manuell durch Drehen des Knebels geändert werden, um zu verhindern, dass Luft im Bypass verbleibt. Weitere Informationen finden Sie in der Anleitung des Ventilsatzes.

#### **INFORMATION** l fil

Beginnen Sie mit einer manuelle Entlüftung. Wenn fast alle Luft entwichen ist, führen Sie eine automatische Entlüftung durch. Wiederholen Sie bei Bedarf die automatische Entlüftung, bis Sie sicher sind, dass sämtliche Luft aus dem System entwichen ist. Während der Entlüftung ist die Funktion zur Begrenzung der Pumpendrehzahl [9‑0D] NICHT verfügbar.

Stellen Sie sicher, dass die Vorlauftemperatur-Startseite und die Raumtemperatur-Startseite ausgeschaltet sind.

Die Entlüftungsfunktion stoppt automatisch nach 30 Minuten.

### **So führen Sie eine manuelle Entlüftung durch**

**Voraussetzung:** Stellen Sie sicher, dass die Vorlauftemperatur-Startseite und die Raumtemperatur-Startseite ausgeschaltet sind.

- **1** Setzen Sie die Zugriffserlaubnisstufe auf "Monteur". Siehe "So setzen Sie die Zugriffserlaubnisstufe auf "Monteur"" auf Seite 49.
- **2** Stellen Sie den Entlüftungsmodus ein: Gehen Sie zu [A.7.3.1] > Monteureinstellungen > Inbetriebnahme > Entlüftung > Typ.
- **3** Wählen Sie Manuell und drücken Sie dann
- 4 Gehen Sie zu [A.7.3.4]  $\blacksquare$  > Monteureinstellungen > Inbetriebnahme > Entlüftung > Entlüftung starten und drücken Sie dann  $\overline{\text{OS}}$ , um die Entlüftungsfunktion zu starten.

**Ergebnis:** Die manuelle Entlüftung beginnt und der folgende Bildschirm wird angezeigt.

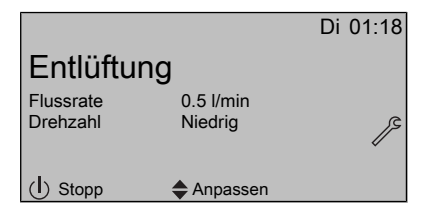

- **5** Verwenden Sie die Schaltflächen (und ), um zu Drehzahl zu blättern.
- Verwenden Sie die Schaltflächen **aum die Gewünschte** Pumpengeschwindigkeit festzulegen.

**Ergebnis:** Niedrig

**Ergebnis:** Hoch

### **So führen Sie eine automatische Entlüftung durch**

**Voraussetzung:** Stellen Sie sicher, dass die Vorlauftemperatur-Startseite und die Raumtemperatur-Startseite ausgeschaltet sind.

- **1** Setzen Sie die Zugriffserlaubnisstufe auf "Monteur". Siehe "So setzen Sie die Zugriffserlaubnisstufe auf "Monteur"" auf Seite 49.
- **2** Stellen Sie den Entlüftungsmodus ein: Gehen Sie zu [A.7.3.1] > Monteureinstellungen > Inbetriebnahme > Entlüftung > Typ.
- **3** Wählen Sie Automatisch und drücken Sie dann OK
- 4 Gehen Sie zu [A.7.3.4]  $\blacksquare$  > Monteureinstellungen > Inbetriebnahme > Entlüftung > Entlüftung starten und drücken Sie dann **D3**, um die Entlüftungsfunktion zu starten.

**Ergebnis:** Die Entlüftung wird gestartet, und der folgende Bildschirm wird angezeigt.

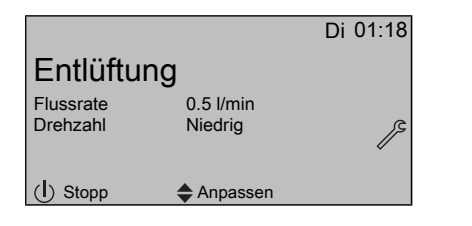

#### **INFORMATION**

 $\mathbf i$ 

Falls die Temperatur des Wasserkreislaufs niedrig ist und Glykol zum Wasserkreislauf hinzugefügt wurde, wird die Durchflussmenge NICHT angezeigt.

## **So unterbrechen Sie die Entlüftung**

1 Drücken Sie **U** und dann **IS**, um die Unterbrechung der Entlüftungsfunktion zu bestätigen.

## **9.4.3 So führen Sie einen Testlauf durch**

**Voraussetzung:** Stellen Sie sicher, dass die Vorlauftemperatur-Startseite und die Raumtemperatur-Startseite ausgeschaltet sind.

- **1** Setzen Sie die Zugriffserlaubnisstufe auf "Monteur". Siehe "So setzen Sie die Zugriffserlaubnisstufe auf "Monteur"" auf Seite 49.
- **2** Gehen Sie zu [A.7.1]: **E** > Monteureinstellungen > Inbetriebnahme > Testlauf.
- **3** Wählen Sie einen Test aus und drücken Sie dann **83**. Beispiel: Heizen.
- **4** Wählen Sie OK und drücken Sie dann OK

**Ergebnis:** Der Testlauf beginnt. Er wird nach Abschluss des Vorgangs automatisch gestoppt (±30 Min). Um den Vorgang manuell zu stoppen, drücken Sie , wählen Sie OK und drücken Sie dann **OK** 

#### **INFORMATION** H.

Wird das Systems in einer kalten Klimazone in Betrieb genommen und es wurde KEIN Reserveheizungs-Bausatz installiert, ist es möglicherweise erforderlich, das System mit einer kleineren Wassermenge in Betrieb zu nehmen. Öffnen Sie hierzu schrittweise das Heizverteilsystem. Folglich wird die Wassertemperatur schrittweise steigen. Überwachen Sie die Wasser-Eintrittstemperatur ([6.1.6] in der Menüstruktur) und stellen Sie sicher, dass sie NICHT unter 15°C fällt.

#### **INFORMATION**  $\mathbf{1}$

Wenn 2 Bedieneinheiten vorhanden sind, können Sie den Testlauf von beiden Bedieneinheiten aus starten.

- Die Bedieneinheit, die zum Starten des Testlaufs verwendet wird, zeigt einen Statusbildschirm an.
- An der anderen Bedieneinheit wird "Belegt" angezeigt. Sie können die Bedieneinheit erst verwenden, wenn die Anzeige "Belegt" wieder ausgeblendet wird.

Wenn die Installation des Geräts korrekt durchgeführt wurde, startet das Gerät während des Probelaufs in dem ausgewählten Betriebsmodus. Während des Probelaufs kann die korrekte Funktionsweise des Geräts durch Überwachung der Vorlauftemperatur (Heizen-/Kühlenmodus) überprüft werden.

Für die Überwachung der Temperatur gehen Sie zu [A.6] und wählen Sie die Information aus, die Sie überprüfen möchten.

## **9.4.4 So führen Sie einen Aktor-Testlauf durch**

Der Zweck des Aktor-Testlaufs ist die Bestätigung des korrekten Betriebs der verschiedenen Aktoren (wenn Sie beispielsweise den Pumpenbetrieb auswählen, wird ein Testlauf der Pumpe gestartet).

**Voraussetzung:** Stellen Sie sicher, dass die Vorlauftemperatur-Startseite und die Raumtemperatur-Startseite ausgeschaltet sind.

- **1** Setzen Sie die Zugriffserlaubnisstufe auf "Monteur". Siehe "So setzen Sie die Zugriffserlaubnisstufe auf "Monteur"" auf Seite 49.
- **2** Stellen Sie sicher, dass die Raumtemperaturregelung und die Vorlauftemperaturregelung über die Bedieneinheit AUSGESCHALTET sind.
- **3** Gehen Sie zu [A.7.4]: **E** > Monteureinstellungen > Inbetriebnahme > Test Aktor.
- 4 Wählen Sie einen Aktor aus und drücken Sie dann  $QX$ **Beispiel:** Pumpe.
- **5** Wählen Sie OK und drücken Sie dann 03.

**Ergebnis:** Der Aktor-Testlauf beginnt. Er wird automatisch beendet. Um den Vorgang manuell zu stoppen, drücken Sie (D), wählen Sie OK und drücken Sie dann OK.

## **Mögliche Aktor-Testläufe**

- Test der Reserveheizung (Stufe 1)
- Test der Reserveheizung (Stufe 2)
- **Pumpentest**

#### **INFORMATION**

Stellen Sie sicher, dass das gesamte System vor der Durchführung des Testlaufs entlüftet wird. Vermeiden Sie außerdem Störungen im Wasserkreislauf während des Testlaufs.

- Test des 2-Wege-Ventils
- Test des Alarmausgangs
- Test des Kühlen/Heizen-Signals
- Test der Umwälzpumpe

### **9.4.5 Estrich-Austrocknung mittels der Unterbodenheizung**

Diese Funktion wird zur langsamen Austrocknung des Estrichs einer Unterbodenheizung beim Bau eines Hauses verwendet. Der Monteur kann diese Funktion programmieren und ausführen.

Stellen Sie sicher, dass die Vorlauftemperatur-Startseite und die Raumtemperatur-Startseite ausgeschaltet sind.

Wenn der Reserveheizungs-Bausatz Bestandteil des Systems ist, kann diese Funktion ohne Beendigung der Außen-Installation ausgeführt werden. In diesem Fall führt die Reserveheizung die Austrocknung durch und liefert den Vorlauf ohne Betrieb der Wärmepumpe.

## **INFORMATION**

- Wenn Notfall auf Manuell ([A.6.C]=0) gesetzt und das Gerät für den Start im Notbetrieb eingestellt ist, fordert Sie die Bedieneinheit vor dem Start zu einer Bestätigung auf. Die Funktion "Estrich-Aufheiz" mittels der Unterbodenheizung ist auch dann aktiv, wenn der Benutzer den Notbetrieb NICHT bestätigt.
- Während der Estrich-Aufheizung mittels der Unterbodenheizung ist die Funktion zur Begrenzung der Pumpendrehzahl [9‑0D] NICHT verfügbar.

#### **HINWEIS**

Der Monteur ist für folgende Punkte verantwortlich:

- Kontaktaufnahme zum Estrichhersteller für Anweisungen zur Austrocknung, um Risse des Estrichs zu vermeiden
- Programmierung des Programms zur Estrich-Austrocknung mittels der Unterbodenheizung gemäß den oben aufgeführten Anweisungen des Estrichherstellers
- Regelmäßige Überprüfung der ordnungsgemäßen Funktion der Konfiguration
- Auswahl des korrekten, mit dem für den Boden verwendeten Estrich übereinstimmenden Programms

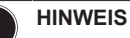

Um eine Estrich-Austrocknung mittels der Unterbodenheizung durchzuführen, muss "Frostschutz Raum" deaktiviert werden ([2‑06]=0). Standardmäßig ist diese Funktion aktiviert ([2-06]=1). Aufgrund des Modus<br>"Monteur-vor-Ort" (siehe "Checkliste vor der "Monteur-vor-Ort" (siehe "Checkliste vor der wird jedoch "Frostschutz Raum" automatisch für 36 Stunden nach der Erstinbetriebnahme deaktiviert.

Wenn nach den ersten 36 Stunden nach der Inbetriebnahme weiterhin eine Estrich-Austrocknung mittels der Unterbodenheizung durchgeführt werden muss, deaktivieren Sie "Frostschutz Raum" manuell, indem Sie [2-06] auf "0" setzen, und LASSEN Sie diese Funktion deaktiviert, bis die Estrich-Austrocknung abgeschlossen ist. Die Missachtung dieses Hinweises führt zu Rissen im Estrich.

## **HINWEIS**

Damit die Estrich-Aufheizung mittels der Unterbodenheizung gestartet werden kann, stellen Sie sicher, dass die folgenden Einstellungen vorgenommen wurden:

- $-$  [4-00]=1
- [C‑02]=0
- [D‑01]=0
- $-$  [4-08]=0
- [4‑01]≠1

Der Monteur kann bis zu 20 Schritte programmieren. Für jeden Schritt muss er Folgendes eingeben:

- **1** Dauer in Stunden, bis zu 72 Stunden
- **2** Soll-Vorlauftemperatur.

#### **Beispiel:**

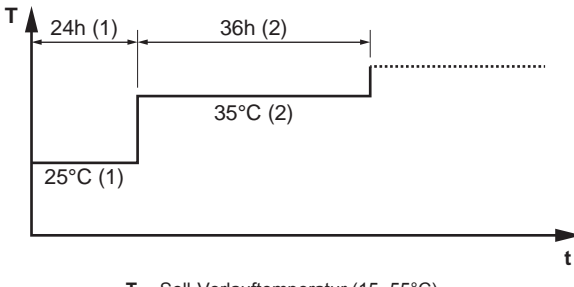

- **T** Soll-Vorlauftemperatur (15~55°C)
- **t** Dauer (1~72 Std.)<br>(1) Aktionsschritt 1 **(1)** Aktionsschritt 1
- **(2)** Aktionsschritt 2

### **So programmieren Sie die Estrich-Austrocknung mittels der Unterbodenheizung**

- **1** Setzen Sie die Zugriffserlaubnisstufe auf "Monteur". Siehe "So setzen Sie die Zugriffserlaubnisstufe auf "Monteur"" auf Seite 49.
- **2** Gehen Sie zu [A.7.2]: **IE** > Monteureinstellungen > Inbetriebnahme > Estrich-Aufheizprogramm > Aufheizprog. Festlegen.
- **3** Verwenden Sie  $\Box$ ,  $\Box$ ,  $\Box$  und  $\Box$ , um den Zeitplan zu programmieren.
	- $\bullet$  Verwenden Sie  $\Box$  und  $\Box$ , um durch das Programm zu blättern.
	- Verwenden Sie **■** oder zum Anpassen der Auswahl. Wenn eine Zeit ausgewählt ist, können Sie die Dauer zwischen 1 und 72 Stunden festlegen. Wenn eine Temperatur ausgewählt ist, können Sie die Soll-

Vorlauftemperatur zwischen 15°C und 55°C einstellen.

# **10 Übergabe an den Benutzer**

- **4** Um einen neuen Schritt hinzuzufügen, wählen Sie "–h" oder "–" in einer leeren Zeile und drücken dann  $\Box$
- **5** Um einen Schritt zu löschen, stellen Sie die Dauer auf "–" ein, indem Sie **□ □** drücken.
- **6** Drücken Sie **D3**, um das Programm zu speichern.

Es ist wichtig, dass sich kein leerer Schritt im Programm befindet. Der Timer stoppt, wenn ein leerer Schritt programmiert ist ODER wenn 20 aufeinander folgende Schritte ausgeführt wurden.

### **So führen Sie die Estrich-Austrocknung mittels der Unterbodenheizung durch**

## li.

.

**INFORMATION**

Der Wärmepumpentarif kann nicht in Verbindung mit der Estrich-Austrocknung mittels der Unterbodenheizung verwendet werden.

**Voraussetzung:** Stellen Sie sicher, dass NUR 1 Bedieneinheit an Ihr System angeschlossen ist, um eine Estrich-Austrocknung mittels der Unterbodenheizung durchzuführen.

**Voraussetzung:** Stellen Sie sicher, dass die Vorlauftemperatur-Startseite und die Raumtemperatur-Startseite ausgeschaltet sind.

- Gehen Sie zu [A.7.2]: Senen > Monteureinstellungen > Inbetriebnahme > Estrich-Aufheizprogramm.
- **2** Wählen Sie ein Austrocknungsprogramm aus.
- **3** Wählen Sie Aufheizprogramm starten und drücken Sie dann
- 4 Wählen Sie OK und drücken Sie dann

**Ergebnis:** Die Estrich-Austrocknung mittels der Unterbodenheizung startet, und der folgende Bildschirm wird angezeigt. Sie wird nach Abschluss des Vorgangs automatisch gestoppt. Um den Vorgang manuell zu stoppen, drücken Sie **...** wählen Sie OK und drücken Sie dann OK

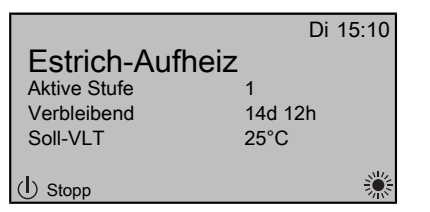

## **So lesen Sie den Status der Estrich-Austrocknung mittels der Unterbodenheizung aus**

1 Drücken Sie

<sup>i</sup>

**2** Der aktuelle Schritt des Programms, die verbleibende Gesamtzeit und die aktuelle Soll-Vorlauftemperatur werden angezeigt.

#### **INFORMATION**

Es besteht eingeschränkter Zugriff auf die Menüstruktur. Es können nur die folgenden Menüs aufgerufen werden:

- Information.
- Monteureinstellungen > Inbetriebnahme > Estrich-Aufheizprogramm.

## **So unterbrechen Sie die Estrich-Austrocknung mittels der Unterbodenheizung**

Wenn das Programm durch einen Fehler, eine Ausschaltung während des Betriebs oder einen Stromausfall beendet wird, dann wird der Fehler U3 an der Benutzerschnittstelle angezeigt. Zur Bedeutung von Fehlercodes siehe "12.4 Fehler beseitigen auf Grundlage von Fehlercodes" auf Seite 77. um den Fehler U3 zurückzusetzen, muss Ihre Monteur "Zugriffserlaubnisstufe" sein.

- **1** Rufen Sie den Bildschirm "Estrich-Austrocknung mittels der Unterbodenheizung" auf.
- 2 Drücken Sie **...**
- **3** Drücken Sie **...** um das Programm zu unterbrechen.
- Wählen Sie OK und drücken Sie dann <sup>07</sup>.

**Ergebnis:** Das Programm zur Estrich-Austrocknung mittels der Unterbodenheizung wird gestoppt.

Wenn das Programm durch einen Fehler oder eine Ausschaltung während des Betriebs oder einen Stromausfall beendet wird, können Sie den Status der Estrich-Austrocknung mittels der Unterbodenheizung auslesen.

- 5 Gehen Sie zu [A.7.2]:  $\blacksquare$  > Trock.-Status > Gestoppt bei > Estrich-Aufheizprogramm > Inbetriebnahme > Monteureinstellungen, gefolgt vom letzten ausgeführten Schritt.
- **6** Ändern Sie das Programm und starten Sie die Programmausführung neu.

# **10 Übergabe an den Benutzer**

Wenn der Testlauf abgeschlossen ist und das Gerät ordnungsgemäß funktioniert, führen Sie folgende Punkte aus:

- Füllen Sie die Tabelle der Monteureinstellungen (in der Bedienungsanleitung) mit den gewählten Einstellungen aus.
- Stellen Sie sicher, dass der Benutzer über die gedruckte Dokumentation verfügt und bitten Sie ihn, diese als Nachschlagewerk aufzubewahren. Teilen Sie dem Benutzer mit, dass die vollständige Dokumentation im Internet unter der weiter vorne in dieser Anleitung aufgeführten URL zu finden ist.
- Erläutern Sie dem Benutzer den ordnungsgemäßen Betrieb des Systems sowie die Vorgehensweise bei Auftreten von Problemen.
- Zeigen Sie dem Benutzer, welche Aufgaben im Zusammenhang mit der Wartung des Geräts auszuführen sind.
- Erläutern Sie dem Benutzer die Tipps zum Energiesparen so wie in der Betriebsanleitung beschrieben.

## **10.1 Über das Sperren und Entsperren**

Falls erforderlich ist es möglich, die Tasten der Haupt-Bedieneinheit zu sperren, so dass der Benutzer diese nicht bedienen kann. Damit der Benutzer die Sollwerttemperaturen ändern kann, ist dann die vereinfachte Bedieneinheit oder ein externes Raumthermostat erforderlich.

Sie können die folgenden Sperrmodi verwenden:

- Funktionssperre: Sperrt eine bestimmte Funktion, um Personen an der Änderung der Einstellungen dieser Funktion zu hindern.
- Tastensperre: Sperrt alle Tasten, um den Benutzer an der Änderung der Einstellungen zu hindern.

#### **Mögliche Funktionssperren**

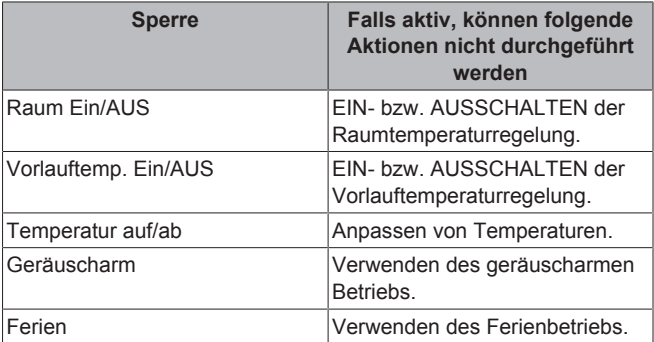
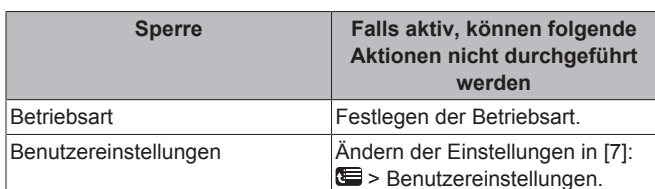

**So überprüfen Sie, ob die Sperre aktiv ist**

- 1 Drücken Sie , um eine der Startseiten aufzurufen.
- 2 Wenn a angezeigt wird, ist die Tastensperre aktiv.

**Hinweis:** Wenn Sie sich auf einer Homepage befinden und versuchen, eine gesperrte Funktion zu sperren, wird 1 Sekunde lang **a** angezeigt.

#### **So aktivieren bzw. deaktivieren Sie eine Funktionssperre**

- 1 Drücken Sie **.**, um die Menüstruktur aufzurufen.
- **2** Drücken Sie **als** länger als 5 Sekunden.
- **3** Wählen Sie eine Funktion aus und drücken Sie dann **Q3**.
- 4 Wählen Sie Sperren oder Entsperren und drücken Sie dann <sup>013</sup>.

#### **So aktivieren bzw. deaktivieren Sie die Tastensperre**

- Drücken Sie **(2)**, um eine der Startseiten aufzurufen.
- **2** Drücken Sie **IS** länger als 5 Sekunden.

## **11 Instandhaltung und Wartung**

### **HINWEIS**

Wartungsarbeiten DÜRFEN NUR von einem autorisierten Installateur oder Service-Mitarbeiter durchgeführt werden.

Wir empfehlen, mindestens einmal pro Jahr die Einheit zu warten. Gesetzliche Vorschriften können aber kürzere Wartungsintervalle fordern.

### **HINWEIS**

In Europa wird die **Treibhausgasemission** der Kältemittel-Gesamtfüllmenge im System (ausgedrückt als CO<sub>2</sub>-<br>Äguivalent in Tonnen) zur Festlegung der **Festlegung** Wartungsintervalle verwendet. Befolgen Sie die geltende Gesetzgebung.

**Formel zur Berechnung der Treibhausgasemission:** GWP-Wert des Kältemittels × Kältemittel-Gesamtfüllmenge [in kg] / 1000

### **11.1 Übersicht: Instandhaltung und Wartung**

Dieses Kapitel informiert über folgende Punkte:

- Jährliche Wartung des Außengeräts
- Inspektion des Schaltkastens der Reserveheizung.
- Inspektion des Schaltkastens des Steuerungskastens.

## **11.2 Sicherheitsvorkehrungen für die Wartung**

**GEFAHR: STROMSCHLAGGEFAHR**

**GEFAHR: VERBRENNUNGSGEFAHR**

#### **HINWEIS: Gefahr elektrostatischer Entladung**

Vor der Durchführung jeglicher Wartungsarbeiten sollten elektrostatische Aufladungen beseitigt werden. Berühren Sie dazu ein Metallteil des Geräts. Dadurch wird die Platine geschützt.

### **11.2.1 Öffnen des Außengeräts**

Siehe "7.2.2 So öffnen Sie das Außengerät" auf Seite 29 und<br>"7.2.3 So öffnen Sie die Schaltkastenabdeckung des Schaltkastenabdeckung des Außengeräts" auf Seite 30.

### **11.2.2 Öffnen des Steuerungskastens**

Siehe "7.2.4 So öffnen Sie den Steuerungskasten" auf Seite 30.

### **11.2.3 Öffnen des Optionskastens**

Siehe "7.2.5 So öffnen Sie den Optionskasten" auf Seite 30.

### **11.2.4 Öffnen der Reserveheizung**

Siehe "7.2.6 So öffnen Sie die Reserveheizung" auf Seite 30 und "7.2.7 So öffnen Sie die Schaltkastenabdeckung der Reserveheizung" auf Seite 31.

### **11.3 Checkliste für die jährliche Wartung der Außeneinheit**

Überprüfen Sie mindestens einmal jährlich die folgenden Punkte:

▪ Wärmetauscher

Der Wärmetauscher der Außeneinheit kann durch Staub, Schmutz, Blätter etc. blockiert werden. Es wird empfohlen, den Wärmetauscher jedes Jahr zu reinigen. Ein blockierter Wärmetauscher kann zu einem zu niedrigen Druck oder zu hohen Druck führen, was eine Beeinträchtigung der Leistung zur Folge hat.

- Wasserdruck
- Wasserfilter
- Wasser-Druckentlastungsventil
- Schaltkasten
- Glykolkonzentration

#### **Wärmetauscher**

Der Wärmetauscher des Außengeräts kann aufgrund von Staub, Schmutz, Blättern etc. verstopft werden. Es wird empfohlen, den Wärmetauscher jährlich zu reinigen. Ein verstopfter Wärmetauscher kann zu einem zu niedrigen Druck oder zu hohen Druck führen, was eine beeinträchtigte Leistung zur Folge hat.

### **Wasserdruck**

Halten Sie den Wasserdruck über 1 Bar. Wenn er geringer ist, fügen Sie Wasser hinzu.

### **Wasserfilter**

Reinigen Sie den Wasserfilter.

### **HINWEIS**

Behandeln Sie den Wasserfilter vorsichtig. Üben Sie KEINE übermäßige Kraft aus, wenn Sie den Wasserfilter wieder einsetzen, um das Netz des Wasserfilters NICHT zu beschädigen.

## **12 Fehlerdiagnose und -beseitigung**

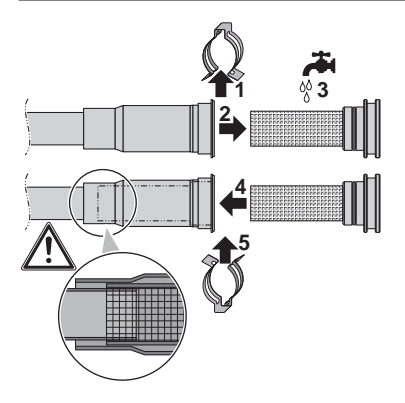

**Wasser-Druckentlastungsventil**

Öffnen Sie das Ventil und überprüfen Sie dessen ordnungsgemäßen Betrieb. **Das Wasser kann sehr heiß sein!**

Nachfolgend sind die zu prüfenden Punkte aufgeführt:

- Der vom Druckentlastungsventil kommende Wasserdurchfluss ist hoch genug, es ist von keiner Verstopfung des Ventils oder der Rohrleitungen auszugehen.
- Es kommt schmutziges Wasser aus dem Druckentlastungsventil:
	- Öffnen Sie das Ventil, bis das abgelassene Wasser KEINEN Schmutz mehr enthält.
	- Spülen Sie das System und installieren Sie einen zusätzlichen Wasserfilter (vorzugsweise einen magnetischen Zyklonfilter).

Es wird empfohlen, diesen Wartungsvorgang häufiger durchzuführen.

#### **Schaltkasten**

- Führen Sie eine gründliche Sichtprüfung des Schaltkastens durch und suchen Sie nach offensichtlichen Defekten wie zum Beispiel lose Anschlüsse oder defekte Verkabelung. Falls zutreffend führen Sie eine Prüfung des Schaltkastens des Steuerungskastens, des Optionskastens und der Reserveheizung durch.
- Überprüfen Sie mittels eines Widerstandsmessgeräts den ordnungsgemäßen Betrieb der Schaltschütze K1M, K2M und K5M im Schaltkasten der Reserveheizung und von KM3 im Schaltkasten des Steuerungskastens (abhängig von Ihrer Installation). Alle Kontakte dieser Schaltschütze müssen in geöffneter Stellung sein, wenn die Stromzufuhr ausgeschaltet ist.

### **WARNUNG**

Bei Beschädigungen der internen Verdrahtung muss dieses vom Hersteller, dessen Kundendienstvertreter oder einer entsprechend qualifizierten Fachkraft ausgewechselt werden.

#### **Glykolkonzentration**

Wenn Glykol zum System hinzugefügt wurde und ein Auffüllen des Systems erforderlich ist, stellen Sie sicher, dass die endgültige Glykolkonzentration den unter " So schützen Sie den Wasserkreislauf vor dem Einfrieren" auf Seite 36 festgelegten Anforderungen entspricht. Stellen Sie sicher, dass die Wasserqualität der EU-Richtlinie 98/83/EG entspricht.

## **12 Fehlerdiagnose und beseitigung**

## **12.1 Übersicht: Fehlerdiagnose und beseitigung**

In diesem Kapitel wird beschrieben, was Sie tun müssen, falls es Probleme gibt.

Es enthält Informationen zu folgenden Punkten:

- Symptombasierte Problemlösung
- Fehler beseitigen auf Grundlage von Fehlercodes

#### **Vor Fehlerdiagnose und -beseitigung**

Unterziehen Sie die Einheit einer gründlichen Sichtprüfung und suchen Sie nach offensichtlichen Defekten, wie zum Beispiel lose Anschlüsse oder defekte Verkabelung.

## **12.2 Sicherheitsvorkehrungen bei der Fehlerdiagnose und -beseitigung**

#### **WARNUNG** ∕∖∖

- Achten Sie IMMER darauf, dass das Gerät von der Stromversorgung getrennt ist, bevor Sie eine Inspektion des Schaltkastens des Geräts durchführen. Schalten Sie den entsprechenden Trennschalter der Stromversorgung aus.
- Wurde eine Sicherheitseinrichtung ausgelöst, schalten Sie das Gerät ab und stellen Sie die Ursache fest, bevor Sie die Zurücksetzung (Reset) vornehmen. Die Schutzvorrichtungen dürfen AUF KEINEN FALL überbrückt werden. Ferner dürfen ihre werksseitigen Einstellungen nicht geändert werden. Kann die Störungsursache nicht gefunden werden, wenden Sie sich bitte an Ihren Händler.

### **GEFAHR: STROMSCHLAGGEFAHR**

#### **WARNUNG** ΛN

Um Gefahren durch versehentliches Zurücksetzen des Thermoschutzschalters zu vermeiden, DARF dieses Gerät NICHT über ein externes Schaltgerät, wie zum Beispiel eine Zeitsteuerung, mit Strom versorgt werden oder mit einem Stromkreis verbunden sein, der regelmäßig vom Stromversorger ein- und ausgeschaltet wird.

**GEFAHR: VERBRENNUNGSGEFAHR**

## **12.3 Symptombasierte Problemlösung**

### **12.3.1 Symptom: Das Gerät heizt oder kühlt NICHT wie erwartet**

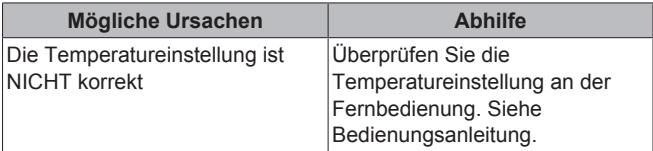

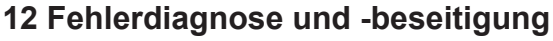

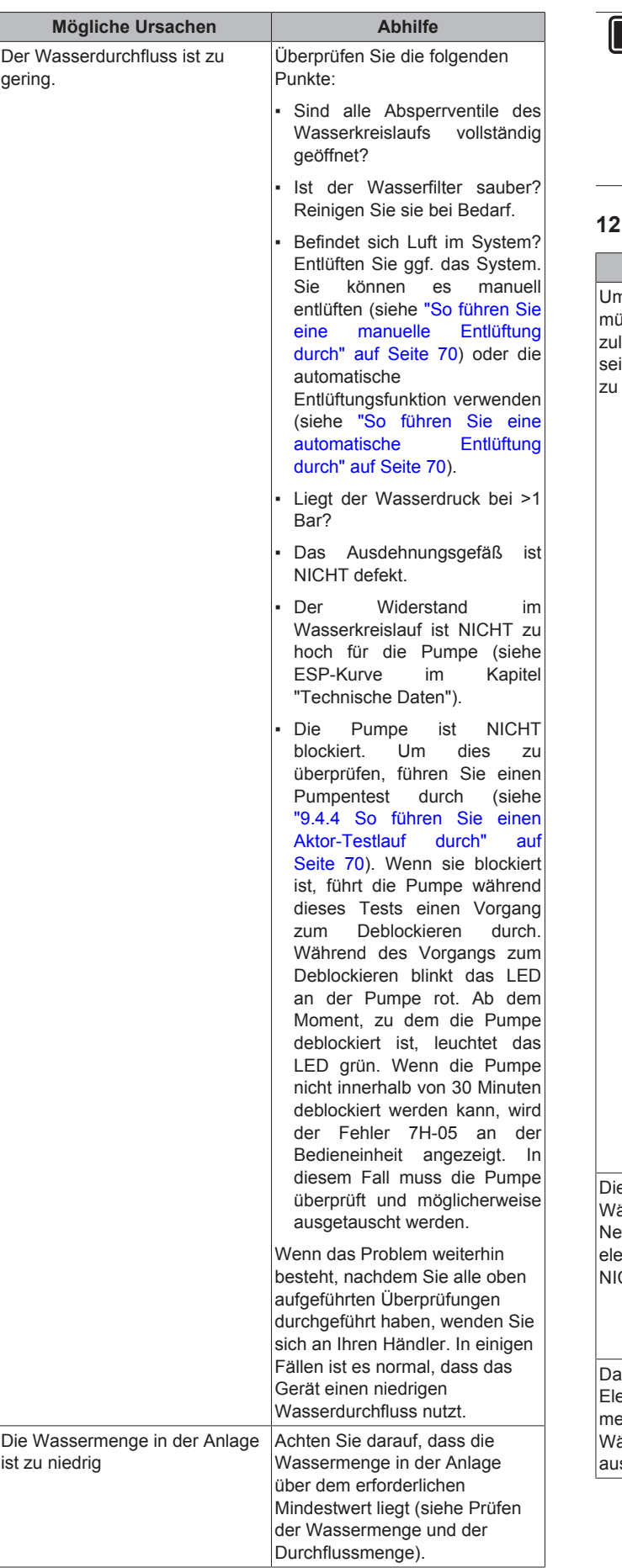

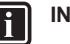

### **IFORMATION**

Wenn während des Vorgangs zum Deblockieren ein Fehler auftritt, stoppt der Vorgang zum Deblockieren und der Fehler 7H‑05 wird an der Bedieneinheit angezeigt (NICHT der Fehler, durch den der Vorgang zum Deblockieren gestoppt wurde). Damit dieser Fehler angezeigt wird, akzeptieren Sie zuerst den Fehler 7H‑05.

### **12.3.2 Symptom: Der Verdichter startet NICHT**

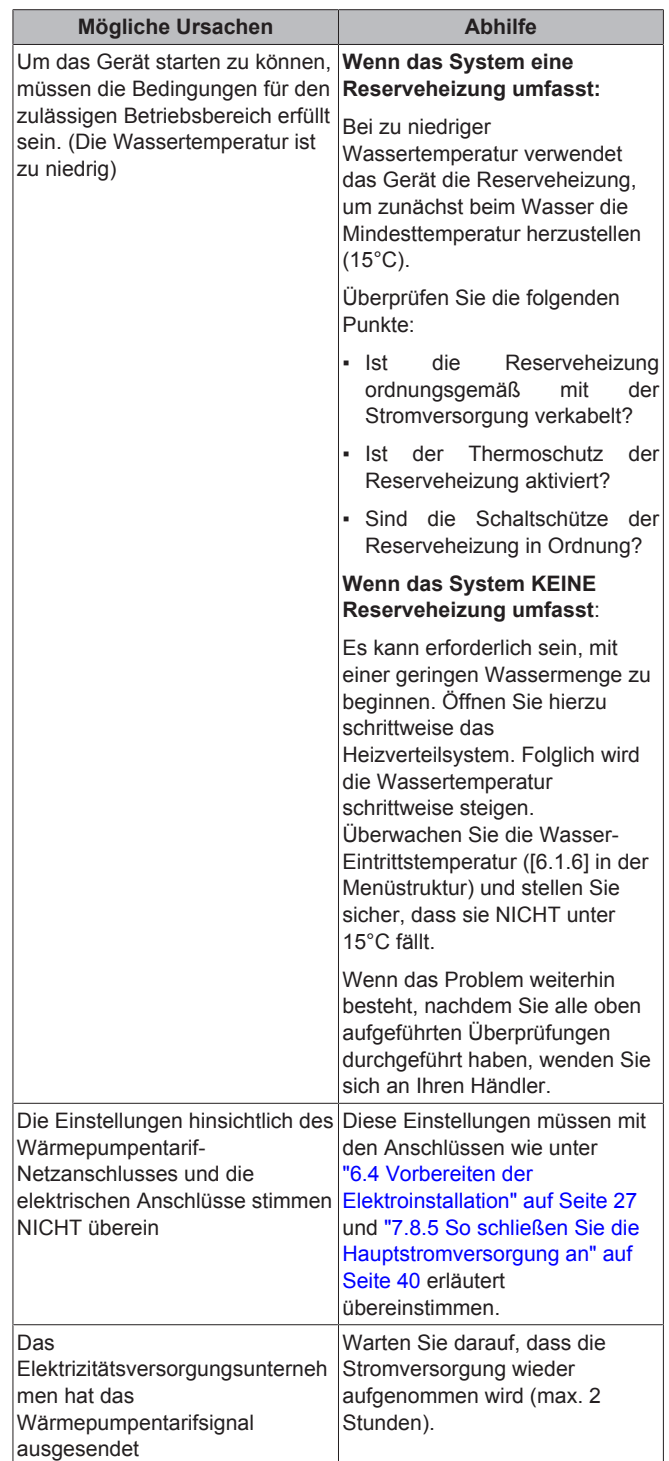

### **12.3.3 Symptom: Die Pumpe gibt Geräusche von sich (Kavitation)**

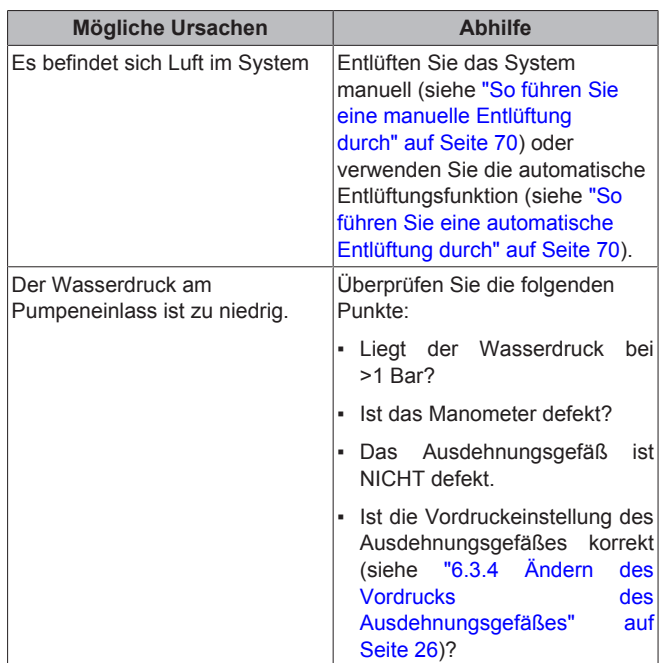

### **12.3.4 Symptom: Das Wasser-Druckentlastungsventil öffnet sich**

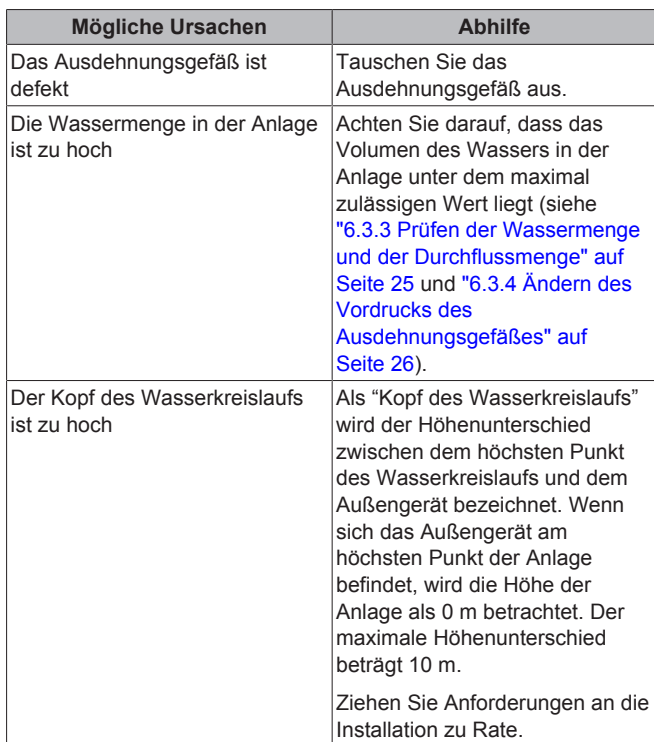

### **12.3.5 Symptom: Das Wasser-Druckentlastungsventil ist undicht**

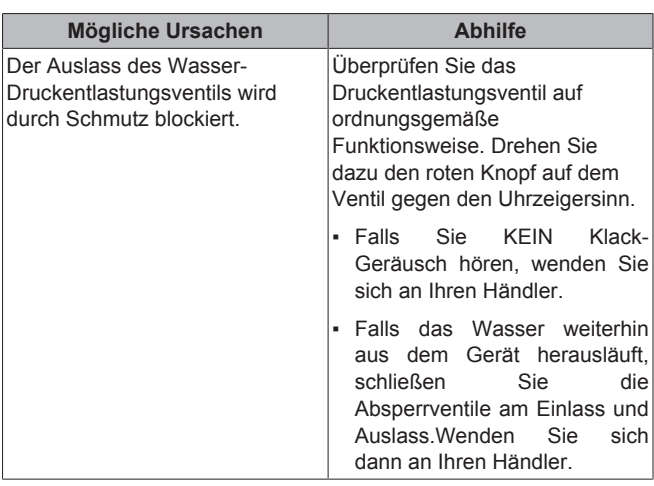

### **12.3.6 Symptom: Der Raum wird bei niedrigen Außentemperaturen NICHT ausreichend geheizt**

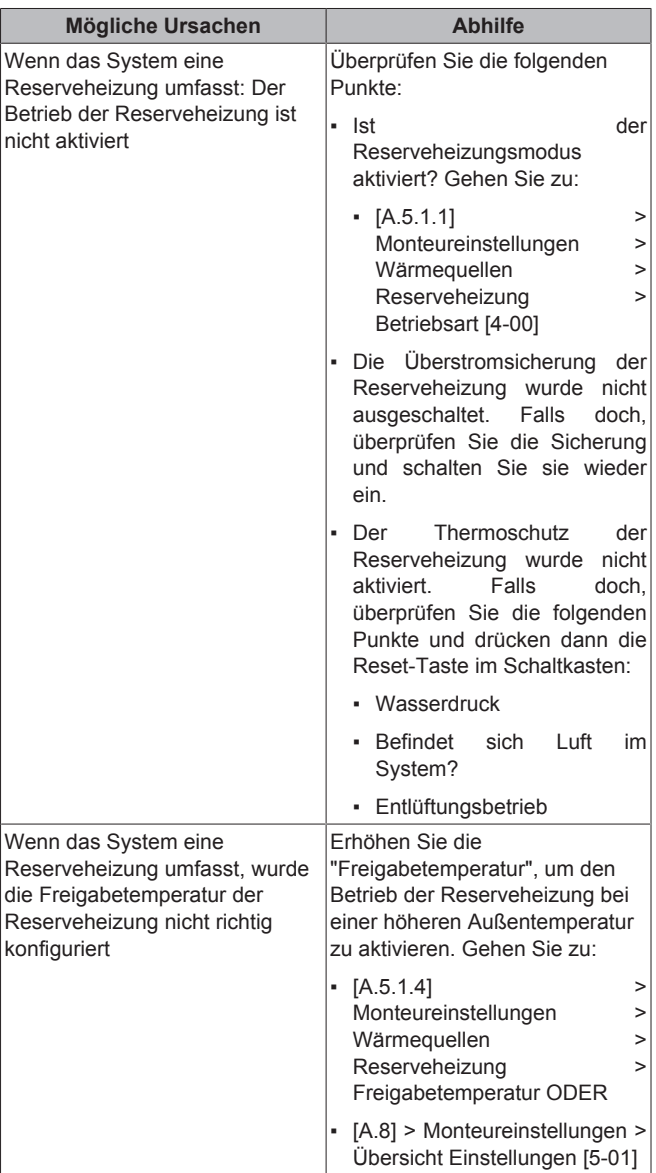

## **12 Fehlerdiagnose und -beseitigung**

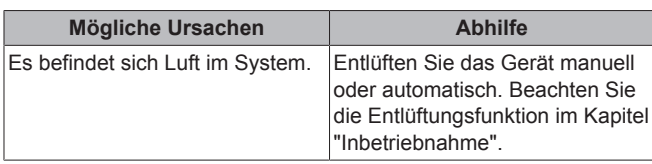

### **12.3.7 Symptom: Die Stromverbrauchsmessung (erzeugte Wärme) arbeitet NICHT einwandfrei.**

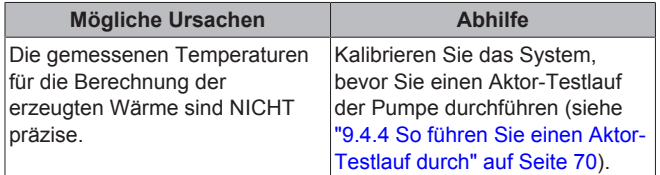

## **12.4 Fehler beseitigen auf Grundlage von Fehlercodes**

Bei Problemen wird auf der Benutzerschnittstelle ein Fehlercode angezeigt. Es ist wichtig, das Problem zu verstehen und Maßnahmen zu dessen Beseitigung zu treffen, bevor Sie den Fehlercode zurücksetzen. Das sollte durch einen lizenzierten Installateur oder Ihren Händler vor Ort durchgeführt werden.

In diesem Kapitel erhalten Sie einen Überblick über alle Fehlercodes, die auf der Benutzerschnittstelle angezeigt werden können, und es wird erläutert, was die Codes bedeuten.

Weitere Informationen zu jedem Fehlercode und Abhilfemaßnahmen finden Sie im Wartungshandbuch.

### **12.4.1 Fehlercodes: Übersicht**

### **Fehlercodes des Außengeräts**

### **Kältemittel-Abschnitt**

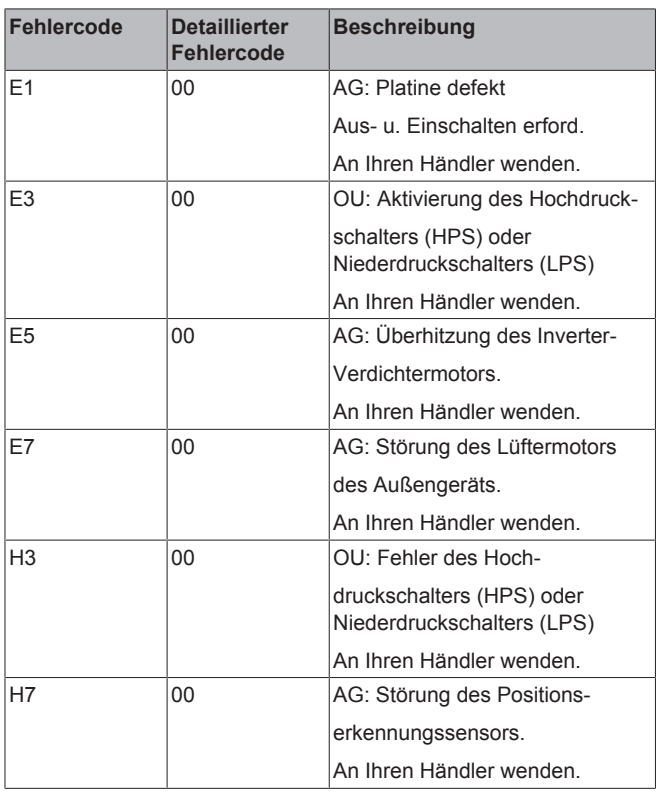

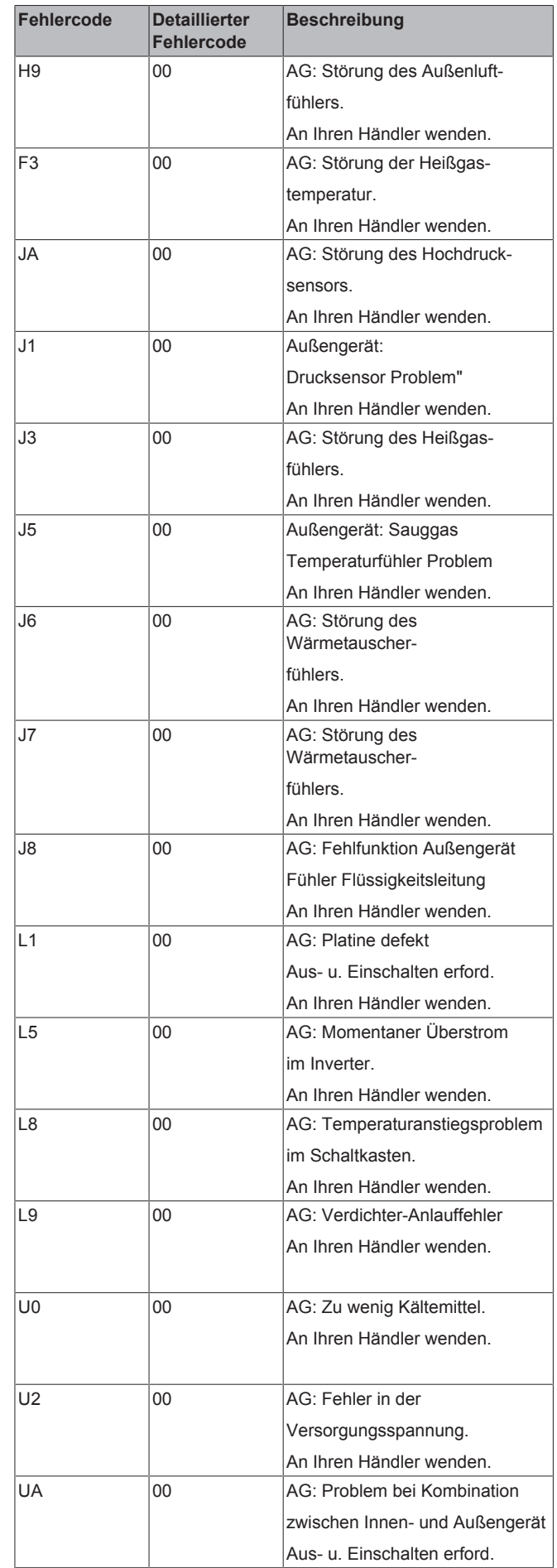

# **12 Fehlerdiagnose und -beseitigung**

### **Hydro-Abschnitt**

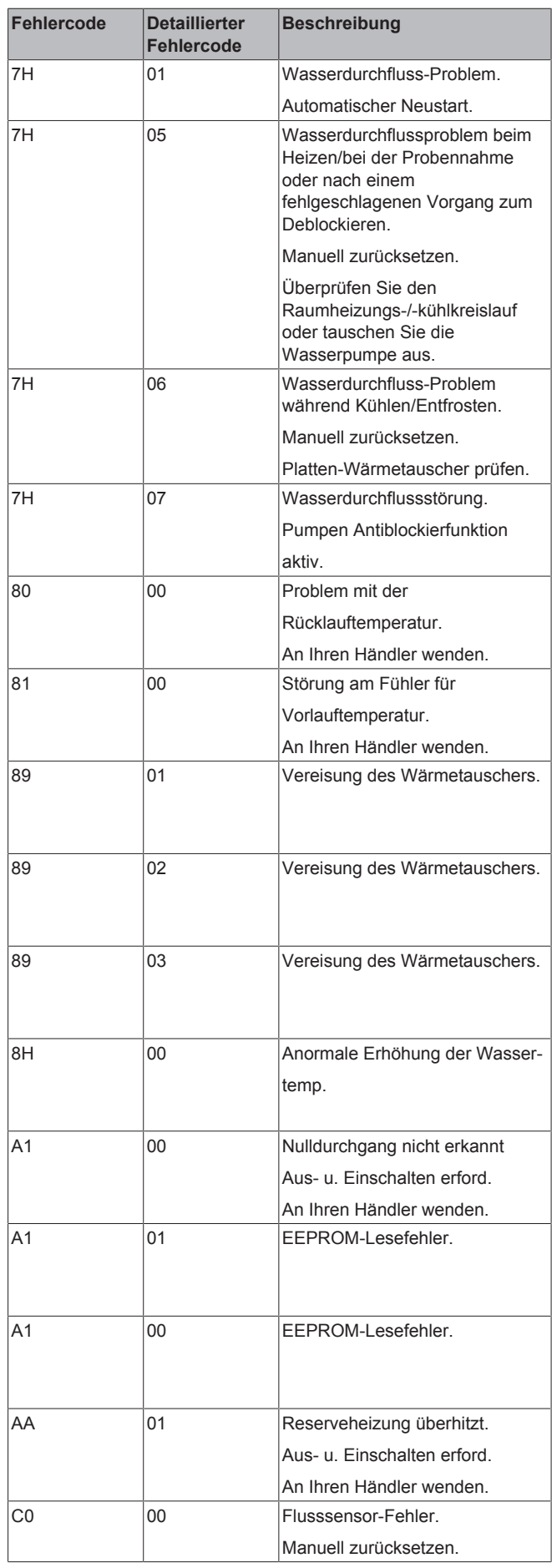

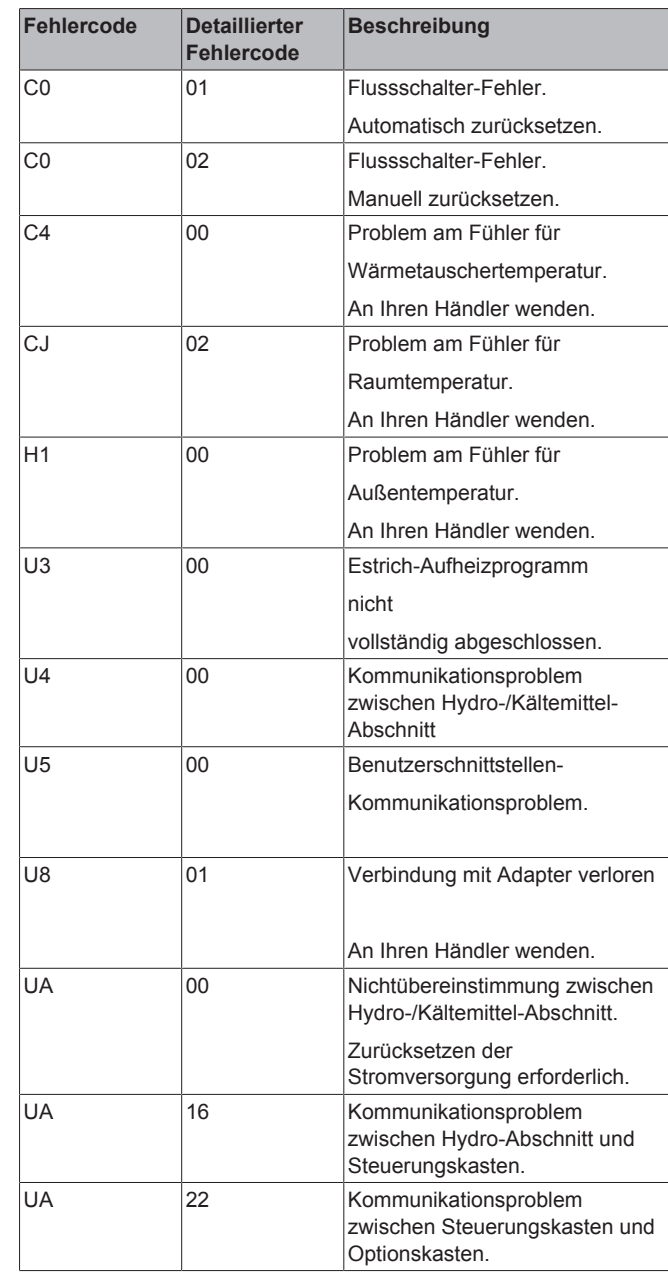

### **HINWEIS**

Wenn der minimale Wasserdurchfluss geringer als in der Tabelle unten beschrieben ist, stoppt das Gerät vorübergehend den Betrieb und an der Bedieneinheit wird der Fehler 7H-01 angezeigt. Nach einiger Zeit wird dieser Fehler automatisch zurückgesetzt und das Gerät nimmt den Betrieb wieder auf.

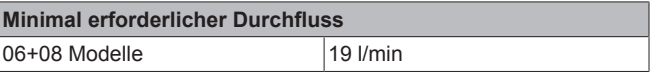

Wenn der Fehler 7H‑01 weiterhin auftritt, stoppt das Gerät den Betrieb, und an der Bedieneinheit wird ein Fehlercode angezeigt, der manuell zurückgesetzt werden muss. Der Fehlercode variiert abhängig vom Problem:

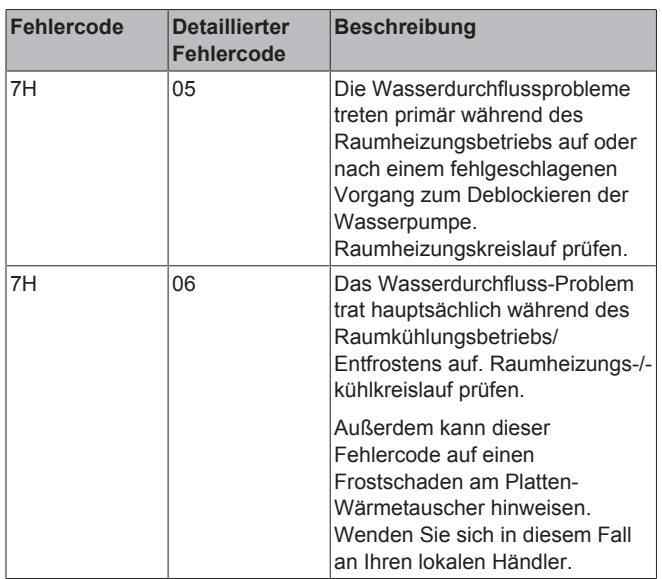

### **INFORMATION**

li.

 $\vert \hspace{0.02cm} \vert$ 

**Fil** 

Wenn die Bedieneinheit den Fehler 7H‑05 anzeigt, ist es möglich, dass die Pumpe blockiert ist. Um dies zu überprüfen, führen Sie einen Pumpentest durch (siehe "9.4.4 So führen Sie einen Aktor-Testlauf durch" auf Seite 70). Wenn sie blockiert ist, führt die Pumpe während dieses Tests einen Vorgang zum Deblockieren durch. Während des Vorgangs zum Deblockieren blinkt das LED an der Pumpe rot. Ab dem Moment, zu dem die Pumpe deblockiert ist, leuchtet das LED grün. Wenn die Pumpe nicht innerhalb von 30 Minuten deblockiert werden kann, wird wieder der Fehler 7H-05 an der Bedieneinheit angezeigt. In diesem Fall muss die Pumpe überprüft und möglicherweise ausgetauscht werden.

#### **INFORMATION**

Wenn während des Vorgangs zum Deblockieren ein Fehler auftritt, stoppt der Vorgang zum Deblockieren und der Fehler 7H‑05 wird an der Bedieneinheit angezeigt (NICHT der Fehler, durch den der Vorgang zum Deblockieren gestoppt wurde). Damit dieser Fehler angezeigt wird, akzeptieren Sie zuerst den Fehler 7H‑05.

### **INFORMATION**

Wenn das Gerät einen Durchfluss erkennt, wenn die Pumpe nicht in Betrieb ist, erzeugt möglicherweise ein externes Gerät den Durchfluss, oder es liegt möglicherweise ein Fehler an den Durchfluss-Messvorrichtungen (Durchflusssensor und Flussschalter) vor.

- Wenn der Durchflusssensor einen Durchfluss erkennt, wenn die Pumpe nicht in Betrieb ist, unterbricht das Gerät den Betrieb und an der Bedieneinheit wird der Fehler C0‑00 angezeigt. Damit das Gerät den Betrieb wieder aufnehmen kann, muss dieser Fehler manuell zurückgesetzt werden.
- Wenn der Flussschalter einen Durchfluss erkennt, wenn die Pumpe nicht in Betrieb ist, unterbricht das Gerät vorübergehend den Betrieb und an der Bedieneinheit wird der Fehler C0‑01 angezeigt. Nach einiger Zeit wird der Fehler automatisch zurückgesetzt und das Gerät nimmt den Betrieb wieder auf. Wenn das Problem weiterhin auftritt, stoppt das Gerät den Betrieb und an der Bedieneinheit wird der Fehler C0‑02 angezeigt. Damit das Gerät den Betrieb wieder aufnehmen kann, muss dieser Fehler manuell zurückgesetzt werden.

## **13 Entsorgung**

### **HINWEIS**

Versuchen Sie auf KEINEN Fall, das System selber auseinander zu nehmen. Die Demontage des Systems sowie die Handhabung von Kältemittel, Öl und weiteren Teilen MUSS in Übereinstimmung mit den entsprechenden Vorschriften erfolgen. Die Einheiten MÜSSEN bei einer Einrichtung aufbereitet werden, die auf Wiederverwendung, Recycling und Wiederverwertung spezialisiert ist.

## **13.1 Überblick: Entsorgung**

#### **Typischer Ablauf**

Die Entsorgung des Systems umfasst üblicherweise die folgenden Schritte:

- 1 System auspumpen.
- 2 Das System zu einer fachkundigen Einrichtung für Wiederverwendung bringen.

**INFORMATION** || i

Weitere Informationen finden Sie im Wartungshandbuch.

## **13.2 System auspumpen**

Diese Einheit ist mit einer Funktion zum automatischen Auspumpen ausgestattet, mit der das gesamte Kältemittel aus dem System in der Außeneinheit gesammelt werden kann.

**Beispiel:** Um die Umwelt zu schützen, führen Sie einen Abpumpvorgang durch, wenn Sie das Gerät entsorgen möchten.

Wenn Sie das Gerät an einem anderen Ort aufstellen möchten, müssen Sie KEINEN Abpumpvorgang durchführen.

### **HINWEIS**

Das Außengerät ist mit einem Niederdruckschalter oder einem Niederdrucksensor zum Schutz des Verdichters AUSgeschaltet. Der Schalter oder Sensor dient zum ausschalten des Verdichters. Schließen Sie den Niederdruckschalter während des Abpumpvorgangs NIEMALS kurz.

### **13.3 Auspumpen**

#### **GEFAHR: EXPLOSIONSGEFAHR** A

**Auspumpen – Kältemittelaustritt.** Falls es eine Leckage im Kältemittelkreislauf gibt und Sie das System auspumpen wollen:

- NICHT die Funktion zum automatischen Auspumpen benutzen, mit der das gesamte Kältemittel aus dem System in der Außeneinheit gesammelt werden kann. **Mögliche Folge:** Selbstentzündung und Explosion des Verdichters, weil Luft in den arbeitenden Verdichter gelangt.
- Benutzen Sie ein separates Rückgewinnungssystem, sodass der Verdichter der Einheit NICHT in Betrieb sein muss.

### **HINWEIS**

Schalten Sie beim Abpumpen den Verdichter aus, bevor Sie die Kältemittelleitungen entfernen. Wenn der Verdichter beim Abpumpen noch arbeitet und das Absperrventil geöffnet ist, wird Luft vom System angesaugt. Dies kann aufgrund des ungewöhnlichen Drucks im Kältemittelkreislauf zu einer Beschädigung des Verdichters oder zu Schäden am System führen.

## **13 Entsorgung**

- **1** Schalten Sie den Hauptschalter ein.
- **2** Stellen Sie sicher, dass das Flüssigkeits-Absperrventil und das Gas-Absperrventil geöffnet sind.
- **3** Halten Sie die Taste zum Abpumpen (BS4) mindestens 8 Sekunden lang gedrückt. BS4 befindet sich auf der Platine des Außengeräts (siehe Elektroschaltplan).

**Ergebnis:** Der Verdichter und der Ventilator des Außengeräts starten automatisch.

- **4** Schließen Sie nach 5~10 Minuten (nach 1~2 Minuten bei sehr niedrigen Umgebungstemperaturen (≤-10°C)) das niedrigen Umgebungstemperaturen (≤–10°C)) das **Flüssigkeitsabsperrventil** mit einem Sechskantschlüssel.
- **5** Überprüfen Sie anhand des Manometers, ob das Vakuum erreicht wurde.
- **6** Schließen Sie nach 2~3 Minuten das **Gasleitungs-Absperrventil** und drücken Sie erneut die Taste zum Abpumpen (BS4).

**Ergebnis:** Der Abpumpvorgang ist abgeschlossen.

**7** Schalten Sie den Hauptschalter der Stromversorgung aus.

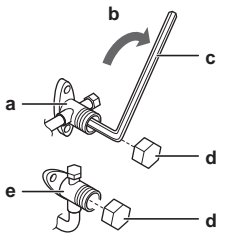

- **a** Absperrventil der Gasleitung<br>**b** Schließrichtung
- **b** Schließrichtung<br>**c** Sechskantschlü
- **c** Sechskantschlüssel
- **d** Ventildeckel **e** Flüssigkeitsleitungs-Absperrventil

# **14 Technische Daten**

Ein **Teil** der jüngsten technischen Daten ist verfügbar auf der regionalen Website Daikin (öffentlich zugänglich). Der **vollständige Satz** der jüngsten technischen Daten ist verfügbar im Extranet unter Daikin (Authentifizierung erforderlich).

## **14.1 Platzbedarf für Wartungsarbeiten: Außeneinheit**

### **Einzelgerät**

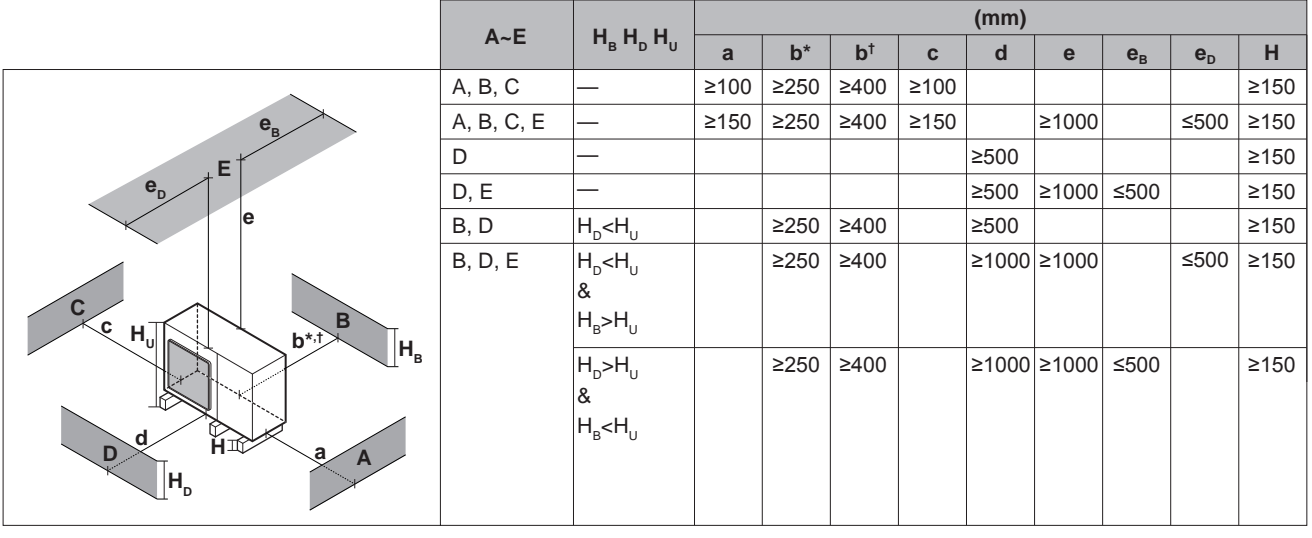

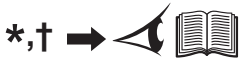

- **A, C** Hindernisse an der linken und rechten Seite (Wände/Ablenkplatten)
	- **B** Unterdruckseitiges Hindernis (Wand/Ablenkplatte)<br>**D** Auslassseitiges Hindernis (Wand/Ablenkplatte)
	- **D** Auslassseitiges Hindernis (Wand/Ablenkplatte)

# **E** Hindernis oben (Dach)<br>**a.b.c.d.e** Minimaler Wartungsfrei

**a,b,c,d,e** Minimaler Wartungsfreiraum zwischen dem Gerät und den Hindernissen A, B, C, D und E

- \* Wenn KEINE Absperrventile am Gerät angebracht sind<br>**†** Wenn Absperrventile am Gerät angebracht sind
- **†** Wenn Absperrventile am Gerät angebracht sind
- **eB** Maximaler Abstand zwischen dem Gerät und der Kante des Hindernisses E in der Richtung von Hindernis B **e**<sub>D</sub> Maximaler Abstand zwischen dem Gerät und der Kante des Hindernis D
- **e<sup>D</sup>** Maximaler Abstand zwischen dem Gerät und der Kante des Hindernisses E in der Richtung von Hindernis D **H<sup>U</sup>** Höhe des Geräts einschließlich dem Installationsort
- 
- **H<sub>B</sub>**, **H**<sub>D</sub> Höhe der Hindernisse B und D<br>**H** Höhe des Installationsorts unte
	- **H** Höhe des Installationsorts unter dem Gerät

### **INFORMATION**

 $\overline{\mathbf{i}}$ 

Wenn Absperrventile am Gerät installiert sind, lassen Sie mindestens 400 mm an der Lufteinlassseite frei. Wenn KEINE Absperrventile am Gerät installiert sind, lassen Sie mindestens 250 mm frei.

## **14.2 Rohrleitungsplan: Außengerät**

### **EWAQ006+008BAVP**

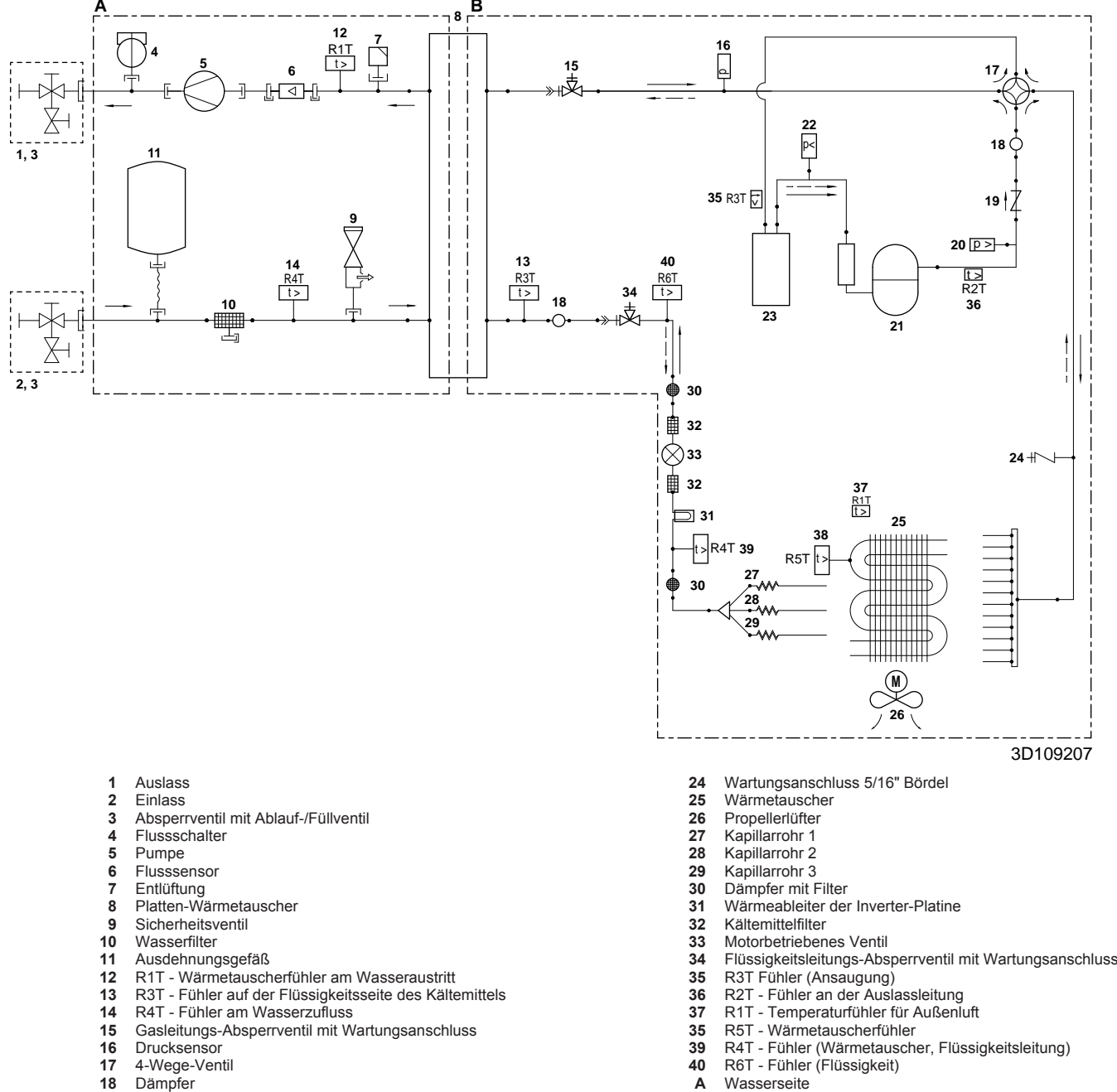

- 
- 19 Rückschlagventil<br>
20 Hochdruckschalte<br>
21 Verdichter
- Hochdruckschalter
- 21 Verdichter<br>22 Niederdrug
- 22 Niederdruckschalter<br>23 Akkumulator
- Akkumulator
- 
- **A** Wasserseite
- **B** Kältemittelseite
- Bauseitige Installation
- Kältemittelfluss Kühlbetrieb Kältemittelfluss – Heizbetrieb

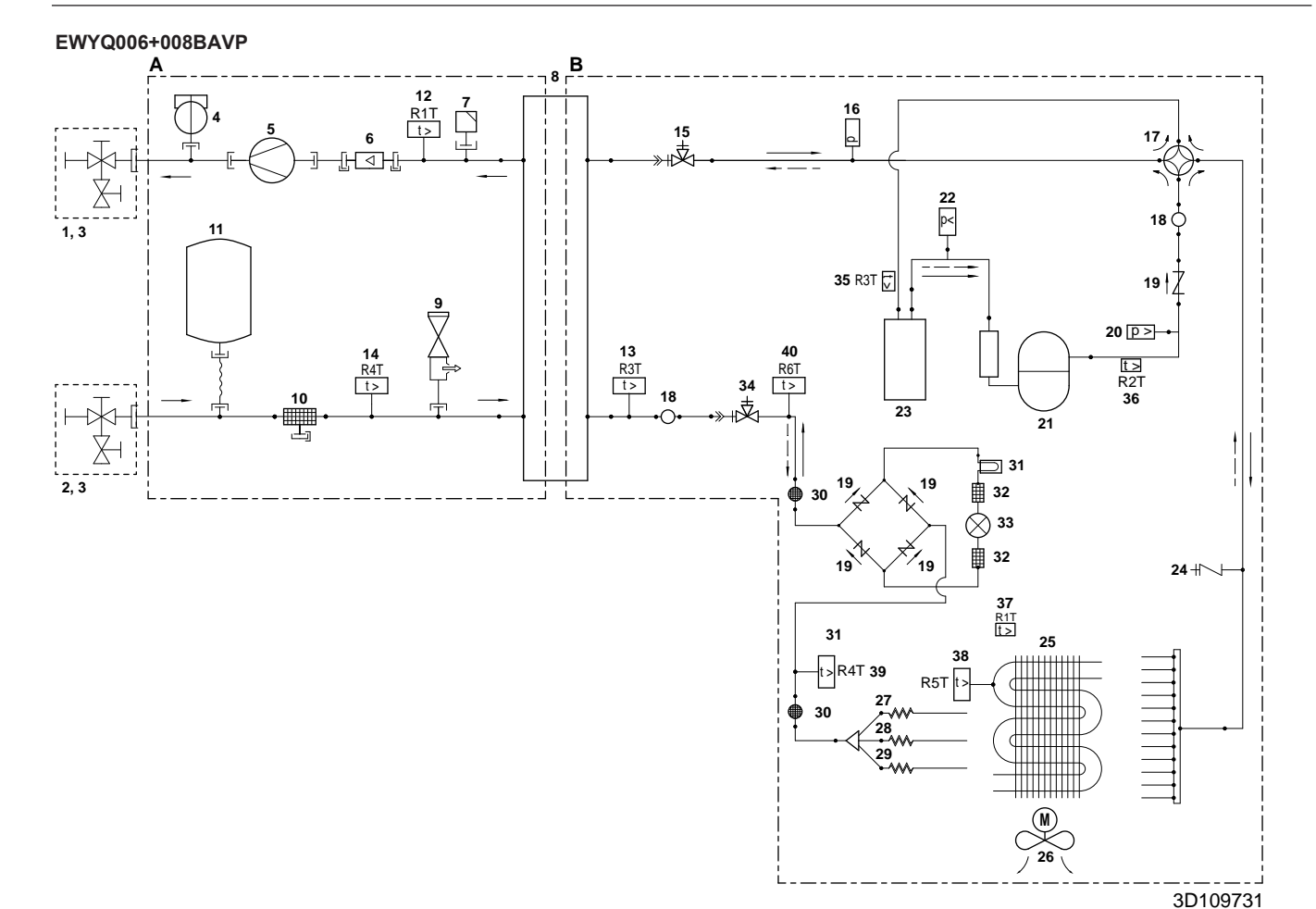

**1** Auslass

- **2** Einlass
- **3** Absperrventil mit Ablauf-/Füllventil
- 
- 4 Flussschalter<br>5 Pumpe<br>6 Flusssensor **5** Pumpe
- **6** Flussensor<br>**7** Entlüftung
- 
- **7** Entlüftung<br>**8** Platten-Wa 8 Platten-Wärmetauscher<br>9 Sicherheitsventil
- **9** Sicherheitsventil<br>**10** Wasserfilter
- 
- 10 Wasserfilter<br>11 Ausdehnung<br>12 R1T Wärm
- **11** Ausdehnungsgefäß **12** R1T Wärmetauscherfühler am Wasseraustritt **13** R3T Fühler auf der Flüssigkeitsseite des Kältemittels
- 
- **14** R4T Fühler am Wasserzufluss **15** Gasleitungs-Absperrventil mit Wartungsanschluss
- 
- 16 Drucksensor<br>17 4-Wege-Ven<br>18 Dämpfer
- **17** 4-Wege-Ventil **18** Dämpfer
- 
- 19 Rückschlagventil<br>20 Hochdruckschalte **20** Hochdruckschalter
- 
- **21** Verdichter
- 
- 22 Niederdruckschalter<br>
23 Akkumulator<br>
24 Wartungsanschluss<br>
25 Wärmetauscher **23** Akkumulator **24** Wartungsanschluss 5/16" Bördel
- 25 Wärmetauscher<br>26 Propellerlüfter
- 26 Propellerlüfter<br>27 Kapillarrohr 1
- 27 Kapillarrohr 1<br>**28** Kapillarrohr 2
- 28 Kapillarrohr 2<br>**29** Kapillarrohr 3
- **29** Kapillarrohr 3
- **30** Dämpfer mit Filter **31** Wärmeableiter der Inverter-Platine
- **32** Kältemittelfilter
- 
- **33** Motorbetriebenes Ventil<br>**34** Flüssigkeitsleitungs-Abs **34** Flüssigkeitsleitungs-Absperrventil mit Wartungsanschluss
- 
- **35** R3T Fühler (Ansaugung) **36** R2T Fühler an der Auslassleitung
- **37** R1T Temperaturfühler für Außenluft
- 
- **35** R5T Wärmetauscherfühler **39** R4T Fühler (Wärmetauscher, Flüssigkeitsleitung)
- **40** R6T Fühler (Flüssigkeit)
- **A** Wasserseite
- **B** Kältemittelseite<br>Bauseitige Insta Bauseitige Installation
- Kältemittelfluss Kühlbetrieb
- Kältemittelfluss Heizbetrieb

EWAQ+EWYQ006+008BAVP + EK(2)CB07CAV3 + EKMBUHCA3V3+9W1 Kompakte luftgekühlte Kaltwassererzeuger und kompakte Luft-Wasser-Wärmepumpen 4P492901-1A – 2018.06

## **14.3 Elektroschaltplan: Außengerät**

Siehe den mit dem Gerät mitgelieferten internen Schaltplan (Innenseite der Abdeckung des Schaltkastens des Außengeräts). Nachfolgend sind die verwendeten Abkürzungen aufgeführt:

#### **Außengerät: Verdichtermodul**

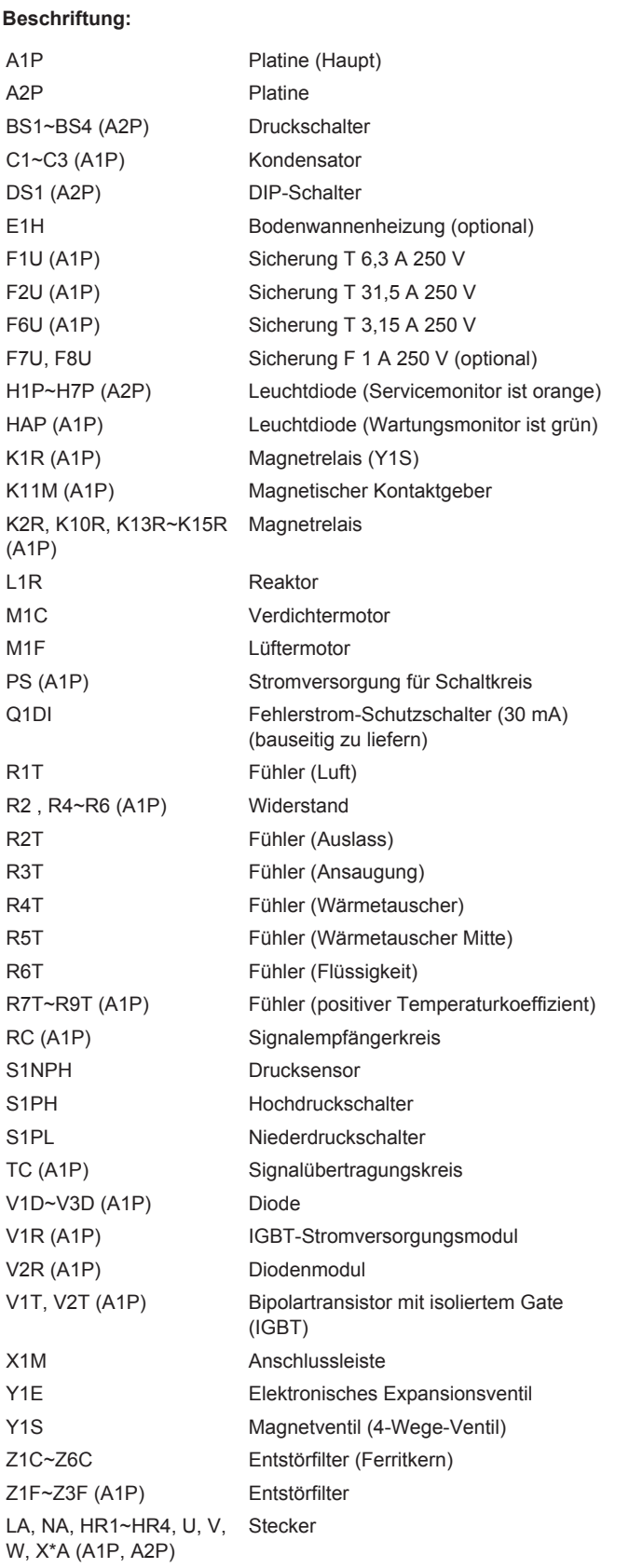

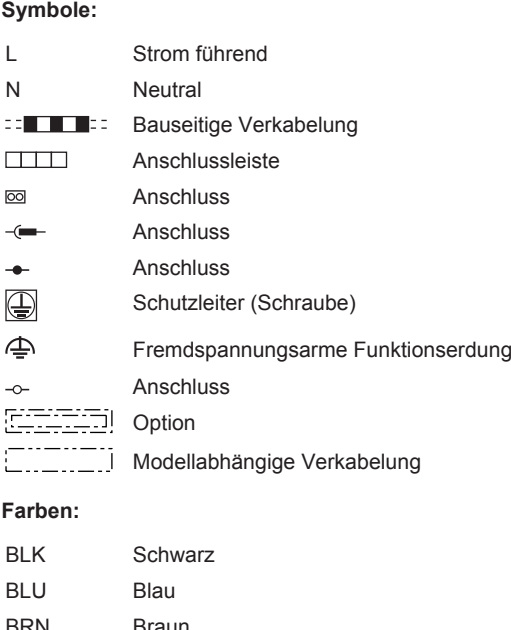

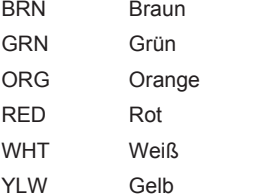

### **Außengerät: Hydro-Modul**

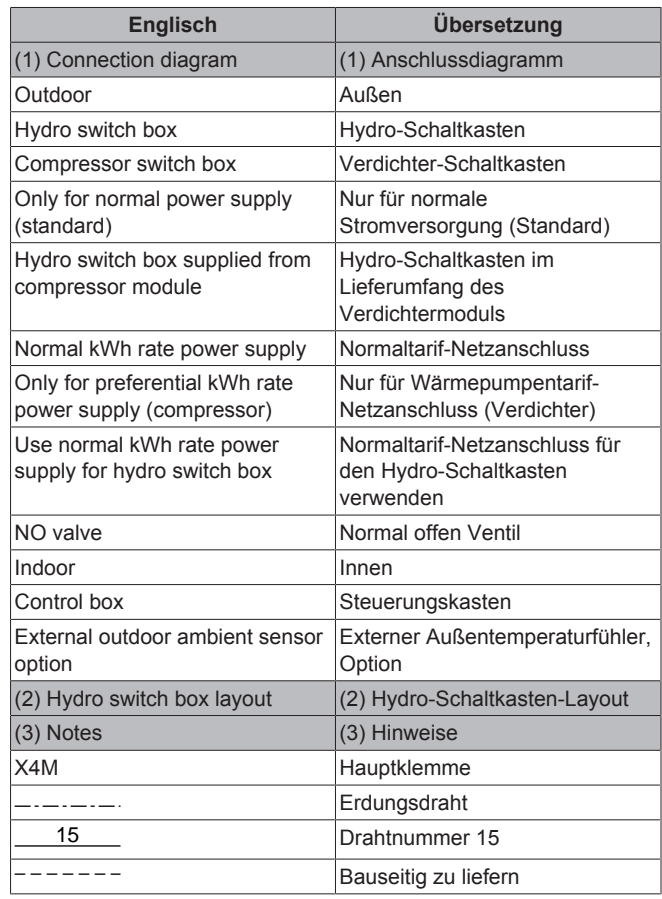

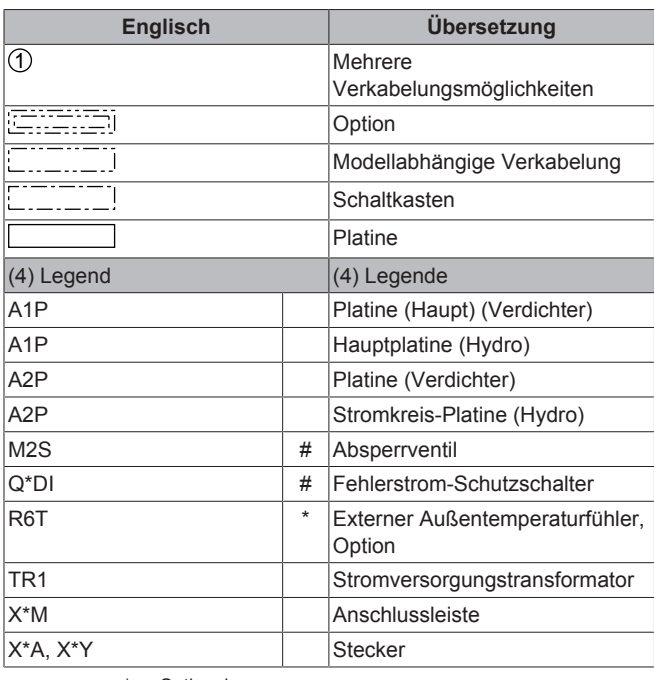

\*: Optional #: Bauseitig zu liefern

### **Steuerungskasten**

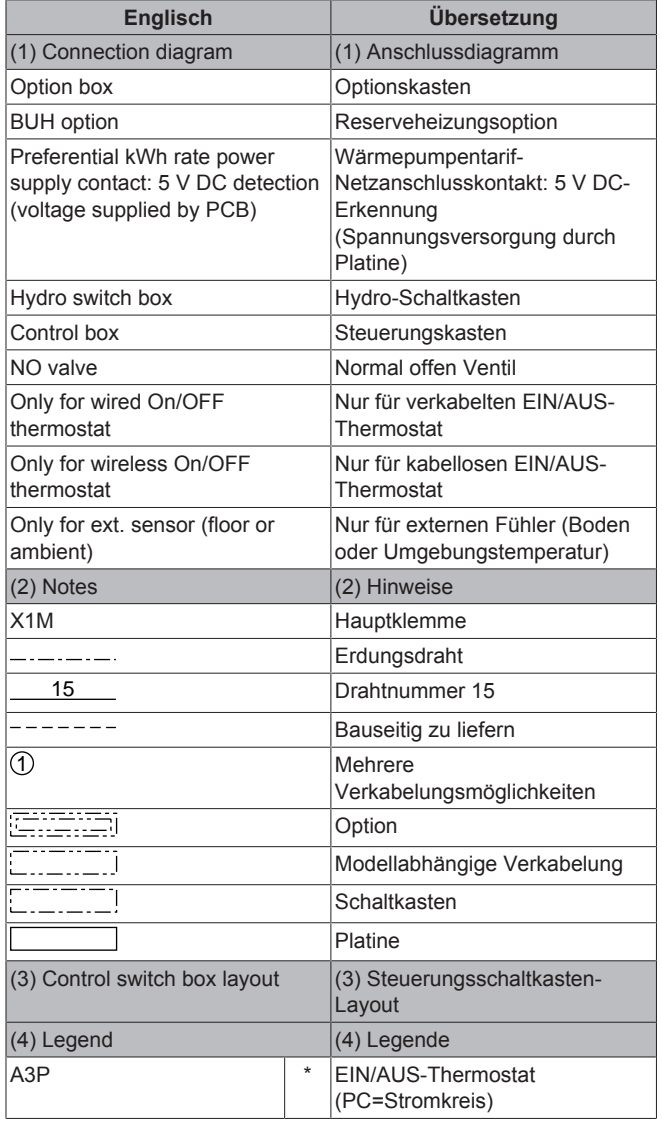

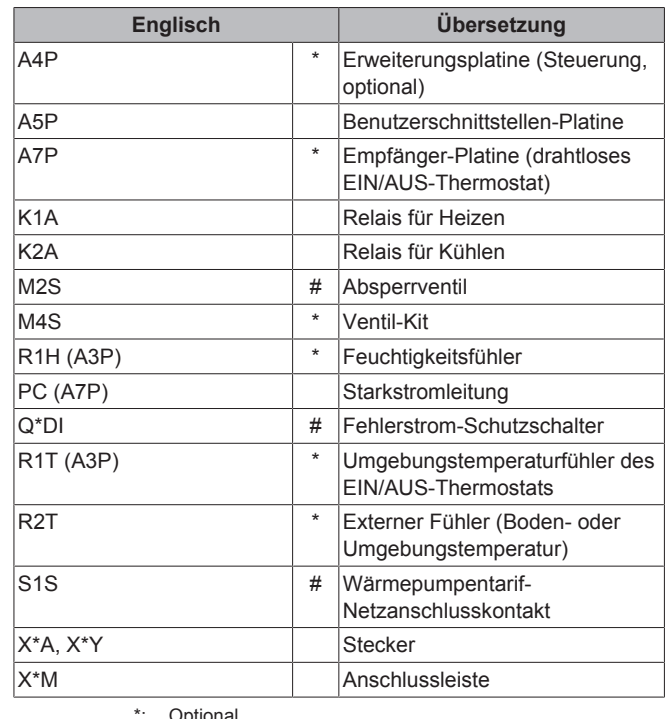

\*: Optional #: Bauseitig zu liefern

#### **Steuerungskasten-Option: Reserveheizung**

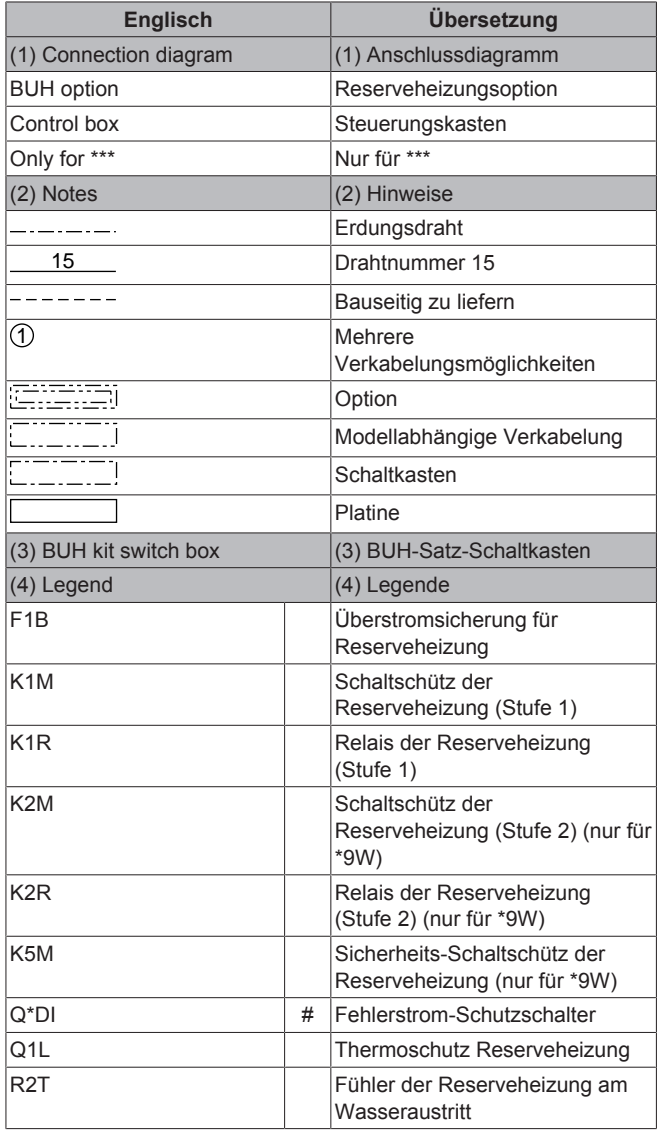

## **14 Technische Daten**

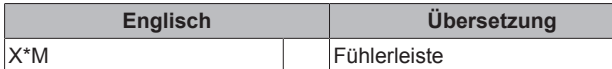

\*: Optional #: Bauseitig zu liefern

**Steuerungskasten-Option: Optionskasten**

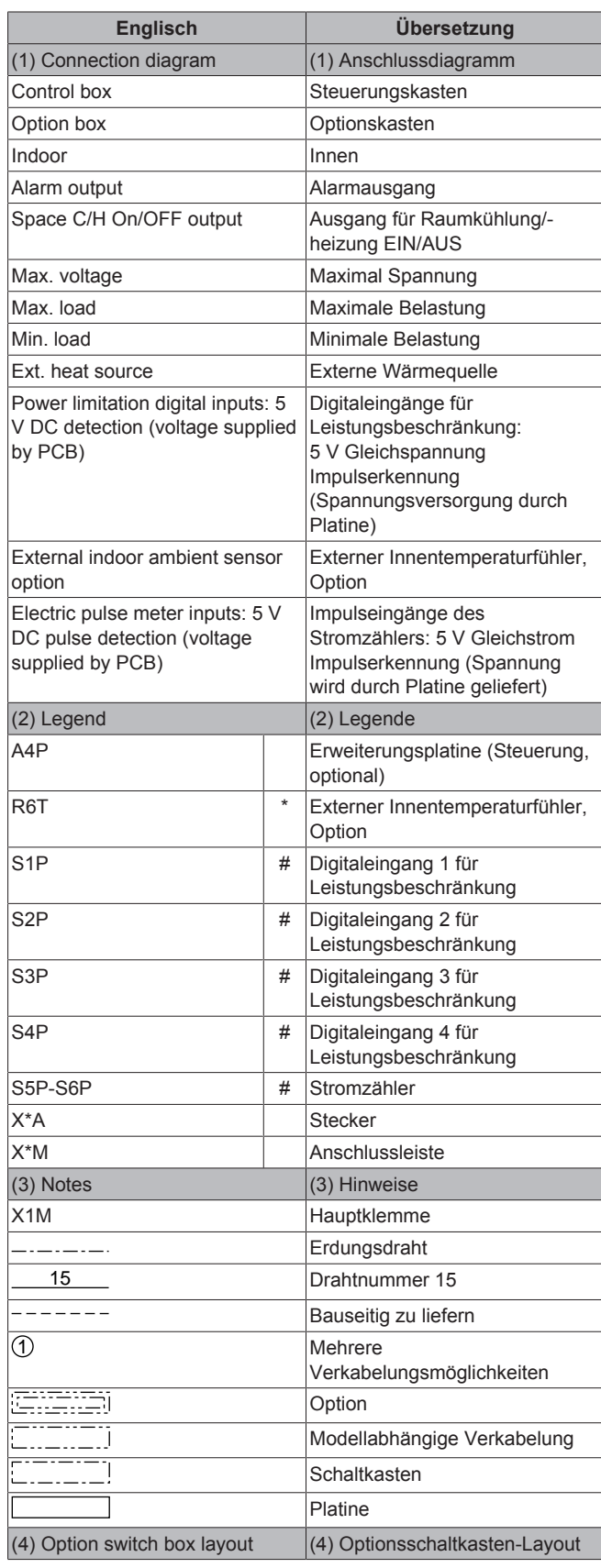

\*: Optional #: Bauseitig zu liefern

## **14 Technische Daten**

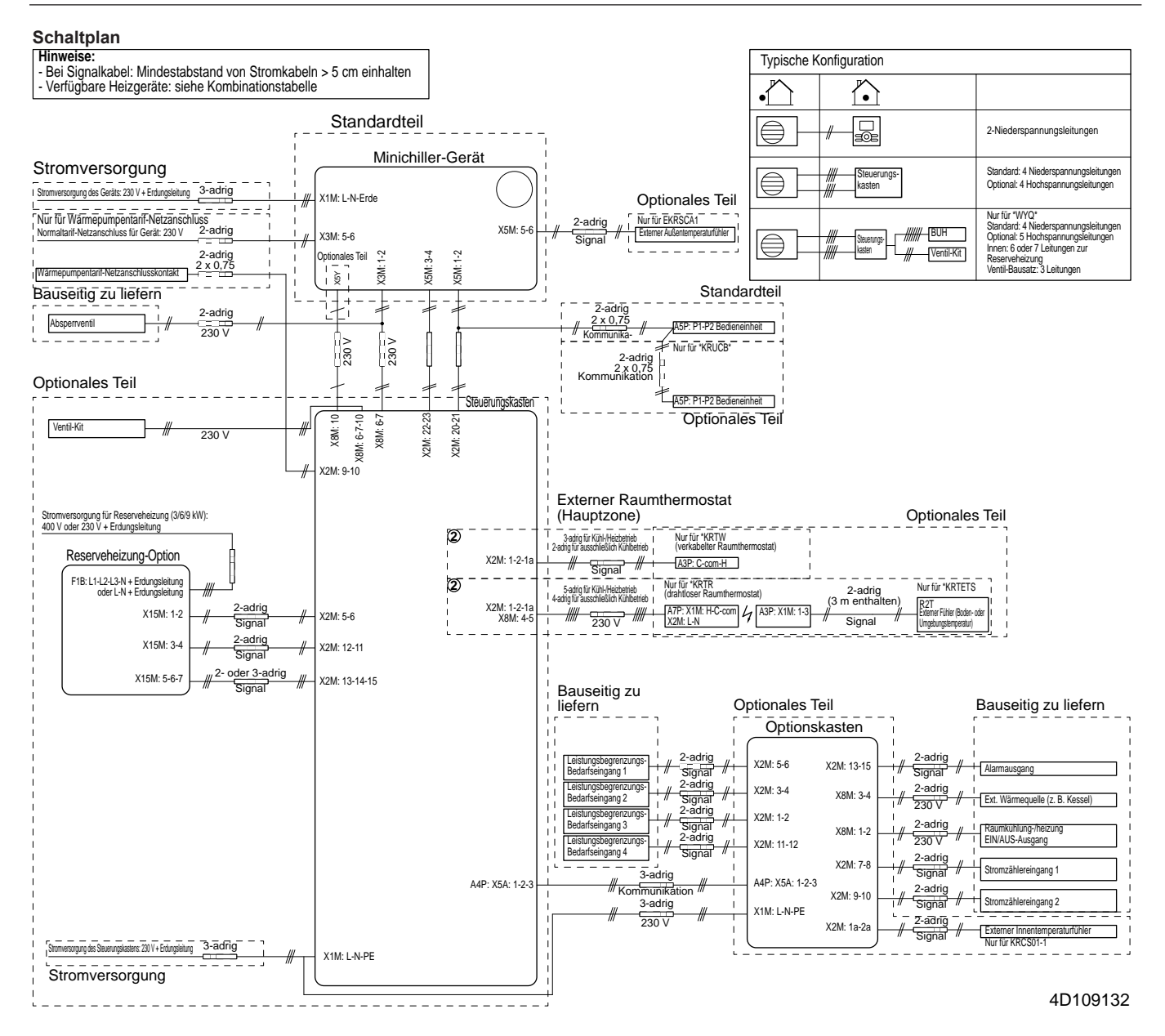

## **14.4 Notwendigkeit eines Ventilsatzes**

Für umkehrbare Systeme (Heizen+Kühlen), in denen eine Reserveheizung installiert ist, ist die Installation eines Ventilsatzes EKMBHBP1 erforderlich, wenn Kondensation im Innern der Reserveheizung zu erwarten ist.

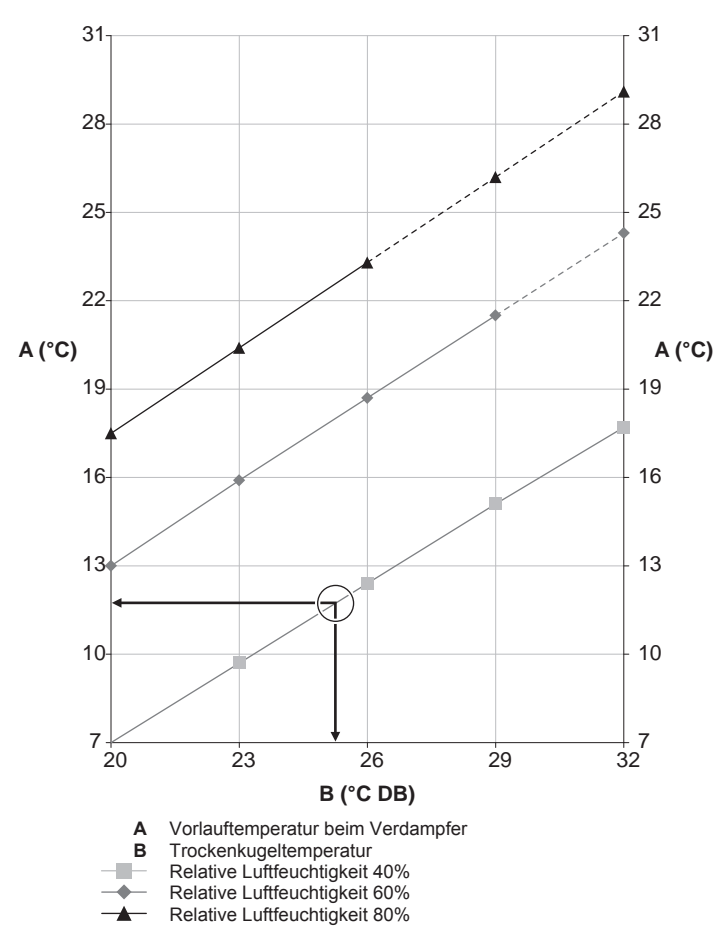

**Beispiel:** Vorgegeben sind eine Umgebungstemperatur von 25°C und eine relative Feuchtigkeit von 40%. Wenn die Vorlauf-Verdampfertemperatur <12°C beträgt, wird Kondensation auftreten.

**Hinweis:** Siehe psychometrisches Diagramm für weitere Informationen.

## **14.5 ESP-Kurve: Außengerät**

**Hinweis:** Falls die minimale Wasserdurchflussmenge nicht erreicht wird, wird ein Flussfehler ausgegeben.

Gilt nur für EWAQ006BAVP und EWAQ008BAVP:

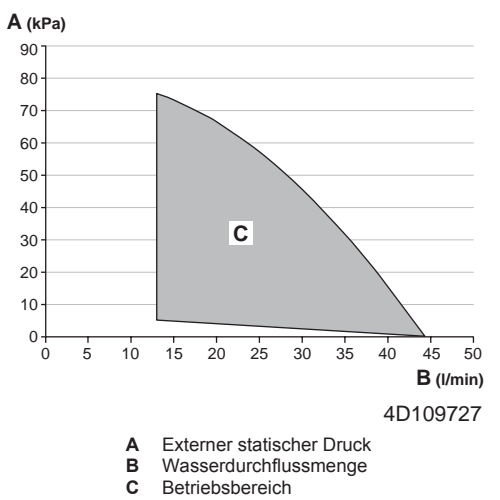

#### **Hinweise:**

- Der höhere Betriebsbereich ist nur gültig, wenn das Flussmedium Wasser ist. Wenn Glykol zum System hinzugefügt wird, ist der Betriebsbereich-Grenzwert niedriger.
- Die Auswahl eines außerhalb des Betriebsbereichs liegenden Durchflusses kann zur Beschädigung oder zu einer Fehlfunktion des Geräts führen.

# **15 Glossar**

### **Händler**

Vertriebsunternehmen für das Produkt.

#### **Autorisierter Monteur**

Technisch ausgebildete Person, die für die Installation des Produkts qualifiziert ist.

### **Benutzer**

Eigentümer und/oder Betreiber des Produkts.

#### **Gültige Gesetzgebung**

Alle internationalen, europäischen, nationalen und lokalen Richtlinien, Gesetze, Vorschriften und/oder Verordnungen, die für ein bestimmtes Produkt oder einen bestimmten Bereich relevant und anwendbar sind.

#### **Serviceunternehmen**

Qualifiziertes Unternehmen, das die erforderlichen Serviceleistungen am Produkt durchführen oder koordinieren kann.

#### **Installationsanleitung**

Für ein bestimmtes Produkt oder eine bestimmte Anwendung angegebene Anweisungen, die erläutern, wie das Produkt installiert, konfiguriert und gewartet wird.

### **Betriebsanleitung**

Für ein bestimmtes Produkt oder eine bestimmte Anwendung angegebene Anweisungen, die erläutern, wie das Produkt bedient wird.

#### **Wartungsanleitung**

Für ein bestimmtes Produkt oder eine bestimmte Anwendung angegebene Anweisungen, die (falls zutreffend) erläutern, wie das Produkt oder die Anwendung installiert, konfiguriert, bedient und/oder gewartet wird.

#### **Zubehör**

Beschriftungen, Handbücher, Informationsblätter und Ausrüstungen, die im Lieferumfang des Produkts enthalten sind und die gemäß den in der Dokumentation aufgeführten Anweisungen installiert werden müssen.

#### **Optionale Ausstattung**

Von Daikin hergestellte oder zugelassene Ausstattungen, die gemäß den in der begleitenden Dokumentation aufgeführten Anweisungen mit dem Produkt kombiniert werden können.

#### **Bauseitig zu liefern**

Von Daikin NICHT hergestellte Ausstattungen, die gemäß den in der begleitenden Dokumentation aufgeführten Anweisungen mit dem Produkt kombiniert werden können.

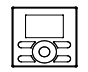

## **Anwendbare Geräte**

EWAQ006BAVP EWAQ008BAVP EWYQ006BAVP EWYQ008BAVP EWAQ006BAVP-H-EWAQ008BAVP-H-EWYQ006BAVP-H-EWYQ008BAVP-H-

### **Hinweise**

(\*1) EWYQ\* (\*2) EWAQ\*

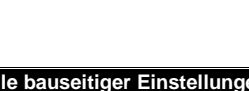

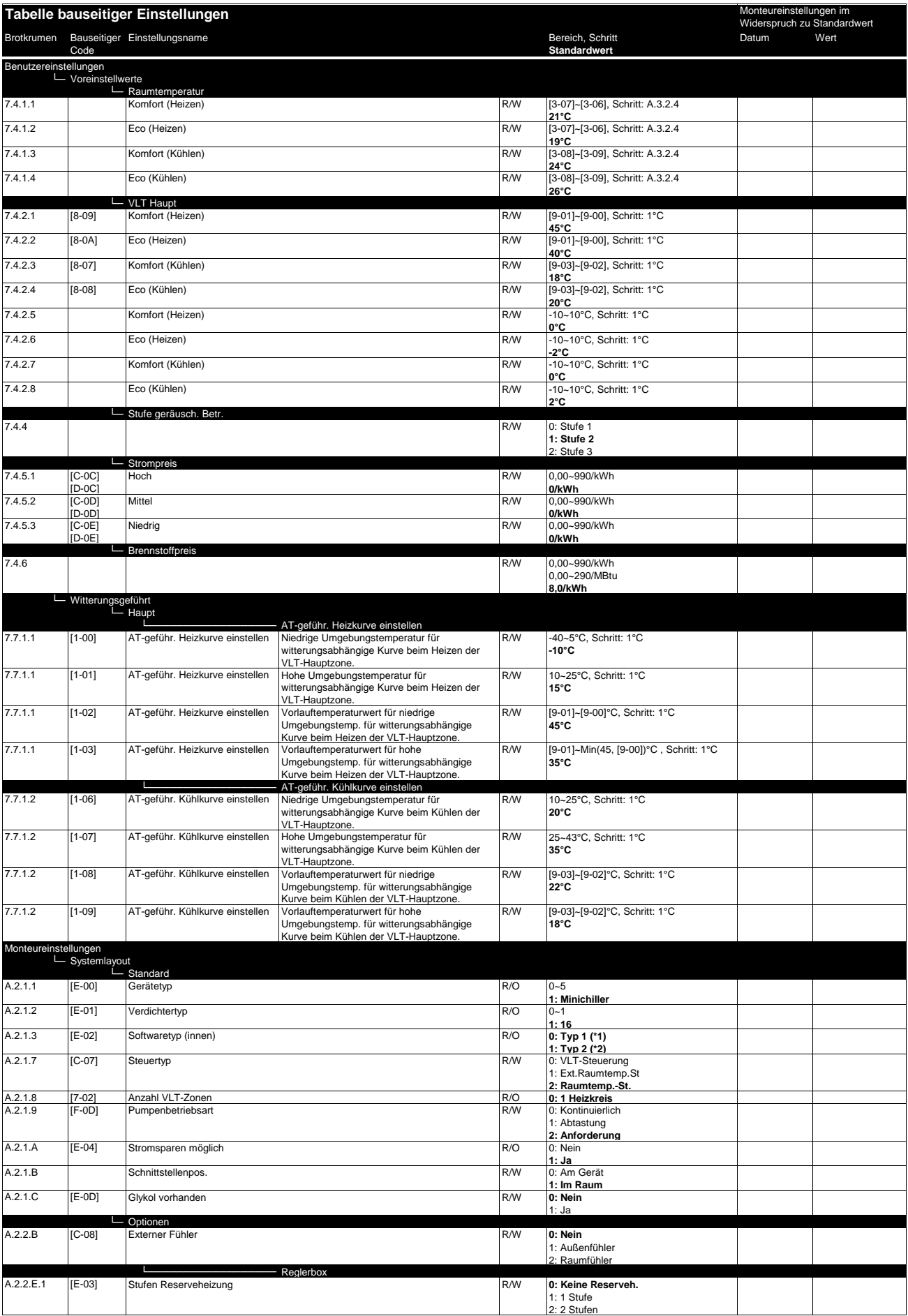

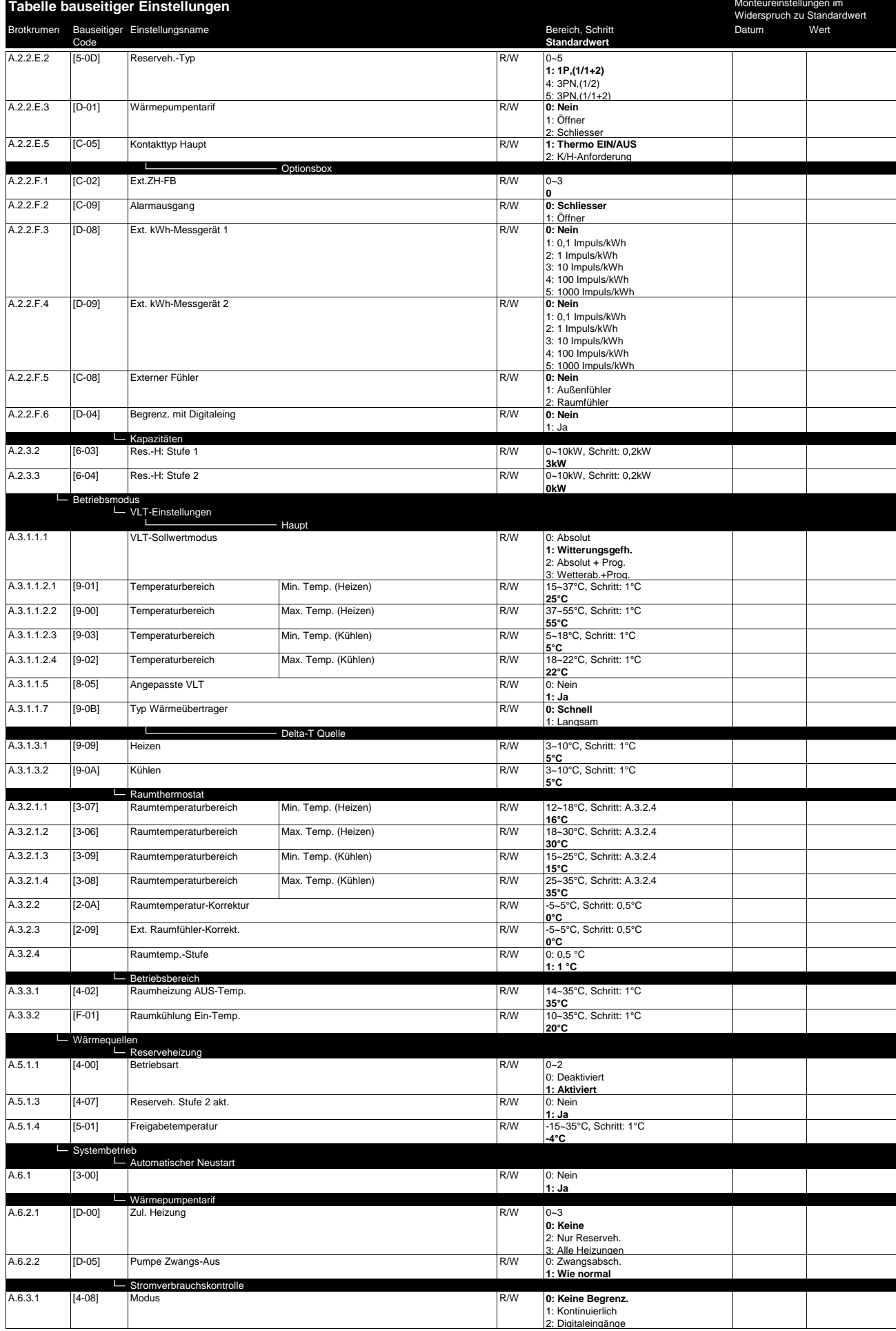

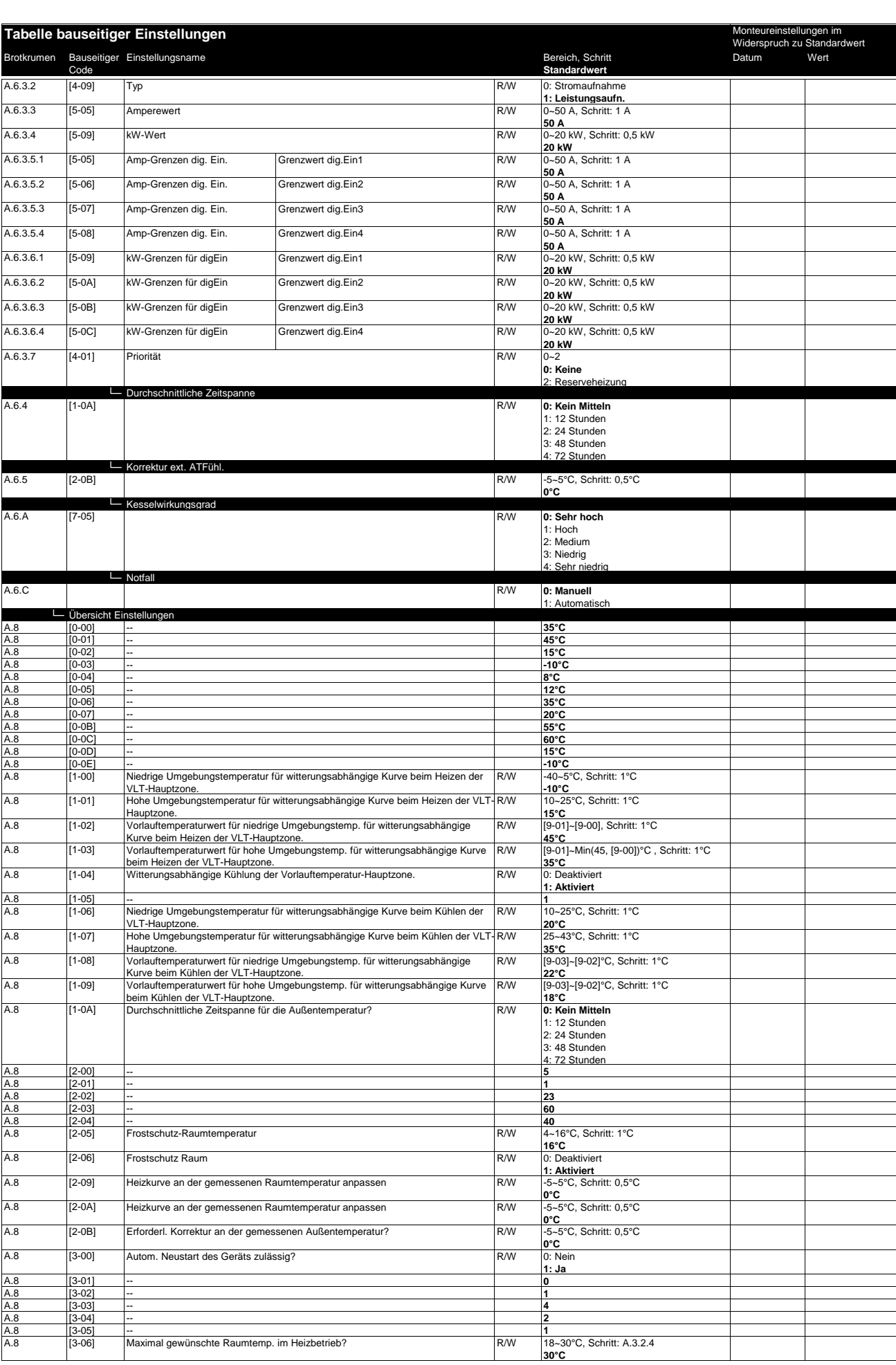

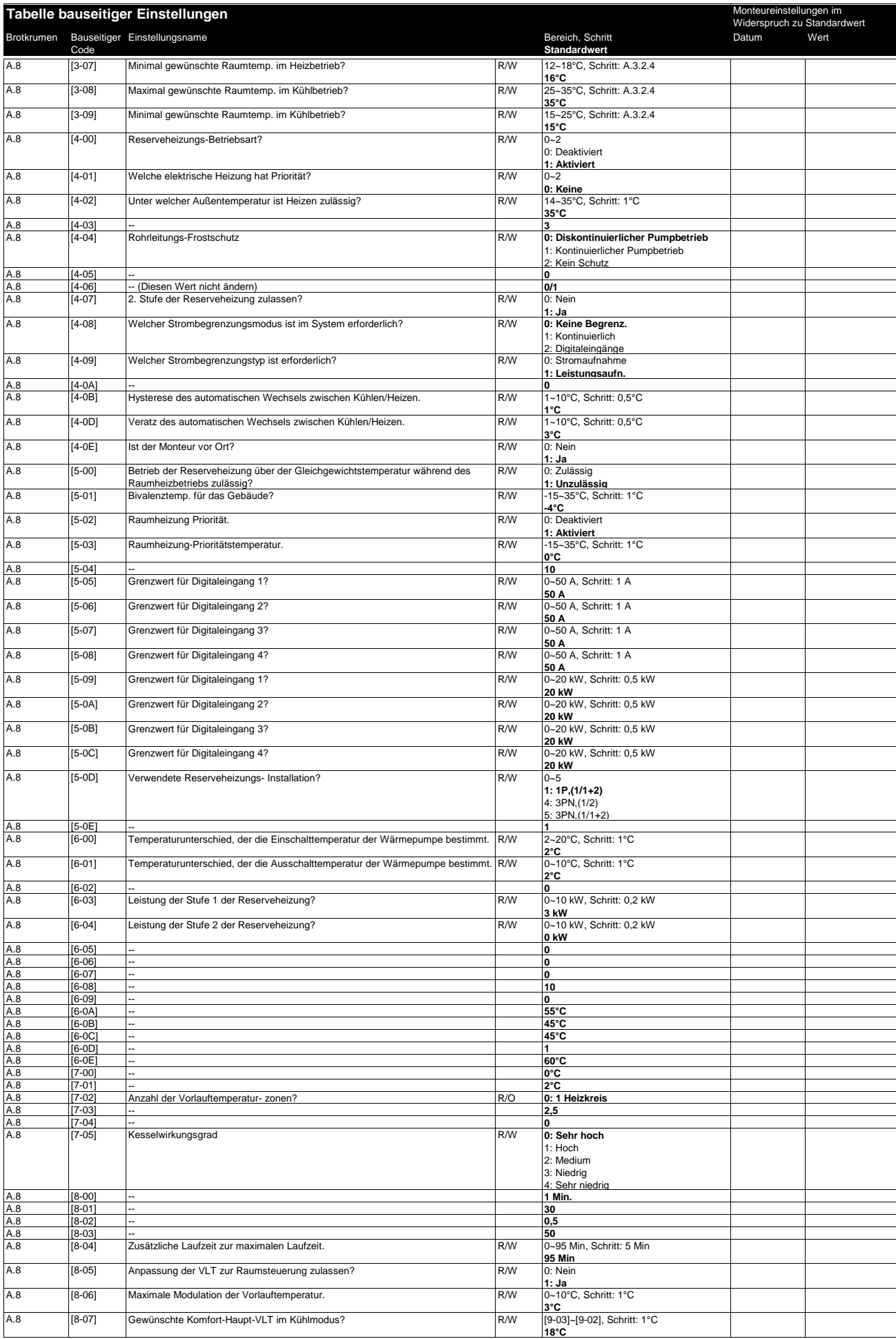

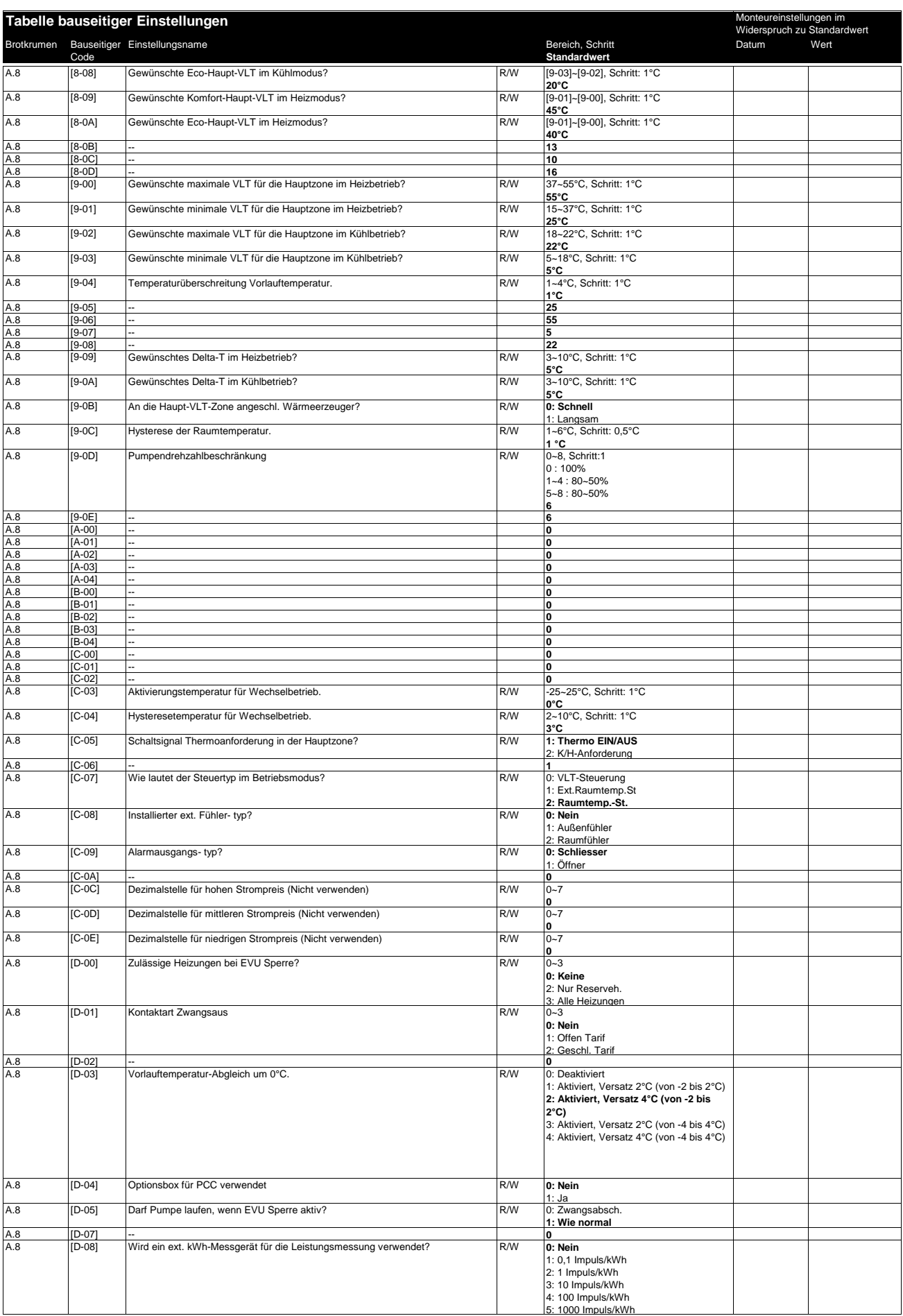

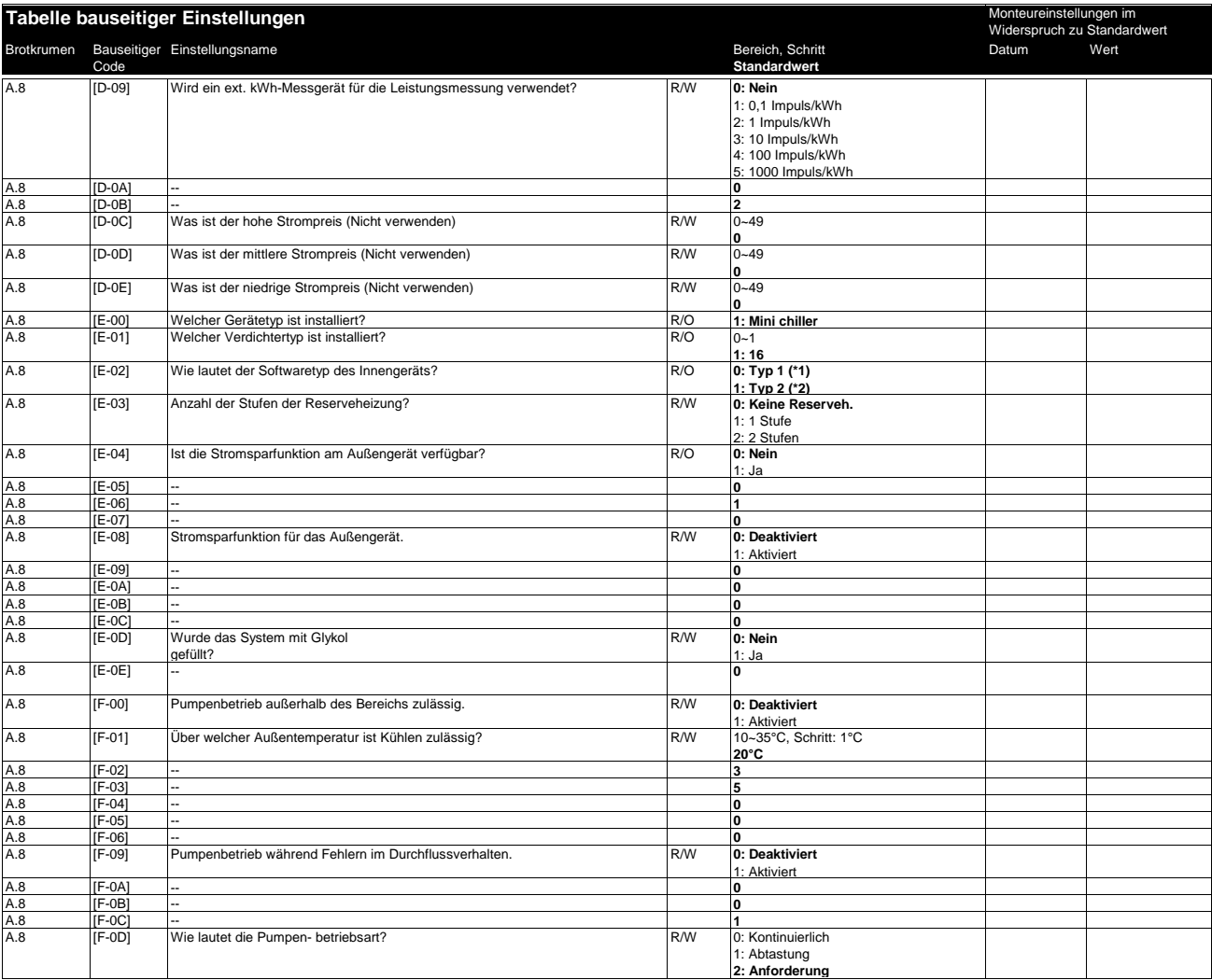

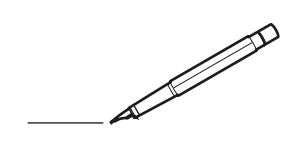

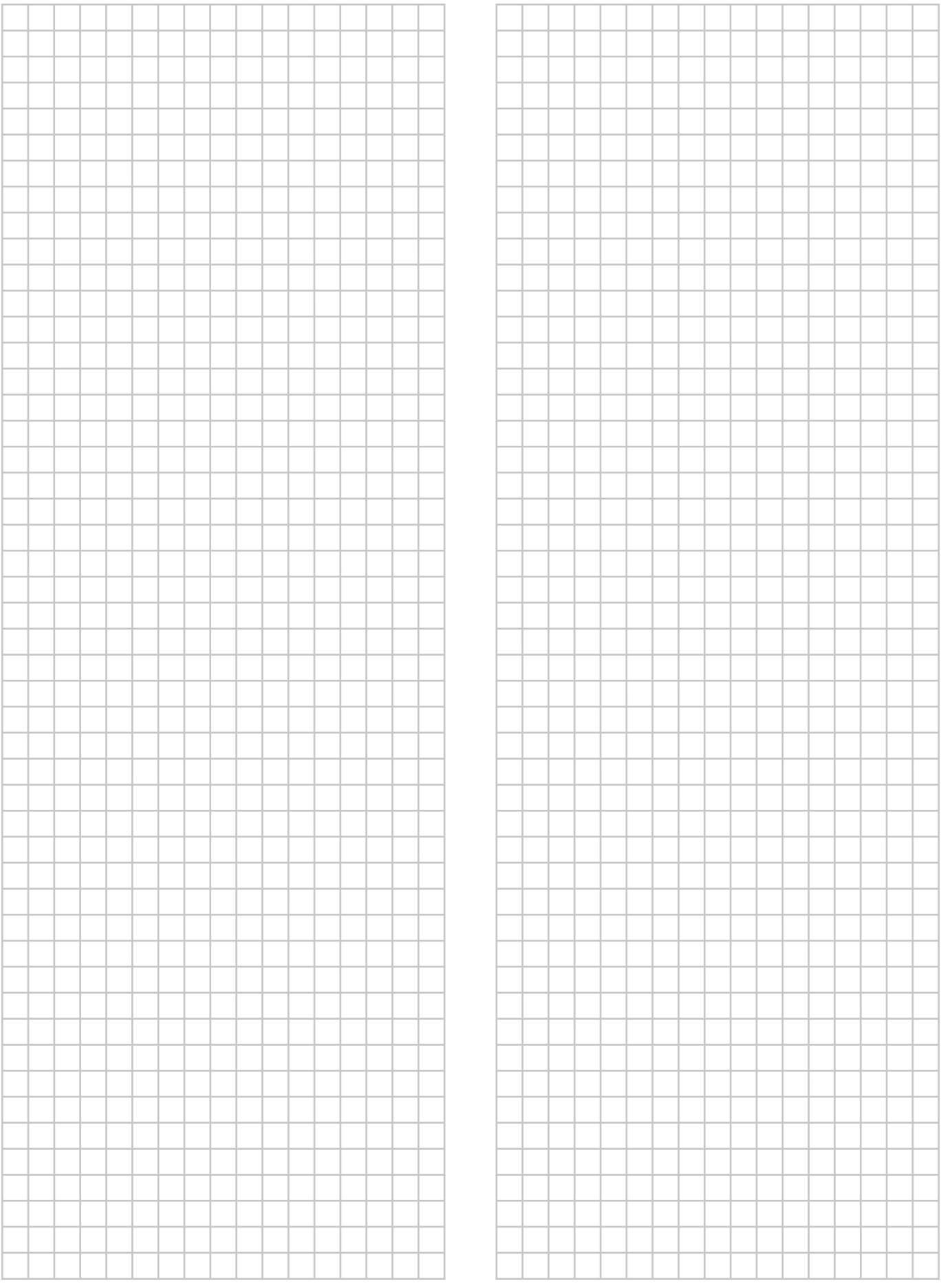

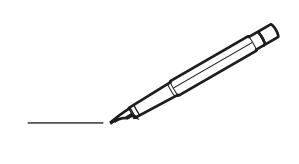

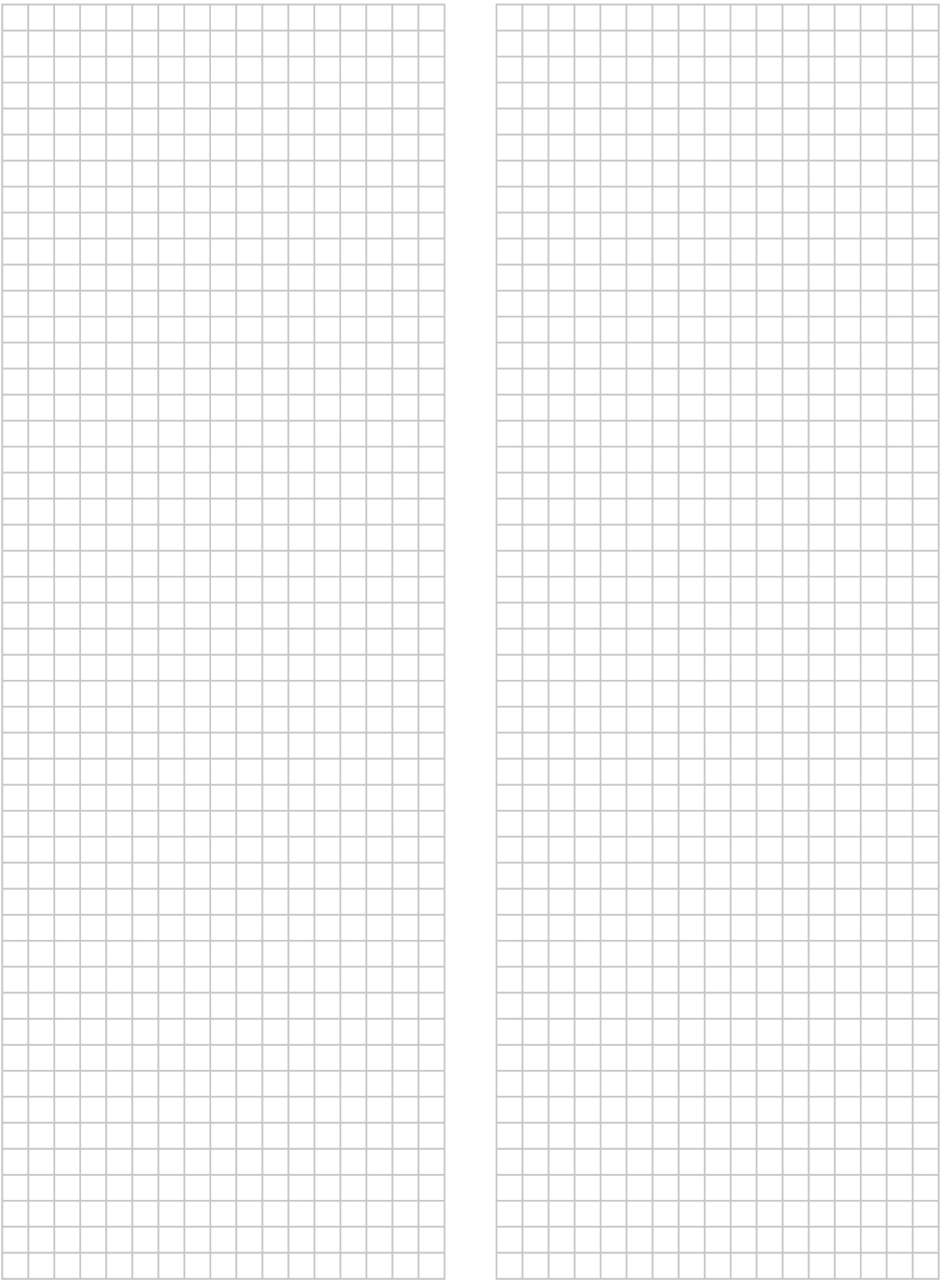

EAC

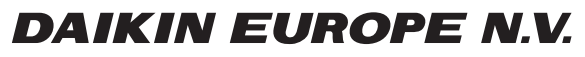

Zandvoordestraat 300, B-8400 Oostende, Belgium

4P492901-1A 2018.06<br>2017 Daikin<br>4P492901-1A 2018.06